<span id="page-0-0"></span>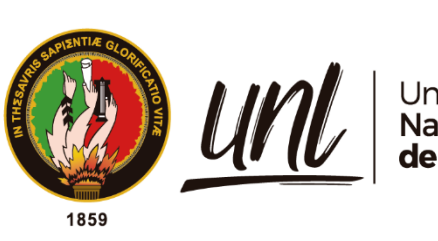

Universidad<br>**Nacional<br>de Loja** 

# **Universidad Nacional de Loja**

# **Facultad de la Energía, las Industrias y los Recursos Naturales**

# **no Renovables**

**Carrera de Ingeniería Electromecánica**

**Diseño y construcción de una impresora 3D para elaborar prototipos de** 

**piezas plásticas**

**Trabajo de Titulación, previo a la obtención del título de Ingeniero Electromecánico**

**AUTOR:**

Isaac Marcelo Hidalgo Coronel

# **DIRECTOR:**

Ing. Julio César Cuenca Tinitana, Mg. Sc.

Loja – Ecuador

2023

Educamos para Transformar

## **Certificación**

Loja, 6 de septiembre de 2023

# Ing. Julio César Cuenca Tinitana, Mg. Sc. **DIRECTOR DEL TRABAJO DE TITULACIÓN**

### **CERTIFICO:**

Que he revisado y orientado todo el proceso de elaboración del Trabajo de Titulación denominado: **Diseño y construcción de una impresora 3D para elaborar prototipos de piezas plásticas**, previo a la obtención del título de **Ingeniero Electromecánico**, de la autoría del estudiante **Isaac Marcelo Hidalgo Coronel**, con **cédula de identidad Nro. 1104325111**, una vez que el trabajo cumple con todos los requisitos exigidos por la Universidad Nacional de Loja, para el efecto, autorizo la presentación del mismo para su respectiva sustentación y defensa.

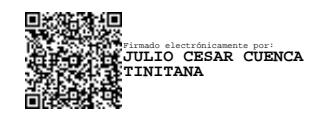

Ing. Julio César Cuenca Tinitana, Mg. Sc. **DIRECTOR DEL TRABAJO DE TITULACIÓN**

## **Autoría**

<span id="page-2-0"></span>Yo, **Isaac Marcelo Hidalgo Coronel**, declaro ser autor del presente Trabajo de Titulación y eximo expresamente a la Universidad Nacional de Loja y a sus representantes jurídicos, de posibles reclamos o acciones legales, por el contenido del mismo. Adicionalmente, acepto y autorizo a la Universidad Nacional de Loja, la publicación de mi Trabajo de Titulación, en el Repositorio Digital Institucional – Biblioteca Virtual.

**Firma:** 

**Cédula de identidad:** 1104325111

**Fecha:** 25 de octubre de 2023

**Correo electrónico:** [isaac.hidalgo@unl.edu.ec](mailto:isaac.hidalgo@unl.edu.ec)

**Teléfono:** 0997531581

<span id="page-3-0"></span>**Carta de autorización por parte del autor, para consulta, reproducción parcial o total y/o publicación electrónica del texto completo, del Trabajo de Titulación.**

Yo, **Isaac Marcelo Hidalgo Coronel**, declaro ser autor del Trabajo de Titulación denominado: **Diseño y construcción de una impresora 3D para elaborar prototipos de piezas plásticas**, como requisito para optar por el título de **Ingeniero Electromecánico**; autorizo al sistema Bibliotecario de la Universidad Nacional de Loja para que, con fines académicos, muestre la producción intelectual de la Universidad, a través de la visibilidad de su contenido en el Repositorio Institucional.

Los usuarios pueden consultar el contenido de este trabajo en el Repositorio Institucional, en las redes de información del país y del exterior, con los cuales tenga convenio la Universidad.

La Universidad Nacional de Loja, no se responsabiliza por el plagio o copia del Trabajo de Titulación que realice un tercero.

Para constancia de esta autorización, suscribo, en la ciudad de Loja, a los veinticinco días del mes de octubre del año dos mil veintitrés.

**Firma:** 

**Autor:** Isaac Marcelo Hidalgo Coronel

**Cédula de identidad:**1104325111

**Dirección:** Loja (Manuel Zambrano y Av. Gobernación de Mainas)

**Correo electrónico:** [isaac.hidalgo@unl.edu.ec](mailto:isaac.hidalgo@unl.edu.ec)

**Teléfono:**(07) 2688216 0997531581

# **DATOS COMPLEMENTARIOS:**

**Director del Trabajo de Titulación:** Ing. Julio César Cuenca Tinitana, Mg. Sc.

### **Dedicatoria**

<span id="page-4-0"></span>El presente trabajo de Titulación lo dedico con orgullo a mis padres Marcelo y María, por siempre inculcarme enseñanzas y lecciones para formarme como una persona de bien, además, por realizar hasta lo imposible por verme cumplir los objetivos que me propongo.

A mis hermanos, César e Ismael, ya que, me motivan a dar lo mejor en cada actividad que realizo, así mismo, por acompañarme a lo largo de mi formación profesional.

A mi familia, por quererme y brindarme su ayuda desinteresada, sin duda, han aportado sustancialmente durante mis estudios académicos.

## *Isaac Marcelo Hidalgo Coronel*

# **Agradecimiento**

<span id="page-5-0"></span>En primer lugar, agradezco a Dios por darme fortaleza, voluntad y persistencia para avanzar durante mi formación académica y permitirme desarrollar el presente Trabajo de Titulación.

A mis padres, por su amor, apoyo y paciencia, es incuestionable que sin ellos nada de esto sería posible.

Pongo en evidencia la gratitud que siento hacia la Universidad Nacional de Loja, especialmente, al personal docente y administrativo de la carrera de Ingeniería Electromecánica, por los conocimientos impartidos y por las actividades que realizan en pro de formar profesionales que contribuyan al desarrollo de la sociedad.

Al Ing. Julio Cuenca por guiarme y brindarme sus conocimientos para poder llevar a cabo el presente Trabajo de Titulación, de igual manera, al Ing. Byron Solórzano y a los ingenieros Bryan Jiménez y Jorge Peralta quienes me ayudaron a imprimir en 3D ciertas piezas. Además, agradezco a mi tía Diana, pues, con su experiencia y conocimiento me ayudó a afinar detalles de redacción del presente documento.

A mis amigos y futuros colegas Styvez, Franklin y Lenin, por su compañía y apoyo durante este periodo de formación. Además, a mi amigo Leonardo Sarango, quien me ayudó con su experiencia en el campo de impresión 3D.

A Fiorella, por su cariño y apoyo.

*Isaac Marcelo Hidalgo Coronel*

# Índice de contenidos

<span id="page-6-0"></span>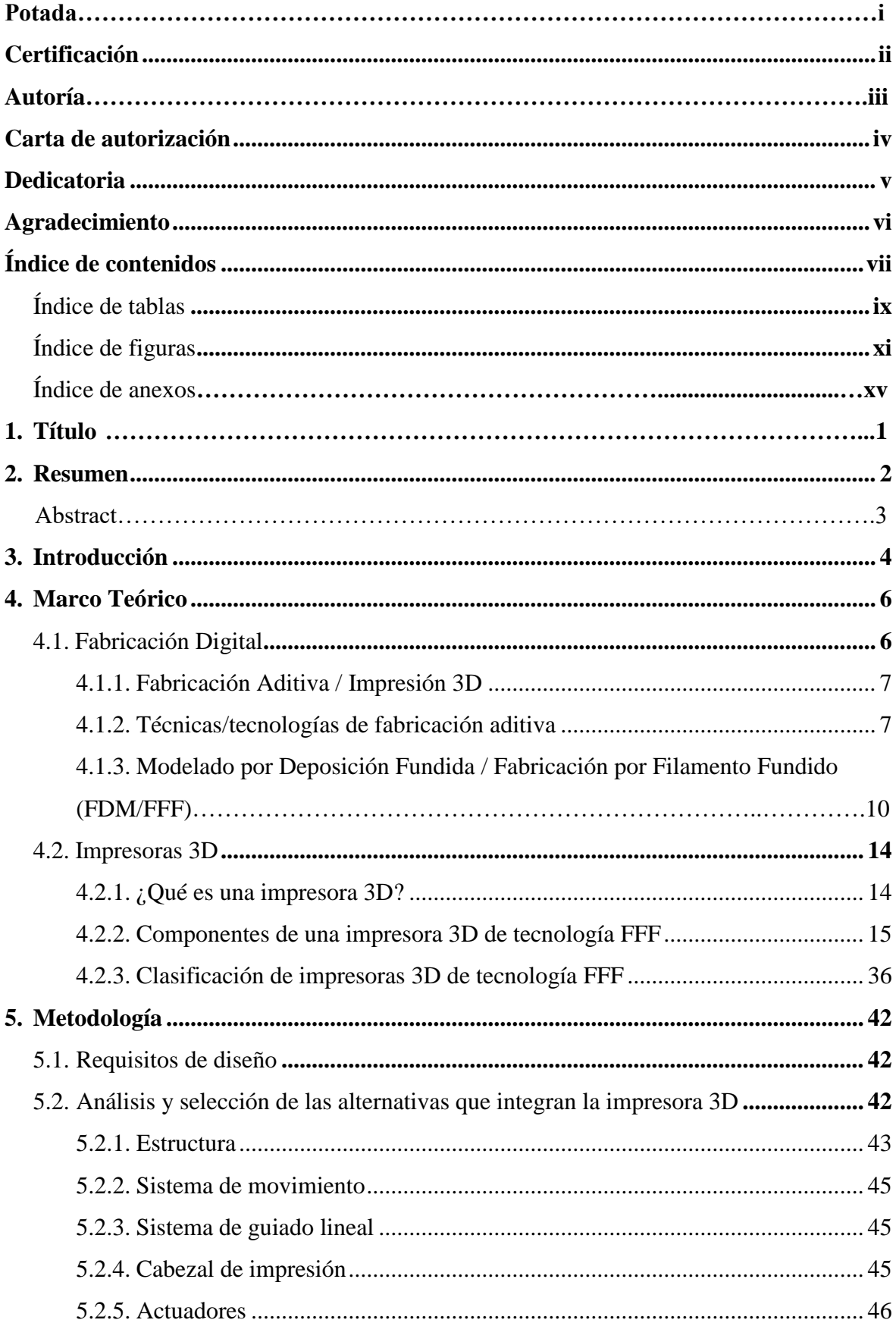

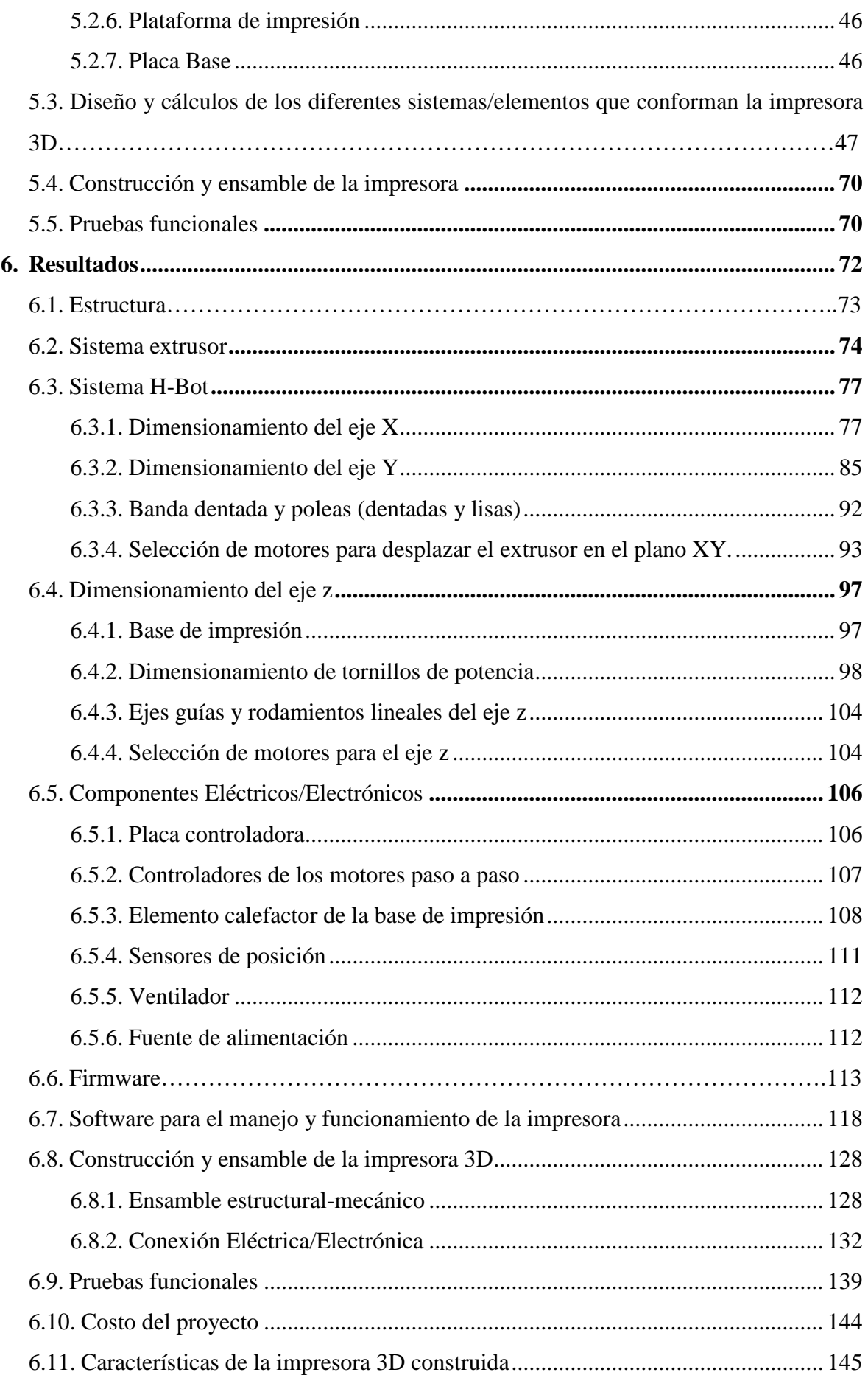

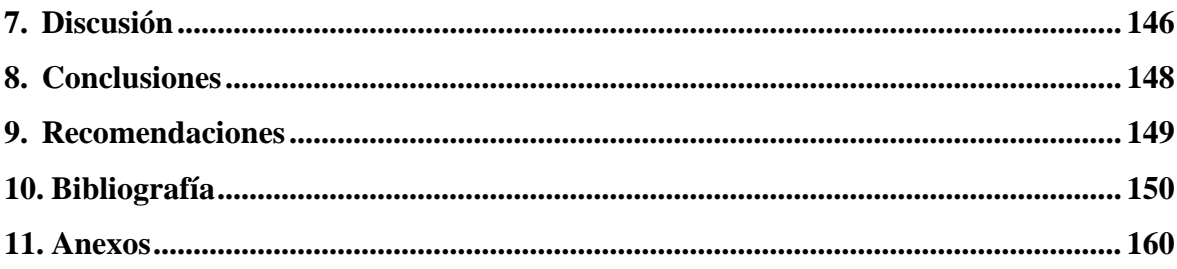

# <span id="page-8-0"></span>**Índice de tablas:**

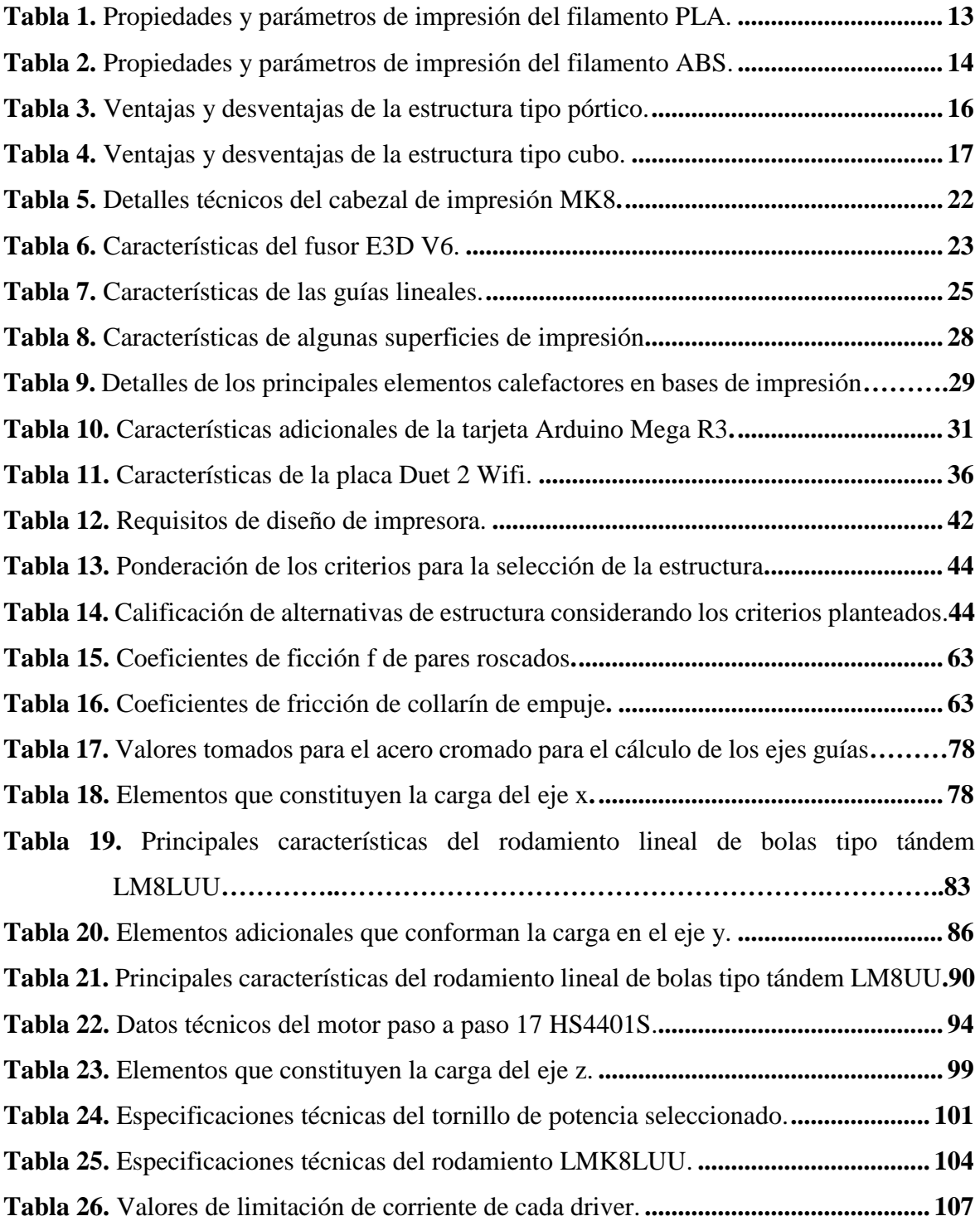

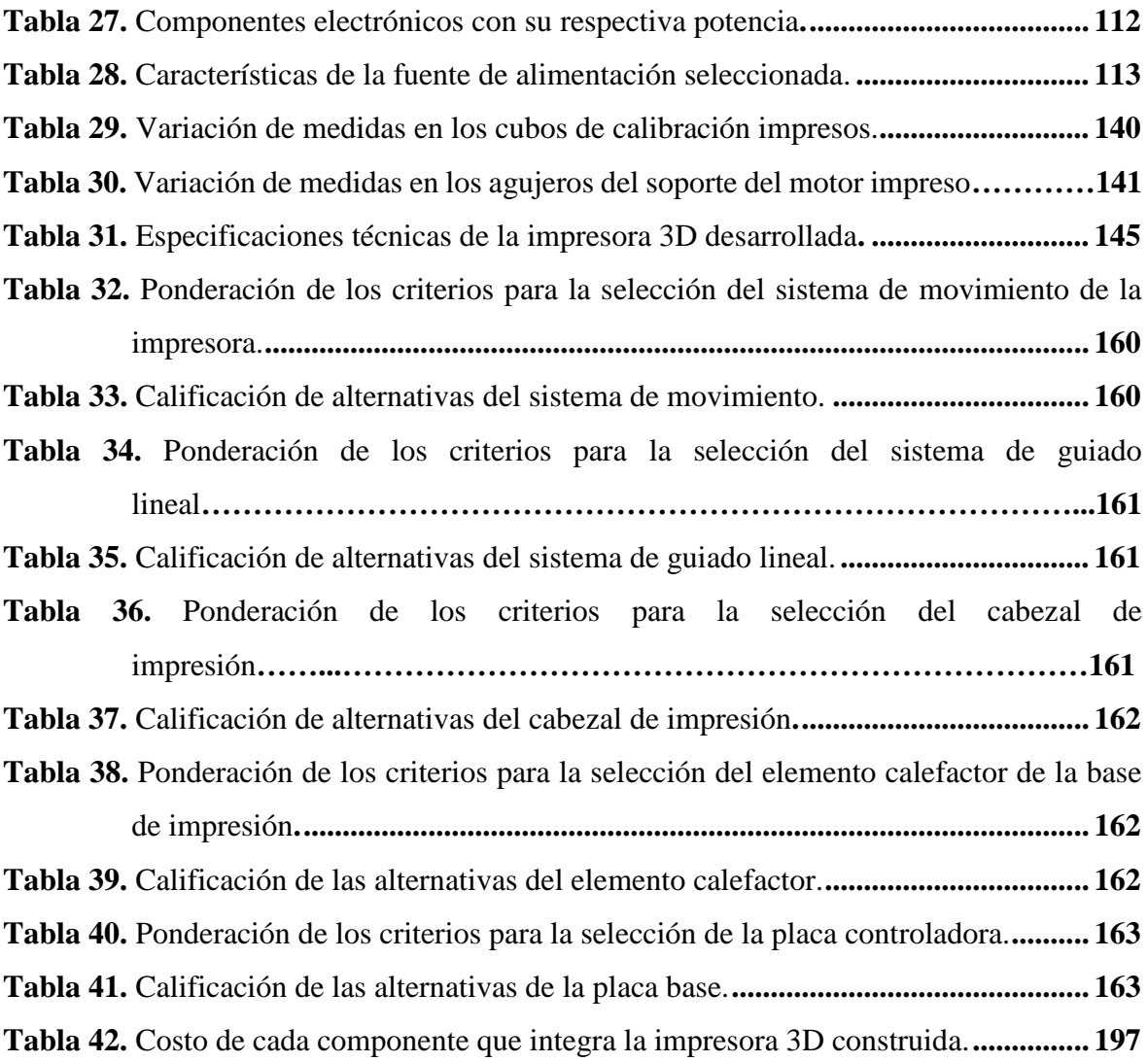

# <span id="page-10-0"></span>**Índice de figuras:**

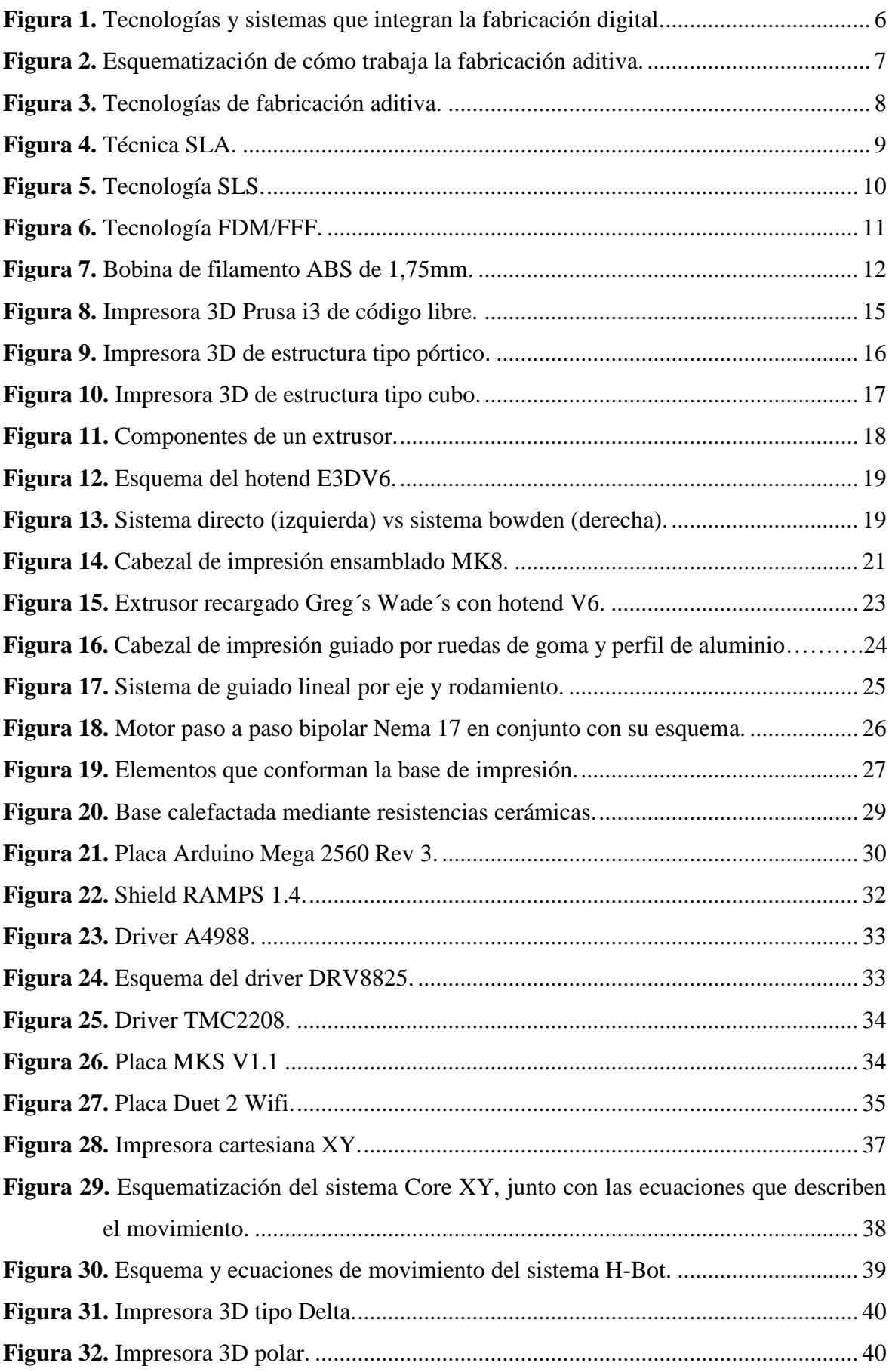

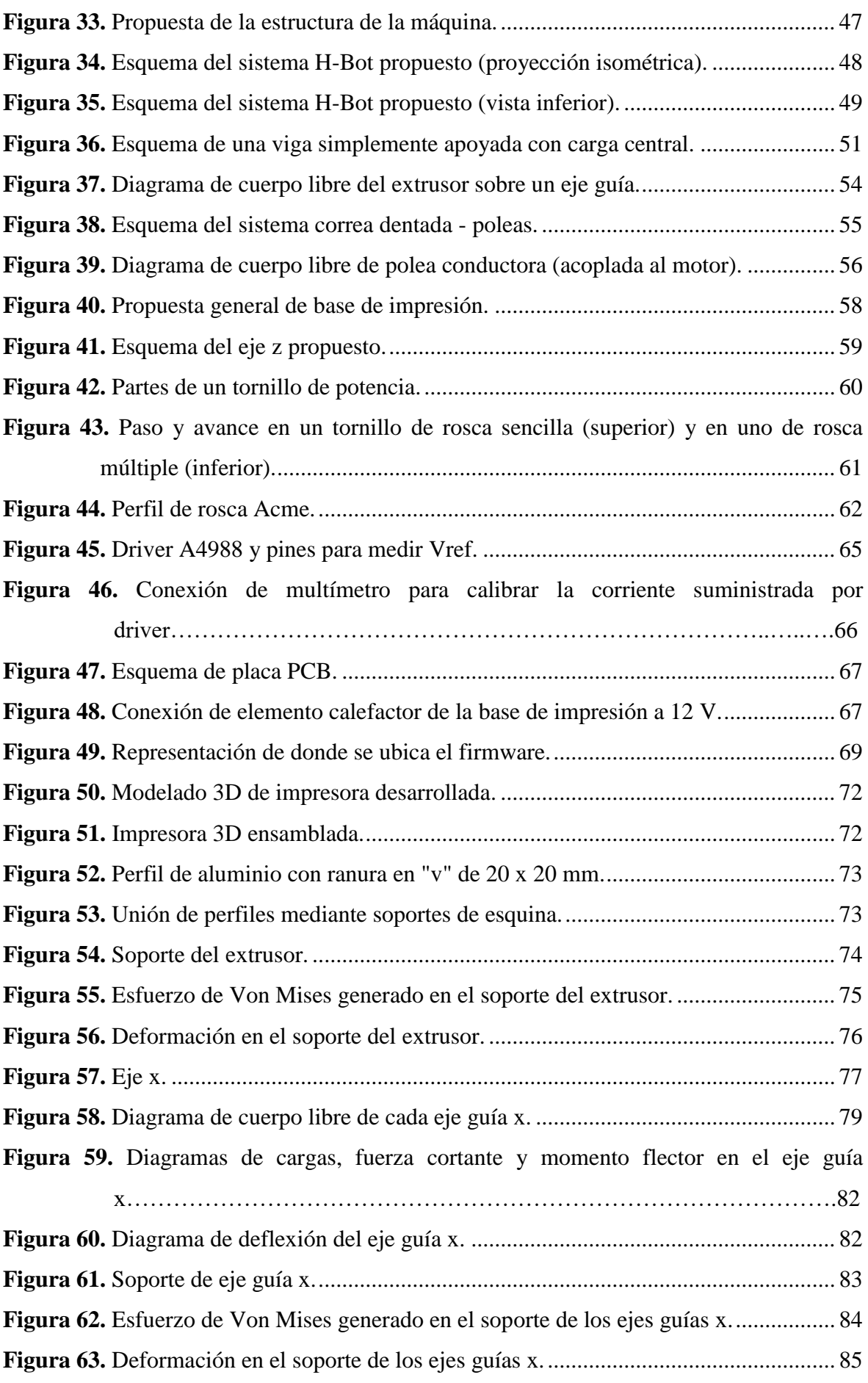

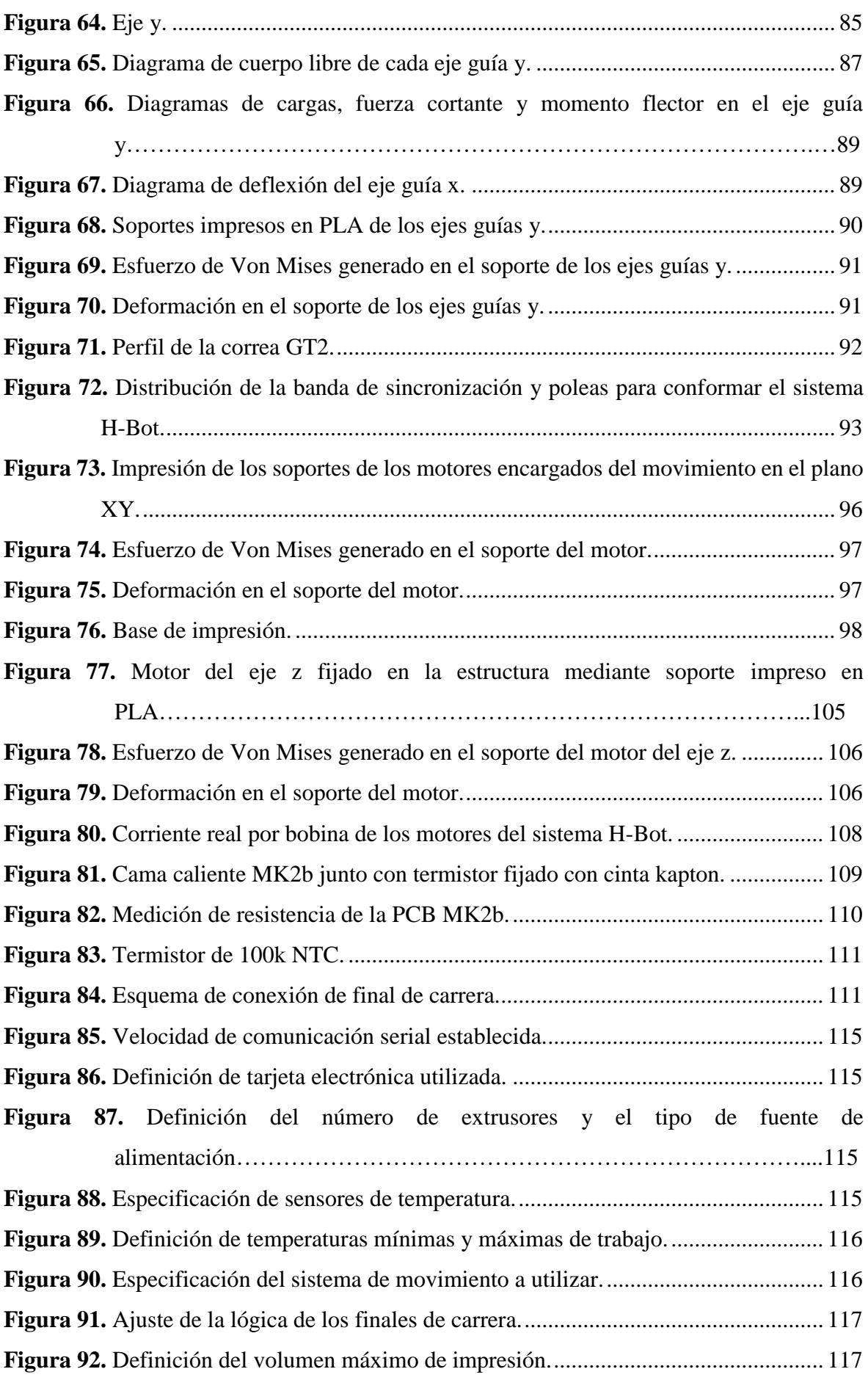

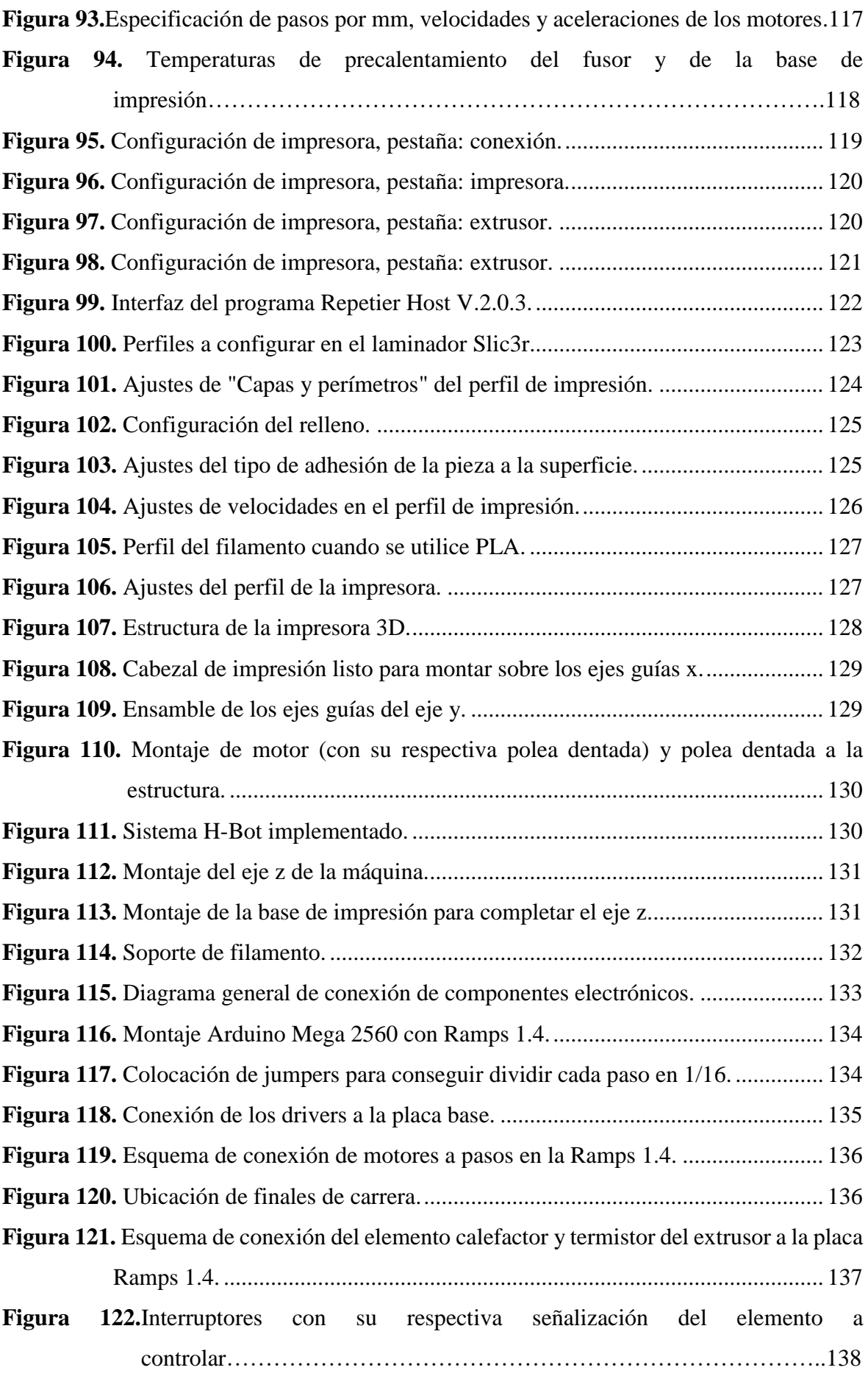

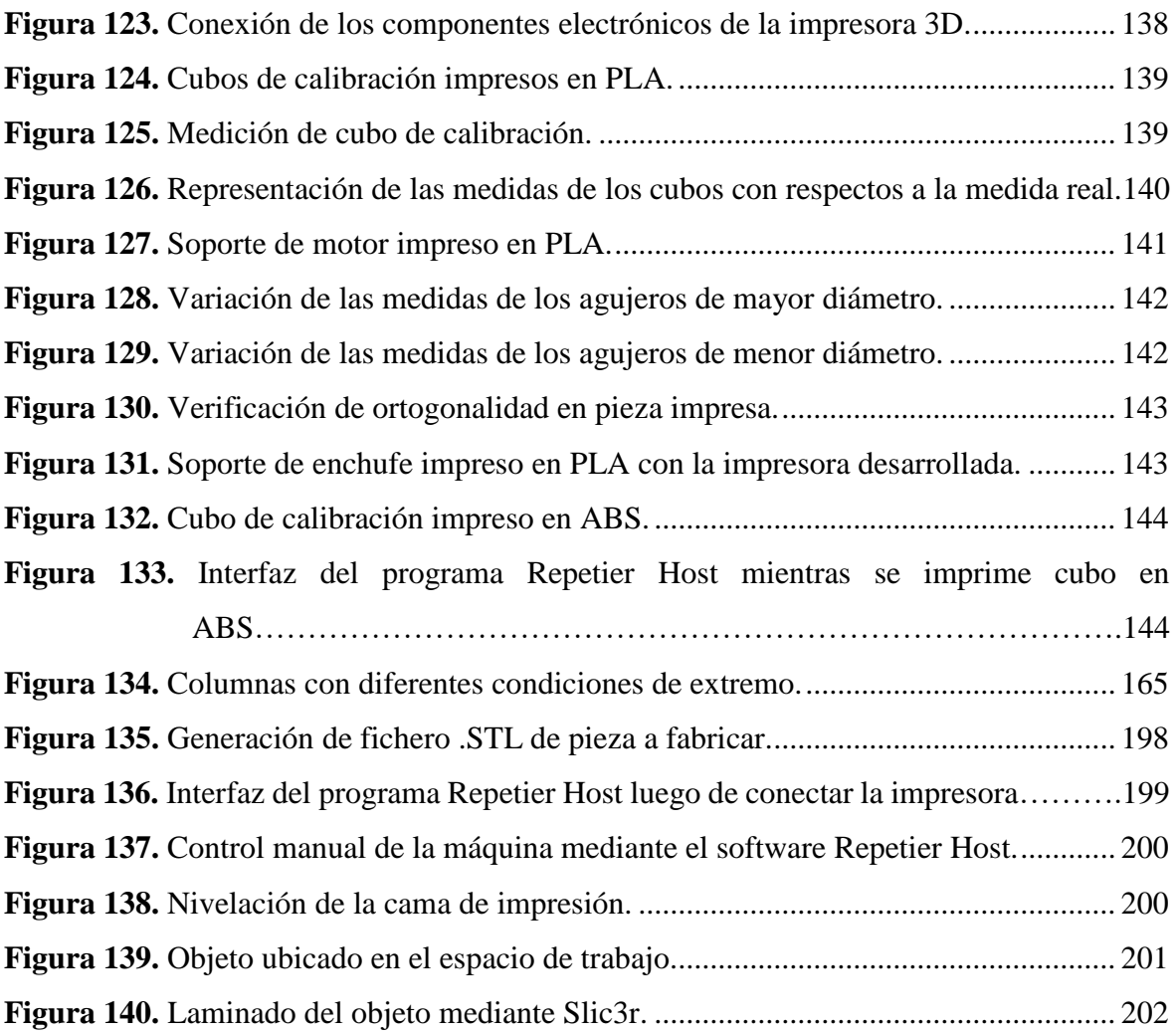

# **Índice de anexos:**

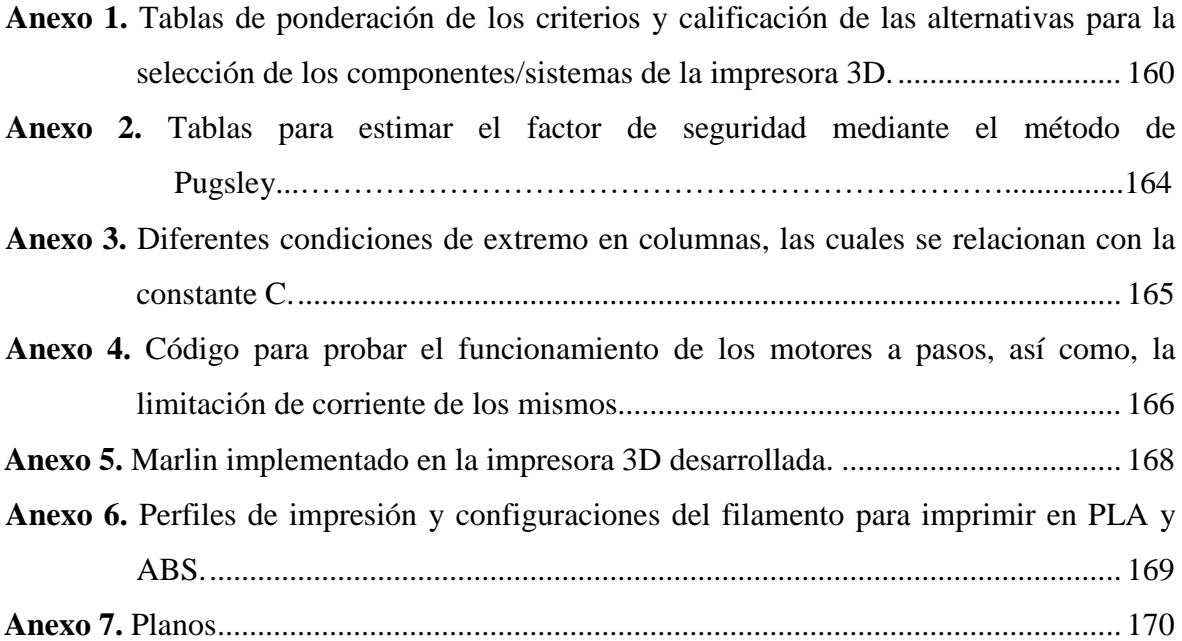

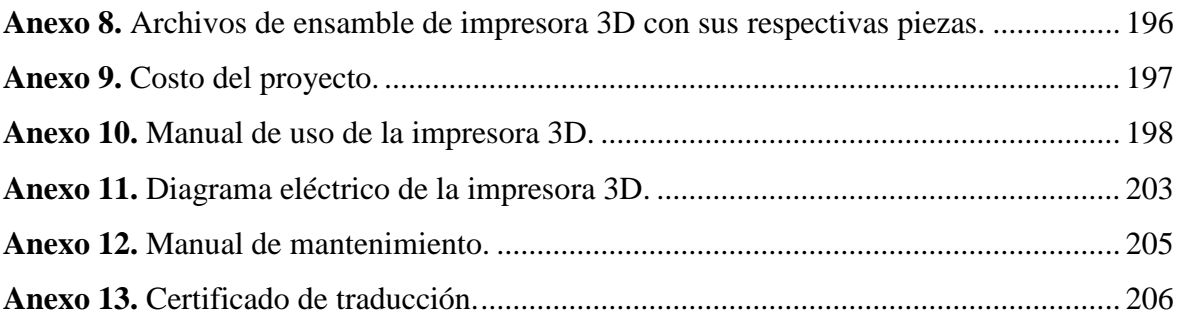

# **1. Título**

# <span id="page-16-0"></span>**Diseño y construcción de una impresora 3D para elaborar prototipos de piezas plásticas**

#### **2. Resumen**

<span id="page-17-0"></span>El presente proyecto comprende el desarrollo e implementación de una impresora 3D basada en hardware y software de código abierto. En primera instancia se consultó sobre las principales tecnologías de fabricación aditiva, enfatizando el proceso de Fabricación con Filamento Fundido (FFF). Posteriormente, se investigó acerca de los principales componentes que constituyen una impresora 3D de tecnología FFF, así como las posibles alternativas a utilizar, para seleccionar de entre tales opciones se empleó el método de matrices de priorización. Seguidamente se profundizó en el dimensionamiento de cada elemento constitutivo de la máquina, sea este de carácter mecánico, estructural, eléctrico, electrónico o de software. Para el dimensionamiento de los componentes mecánicos, se aplicaron los fundamentos de diseño mecánico, además, fue necesario modelar e imprimir piezas utilizando filamento PLA, de entre las cuales, las que iban a estar bajo cierta carga considerable, se sometieron a simulación de análisis de elementos finitos con el fin de comprobar que cumplan con los requerimientos de resistencia y rigidez. En lo que respecta a los componentes electrónicos, estos se seleccionaron considerando su disponibilidad, costo y funcionalidad. Para complementar la parte tangible de la impresora se hizo uso de software de código abierto que permita controlar los diferentes mecanismos. Así pues, se obtuvo como resultado una impresora de cinemática H-Bot, es decir, que mediante un sistema de bandas de sincronización y poleas se logra desplazar el sistema extrusor de filamento en el plano XY, mientras que, la base de impresión se mueve a lo largo del eje z utilizando dos tornillos de potencia. Por otra parte, la placa base está conformada por la tarjeta Arduino Mega 2560 y la shield Ramps 1.4. Para el control de la impresora fue necesario cargar al microcontrolador de la tarjeta mencionada el firmware Marlin, ya que, es de código abierto y ampliamente utilizado en impresoras del proyecto RepRap. Así mismo, se hizo uso del software Repetier Host que a su vez integra el laminador Slic3r para poder generar el código G de las piezas a imprimir. Finalmente, para corroborar la funcionalidad de la máquina construida se imprimieron objetos tanto en PLA como en ABS, además, cabe señalar que el volumen máximo de impresión obtenido es de 20 x 20 x 20 cm<sup>3</sup>.

*Palabras clave: impresora 3D, H-Bot, Arduino, fabricación con filamento fundido (FFF).*

#### **Abstract**

This project involves the development and implementation of a 3D printer based on open source hardware and software. In the first instance, the main additive manufacturing technologies were consulted, emphasizing the Fused Filament Fabrication (FFF) process. Subsequently, we investigated about the main components that constitute a 3D printer with FFF technology, as well as the possible alternatives to be used, to select among such options we used the prioritization matrix method. The next step was the sizing of each component of the machine, whether mechanical, structural, electrical, electronic or software. For the sizing of the mechanical components, the fundamentals of mechanical design were applied, in addition, it was necessary to model and print parts using PLA filament, among which, those that were going to be under a certain considerable load, were subjected to finite element analysis simulation in order to verify that they meet the requirements of strength and rigidity. As for the electronic components, these were selected considering their availability, cost and functionality. To complement the tangible part of the printer, open source software was used to control the different mechanisms. Thus, the result was an H-Bot kinematic printer, that is to say, by means of a system of synchronization belts and pulleys, the filament extrusion system is moved in the XY plane, while the printing base moves along the z-axis using two power screws. On the other hand, the motherboard consists of the Arduino Mega 2560 board and the Ramps 1.4 shield. To control the printer, it was necessary to load the Marlin firmware to the microcontroller of the board, since it is open source and widely used in printers of the RepRap project. Likewise, the Repetier Host software was used, which in turn integrates the Slic3r laminator to generate the G code of the parts to be printed. Finally, to corroborate the functionality of the machine built, objects were printed in both PLA and ABS, and it should be noted that the maximum printing volume obtained is 20 x 20 x 20 cm3.

*Keywords: 3D printer, H-Bot, Arduino, fused filament fabrication (FFF).*

#### **3. Introducción**

<span id="page-19-0"></span>Cada día se escucha más el término impresión 3D, en términos generales Jorquera (2016) expone que en esta tecnología se parte de un archivo digital (modelo tridimensional), luego, mediante la aplicación de capas sucesivas de material se obtiene un objeto tangible. Para ello, es necesario contar con una impresora 3D, cabe señalar que la tecnología más utilizada es la de Fabricación con Filamento Fundido (FFF) debido a su simplicidad y bajo costo en relación al resto de tecnologías.

En este sentido, una impresora 3D es una herramienta de empoderamiento para las personas, puesto que brinda la posibilidad de construir piezas sin importar la complejidad de su geometría. En vista de esto, países desarrollados como Estados Unidos, Inglaterra y España, donde los gobiernos están al tanto de los avances referentes a la fabricación aditiva y conocen muy bien el potencial y los efectos disruptivos que esta tecnología producirá en los modelos actuales empleo y economía, los estudiantes de educación secundaria cursan asignaturas en las cuales aprenden a modelar y manejar el proceso de impresión 3D. Así mismo, Finlandia cuenta con bibliotecas públicas que poseen impresoras 3D, las cuales sus ciudadanos pueden usar de forma gratuita. Sin embargo, en el Ecuador, las personas no están tan involucradas con esta tecnología, y existen empresas que ofrecen el servicio de impresión 3D en las principales ciudades, entre las sustanciales causas de este problema se encuentran los elevados costos de las impresoras 3D y la falta de conocimiento referente a la fabricación aditiva junto con sus beneficios. El Laboratorio Integrado de manufactura de la UNL adquirió dos impresoras 3D, los modelos de estás maquinas son: *Creality CR10 S5* y *Anycubic 4max PRO 2.0*, con un costo de 1 475 y 1 106 USD respectivamente.

Así pues, surgió la necesidad de desarrollar un modelo de impresora 3D que pueda ser construida empleando materiales disponibles localmente, así como recursos de código libre (hardware y software) que permita hacer más asequible la fabricación aditiva en el medio.

Para lograr desarrollar el presente proyecto se plantearon los siguientes objetivos:

#### **Objetivo general:**

- Desarrollar un modelo de impresora 3D con tecnología de fabricación con filamento fundido (FFF) utilizando recursos de código abierto (Open-Source).

#### **Objetivos específicos:**

- Diseñar y seleccionar los elementos y materiales que conforman el sistema mecánico de la impresora.

- Construir el prototipo de impresora 3D propuesto.
- Desarrollar el sistema de control de los diferentes mecanismos de la máquina y parámetros de impresión mediante software libre.

#### **4. Marco Teórico**

#### <span id="page-21-1"></span><span id="page-21-0"></span>**4.1. Fabricación Digital**

La fabricación digital es un proceso que combina el diseño y la fabricación, en el cual datos digitales permiten la elaboración de piezas de diversa variedad de geometrías. Estos datos suelen generarse a partir ya sea del dibujo vectorial 2D o del modelado tridimensional en un software CAD (computer aided design – diseño asistido por ordenador), que luego se transfieren a un software CAM (computer aided manufacturing – fabricación asistida por computadora), el cual proporciona los datos (instrucciones) para que la herramienta de una máquina que emplea tecnología CNC (computer numerical control – control numérico computarizado) se desplace en función de la trayectoria requerida (Formlabs, s. f.).

En otras palabras, la fabricación digital permite obtener un objeto tangible a partir de un fichero digital. Este proceso puede involucrar la fabricación aditiva (impresión 3D) o la fabricación sustractiva, empleando por ejemplo cortadoras láser o fresadoras (HiSoUR, s. f.).

Por otro lado, Jorquera (2016) menciona que la fabricación digital se define por un conjunto de herramientas e incluye los sistemas/tecnologías mostrados en la Fig. 1.

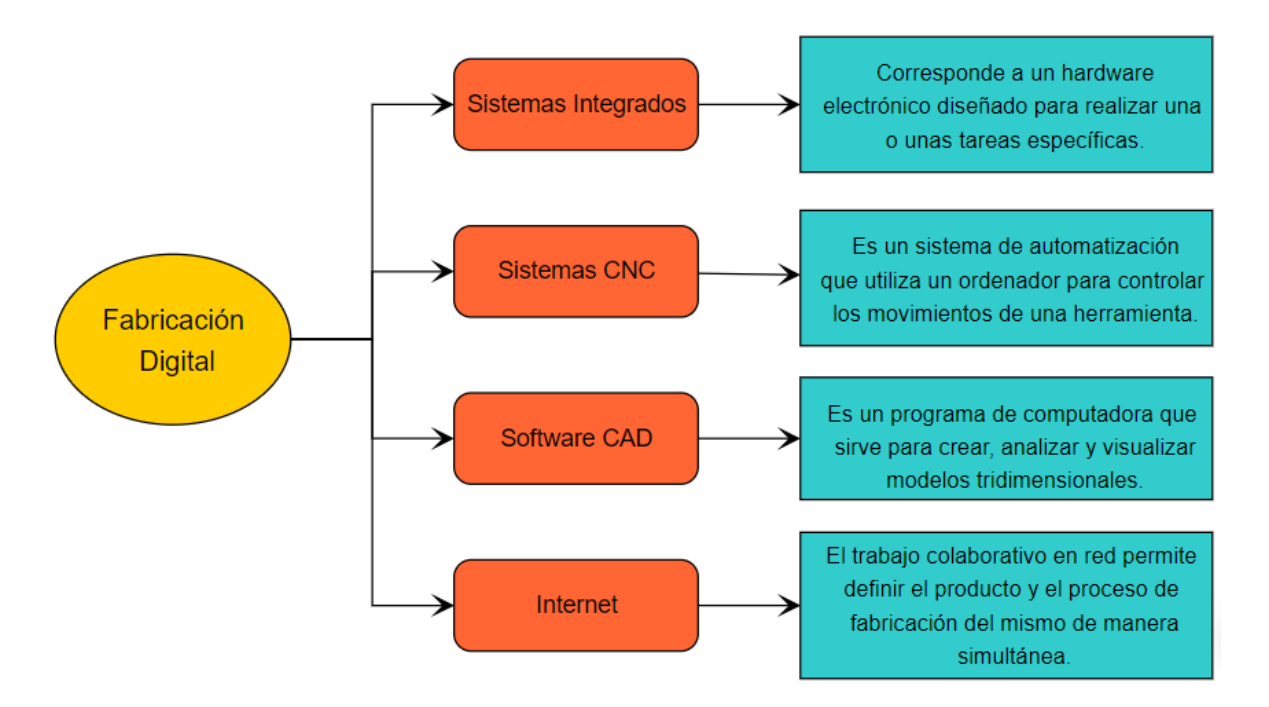

**Figura 1.** Tecnologías y sistemas que integran la fabricación digital.

<span id="page-21-2"></span>Fuente: Elaboración propia a partir de la información proporcionada por (Jorquera, 2016).

#### <span id="page-22-0"></span>*4.1.1. Fabricación Aditiva / Impresión 3D*

Jorquera (2016) señala que "la fabricación aditiva es el nombre técnico que engloba todas las tecnologías de impresión 3D" (p. 8).

Entonces, se puede considerar que los términos fabricación aditiva e impresión 3D son sinónimos y hacen referencia a la técnica que según Berchon (2016) se lleva a cabo mediante la adición de materia, en la cual, el objeto se forma a partir de capas sucesivas de material (una tras otra), dichas capas se van solidificando hasta generar la pieza física tridimensional.

En la Fig. 2 se esquematiza el cómo las técnicas de fabricación aditiva producen piezas previamente modeladas tridimensionalmente en un ordenador.

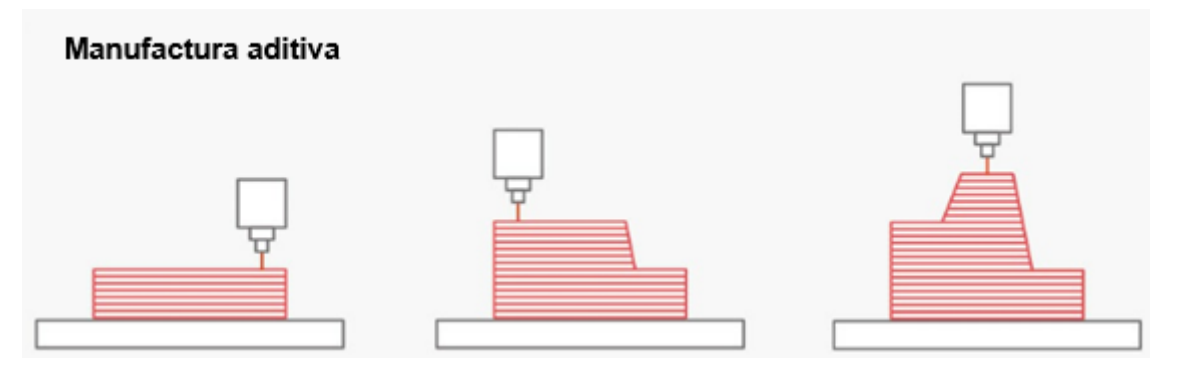

**Figura 2.** Esquematización de cómo trabaja la fabricación aditiva.

Fuente: (Redwood et al., 2017).

Además, Jorquera (2016) menciona que la impresión 3D es una tecnología liberadora, puesto que, permite fabricar piezas con geometría relativamente compleja, y elimina todas las limitaciones de forma que presentan los métodos de fabricación tradicional como el uso de moldes o herramientas sustractivas (por ejemplo una fresadora CNC).

#### <span id="page-22-1"></span>*4.1.2. Técnicas/tecnologías de fabricación aditiva*

Existen diversos procesos de impresión 3D, no obstante, una característica que comparten todos ellos es que las piezas se obtienen en base a la superposición de capas sucesivas.

"Dependiendo de la tecnología, la impresora deposita material, funde y derrite polvo selectivamente o cura materiales de fotopolímero líquido para crear piezas basándose en los datos CAM" (Formlabs, 2023).

En la Fig. 3 se muestra un compendio de las tecnologías de fabricación aditiva, así como la correspondiente subcategoría a la que pertenece cada una. Cabe mencionar que

diversos autores exponen que el funcionamiento de la tecnología LOM pone en duda su consideración como técnica de fabricación aditiva.

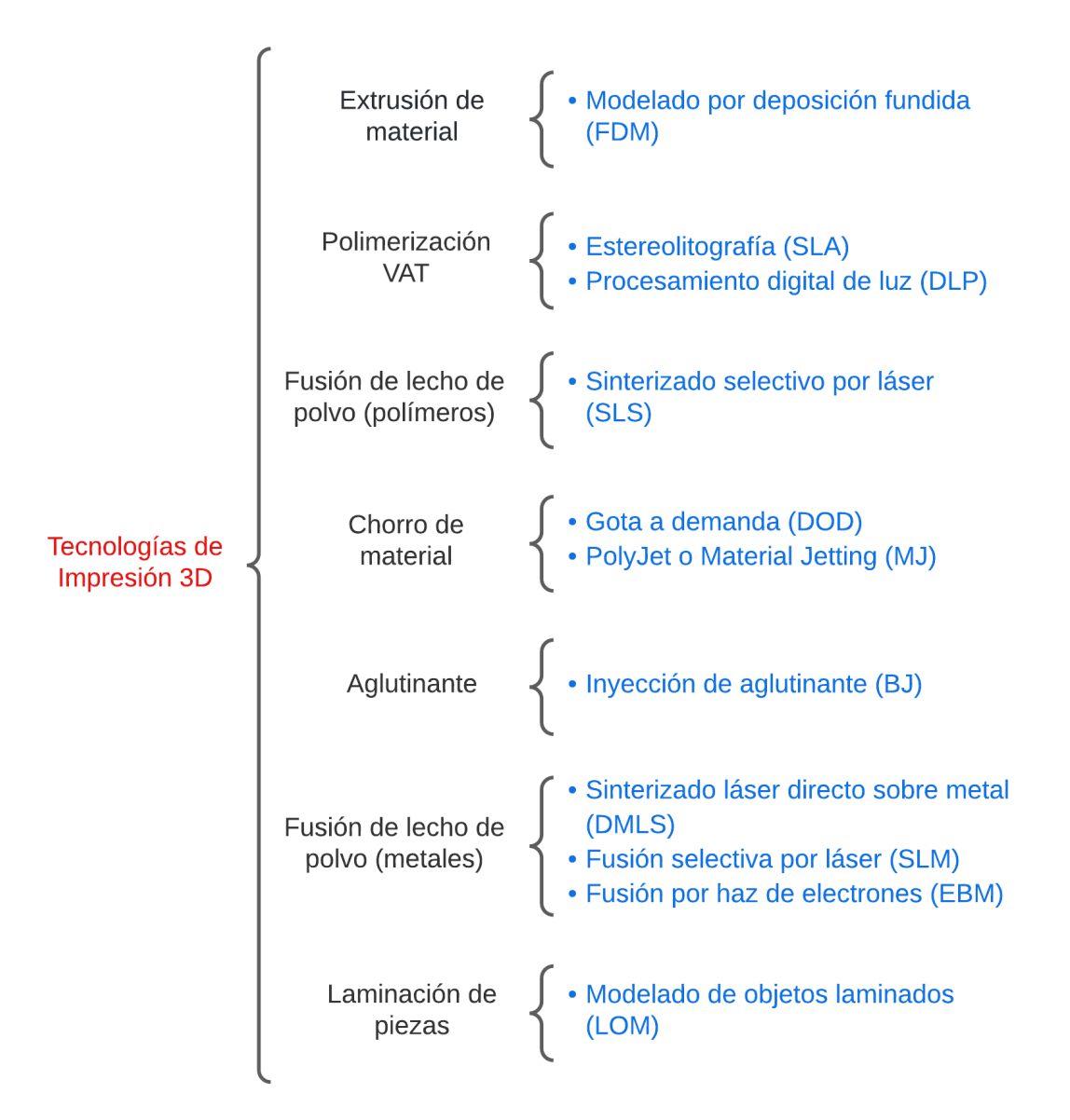

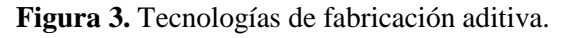

<span id="page-23-0"></span>Fuente: Elaboración propia a partir de la información proporcionada por (Redwood et al., 2017) y (Lorenzo, 2018).

# **4.1.2.1. Estereolitografía (SLA).**

La estereolitografía es la primera tecnología de impresión 3D comercializada, emplea un láser ultravioleta para curar resinas líquidas (fotopolímeros), pasando de esta manera de estado líquido a sólido (3D Systems, 2017).

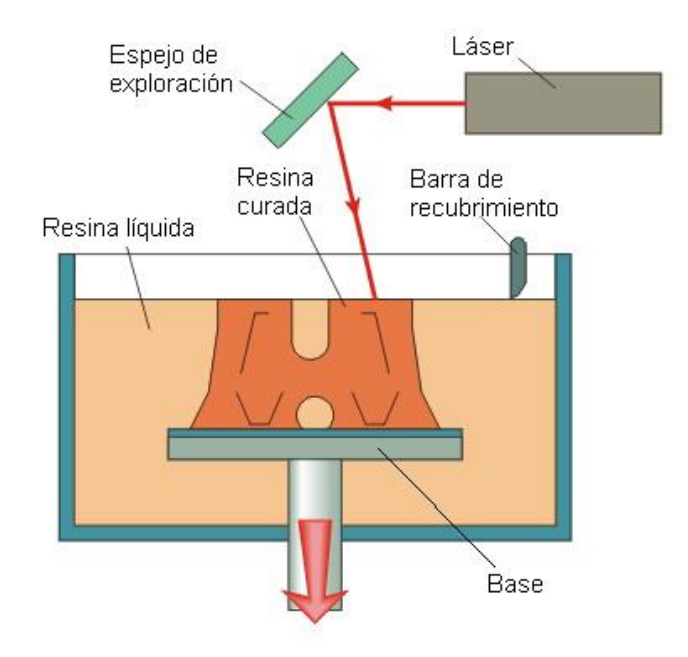

**Figura 4.** Técnica SLA.

Fuente: (Odremán R, 2014).

<span id="page-24-0"></span>Al inicio del proceso se tiene una base que se desplaza de forma vertical, la cual se ubica cierta distancia de la superficie del líquido, entonces, el láser UV cura la sección transversal del polímero, conformando así una capa del objeto a fabricar, luego, la plataforma se desplaza la longitud correspondiente a la altura de la siguiente capa, y se repite el proceso hasta obtener la pieza completa (Velasco & Revelo, 2019).

### **4.1.2.2. Sinterizado Selectivo por Láser (SLS).**

Redwood et al. (2017) señalan que el proceso SLS comienza con el calentamiento del polímero en polvo, el cual llega hasta una temperatura justo por debajo de su punto de fusión, después, un mecanismo (rodillo u hoja de recubrimiento) reparte una fina capa del termoplástico sobre la plataforma de impresión. Luego un rayo láser de CO<sub>2</sub> sinteriza selectivamente el polvo, creando una capa del objeto tridimensional a fabricar.

El funcionamiento de esta tecnología se comprende mejor al visualizar la Fig. 5.

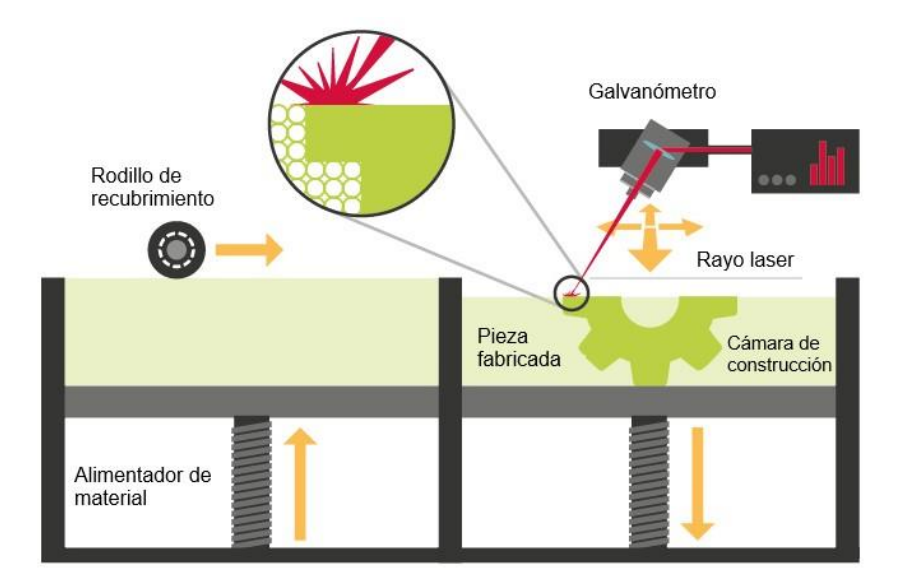

**Figura 5.** Tecnología SLS.

#### Fuente: (RICOH, s. f.).

<span id="page-25-1"></span>"A diferencia de otros procesos de fabricación aditiva de escritorio, SLS crea piezas excepcionalmente robustas a partir de termoplásticos como el nylon que son casi tan fuertes como sus contrapartes moldeadas por inyección" (Formlabs, 2022).

# <span id="page-25-0"></span>*4.1.3. Modelado por Deposición Fundida / Fabricación por Filamento Fundido (FDM/FFF)*

Stříteský (2020) menciona que los términos *Fabricación por Filamento Fundido* (FFF) y *Modelado por Deposición Fundida* (FDM) son sinónimos, sin embargo, FDM es un término comercial registrado por la empresa Stratasys, mientras que, Bustos (2017) señala que el término FFF fue acuñado por el proyecto RepRap para utilizarlo de forma legal y libre.

Agregando a lo anterior, Romo (2019) asevera que las siglas FDM hacen referencia a tecnología industrial y profesional, en cambio, FFF alude a la tecnología que se aprecia en una impresora 3D de escritorio. Diversos autores utilizan los términos FDM y FFF indistintamente, puesto que, su principio de funcionamiento es muy similar.

Esta tecnología de fabricación aditiva construye objetos tridimensionales mediante un mecanismo extrusor, el cual derrite, extruye y deposita un filamento termoplástico capa a capa en el área de impresión (Formlabs, 2021).

Tan pronto como el polímero entra en contacto con la superficie de impresión, este se endurece mientras el mecanismo extrusor continua desplazándose y depositando gradualmente material siguiendo cierta trayectoria (ERASMUS3D+, 2017).

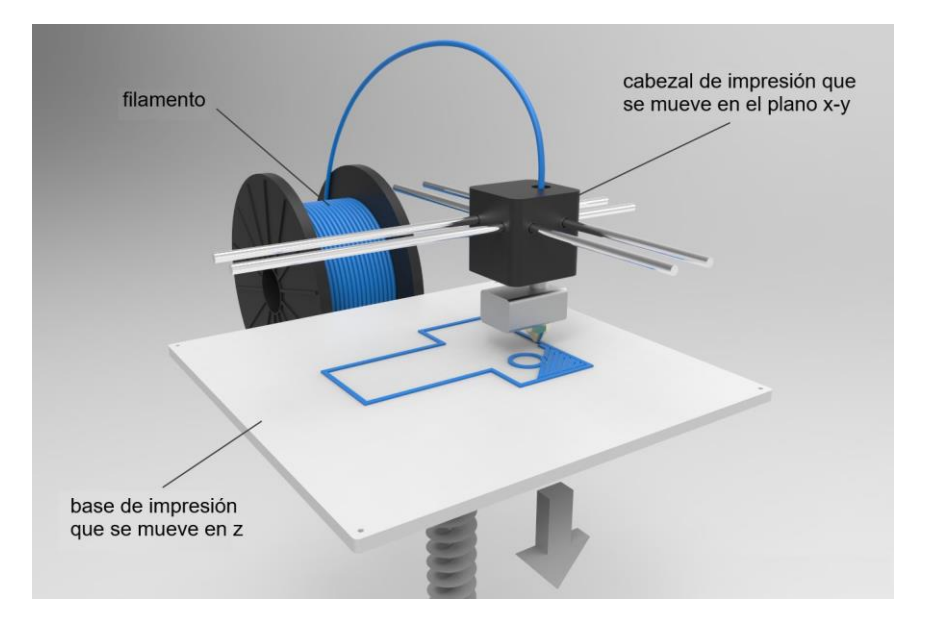

**Figura 6.** Tecnología FDM/FFF.

Fuente: (Romo, 2019).

<span id="page-26-0"></span>Cuando se termina de crear una capa, la base de impresión desciende (o bien, el cabezal extrusor se eleva, dependiendo del sistema de movimiento de la impresora) la altura de una capa para que así la máquina pueda empezar a formar la siguiente capa.

## **4.1.3.1. Materiales utilizados en FDM/FFF.**

La tecnología FDM/FFF utiliza diversos termoplásticos estándar como el ABS (acrilonitrilo butadieno estireno), el PLA (ácido poliláctico) y sus diferentes mezclas, sin embargo, las impresoras FDM más avanzadas y de uso industrial permiten emplear termoplásticos de ingeniería e inclusive materiales compuestos (Formlabs, 2021).

Jorquera (2016) expresa que para fabricar piezas con tecnología FDM usualmente se utiliza el plástico ABS o PLA, dos materiales que se suelen emplear en la fabricación de muchos objetos presentes en una vivienda, como por ejemplo en electrodomésticos.

La técnica FFF usa termoplásticos en forma de filamento, los cuales se enrollan en carretes o bobinas (Fig. 7), generalmente estos filamentos vienen en diámetros de 1,75 o 3 mm. Además, cabe mencionar que dichos materiales son de los más baratos y asequibles en relación a materiales necesarios en otras técnicas de impresión 3D, pues, un carrete de un kilogramo de filamento tiene un costo de entre 20 y 40 USD (Redwood et al., 2017).

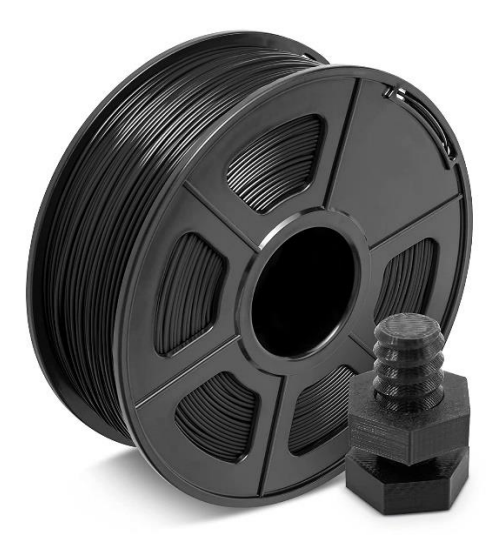

**Figura 7.** Bobina de filamento ABS de 1,75mm. Fuente: (Superimpresoras3D, 2021).

# <span id="page-27-0"></span>*4.1.3.1.1. Ácido poliláctico (PLA).*

El PLA es un polímero termoplástico biodegradable, pues, para su fabricación se emplean materias primas como el almidón de maíz, almidón de papa, raíces de yuca o caña de azúcar, lo que lo hace amigable con el medio ambiente. Así mismo, el filamento PLA representa una de las mejores opciones para las personas que están iniciando en el mundo de la fabricación aditiva, ya que es relativamente fácil imprimir con él, debido a que su temperatura de fusión (de 180 °C) es baja en relación a otros termoplásticos. Agregando a lo anterior, cuando se imprime con este filamento no es necesario contar con una base de impresión calefactada, ni tampoco con una cámara cerrada (Contreras, 2019b).

Por otro lado, Stříteský (2020) expone que el PLA presenta una baja expansión térmica, no se tuerce y se adhiere a la cama de impresión muy bien, además, es uno de los materiales más asequibles. No obstante, este polímero renovable tiene algunas desventajas; es duro y quebradizo, no resiste temperaturas elevadas, pues se debilita a partir de los 60 °C, de igual manera, en comparación a los demás materiales posee la peor resistencia a la intemperie.

En la tabla 1 se muestran las principales propiedades y parámetros de impresión recomendados del PLA, cabe mencionar que se han considerado marcas de filamentos que se encuentran disponibles en el Ecuador.

| <b>Filamento PLA</b>                   |                    |                             |                                           |
|----------------------------------------|--------------------|-----------------------------|-------------------------------------------|
| Propiedad / Parámetro de<br>impresión  | Fabricante: 4D-LAB | <b>Fabricante: Creality</b> | <b>Fabricante: eSUN</b>                   |
| <b>Densidad</b>                        | 1,24 $g/cm3$       | 1,24 $q/cm3$                | $1,2$ g/cm4                               |
| Temperatura de deflexión<br>térmica    | 52 °C              |                             | 53 °C                                     |
| Indice de fluidez                      | $5 - 7$ g/10min    |                             | $3,5$ g/10min<br>$(190^{\circ}C/2, 16kg)$ |
| Resistencia a la tracción              | $50 - 60$ MPa      | 51 MPa                      | 72 MPa                                    |
| Resistencia a la flexión               |                    | 86 MPa                      | 90 MPa                                    |
| Resistencia al impacto Izod            |                    | 10.5 kJ/m2                  | 5,4 kJ/m2                                 |
| % de deformación a rotura              | 6%                 |                             | 11,80%                                    |
| Temperatura de impresión               | 200 - 220 °C       | 190 - 230 °C                | 190 - 230 °C                              |
| Temperatura de la base de<br>impresión | 60 - 80 °C         | Sin calentar - 60 °C        | 45 - 60 °C                                |
| Velocidad de impresión                 | $20 - 70$ mm/s     | $40 - 120$ mm/s             | $40 - 100$ mm/s                           |

**Tabla 1.** Propiedades y parámetros de impresión del filamento PLA.

*Nota*. Los valores fueron obtenidos del sitio web de las empresas 4D-LAB, Creality y eSUN.

#### *4.1.3.1.2. Acrilonitrilo butadieno estireno (ABS).*

Jorquera (2016) menciona que el ABS es un termoplástico derivado del petróleo muy popular en impresión 3D con FFF, además, este polímero es ampliamente utilizado en la industria de inyección de plástico, por ejemplo, es empleado en la fabricación de carcasas de electrodomésticos, carrocería de vehículos, o en juguetes como las famosas piezas de Lego.

El ABS tiene buenas propiedades mecánicas que lo hacen adecuado para ciertas aplicaciones; Contreras (2019a) señala que este termoplástico posee buena rigidez, alta resistencia al impacto, baja densidad, además, tolera relativamente bien la temperatura (en un intervalo de -20°C a 80°C).

Agregando a lo anterior, cabe mencionar que las piezas impresas con este polímero se pueden postprocesar con facilidad; Aycardi & Tuirán (2018) aseguran que el ABS se puede mecanizar, lijar, pulir, pintar, pegar de manera sencilla, también expone que este material posee cierta flexibilidad, y que a pesar de ser un plástico derivado del petróleo tiene la ventaja de ser reciclable un gran número de veces.

Sin embargo, el ABS presenta ciertos inconvenientes que lo hacen más difícil de imprimir que el PLA. Trapero (2017) asevera que al imprimir con este material se genera cierto olor y se emiten gases que pueden ser nocivos para las personas, además, otra desventaja es su expansión térmica, pues tiende a encogerse cuando se enfría , ocasionando que la pieza se arquee y se doble (efecto conocido como *warping*), debido a esto, resulta imprescindible que la impresora tenga una cama calefactada e incluso es recomendable contar con una cámara cerrada, especialmente cuando se imprimen piezas de tamaño mediano o grande.

En la tabla 2 se pueden apreciar algunas características y parámetros de impresión recomendados para el filamento ABS.

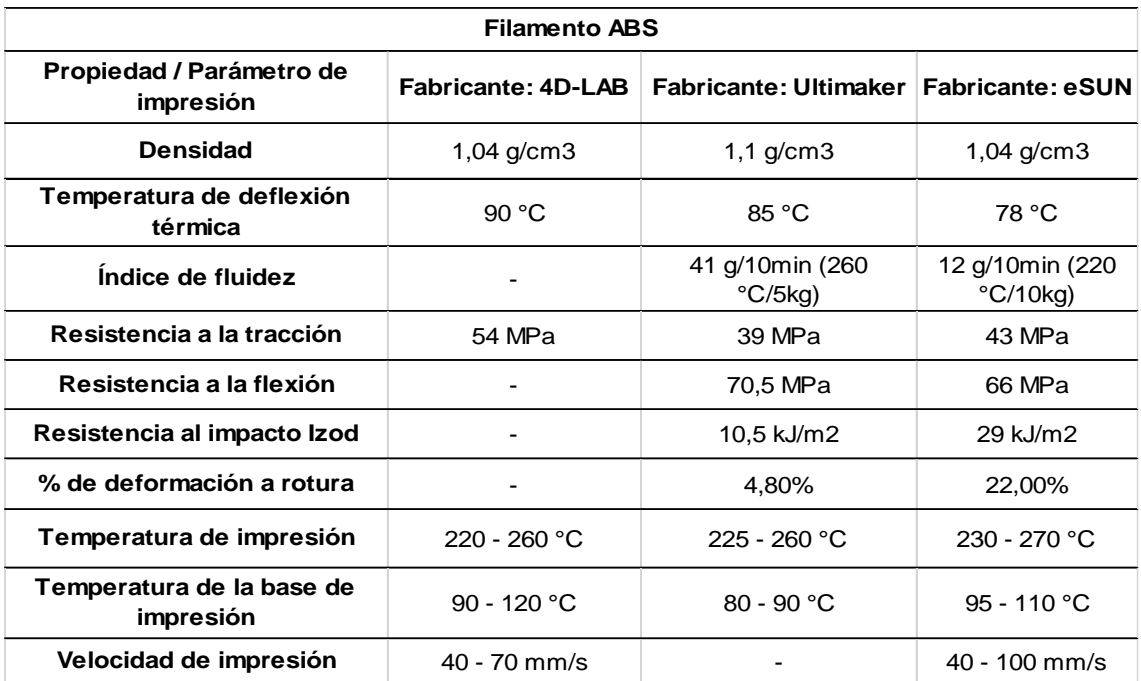

**Tabla 2.** Propiedades y parámetros de impresión del filamento ABS.

*Nota*. Los valores fueron obtenidos del sitio web de las empresas 4D-LAB, Ultimaker y eSUN.

#### <span id="page-29-0"></span>**4.2. Impresoras 3D**

#### <span id="page-29-1"></span>*4.2.1. ¿Qué es una impresora 3D?*

Una impresora 3D es una máquina capaz de fabricar un objeto tangible tridimensional mediante la adición de material, cuyo modelo 3D se realiza a través de un software CAD en una computadora. Además, cabe señalar que estas máquinas tienen la capacidad de elaborar piezas con geometrías relativamente complejas y esto no involucra mayor complejidad en el proceso de fabricación (Rubilar, 2019).

Redwood et al. (2017) mencionan que las impresoras de tecnología FFF son las de mayor extensión a nivel mundial, y son favoritas para la creación rápida de prototipos e incluso para algunas piezas funcionales.

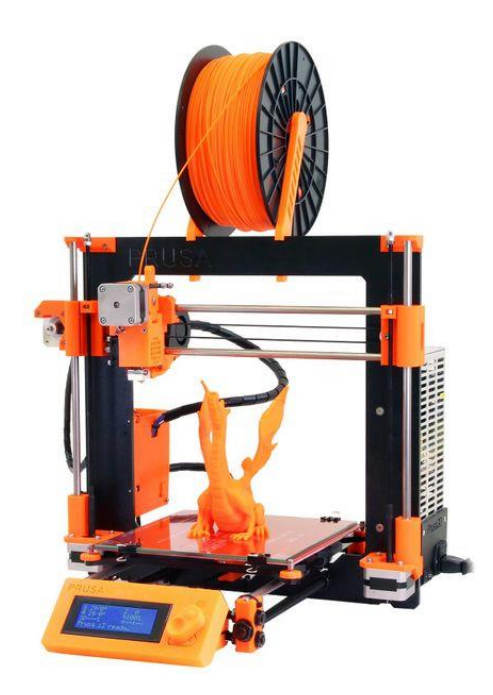

**Figura 8.** Impresora 3D Prusa i3 de código libre.

Fuente: (RepRap, 2019).

<span id="page-30-1"></span>Es importante señalar que el término *impresora 3D* no hace referencia únicamente a la parte física de la máquina, sino que, como asegura Berchon (2016) una impresora 3D siempre está vinculada a diversos paquetes informáticos, pues, estos son fundamentales para el proceso de impresión, ya que, permiten preparar el fichero digital del objeto que se pretende construir, y además, controlar los diferentes mecanismos de la máquina durante la impresión.

### <span id="page-30-0"></span>*4.2.2. Componentes de una impresora 3D de tecnología FFF*

### **4.2.2.1. Estructura**

La estructura se encarga de brindar soporte físico a todos los componentes y mecanismos que conforman la impresora, Stříteský (2020) menciona que el marco de la máquina incide directamente en la calidad de impresión, pues, un esqueleto rígido y firme reduce las vibraciones y permite imprimir piezas de forma más rápida sin que la calidad se vea comprometida.

Para la estructura de una impresora RepRap es común utilizar varillas roscadas, por otra parte, algunos kits de impresoras 3D emplean madera cortada mediante láser o placas de aluminio. Además, existen perfiles extruidos de aluminio con los que se puede obtener un marco robusto y ligero.

Generalmente, cada tipo de estructura viene ligada con cierto sistema de movimiento, es decir, la estructura condiciona de cierta manera la forma en que se mueve el cabezal extrusor y la base de impresión.

Armada (2015) propone que existen dos tipos de estructuras de impresoras 3D:

- Estructura tipo cubo.
- Estructura tipo pórtico.

# *4.2.2.1.1. Estructura tipo pórtico*

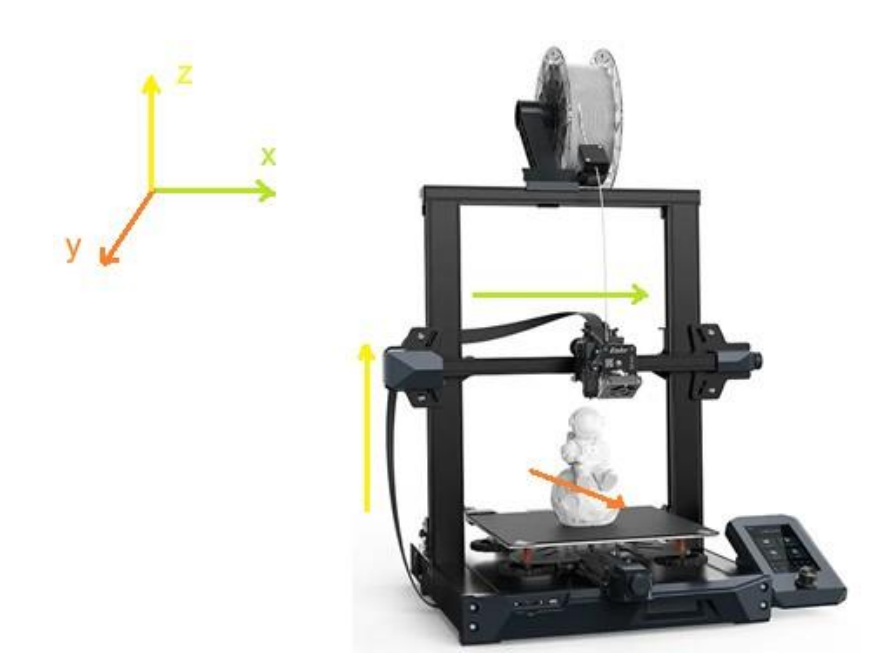

**Figura 9.** Impresora 3D de estructura tipo pórtico.

Fuente: (Perfiles CNC, 2021).

<span id="page-31-1"></span>Armada (2015) menciona que en las estructuras del tipo pórtico usualmente el eje Y

mueve la cama de impresión, mientras que los ejes X y Z desplazan el extrusor.

<span id="page-31-0"></span>**Tabla 3.** Ventajas y desventajas de la estructura tipo pórtico.

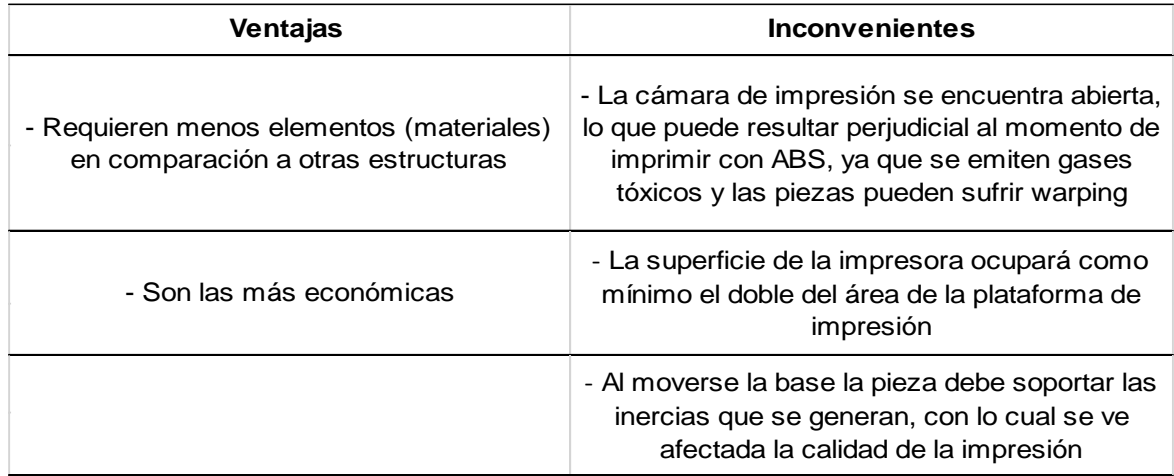

# *4.2.2.1.2. Estructura tipo cubo*

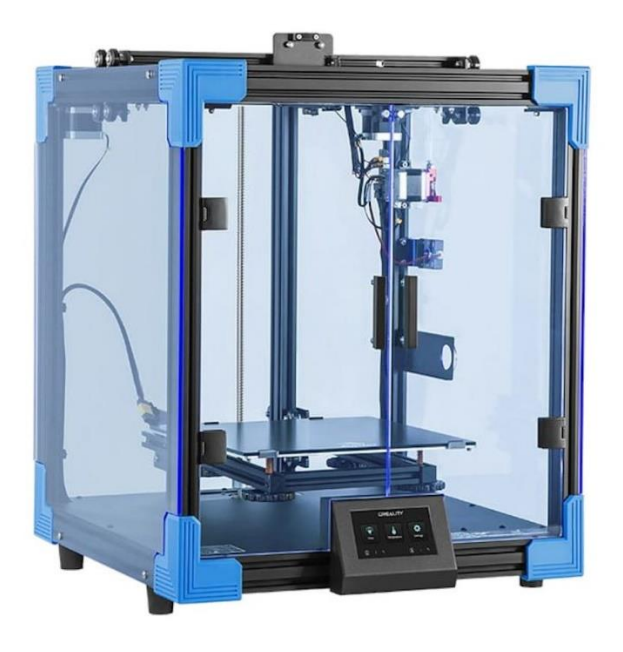

**Figura 10.** Impresora 3D de estructura tipo cubo.

Fuente: (Powerplanet, s. f.).

<span id="page-32-1"></span>En la estructura tipo cubo el eje Z desplaza la base de impresión de forma vertical, mientras que el cabezal extrusor se mueve en el plano XY.

<span id="page-32-0"></span>**Tabla 4.** Ventajas y desventajas de la estructura tipo cubo.

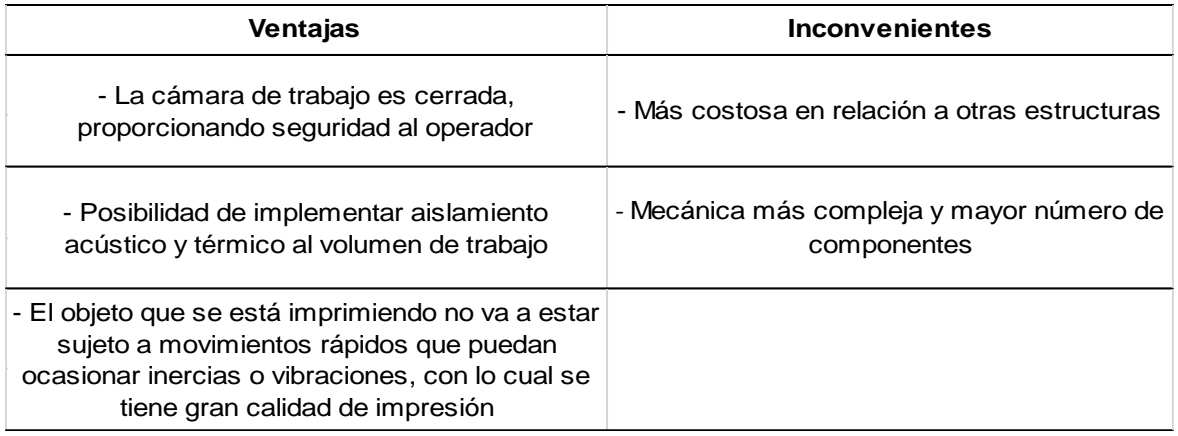

# **4.2.2.2. Sistema extrusor o cabezal de impresión**

Muchas veces se usa el término *extrusor* para referirse al sistema de extrusión, sin embargo, este sistema se compone de forma general por el extrusor y el hotend. Trapero (2019) señala que sistema de extrusión es el conjunto de piezas de la impresora que tiene como función impulsar, guiar, fundir y depositar el filamento en la plataforma de impresión. También, asevera que este subsistema representa uno de los factores esenciales para obtener piezas con buena calidad.

Como ya se mencionó, el cabezal de impresión está conformado por el extrusor y el hotend. El extrusor (también conocido como *feeder drive*) es aquel que se encarga de agarrar y empujar el filamento hacia el hotend (Lorenzo, 2019). Este subsistema se compone de:

- Motor paso a paso: es el elemento que transmite potencia a la rueda dentada.
- Engranaje de tracción: se coloca sobre el eje del motor para así tirar del filamento.
- Rodamiento de presión: su objetivo consiste en presionar el filamento contra los dientes del engranaje, para de esta forma asegurar una adecuada tracción.

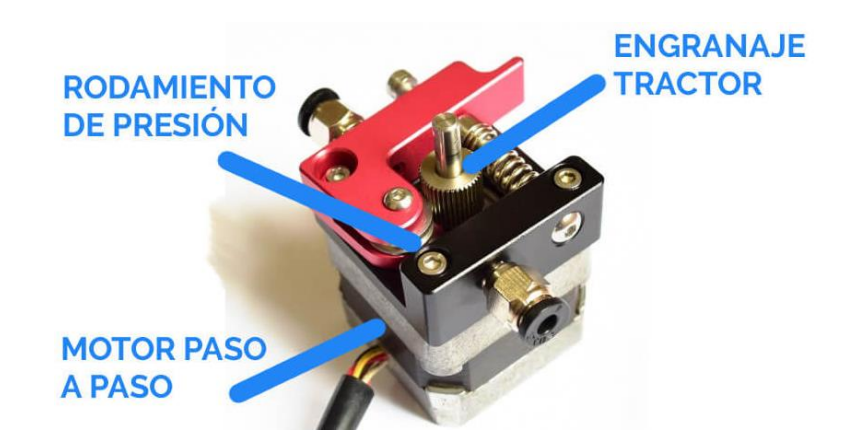

**Figura 11.** Componentes de un extrusor.

Fuente: (Lorenzo, 2019).

<span id="page-33-0"></span>Mientras que, el hotend o fusor es el componente encargado de recibir el filamento en estado sólido y llevarlo a un estado maleable semilíquido (Collado, 2016). Este subsistema está constituido por los siguientes elementos:

- Disipador de calor: suele fabricarse en aluminio debido a su excelente conductividad térmica, además, presenta aletas, puesto que su función es la de mantener el filamento a una temperatura baja evitando que el termoplástico se funda de forma prematura.
- Bloque calefactor: consiste en un bloque de aluminio, en el cual se aloja una resistencia que transforma la energía eléctrica en energía calorífica, así mismo, en este bloque se inserta un termistor que permite medir y controlar la temperatura a la que se funde el polímero.
- Boquilla o nozzle: es el elemento en el que se funde el material y está encargado de depositar el filamento en forma de finos hilos sobre la base de impresión. Existen diversos valores de diámetro de boquilla, este parámetro determina de cierta forma la altura de las capas de impresión y a su vez la velocidad con la que se imprimen los objetos, diversos autores aseguran que el diámetro de boquilla más utilizado es de 0,4 mm.

• Barrel o puente térmico: consiste elementalmente en un tubo roscado externamente y suele estar recubierto en su interior con teflón. Cumple la función de unir el bloque calefactor con el disipador, evitando que el calor generado se transfiera hacia la zona en la que el filamento aún debe permanecer en estado sólido.

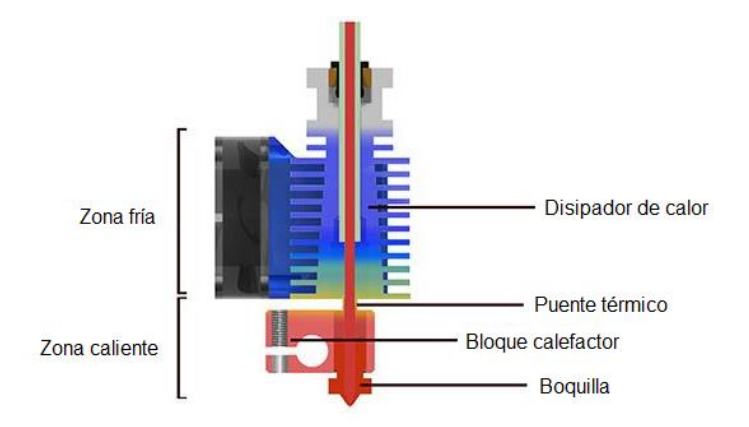

**Figura 12.** Esquema del hotend E3DV6.

Fuente: (Flores, 2022).

## <span id="page-34-0"></span>*4.2.2.2.1. Sistemas de extrusión*

El cabezal de impresión se puede clasificar básicamente en función de la ubicación del extrusor con respecto al hotend, distinguiendo de esta forma dos tipos: extrusión directa y tipo bowden.

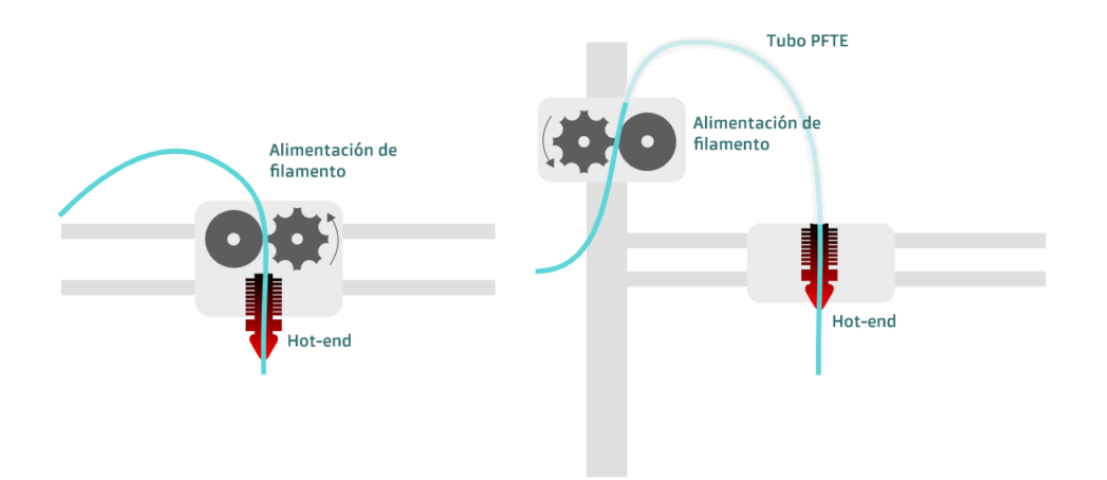

**Figura 13.** Sistema directo (izquierda) vs sistema bowden (derecha).

Fuente: (Abax3D, 2021).

#### <span id="page-34-1"></span>*Sistema bowden*

En esta configuración el extrusor se encuentra instalado en una parte fija de la estructura de la impresora, mientras que el hotend se ubica sobre el carro móvil. En este

sistema el filamento es conducido desde el extrusor hasta el fusor mediante un tubo de PTFE (Collado, 2016).

Este sistema presenta algunas ventajas como la reducción del peso del cabezal (y por ende liberación de peso a eje sobre el que se monta), lo cual permite imprimir a velocidades más altas. No obstante, debido al largo recorrido que atraviesa el filamento se genera fricción que dificulta la impresión, además se requieren retracciones más largas y rápidas (Impresoras3d, 2021).

#### *Sistema directo*

En este sistema el extrusor está acoplado directamente al hotend, formando una sola unidad, la cual se ubica sobre un carro móvil (generalmente en el eje x). En este tipo de cabezal de impresión se posee un mejor control sobre la extrusión del termoplástico, lo que lo hace adecuado para personas que están iniciando en el mundo de la fabricación aditiva. A pesar de ello, el problema inherente a esta configuración es el aumento del peso al carro móvil, lo que limita de cierta manera la velocidad de impresión para así evitar posibles vibraciones (Servitec3D, 2021).

#### *4.2.2.2.2. Sistema extrusor MK8*

El cabezal de impresión MK8 es un artefacto que trae en una sola unidad el extrusor y el hotend, con lo cual se comprende que emplea el sistema de extrusión directo, además posee una relación de transmisión de 1:1, es decir, la rueda dentada que entra en contacto con el filamento se monta directamente sobre el eje del motor paso a paso. Cabe señalar que este extrusor se encuentra disponible en el Ecuador y representa una alternativa tentadora para implementar en el presente proyecto, puesto que su precio es económico, considerando que este dispositivo viene listo para instalar en una impresora 3D.
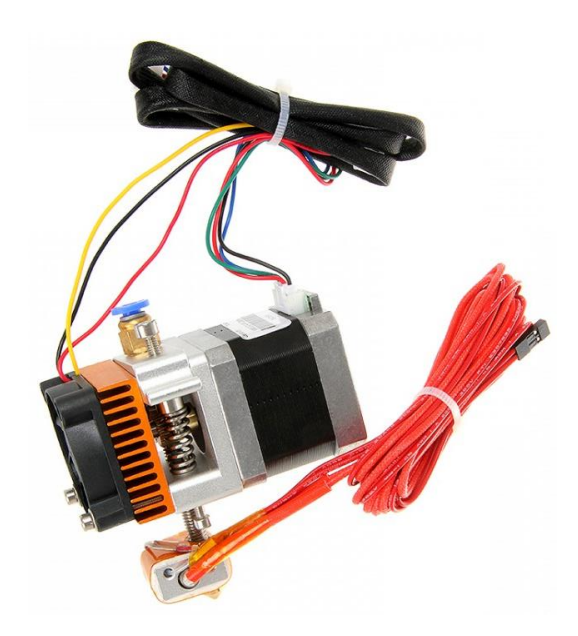

**Figura 14.** Cabezal de impresión ensamblado MK8. Fuente: (GEEETECH, 2015).

En la tabla 5 se muestran las principales características del extrusor MK8.

**Tabla 5.** Detalles técnicos del cabezal de impresión MK8.

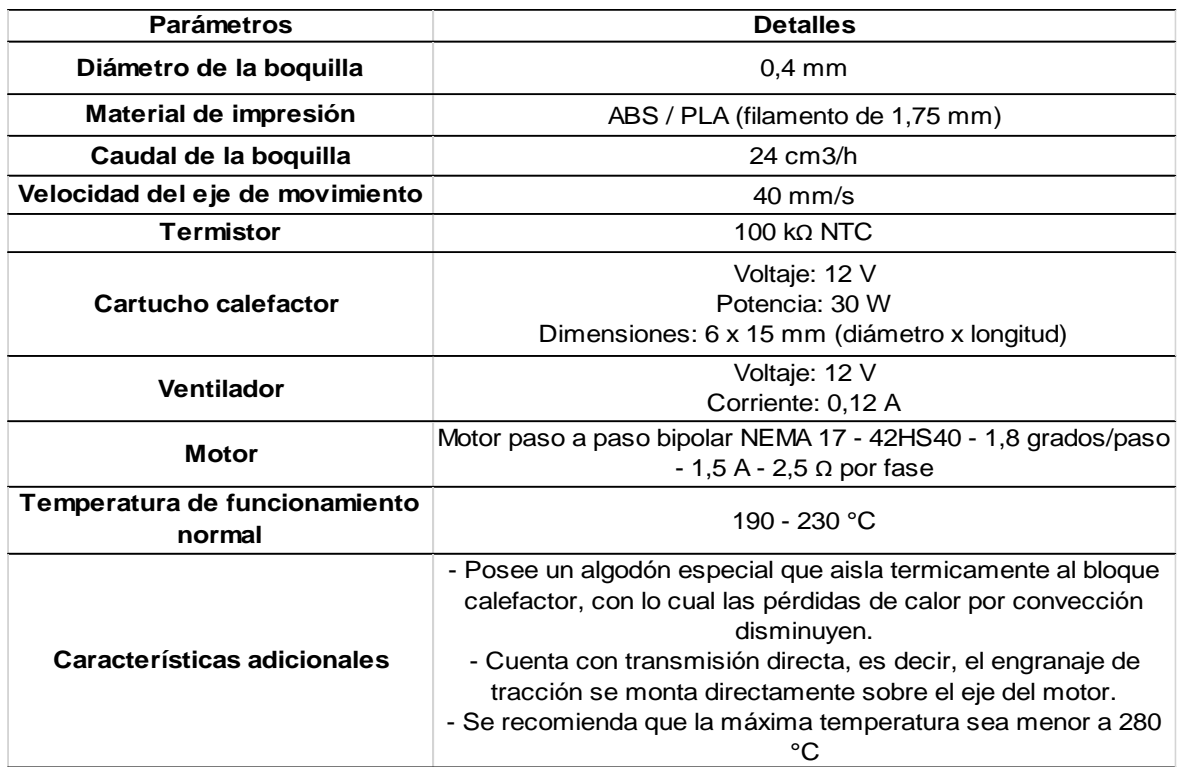

*Nota*. Elaboración propia a partir de información proporcionada por (GEEETECH, 2015) y (Dinastía Tecnológica, s. f.)

# *4.2.2.2.3. Extrusor recargado Greg's Wade*

<span id="page-37-0"></span>Este extrusor es resultado de la comunidad RepRap, es muy popular y empleado por los makers, ya que puede fabricarse cualquier persona con acceso a una impresora 3D. Cabe señalar, que esta versión de extrusora es una modificación del diseño denominado *Greg`s Wade`s Geared Extruder*, sin embargo, Balsa (2015) menciona que las características básicas se mantienen; cuenta con un motor paso a paso Nema 17 que impulsa un engranaje pequeño (9 dientes), que a su vez transmite potencia a un engranaje grande (47 dientes) cuyo eje es un perno tallado que tracciona el filamento, el cual es empujado hacia el perno por un rodamiento cargado por un resorte.

En la Fig. 15 se observa un cabezal de impresión conformado por un extrusor recargado Greg´s Wade´s y un fusor de metal V6.

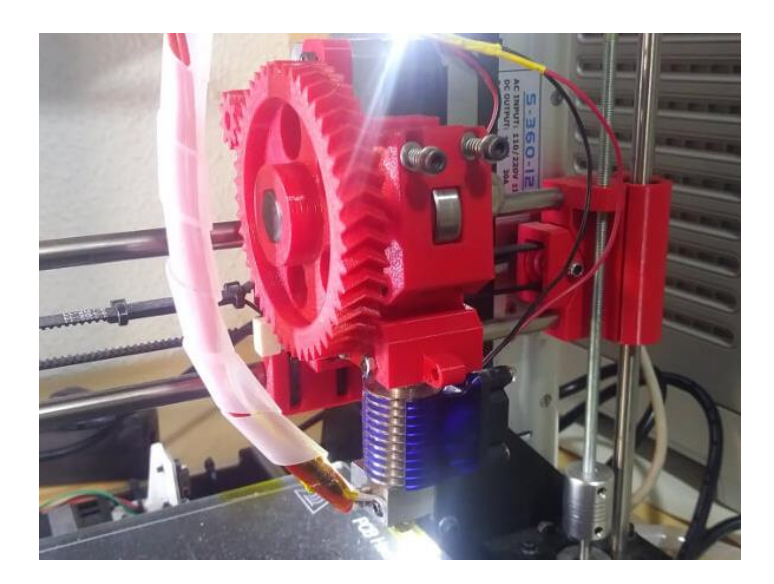

**Figura 15.** Extrusor recargado Greg´s Wade´s con hotend V6.

Fuente: (Lorenzo, 2019).

# *4.2.2.2.4. Fusor de metal V6*

<span id="page-38-0"></span>El hotend V6 de la empresa E3D es ampliamente utilizado en diversos proyectos de fabricación de impresoras 3D, e incluso se lo implementa en impresoras comerciales como una alternativa para mejorar la calidad de impresión. Esto debido a sus excelentes prestaciones que se muestran en la tabla 6.

**Tabla 6.** Características del fusor E3D V6.

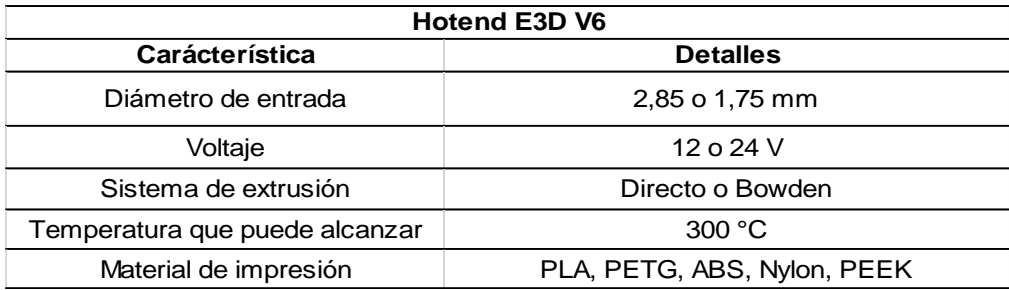

*Nota.* La información presentada fue obtenida de la página web de la empresa E3D.

#### **4.2.2.3. Sistemas de guiado lineal**

Estos sistemas permiten guiar el movimiento de las piezas móviles al largo de los diferentes ejes de la máquina, por ejemplo, brindan soporte al cabezal de impresión para que cubra el plano xy o xz (según la cinemática de la impresora). Alfonso (2019) propone tres sistemas de guiado que serán expuestos en los siguientes apartados.

# *4.2.2.3.1. Perfiles de aluminio y ruedas excéntricas*

<span id="page-39-0"></span>Esta alternativa básicamente consta de perfiles de aluminio con ranura en V, sobre los cuales se montan ruedas excéntricas de goma, a su vez se acoplan carros sobre los cuales se puede instalar objetos de interés.

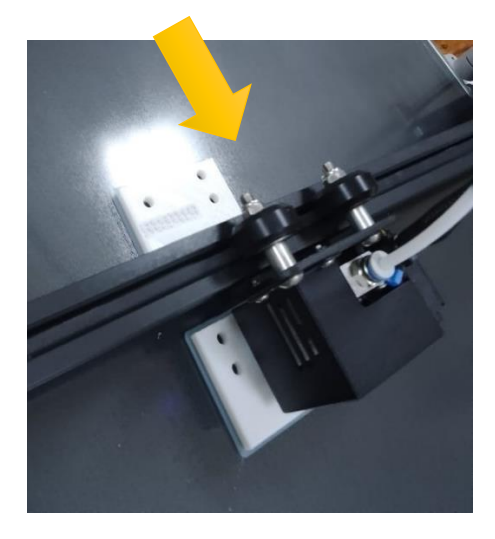

**Figura 16.** Cabezal de impresión guiado por ruedas de goma y perfil de aluminio.

Fuente: Autor.

La impresora Creality CR10 (Fig. 16) que se encuentra en el Laboratorio Integrado de Manufactura de la UNL emplea este sistema. Alfonso (2019) menciona que el inconveniente que presenta este sistema es que las ruedas suelen aflojarse y requieren una constante revisión, además, al ajustar las mismas puede ser complicado encontrar el torque de apriete adecuado.

### *4.2.2.3.2. Ejes y rodamientos lineales de bolas*

<span id="page-39-1"></span>Este sistema de guiado es el más empleado en las impresoras del proyecto RepRap. Consiste en una varilla lisa, sobre la cual se deslizan los rodamientos lineales, en los cuales, se encuentran las piezas móviles a desplazar. Existe una gran gama de calidades y precios de los elementos que integran este sistema, especialmente de los rodamientos, por otro lado, el material de los ejes generalmente es acero inoxidable o acero cromado (Alfonso, 2019).

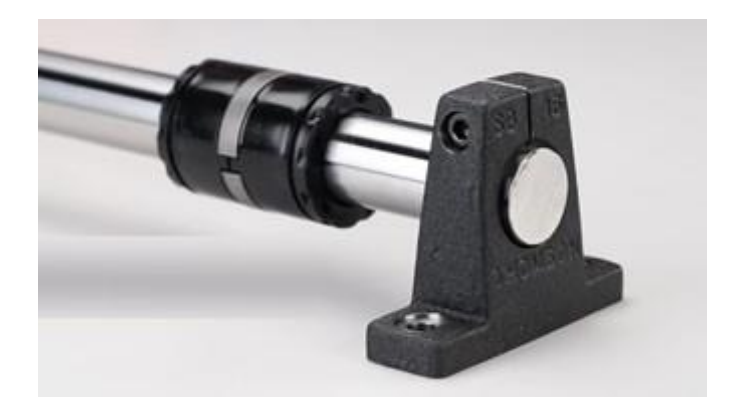

**Figura 17.** Sistema de guiado lineal por eje y rodamiento.

Fuente: (Thomson, 2021b).

Añadiendo a lo anterior, la empresa *NTN* asevera que el guiado mediante rodamientos lineales es una alternativa económicamente interesante y se emplea en diversos sectores industriales como: mecánica general, embaladores, unidades de manutención, líneas de montaje automatizadas, entre otros. Además, señala que presenta ventajas como excelente relación calidad-precio, seguridad, larga vida útil, y facilidad de implementación.

# *4.2.2.3.3. Guías lineales*

<span id="page-40-0"></span>Las guías lineales se las considera más de uso profesional, este sistema de guiado se encuentra en impresoras de gama alta debido a sus mejores prestaciones en relación a otros sistemas, sin embargo, así mismo su precio es sumamente mayor. En el país se comercializan este tipo de guías fabricadas por la empresa taiwanesa *Hiwin*. En la tabla 7 se indican algunas características de este sistema.

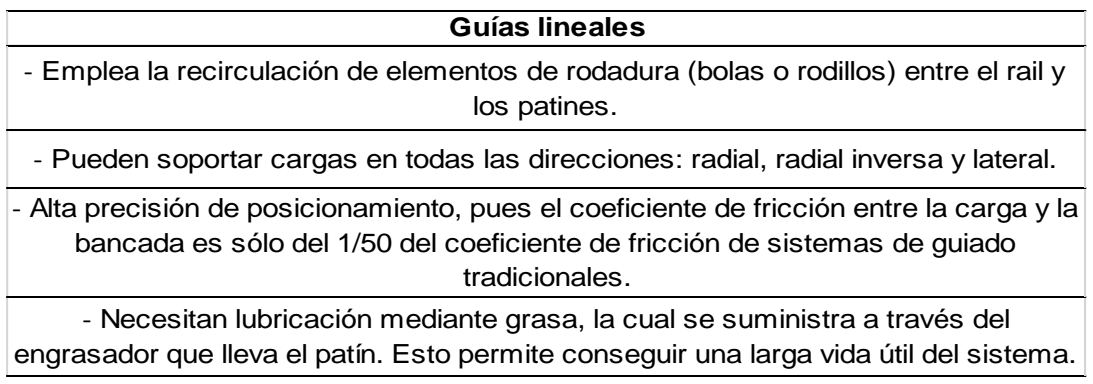

**Tabla 7.** Características de las guías lineales.

*Nota.* La información presentada fue obtenida de la página web de la compañía Hiwin.

# **4.2.2.4. Motores**

Al indagar diferentes modelos de impresoras del proyecto RepRap, en conjunto con las que se comercializan (de tecnología FFF) se evidencia que todas ellas utilizan motores paso a paso, así mismo, diversos autores como Stříteský (2020), Gómez (2020) incorporan en sus obras a los motores paso a paso como componentes de una impresora 3D. Estos actuadores son los que se encargan de proporcionar la potencia necesaria para desplazar las partes móviles (extrusor, cama de impresión) a través de los ejes de la máquina.

### *4.2.2.4.1. Motor paso a paso*

Un motor a pasos es un motor de corriente continua (CD) que no posee escobillas, entre sus características están que puede girar en ambas direcciones, mover su eje con incrementos angulares precisos (pasos), mantener un torque de retención cuando su velocidad es cero, su control se realiza mediante circuitos digitales. Otra característica a resaltar es que estos motores pueden funcionar de manera precisa mediante un control en lazo abierto, es decir, no necesitan de un sensor de posición que genere retroalimentación (MecatrónicaLATAM, 2021).

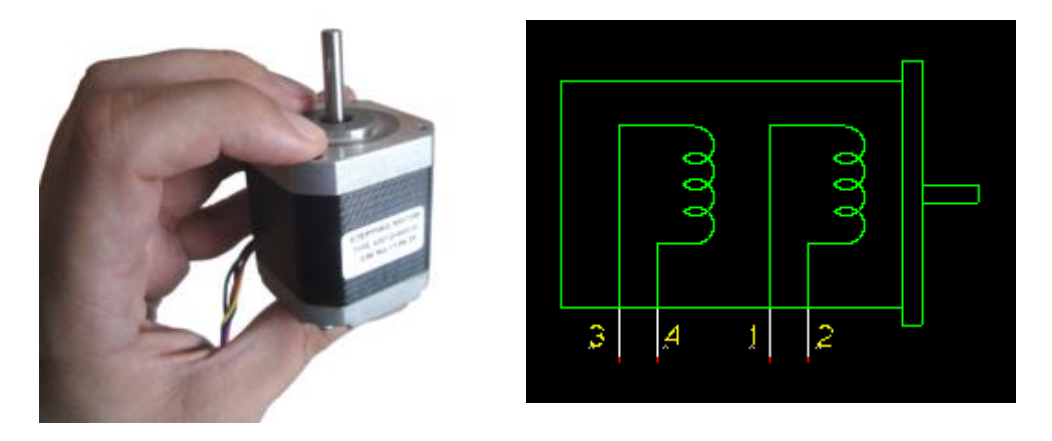

**Figura 18.** Motor paso a paso bipolar Nema 17 en conjunto con su esquema.

### Fuente: (RepRap, 2021).

La posición y la velocidad del eje del motor se controlan mediante el número y la tasa de pulsos digitales aplicados. Generalmente, los motores paso a paso se fabrican con 12, 24, 72, 144, 180 y 200 pasos por revolución, lo que equivale a incrementos del giro del eje de 30°, 15°, 2,5°, 2° y 1,8° por cada paso. Sin embargo, es posible dividir cada paso a través de la técnica de micropasos, la cual se basa en suministrar una corriente que es variable y controlada, con ello se obtiene un movimiento suave del eje del motor, una mayor precisión y se optimiza el consumo de energía.

# **4.2.2.5. Base de impresión**

La base de impresión es el componente de la máquina sobre el cual, el filamento extruido se deposita. Douglas (2021) menciona que, si el termoplástico extruido se enfría demasiado rápido, procede a contraerse, a acumular tensiones internas, con lo cual se generan problemas de adhesión y deformación, dicho de otro modo, las piezas impresas tenderían a curvarse o a despegarse. Es por ello que radica la importancia de emplear un base calefactable.

En este sentido, la base de impresión se compone de dos elementos principales: la superficie de impresión y el elemento calefactor, observar la Fig. 19.

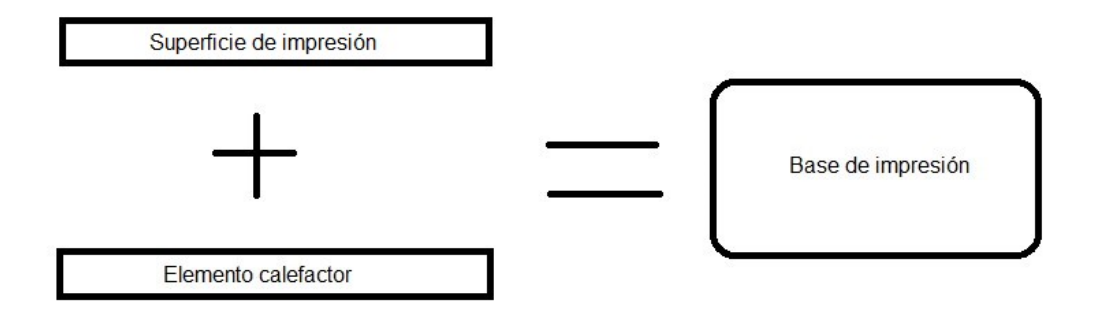

**Figura 19.** Elementos que conforman la base de impresión.

Fuente: Autor.

### *4.2.2.5.1. Superficie de impresión*

En la tabla 8 se muestran algunas superficies de impresión muy utilizadas en impresoras 3D, cabe señalar que diferentes autores que han desarrollado proyectos en torno al diseño y fabricación de impresoras 3D también han considerado como superficie de impresión una placa de aluminio, por las propiedades inherentes a dicho material como ligereza, rigidez y buena conductividad térmica.

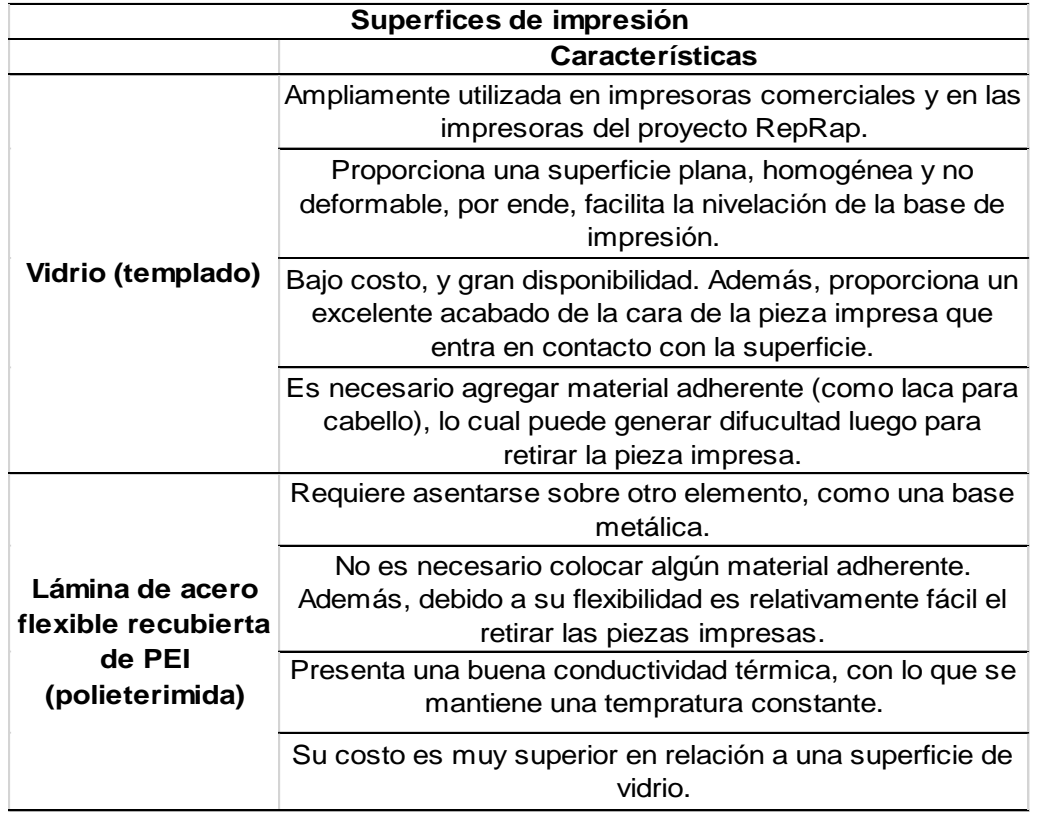

**Tabla 8.** Características de algunas superficies de impresión.

*Nota.* Elaboración propia a partir de información proporcionada por O´Connell (2022) y TP3D (2020)

# *4.2.2.5.2. Elemento calefactor*

<span id="page-43-0"></span>Este componente se encarga de suministrar el calor necesario para que la superficie de impresión alcance una temperatura determinada. Douglas (2021) señala que entre los elementos calefactores empleados en impresoras 3D están: base calefactora de PCB (placa de circuito impreso) y las almohadillas de silicona. Por otra parte, Bowyer (2013) desarrolló una base calefactable mediante la conexión de resistencias cerámicas a una plancha de aluminio (Fig. 20), sin embargo, en la actualidad los elementos calefactores más empleados son los antes mencionados. En la tabla 9 se exponen algunas características de las resistencias PCB y de las almohadillas de silicona.

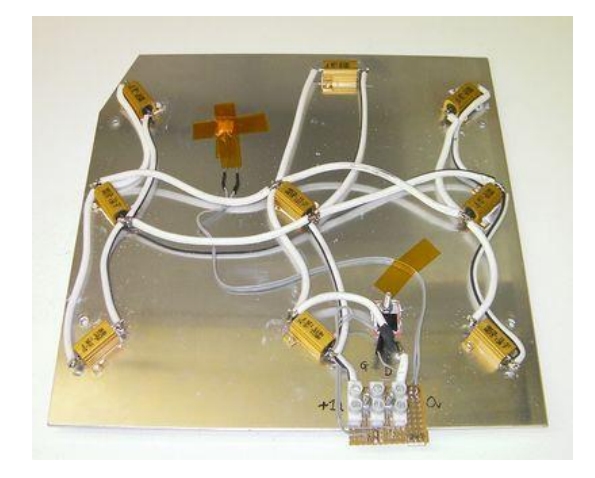

**Figura 20.** Base calefactada mediante resistencias cerámicas.

Fuente: (Bowyer, 2013).

**Tabla 9.** Detalles de los principales elementos calefactores en bases de impresión.

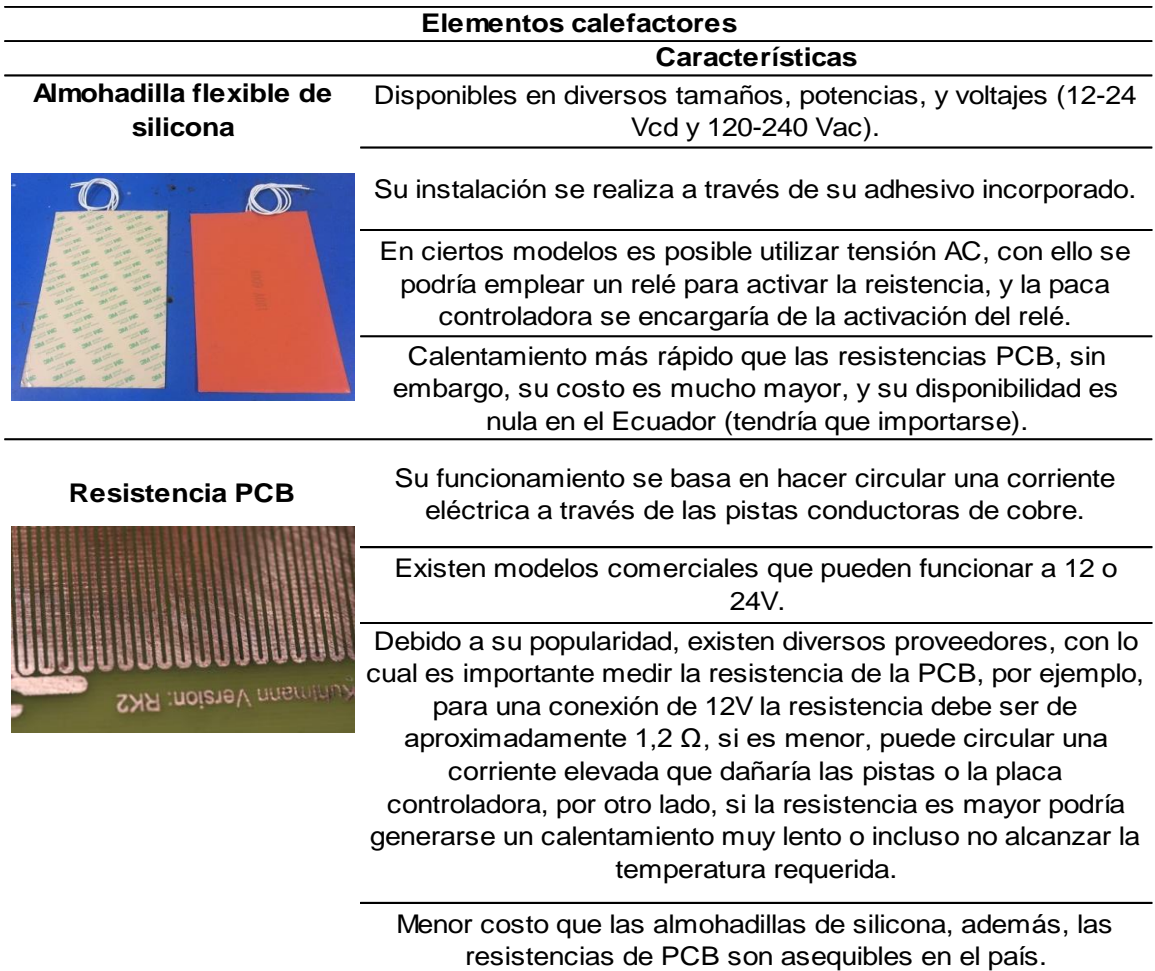

*Nota.* Elaboración propia a partir de información proporcionada por Prusa (2021) y Trullas (2016).

# **4.2.2.6. Placa base**

Stříteský (2020) señala que este componente electrónico con circuitos integrados es el que se encarga de controlar la impresora 3D en su totalidad, pues tiene como objetivo leer las instrucciones (código G) y con ello generar las señales eléctricas adecuadas para accionar los motores, así como para controlar el elemento calefactor de la base de impresión y la resistencia del hotend.

En cuanto a la comunicación, las placas controladoras se pueden comunicar con el ordenador mediante una interfaz de comunicación como USB (Bus universal en serie), aunque en algunos casos es posible utilizar interfaces como tarjetas SD o Ethernet, así pues, el proceso de impresión se ejecutaría sin la necesidad de tener una conexión directa con el ordenador (Noticias Salamanca, 2023).

Seguidamente se expondrán algunas alternativas de placas base empleadas para el control de impresoras 3D.

# *4.2.2.6.1. Arduino Mega 2560 R3 + Ramps 1.4 + Drivers*

<span id="page-45-0"></span>Arduino es una plataforma electrónica de código abierto, contempla tanto hardware como software sencillo de utilizar. Las tarjetas Arduino se componen de un microcontrolador, memoria y puertos de entrada y salida, estas placas por ejemplo pueden leer entradas (pulsadores, luz en un sensor, etc.) y emplear dichas señales para activar una salida, encender un led, accionar un motor, entre otros (Arduino, 2018).

Para decirle a la placa lo que debe realizar, se envía un conjunto de instrucciones a su microcontrolador, para esto, se emplea el lenguaje de programación Arduino y el entorno de programación (software) IDE (Entorno de desarrollo integrado).

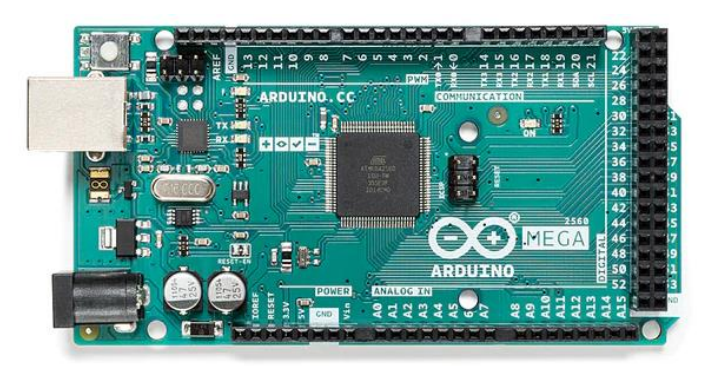

**Figura 21.** Placa Arduino Mega 2560 Rev 3.

Fuente: (Arduino, 2021).

Arduino Mega 2560 es una placa de 8 bits basada en el microcontrolador ATmega 2560, posee 54 pines de entrada/salida digital (15 pueden ser usados como salida PWM-

modulación por ancho de pulso), 16 entradas analógicas, 4 UARTs (puertos seriales de hardware), un oscilador de cristal de 16 MHz, una conexión USB, un conector de alimentación, un cabezal ICSP (Arduino, s. f.).

Información adicional se presenta en la tabla 10.

**Tabla 10.** Características adicionales de la tarjeta Arduino Mega R3.

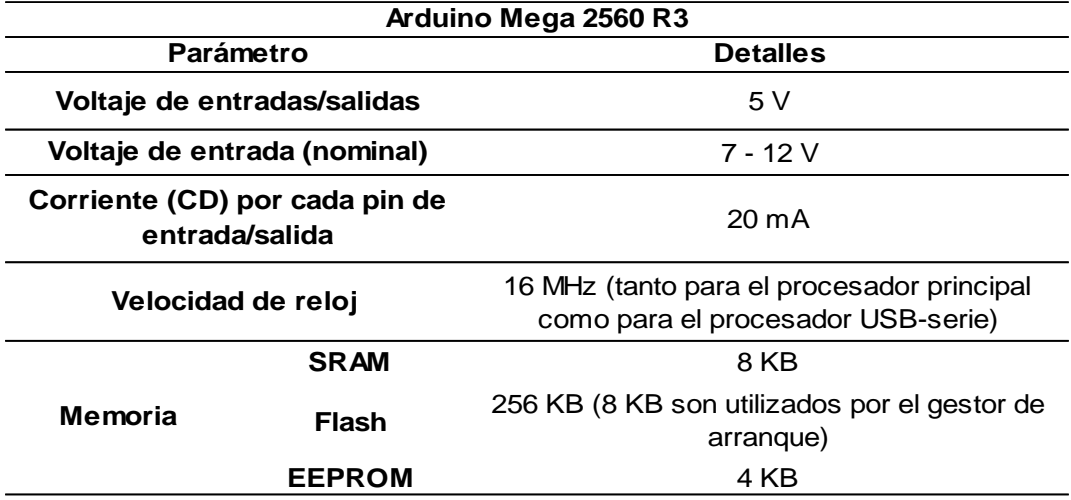

Para que la tarjeta Arduino Mega pueda controlar la impresora 3D es necesario que se complemente con el escudo RepRap Arduino Mega Pololu Shield (RAMPS), la RAMPS (Fig. 22) se monta sobre el Arduino, constituyendo un diseño modular. Russell (2018) menciona las siguientes características de esta shield:

- Posibilidad de conectar 5 controladores (drivers) de motores paso a paso, cabe señalar que en el controlador del eje z existe la opción de conectar dos motores.
- Cuenta con 3 mosfets para salidas de calentador/ventilador.
- Protección del elemento calefactor de la cama de impresión mediante un fusible de 11 A y para el resto de componentes a través de un fusible de 5 A.
- Conectores para 3 sensores de temperatura.
- Conectores para 6 finales de carrera.
- Los mosfets están conectados a salidas PWM del Arduino, esto para un mejor control.
- Posibilidad de emplear 2 cabezales de impresión.
- Soporte para conectar pantalla LCD y lector de tarjetas SD.

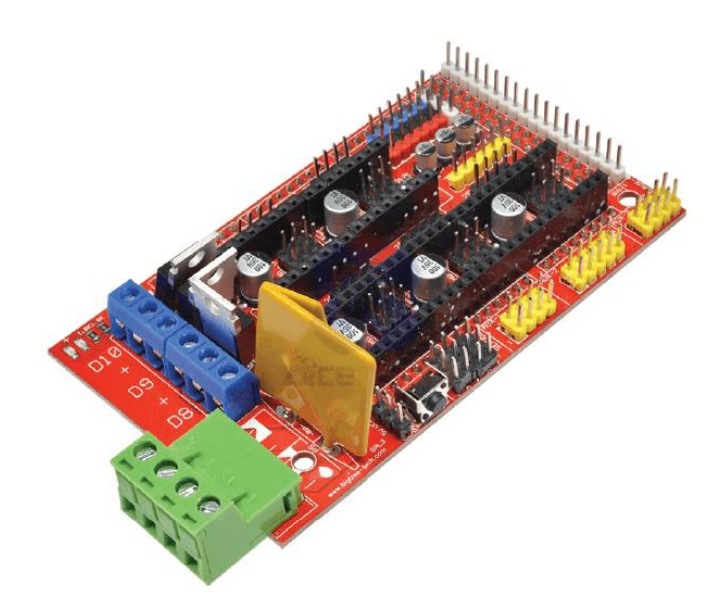

**Figura 22.** Shield RAMPS 1.4.

Fuente: (Robotics, s. f.).

Para poder accionar los motores paso a paso que integran la impresora se emplean controladores o drivers, los cuales se montan sobre la Ramps y mediante las señales generadas por el Arduino Mega se encargan de suministrar la potencia necesaria a los motores.

Entre los drives más empleados con las tarjetas ya mencionadas están los A4988 y los DRV8825 (ambos ampliamente disponibles), aunque, unos de mayores prestaciones son los de la compañía Trinamic, el modelo TMC2208 se encuentra disponible en el medio.

• **Driver A4988.-** Este componente se basa en el chip Allegro A4988, cuenta con limitación de corriente ajustable (mediante potenciómetro), protección contra sobrecorriente y sobrecalentamiento, además, permite operar al motor bipolar en diferentes resoluciones: paso completo, medio paso (1/2), un cuarto de paso (1/4), un octavo de paso (1/8) y un dieciseisavo de paso (1/16). Con una adecuada disipación de calor permite controlar motores de hasta 2 A por fase. Puede funcionar con voltajes lógicos de 3,3 a 5 V, mientras que el voltaje de alimentación puede estar en el rango de 8 a 35 V, y la tensión de salida del motor de 2 a 37 V (Pololu, s. f.).

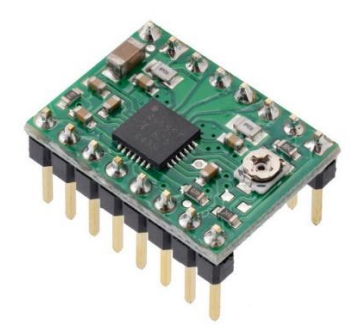

**Figura 23.** Driver A4988. Fuente: (Pololu, s. f.).

• **Driver DRV8825.-** Al igual que el driver A4988 permite limitar la corriente suministrada al motor mediante el ajuste de un potenciómetro, así mismo, ofrece protección contra sobrecorriente, cortocircuito, bloqueo por bajo voltaje, y sobrecalentamiento. Cabe señalar que permite obtener una mayor resolución y manejar una corriente más elevada. Texas Instruments (2014) especifica las siguientes características de este driver: puede dividir el paso hasta 1/32, capaz de manejar corrientes de hasta 2,5 A por cada fase del motor, el voltaje suministrado debe estar en el intervalo de 8,2 a 45 V.

En la Fig. 24 se muestra el esquema de este driver.

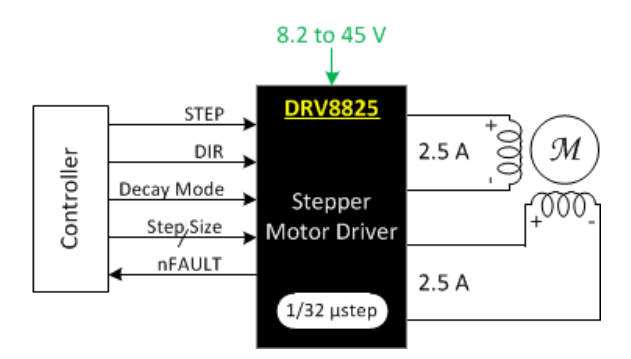

**Figura 24.** Esquema del driver DRV8825.

Fuente: (Texas Instruments, 2014).

• **Driver TMC2208.-** Este chip (Fig. 25) puede manejar corrientes de 1,4 A RMS de forma interrumpida y corrientes pico de 2 A, y voltaje en el rango de 4,75 a 36 V. Además, permite que el motor funcione con micropasos de 1/256. Otra característica a resaltar es que son realmente silenciosos, esto se debe a que manejan la corriente mediante el modo StealthChop (G. Martínez, 2019).

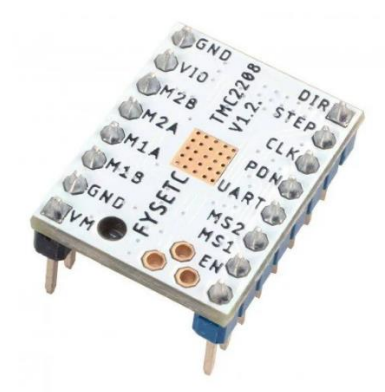

**Figura 25.** Driver TMC2208.

Fuente: (HTA3D, 2021).

# *4.2.2.6.2. Placa MKS GEN*

<span id="page-49-0"></span>Esta placa viene en dos versiones, sin embargo, el hardware entre ambas es muy similar, la principal diferencia radica en que la versión 2 admite el modo UART y SPI para el caso de implementar drivers de motores de la familia TMC. Dicho esto, la placa MKS GEN es una placa única que resulta de la combinación del Arduino MEGA 2560 y la Ramps 1.4 (Makerbase, 2020).

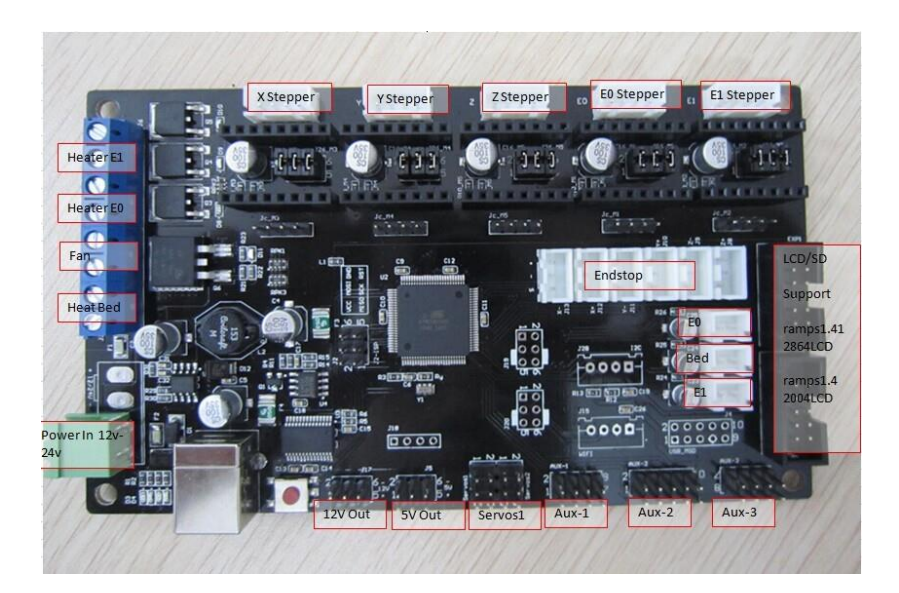

**Figura 26.** Placa MKS V1.1

Fuente:(RepRap, 2016).

Algunas características de esta placa son:

- Microcontrolador ATmega 2560.
- Puede alimentarse tanto a 12 V como 24 V.
- 256 KB de memoria flash, 8 KB de SRAM y 4 KB de EEPROM.
- Posibilidad de conectar 5 drivers para motores paso a paso, cabe señalar que los drivers detallados anteriormente (A4988, DRV8825, TMC2208) pueden ser empleados con esta tarjeta.
- Cuenta con 4 salidas PWM, para la cama calefactable, ventilador, y dos hotends.

# *4.2.2.6.3. Placa DUET 2 Wifi*

<span id="page-50-0"></span>Esta tarjeta es una potente controladora de código abierto de 32 bits, diseñada para manejar impresoras 3D, así como otras máquinas que emplean tecnología CNC. En la tabla 11 se muestran las especificaciones técnicas de esta placa.

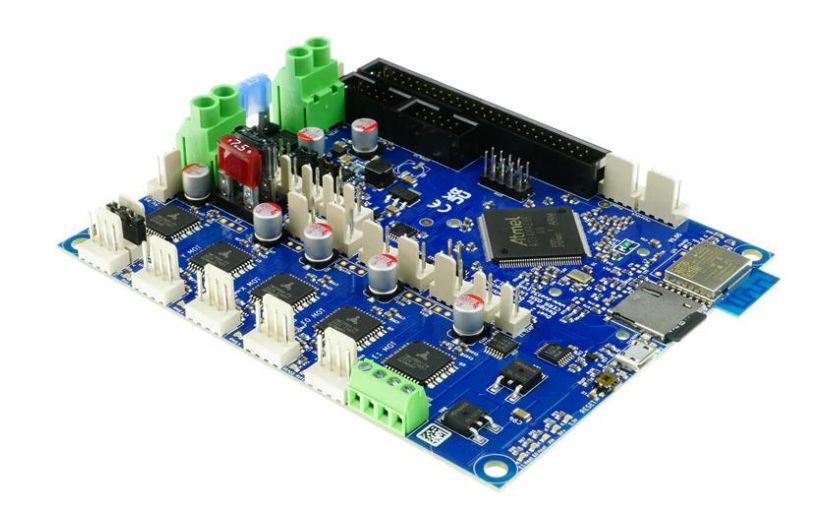

**Figura 27.** Placa Duet 2 Wifi.

Fuente:(Filastruder, s. f.)

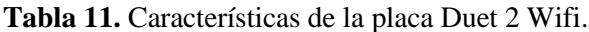

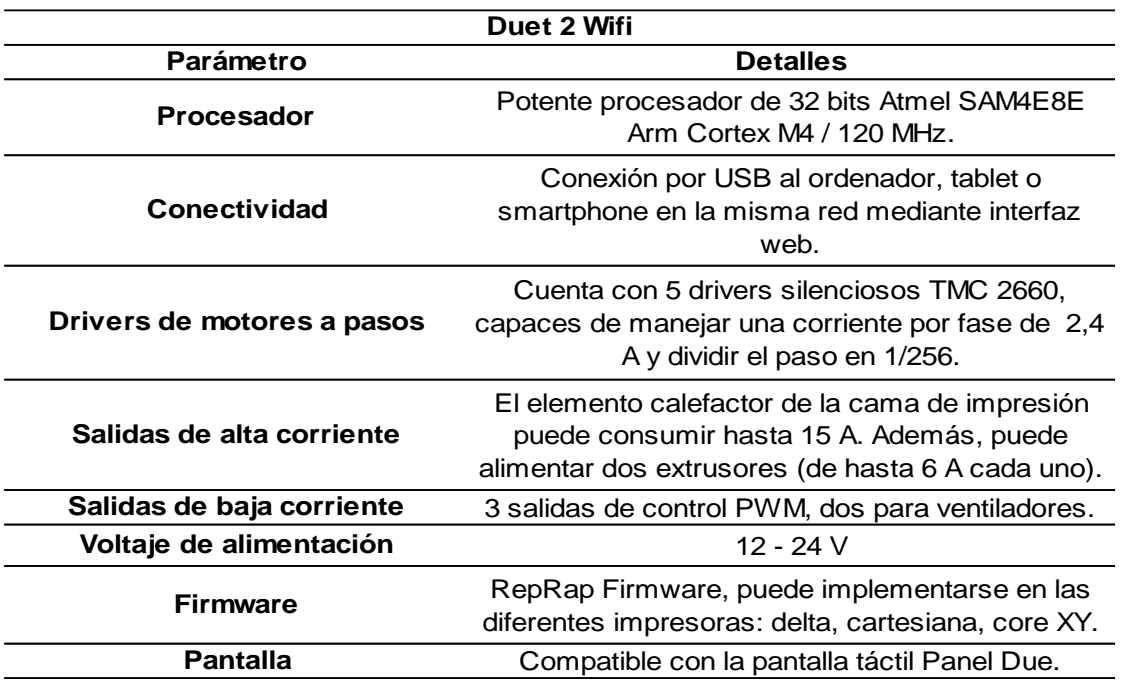

Nota. Elaboración propia a partir de información proporcionada en el sitio web de la empresa Duet 3D (fabricante de la placa duet 2 wifi).

#### *4.2.3. Clasificación de impresoras 3D de tecnología FFF*

Una forma de clasificar las impresoras 3D FFF es mediante su cinemática, dicho de otro modo, según la forma en que la máquina consigue los tres grados de libertad necesarios para fabricar piezas tridimensionales.

### **4.2.3.1. Cartesiana**

<span id="page-51-0"></span>Como su nombre indica, estas máquinas emplean el sistema de coordenadas cartesianas para ubicar el cabezal extrusor y la base de impresión, el movimiento en cada uno de los ejes cartesianos se obtiene por un motor (independiente de los demás). Se caracterizan por su sencillez, facilidad de calibración y construcción, por ello se posicionan como las impresoras más comunes y económicas que se comercializan (Contreras, 2023).

Dentro de las impresoras cartesianas existe una subclasificación:

• Cartesiana XZ. – en esta configuración el cabezal extrusor se mueve sobre la guía del eje x, y esta a su vez se monta sobre el eje z, mientras que, la base de impresión se desplaza a lo largo del eje y. Las impresoras mostradas en las Figs. 8-9 son de este tipo, cabe mencionar que esta configuración está estrechamente relacionada con la estructura tipo pórtico (revisar apartado [4.2.2.1.1\)](#page-31-0).

• Cartesiana XY. – aquí el cabezal cubre el plano horizontal XY, en cambio, la base se mueve de manera vertical (Fig. 28). También, se evidencia que esta configuración requiere de una estructura tipo cubo (analizada en el apartado [4.2.2.1.2\)](#page-32-0).

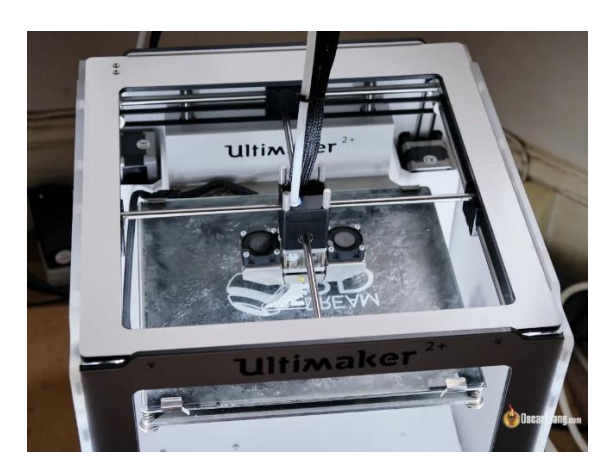

**Figura 28.** Impresora cartesiana XY.

Fuente: (Liang, 2018).

# **4.2.3.2. Core XY**

<span id="page-52-0"></span>Flores (2022) asegura que el sistema de movimiento Core XY se puede considerar como una mezcla entre una impresora cartesiana y una delta, pues, el extrusor se desplaza en todo el plano XY gracias a dos motores que se encuentran fijos en la estructura de la máquina, estos actuadores transmiten el movimiento al extrusor mediante poleas y correas de sincronización, en cambio, la plataforma de impresión se desplaza a lo largo del eje z, para ello, generalmente se emplean tornillos de potencia. En la Fig. 29 se representa este sistema de movimiento.

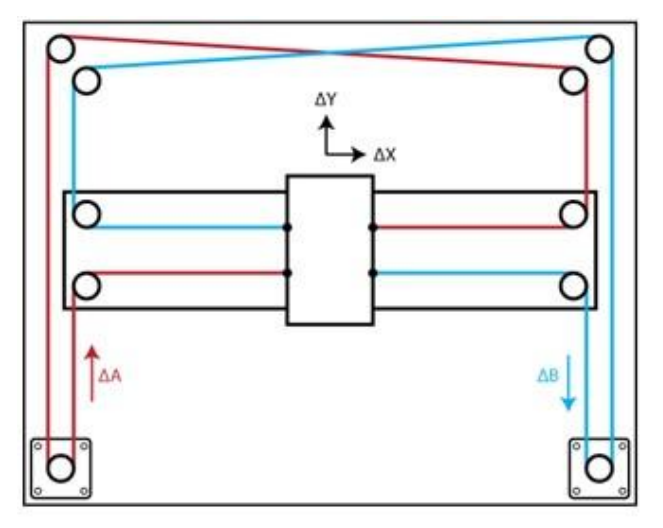

Ecuaciones de movimiento:  $\Delta X = \frac{1}{2} (\Delta A + \Delta B)$ ,  $\Delta Y = \frac{1}{2} (\Delta A - \Delta B)$  $\Delta A = \Delta X + \Delta Y$ ,  $\Delta B = \Delta X - \Delta Y$ 

**Figura 29.** Esquematización del sistema Core XY, junto con las ecuaciones que describen el movimiento.

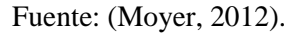

Algunas características adicionales a mencionar del sistema Core XY son:

- Su implementación requiere de una estructura cerrada.
- El extrusor se puede desplazar a velocidades elevadas con buena precisión, pues la pieza impresa no va a estar sometida a inercias o vibraciones.
- Como inconveniente está que la mecánica se torna compleja (no tanto como las impresoras delta), debido a los materiales que se requieren (poleas, dos correas, estructura robusta), además, se elevan los costes en relación a una impresora cartesiana.

### **4.2.3.3. H-Bot**

<span id="page-53-0"></span>Esta configuración fue desarrollada inicialmente por (Macron Dynamics, 2011), permite posicionar el cabezal en todo el plano XY mediante una sola correa (con disposición en forma de H) que es anclada al cabezal y desplazada mediante dos motores que se encuentran fijos. En la Fig. 30 se presenta el esquema de la configuración H-Bot.

<span id="page-54-0"></span>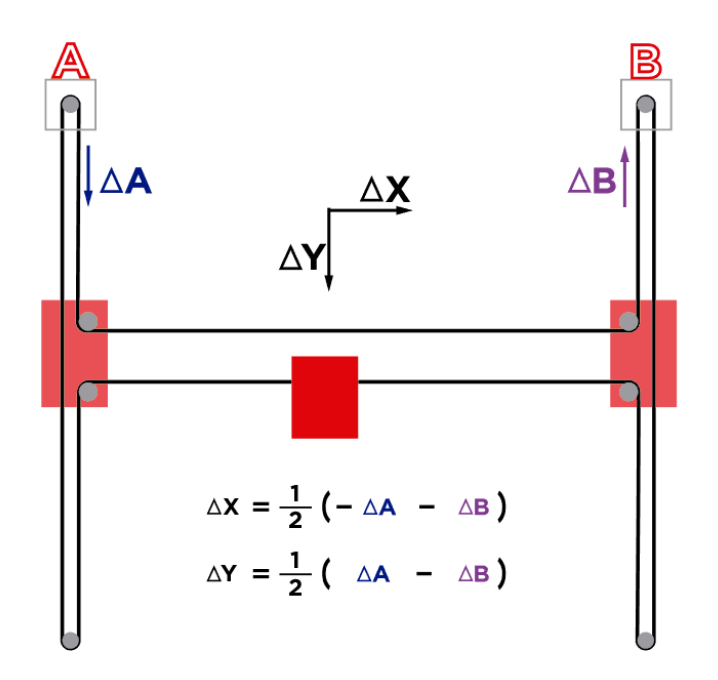

**Figura 30.** Esquema y ecuaciones de movimiento del sistema H-Bot.

Fuente: (Flores, 2022).

Cabe resaltar algunas características de este sistema:

- Menor número de elementos que el sistema Core XY.
- En contraste a otros sistemas donde normalmente existe un motor por cada eje, en el sistema H-Bot los motores que proporcionan el movimiento del cabezal se encuentran fijos en la estructura, por lo cual existe una menor inercia, así mismo, es posible trabajar con mayores aceleraciones.
- Es ampliamente escalable, por ello, se emplea en aplicaciones como: embalaje, paletización, impresión 3D, sistemas de automatización.

#### **4.2.3.4. Delta**

Este tipo de impresora se compone de tres guías verticales, por cada una de ellas se desplaza un componente que sujeta el extremo de un brazo, mientras los otros extremos de los brazos se unen para brindar soporte al cabezal de impresión. La ubicación del extrusor en el espacio tridimensional está en función de los ángulos que forman estos brazos con respecto al eje vertical, esto matemáticamente puede resultar complejo, sin embargo, posee algunas ventajas: el esfuerzo que se requiere para desplazar el cabezal se reparte entre los tres motores, es posible imprimir con velocidades mayores en comparación con una impresora cartesiana («¿Qué tipos de movimiento existen en impresión 3D FDM?», 2020).

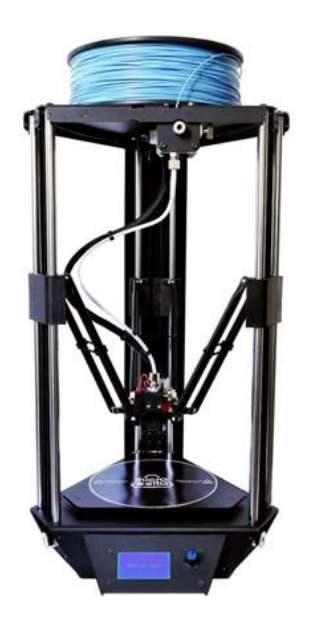

**Figura 31.** Impresora 3D tipo Delta.

Fuente: (3Dnatives, 2017).

Otras características adicionales son:

- La cama de impresión es circular y siempre se mantiene estática.
- Para disminuir inercias generalmente se emplean sistemas de extrusión tipo bowden.
- Su calibración suele ser complicada.

# **4.2.3.5. Polar**

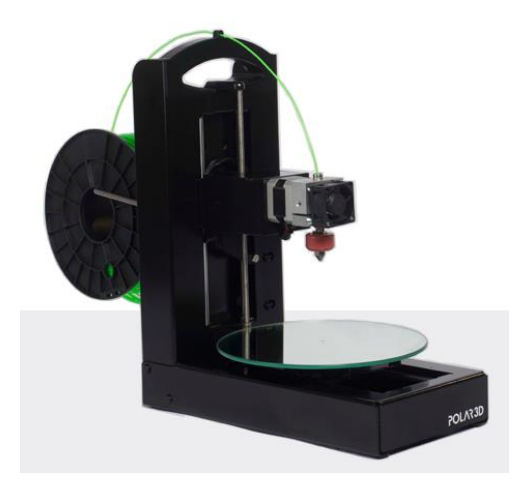

**Figura 32.** Impresora 3D polar.

Fuente: (3Dprint.com, 2015).

El funcionamiento de las impresoras polares se basa en el sistema de coordenadas polares, por lo cual, cada punto formado en la base de impresión viene especificado por un ángulo y un radio. La superficie de impresión es circular, puede girar y desplazarse

longitudinalmente, mientras que el cabezal de impresión puede subir y bajar, debido a esto, la pieza impresa se encuentra en constante movimiento que puede afectar la calidad de impresión. Son las menos comunes de los tipos ya mencionados anteriormente (Contreras, 2023).

### **5. Metodología**

Con el desarrollo del presente proyecto se tiene como fin elaborar una impresora 3D que en lo posible sea autoreplicante, es decir, que pueda imprimir cierto número de piezas que la componen. Además, se pretende emplear recursos (tanto hardware como software) de código libre. Por lo cual, resulta necesario el diseño y/o selección de los diferentes componentes/subsistemas que integran la máquina sean estos mecánicos, electrónicos, eléctricos y de control.

# **5.1. Requisitos de diseño**

Se tomó como base las características y especificaciones de impresoras existentes en el mercado nacional, así como, ciertos modelos del proyecto RepRap para establecer los requisitos que sirven como punto de partida para el desarrollo de la impresora 3D. **Tabla 12.** Requisitos de diseño de impresora.

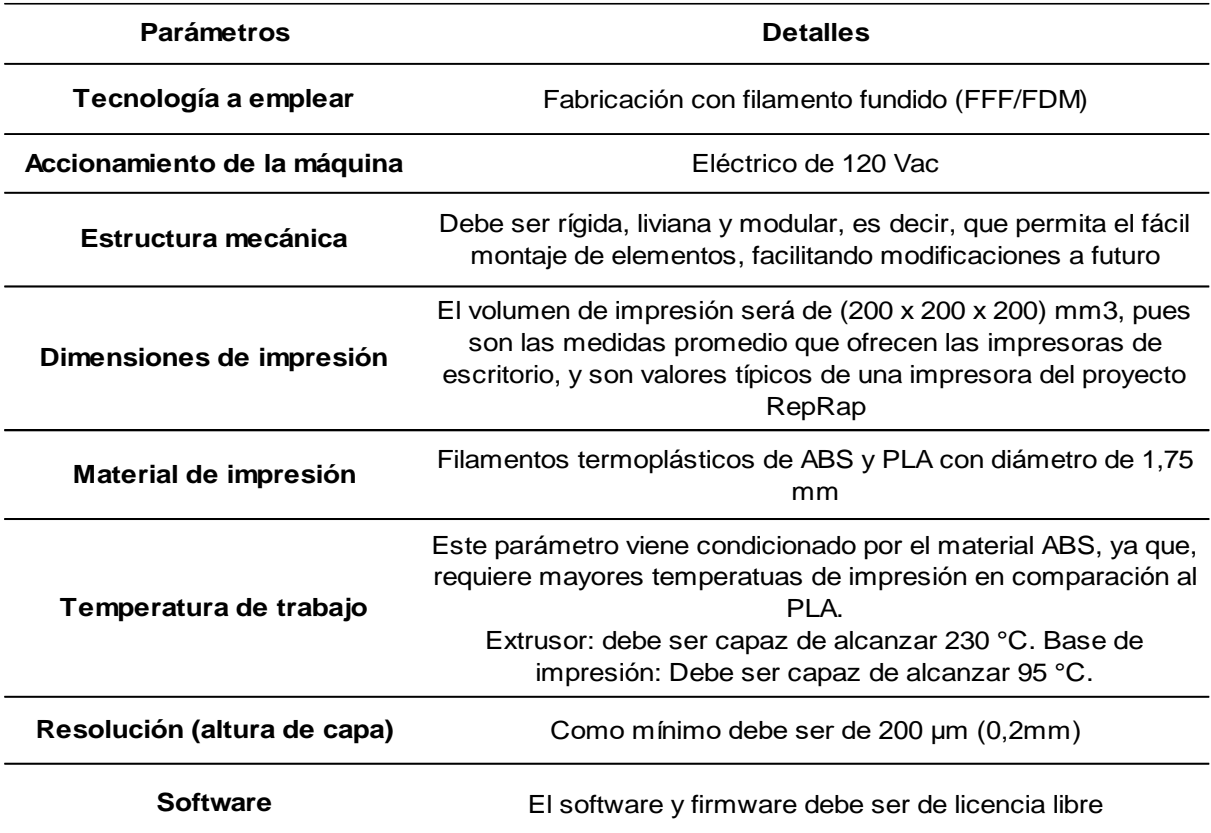

*Nota*. Una vez planteados los requisitos de diseño, estos fueron debatidos con el tutor.

### **5.2. Análisis y selección de las alternativas que integran la impresora 3D**

Fue necesario identificar y comprender la funcionalidad de los principales componentes que constituyen una impresora 3D, así como, las diferentes opciones de estos elementos, considerando sus características, ventajas e inconvenientes, cabe señalar que estos componentes y/o sistemas pueden ser del tipo mecánico, electrónico y de control.

La metodología utilizada para seleccionar la mejor alternativa entre las diversas opciones consiste en la aplicación de *matrices de priorización* (Betancourt, 2018); esta herramienta se basa en una serie de criterios ponderados, que se utilizan para elegir entre diferentes opciones.

# *5.2.1. Estructura*

Se analizaron dos posibles configuraciones: el tipo pórtico y el tipo cubo (revisar los apartados [4.2.2.1.1](#page-31-0) y [4.2.2.1.2](#page-32-0) respectivamente). Los criterios que se consideraron para continuar con el proceso de priorización son los siguientes:

- Costo
- Funcionalidad
- Rigidez
- Facilidad de manufactura/ensamblaje
- Estética

Luego se determinó la importancia relativa de cada criterio, para lo cual se plantea una matriz en L en donde se ubican los criterios, seguidamente se evalúa si cada criterio de la fila es más o menos importante que el criterio de la columna. Después, se califica en la casilla respectiva de la siguiente manera:

- 10: El criterio de fila es mucho más importante que el criterio de columna.
- 5: El criterio de fila es más importante que el criterio de columna.
- 1: Ambos criterios son igual de importantes.
- 0.2: El criterio de fila es menos importante que el criterio de columna.
- 0.1: El criterio de fila es mucho menos importante que el criterio de columna.

Una vez realizadas las calificaciones, se muestra la ponderación de los criterios considerados (tabla 13).

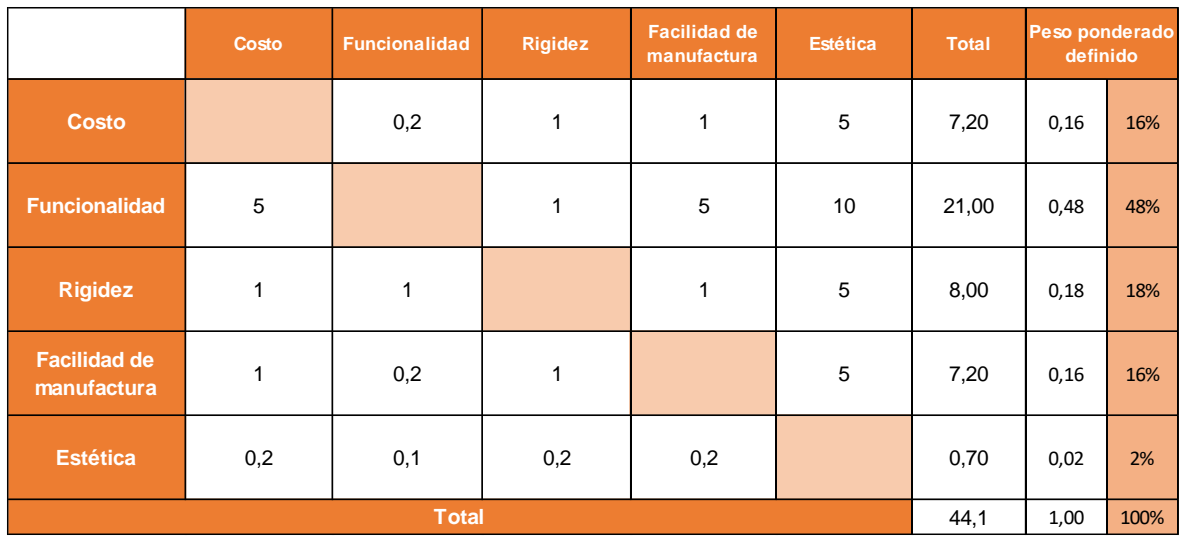

**Tabla 13.** Ponderación de los criterios para la selección de la estructura.

Seguidamente, se calificó cada alternativa considerando cada criterio, para lo cual, cada opción puede obtener una puntuación de 1 a 5 por criterio, considerando 1 lo más bajo y 5 lo más alto.

**Tabla 14.** Calificación de alternativas de estructura considerando los criterios planteados.

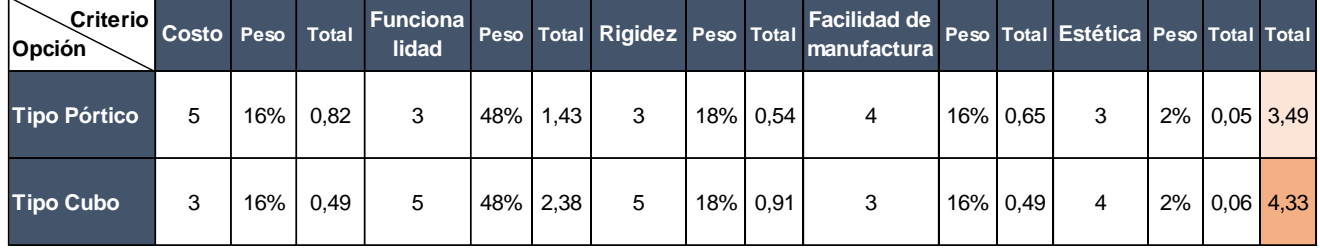

Para el caso del costo, los valores calificativos se interpretaron así:

- 5: La alternativa es muy económica.
- 4: La alternativa es económica.
- 3: La alternativa es neutral, ni económica, ni cara.
- 2: La alternativa es costosa.
- 1: La alternativa es muy costosa.

### *5.2.2. Sistema de movimiento*

La cinemática de la impresora 3D está íntimamente relacionada con la estructura de la misma, debido a esto, se tomaron como alternativas de sistema de movimiento la Cartesiana XY, la Core XY y la H-Bot (revisar los apartados [4.2.3.1,](#page-51-0) [4.2.3.2,](#page-52-0) [4.2.3.3](#page-53-0) respectivamente). Mientras que, los criterios para la evaluación son:

- Facilidad de implementación
- Costo
- Velocidad de impresión
- Precisión

Seguidamente, se determinó la importancia relativa de cada criterio propuesto (observar el [ANEXO 1](#page-175-0) – tabla 32). Luego, se calificaron las alternativas para realizar la selección del sistema de movimiento [\(ANEXO 1](#page-175-0) – tabla 33).

# *5.2.3. Sistema de guiado lineal*

En base a la búsqueda de los sistemas que permiten guiar los elementos móviles de la máquina, se identificaron 3 opciones de guiado: perfil de aluminio con ruedas excéntricas de goma, eje con rodamientos lineales, y finalmente, guías lineales (revisar los apartados [4.2.2.3.1,](#page-39-0) [4.2.2.3.2,](#page-39-1) [4.2.2.3.3](#page-40-0) respectivamente). Así pues, los criterios a considerar son:

- Disponibilidad
- Costo
- Fricción
- Mantenimiento

La ponderación de los criterios considerados se muestra en la tabla 34 [\(ANEXO 1\)](#page-175-0), y la calificación de las opciones de guiado se observa en la tabla 35.

# *5.2.4. Cabezal de impresión*

Para el sistema extrusor, luego de la búsqueda de alternativas se plantean las siguientes:

- Cabezal de impresión MK8 (revisar epígrafe [4.2.2.2.2\)](#page-35-0)
- Extrusor recargado Greg's Wade + Hotend V6 (revisar epígrafes [4.2.2.2.3](#page-37-0) y [4.2.2.2.4\)](#page-38-0).

Para realizar la evaluación de estos extrusores se tomaron en cuenta los siguientes criterios:

• Facilidad de implementación

- Costo
- Precisión
- Disponibilidad
- Confiabilidad

Se determinó la importancia relativa de cada criterio empleando una matriz en L (ver tabla 36 - [ANEXO 1\)](#page-175-0). Así mismo, para seleccionar la alternativa se evaluó cada opción tomando como referencia los criterios ya mencionados (observar tabla 37 del [ANEXO 1\)](#page-175-0).

# *5.2.5. Actuadores*

En base a la consulta de diversos modelos de impresoras del proyecto RepRap, así como, de otros trabajos de tesis que tenían como objetivo desarrollar impresoras 3D, se evidenció que los actuadores utilizados en este tipo de máquinas son los motores paso a paso bipolares híbridos, esto debido a sus buenas prestaciones como torque, control de velocidad, sentido de giro, aceleración, además, son asequibles en el Ecuador a un precio moderado.

### *5.2.6. Plataforma de impresión*

En el epígrafe [4.2.2.5.2](#page-43-0) se pueden observar las opciones que se podrían haber implementado para poder calefactar la base de impresión, se consideraron tres: placa PCB, almohadilla de silicona y resistencias cerámicas con plancha de aluminio. Ahora bien, para realizar la evaluación de las alternativas propuestas se plantearon los siguientes criterios:

- Disponibilidad
- Costo
- Facilidad de implementación
- Calor generado

En las tablas 38-39 del [ANEXO 1](#page-175-0) se presenta la importancia relativa de cada criterio, así como, la evaluación realizada de las opciones para calefactar la plataforma de impresión, respectivamente.

### *5.2.7. Placa Base*

Para seleccionar la tarjeta electrónica que va a controlar los demás componentes de la máquina se han considerado tres alternativas:

- Arduino Mega  $2560 +$  Ramps 1.4 (revisar epígrafe [4.2.2.6.1\)](#page-45-0)
- Placa MKS GEN (revisar epígrafe [4.2.2.6.2\)](#page-49-0)
- Placa Duet 2 Wifi (revisar epígrafe [4.2.2.6.3\)](#page-50-0)

Por otro lado, los criterios para evaluar las opciones mencionadas son:

- CPU
- Costo
- Disponibilidad
- Facilidad de implementación
- Prestaciones

La ponderación de los criterios planteados se muestra en la tabla 40, mientras que, la calificación de cada placa considerada se aprecia en la tabla 41.

# **5.3. Diseño y cálculos de los diferentes sistemas/elementos que conforman la impresora 3D.**

Una vez que ya se seleccionaron los principales elementos/sistemas de la máquina, se procedió a entrar en detalle en cada uno de estos.

El primer elemento dimensionado fue la estructura, para ello, se tomaron en cuenta de forma general varios materiales, pues, diversos autores mencionan que se puede utilizar madera, placas de aluminio o perfiles extruidos de aluminio. Para la elección de los elementos que conforman la estructura se consideró que esta es la que brinda soporte a todas las demás partes de la impresora. Además, se evidenció la gran importancia de las uniones no permanentes, ya que, se emplearon tornillos de rosca métrica en conjunto con tuercas de diversos tipos.

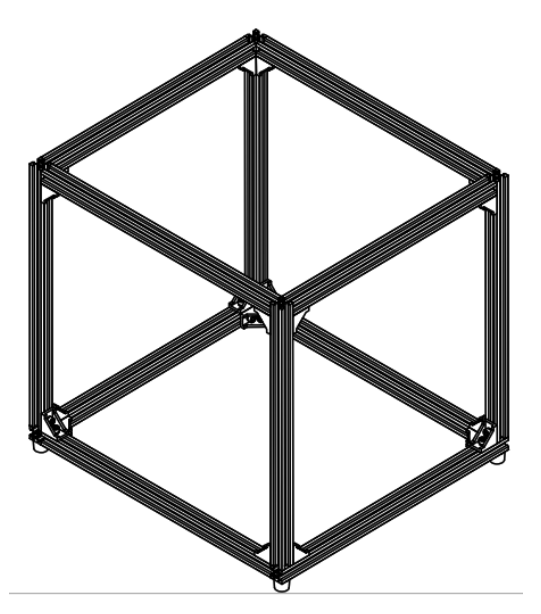

**Figura 33.** Propuesta de la estructura de la máquina.

Fuente: Autor.

En la Fig. 33 se observa el esquema de la estructura propuesta, cabe señalar que los elementos que conforman la misma fueron modelados en un software de modelado 3D (Autodesk Inventor Professional 2021), además, se realizaron varias iteraciones de las medidas de los perfiles, puesto que era necesario ir acoplando los demás elementos/sistemas constitutivos de la impresora 3D.

Seguidamente, se procedió con el diseño y cálculo de los componentes que conforman el sistema de movimiento H-Bot (seleccionado en base a matrices de priorización). En las Figs. 34-35 se muestra la esquematización de dicho sistema, sus elementos principales son:

- 1. Motor paso a paso (2)
- 2. Polea sin dientes con rodamiento (4)
- 3. Eje guía del eje y (2)
- 4. Cabezal de impresión (1)
- 5. Eje guía del eje x (2)
- 6. Rodamientos lineales (6)
- 7. Polea dentada con rodamiento (2)
- 8. Polea dentada montada sobre el eje del motor a pasos (2)
- 9. Soportes de los ejes guías del eje y (4)
- <span id="page-63-0"></span>10. Soportes de los ejes guías del eje x (2)

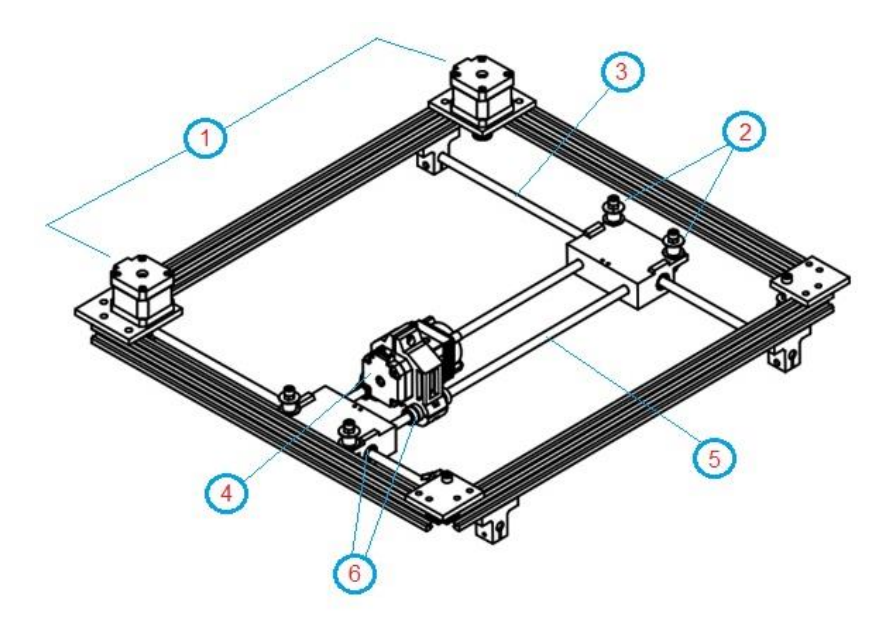

**Figura 34.** Esquema del sistema H-Bot propuesto (proyección isométrica).

Fuente: Autor.

<span id="page-64-0"></span>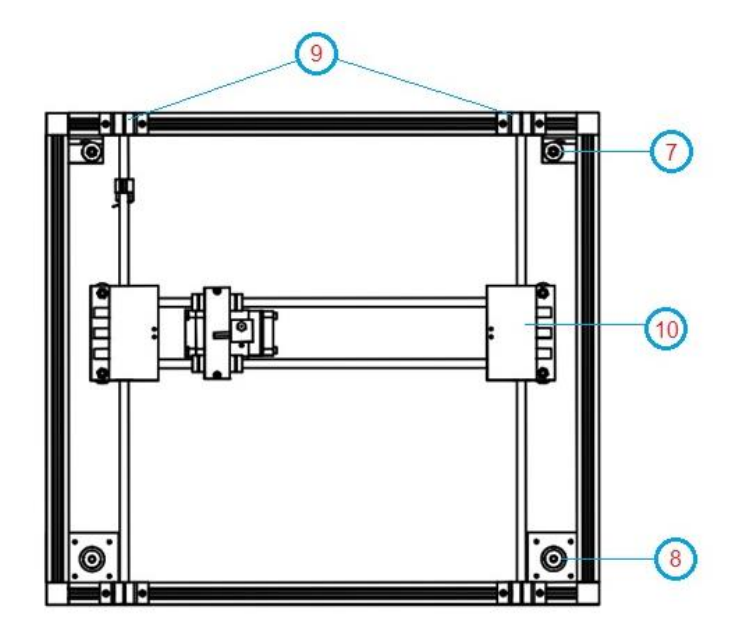

**Figura 35.** Esquema del sistema H-Bot propuesto (vista inferior).

Fuente: Autor.

Cabe mencionar que no se representó la correa dentada que permite la transmisión de movimiento, para comprender mejor los esquemas planteados también se puede visualizar la [Fig.](#page-54-0) 30.

Entonces, como ya se ha mencionado, el sistema extrusor (cabezal de impresión) fue seleccionado, optando por una alternativa que sea asequible en el mercado ecuatoriano, procurando que permita alcanzar las temperaturas requeridas para imprimir PLA y ABS.

Ahora bien, para poder montarlo al sistema de guiado seleccionado (eje + rodamientos lineales) fue necesario diseñar un soporte, para ello se modeló una pieza con la intención de imprimirla utilizando el material PLA, y para corroborar que dicho soporte cumpla con los requerimientos tanto de resistencia como de rigidez, la pieza fue sometida a simulación de análisis de elementos finitos en el software *Autodesk Inventor Professional 2021*. Además, es indispensable trabajar con un factor de seguridad. Hamrock et al. (2000) definen al factor de seguridad mediante la Ecuación (1).

$$
n_s = \frac{\sigma_{perm}}{\sigma_d} \tag{1}
$$

Donde:

 $n_s$  = factor de seguridad.  $\sigma_{perm}$  = esfuerzo normal permisible [Pa].  $\sigma_d$  = esfuerzo de diseño [Pa].

Para estimar el factor de seguridad, se empleó el método de Pugsley, el cual consiste en aplicar la Ecuación (2) expuesta por (Hamrock et al., 2000):

<span id="page-65-0"></span>
$$
n_s = n_{sx} * n_{sy} \tag{2}
$$

Siendo:

 $n_{sx}$  = factor de seguridad que involucra las características A, B y C.

A = calidad de los materiales, destreza, mantenimiento, inspección.

 $B =$  control sobre la carga aplicada a la parte.

 $C$  = exactitud del análisis de esfuerzo, de la información experimental o de la experiencia con dispositivos similares.

 $n_{sy}$  = factor de seguridad que involucra las características D y E.

 $D =$  peligro para el personal.

 $E =$  impacto económico.

Para determinar  $n_{sx}$  como  $n_{sy}$  se recurrió a las tablas presentadas en el [ANEXO](#page-179-0) 2. Cabe señalar que el factor de seguridad obtenido para el soporte del extrusor se utilizó para las demás piezas impresas que van a estar sometidas a ciertos esfuerzos, como por ejemplo los soportes de los motores a pasos o los soportes de los ejes guías.

Una vez simulada la pieza, esta debe cumplir con la relación expuesta en la Ecuación (3), esto con el fin de estar seguros de que no vaya a fallar.

$$
\sigma_{V.M} < \sigma_d \tag{3}
$$

Donde:

 $\sigma_{V,M}$  = esfuerzo de Von Mises (mediante simulación) [Pa].

Posteriormente, se procedió con el dimensionamiento del eje x, el cual consta de dos varillas lisas, sobre las cuales se montan rodamientos lineales y el sistema extrusor con su respectivo soporte impreso. Para realizar el análisis de resistencia y rigidez de cada eje guía, se consideró al mismo como una viga simplemente apoyada, en la Fig. 36 se observa el diagrama de cuerpo libre correspondiente.

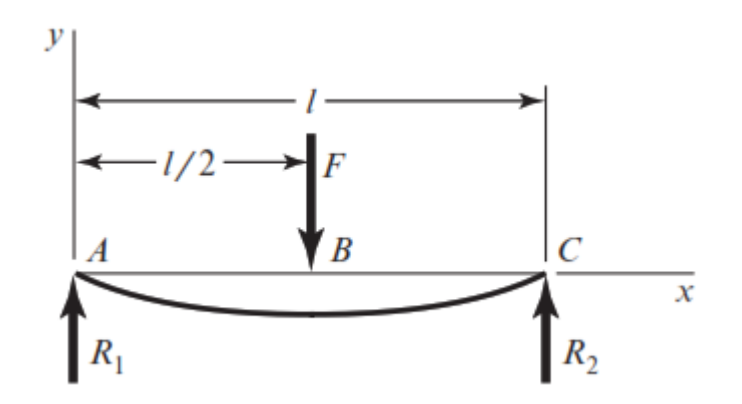

**Figura 36.** Esquema de una viga simplemente apoyada con carga central. Fuente: (Budynas & Nisbett, 2019)

La carga (F) que va a soportar cada eje guía x es la mitad de la sumatoria del peso de los componentes que se van a desplazar a lo largo del eje x (cabezal de impresión con su respectivo soporte y rodamientos lineales). Así pues, se plantearon las ecuaciones de equilibrio [Ecuaciones (4)-(5)] para calcular las reacciones.

$$
\sum M_A = 0 \tag{4}
$$

$$
\sum F_{y} = 0 \tag{5}
$$

Así mismo, se trazaron los diagramas de cortante y de momento flector, para determinar dichos valores se emplean las Ecuaciones (6)-(8) propuestas por (Budynas & Nisbett, 2019).

$$
V_{AB} = R_1 \tag{6}
$$

$$
V_{BC} = -R_2 \tag{7}
$$

Siendo:

 $V_{AB}$  = fuerza cortante en el tramo A-B [N].  $V_{Bc}$  = fuerza cortante en el tramo B-C [N].  $R_1$  y  $R_2$  = reacciones en los apoyos [N].

$$
M_{\text{max}} = \frac{F}{2} * \left(\frac{l}{2}\right) \tag{8}
$$

Donde:

 $M_{\text{max}}$  = momento flector máximo [Nm].

 $F = \text{carga aplicada a la viga } [N].$ 

 $l =$ longitud de la viga [m].

Seguidamente, se procedió a determinar el diámetro de cada eje guía que conforma el eje x, para lo cual se empleó la teoría del esfuerzo cortante máximo (TECM), cabe señalar que el eje es de sección circular llena y no se presentan esfuerzos torsionales.

$$
D \ge \sqrt[3]{\frac{32*n_s*M_f}{\pi*\sigma_y}}
$$
\n(9)

Donde:

 $D =$  diámetro del eje [m].

 $n_s$  = coeficiente de seguridad.

 $M_f$  = momento flector [N\*m].

 $\sigma_{v}$  = esfuerzo de fluencia del material [Pa].

Cabe mencionar que el factor de seguridad se lo estimó mediante la aplicación del método de Pugsley (expuesto anteriormente, revisar [Ecuación \(2\)](#page-65-0) y [ANEXO](#page-179-0) 2).

Una vez calculado el diámetro de cada eje guía x, se seleccionó el diámetro inmediato superior disponible en el mercado ecuatoriano. Luego, se corroboró que con dicha medida el elemento cumpla con los requerimientos de rigidez, dicho de otro modo, se calculó la deflexión máxima (deformación lateral) que se genera en cada eje, esto con ayuda de la Ecuación (10), tomada de (Budynas & Nisbett, 2019).

$$
y_{m\acute{a}x} = -\frac{F * l^3}{48 * E * I} \tag{10}
$$

Donde:

 $E =$  módulo de Young [Pa].

 $I =$  momento de inercia [m<sup>4</sup>].

El momento de inercia de un eje de sección circular llena de diámetro d, se determina mediante la Ecuación (11).

$$
I = \frac{\pi * d^4}{64} \tag{11}
$$

Ahora bien, para comprobar que el valor obtenido de deflexión máxima esté por debajo del límite permisible, se tomó como referencia la Ecuación (12) planteada por (Pytel & Singer, 2005).

$$
y_{perm} = \frac{l}{360} \tag{12}
$$

Siendo:

 $y_{perm} =$  deflexión permisible [m].

 $l =$ longitud del eje [m].

Para validar los cálculos realizados se simuló al eje guía x en el software *MDSolids*. Cabe resaltar que el diámetro de los ejes guías del *eje y* fueron dimensionados siguiendo el proceso ya expuesto para el dimensionamiento de los ejes guías x, con la consideración que sobre el eje y se desplaza mayor carga (observar [Fig.](#page-63-0) 34).

En lo que respecta a los rodamientos lineales de bolas, estos fueron seleccionados principalmente por el diámetro del eje sobre el cual se van a montar, sin embargo, también se consideró que la carga que van a soportar se encuentre por debajo de su capacidad de carga dinámica básica. Además, se propuso emplear tres tipos de rodamientos: estándar, tándem y los rodamientos con brida. NTN-SNR (2017) menciona que el tipo tándem se diferencia del estándar en que posee el doble de longitud, proporcionando mayor estabilidad y precisión de guiado, por otro lado, los rodamientos con brida como su nombre lo indica ofrecen un sistema de fijación mediante atornillado, lo cual reduce los costes de montaje y permiten un ensamble sencillo de componentes.

Como se observa en las Figs. [34-35](#page-64-0) los ejes guías del eje x se apoyan sobre soportes impresos en 3D, dichas piezas impresas a su vez se montan sobre rodamientos lineales que se desplazan a lo largo de los ejes guías del eje y, estas guías se fijan a la estructura mediante soportes impresos. Estos soportes también fueron sometidos a un análisis de esfuerzos y deflexión en el software *Autodesk Inventor Professional 2021*.

Como se aprecia en la [Fig.](#page-54-0) 30, el sistema H-Bot ocupa de manera inherente el sistema de transmisión por correas y poleas (tanto lisas como dentadas). La banda empleada es de sincronización, pues Budynas & Nisbett (2019) aseveran que estos elementos mediante sus dientes que se acoplan a las ranuras axiales de las poleas permiten transmitir movimiento a una velocidad angular constante, además, no se estiran ni se deslizan, presentan eficiencias en el orden del 97 al 99 %, pueden operar en un variado rango de velocidades y no necesitan lubricación. Entonces, la selección de la banda (dentada) y poleas (dentadas y lisas) se realizó en base a la disponibilidad en el mercado ecuatoriano, teniendo presente que tengan un paso pequeño para así asegurar mayor precisión en el posicionamiento de los elementos móviles.

Con lo que respecta a la selección de los motores a pasos que van a desplazar el cabezal de impresión a lo largo del plano X-Y se tomó como referencia el método de cálculo de (Chancusi & Navarrete, 2014). En primer lugar, se procedió a esquematizar el movimiento del extrusor sobre un eje, observar la Fig. 37.

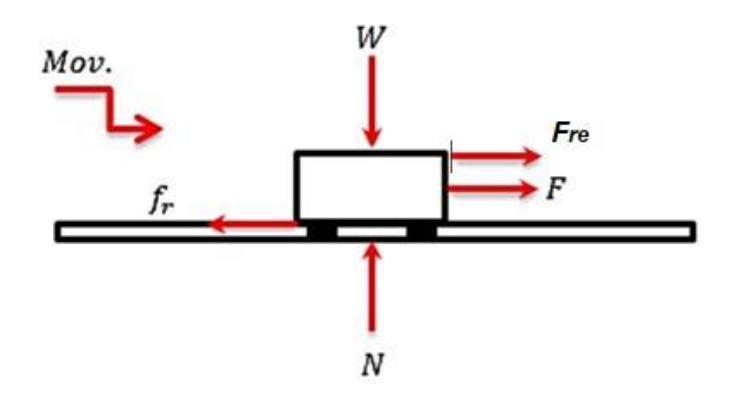

**Figura 37.** Diagrama de cuerpo libre del extrusor sobre un eje guía.

Fuente: (Chancusi & Navarrete, 2014)

A través de la Fig. 37 se plantean las Ecuaciones (13)-(17).

$$
E_c = \frac{1}{2} * m * v^2
$$
 (13)

$$
W = F_{re} * d \tag{14}
$$

$$
f_R = \mu_f * N \tag{15}
$$

$$
N = m * g \tag{16}
$$

$$
F_{re} = F - f_r \tag{17}
$$

Siendo:

 $E_c$  = energía cinética [J].

- $m =$  masa de los elementos [kg].
- $v =$  velocidad (de impresión) [m/s].

$$
W = \text{trabajo} [J].
$$

 $F_{re}$  = fuerza resultante [N].

 $d =$  distancia a recorrer [m].

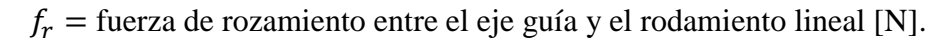

 $\mu_f$  = coeficiente de rozamiento.

 $N =$  fuerza normal [N].

 $g =$  gravedad = 9,81 [m/s<sup>2</sup>].

 $F =$  fuerza necesaria para generar el movimiento [N].

Así pues, se iguala la Ecuación (13) con la (14) y se reemplazan las respectivas equivalencias:

$$
\frac{1}{2} * m * v^2 = F_{re} * d
$$
  

$$
\frac{1}{2} * m * v^2 = (F - f_r) * d
$$
  

$$
\frac{1}{2} * m * v^2 = [F - (\mu_f * N)] * d
$$
  

$$
\frac{1}{2} * m * v^2 = [F - (\mu_f * m * g)] * d
$$

Al despejar F, se tiene que la fuerza necesaria para lograr el movimiento se determina a partir de la Ecuación (18).

$$
F = \left(\frac{m*v^2}{2*d}\right) + \left(m*g*\mu_f\right) \tag{18}
$$

Seguidamente, para conocer el torque que se requiere para desplazar los elementos móviles se presentan las Figs. 38-39, que esquematizan el sistema de transmisión de movimiento por banda de sincronización – poleas.

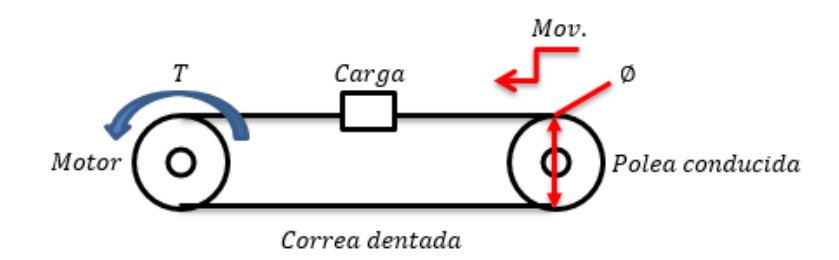

**Figura 38.** Esquema del sistema correa dentada - poleas.

Fuente: (Chancusi & Navarrete, 2014)

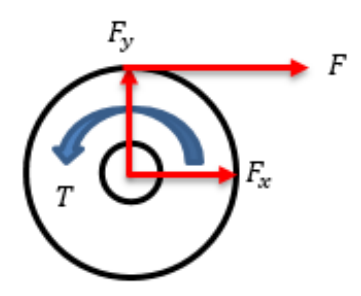

**Figura 39.** Diagrama de cuerpo libre de polea conductora (acoplada al motor).

Fuente: (Chancusi & Navarrete, 2014)

Entonces, se plantea:

$$
T = F * r \tag{19}
$$

Donde:

 $T =$  torque requerido para desplazar la carga [N\*m]

 $F =$  fuerza necesaria para generar el movimiento [N].

 $r$  = radio de la polea [m].

Sin embargo, para asegurar que el motor paso a paso seleccionado vaya a cumplir con los requerimientos se tuvo en cuenta que el torque de giro (pull out torque) del motor es menor que el torque de anclaje (holding torque) del mismo, TECmikro (2022) expone la Ecuación (20).

$$
T_g = T_{anc} - (2 \cdot T_{ret}) \tag{20}
$$

Siendo:

 $T<sub>g</sub>$  = torque de giro [N\*m].  $T_{anc}$  = torque de anclaje [N\*m].

 $T_{ret}$  = torque de retención [N\*m].

Así pues, se procuró cumplir con la relación mostrada en la Ecuación (21).

$$
T_g > T \tag{21}
$$

De igual manera, resultó necesario verificar que el motor seleccionado suministre la potencia que se requiere para el movimiento, la cual se calcula mediante la Ecuación (22).

$$
P = T * \omega \tag{22}
$$
Donde  $\omega$  hace referencia a la velocidad angular [rad/s] y se determina con la Ecuación (23).

$$
\omega = \frac{v}{r} \tag{23}
$$

Siendo:

 $v =$  velocidad lineal (velocidad de impresión) [m/s].

 $r$  = radio de la polea [m].

Así mismo, fue necesario cumplir con la relación de la Ecuación (24).

<span id="page-72-0"></span>
$$
P_{motor} > P \tag{24}
$$

En donde la potencia del motor se obtiene a través de la Ecuación (25).

$$
P_{motor} = I^2 * R \tag{25}
$$

Donde:

 $I =$  corriente por bobina del motor [A].

 $R =$  resistencia por bobina del motor [Ω].

Pasando a otro aspecto, se continuó con el dimensionamiento de la plataforma de impresión, recordar que esta se compone del elemento calefactor y de la superficie de impresión, el primero fue seleccionado en base a una matriz de priorización. En la Fig. 40 se muestra el esquema de la base de impresión propuesta, en donde:

- 1. Elemento calefactor + superficie de impresión (1)
- 2. Tornillo + resorte + tuerca  $(4)$
- 3. Plataforma de soporte (1)

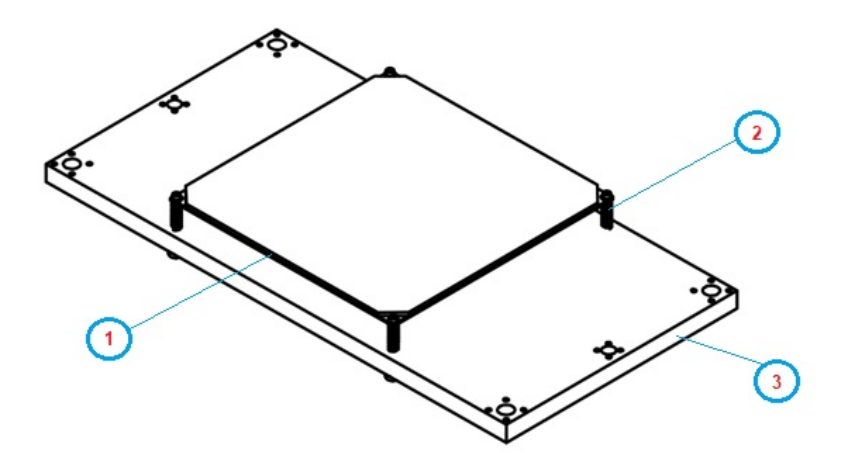

**Figura 40.** Propuesta general de base de impresión.

Para el diseño del eje z de la máquina en primera instancia se recurrió a determinar el peso a desplazar de forma vertical, dicha carga se compone por los elementos de la base de impresión (Fig. 40) más el peso de la pieza con dimensiones máximas que se podrá imprimir. Para determinar la carga de la pieza impresa se emplean las Ecuaciones (26)-(28). Cabe señalar que la pieza máxima que se podrá crear es un cubo que ocupe toda el área disponible de la base de impresión.

$$
V_{imp} = a^3 \tag{26}
$$

$$
m = \rho * V_{imp} \tag{27}
$$

<span id="page-73-0"></span>
$$
W = m * g \tag{28}
$$

Siendo:

 $V_{imp}$  = volumen máximo de impresión [m<sup>3</sup>].

 $a =$ lado del cubo máximo que se podrá imprimir [m<sup>3</sup>].

 $m =$  masa de la pieza máxima que se podrá imprimir [kg].

- $\rho$  = densidad del material de impresión [kg/m<sup>3</sup>].
- $g =$  gravedad = 9,81 [m/s<sup>2</sup>].

 $W =$  peso de la pieza máxima que se podrá imprimir [N].

Mediante la revisión bibliográfica realizada se evidenció que las impresoras de estructura cerrada que utilizan el sistema Core XY o H-Bot suelen emplear uno o dos tornillos de potencia para desplazar la cama de impresión a lo largo del eje z. En la Fig. 41 se presenta la esquematización del eje z propuesto.

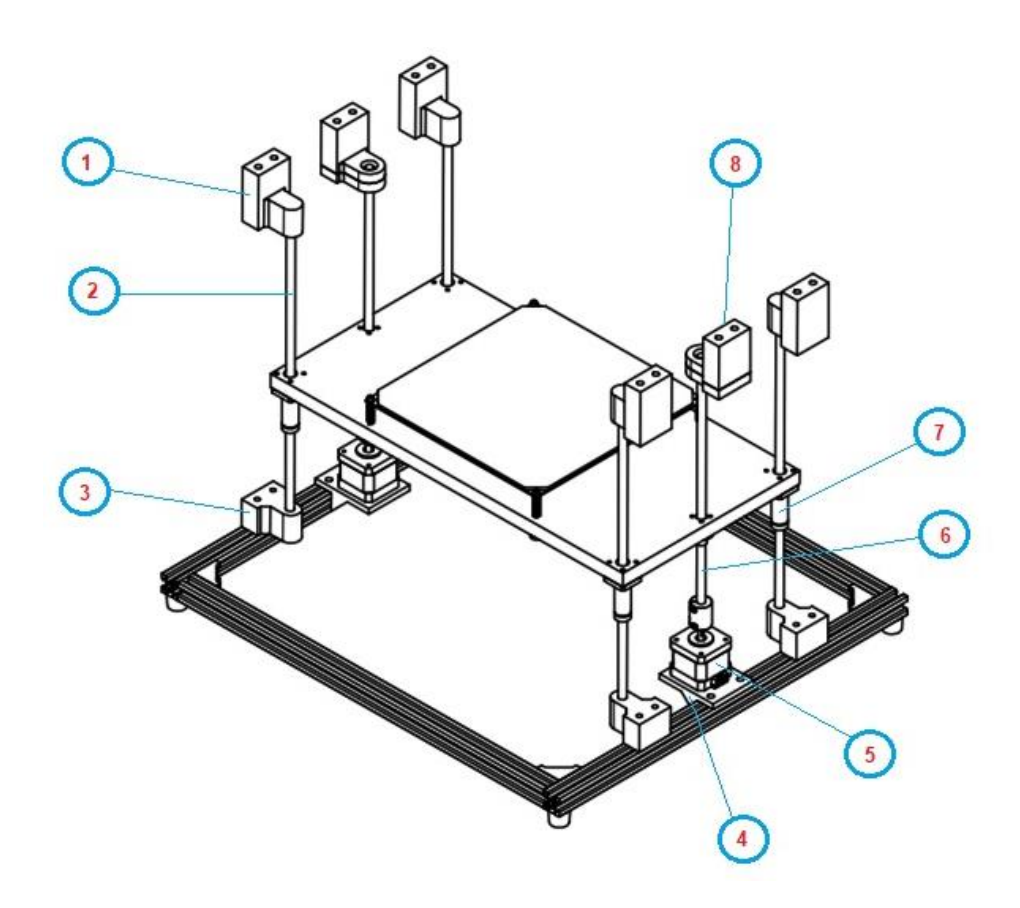

**Figura 41.** Esquema del eje z propuesto.

Las etiquetas de la Fig. 41 hacen referencia a los siguientes elementos:

- 1. Soporte superior del eje guía z (4)
- 2. Eje guía z (4)
- 3. Soporte inferior del eje guía z (4)
- 4. Soporte de motor paso a paso (2)
- 5. Motor a pasos (2)
- 6. Tornillo de potencia + tuerca (2)
- 7. Rodamiento lineal (4)
- 8. Soporte superior del tornillo de potencia (2)

Cabe mencionar, que todos los soportes mostrados en la Fig. 41 fueron impresos en 3D, además, los soportes de los motores fueron sometidos a simulación para corroborar que no vayan a fallar por resistencia y que la deformación que se genere sea mínima.

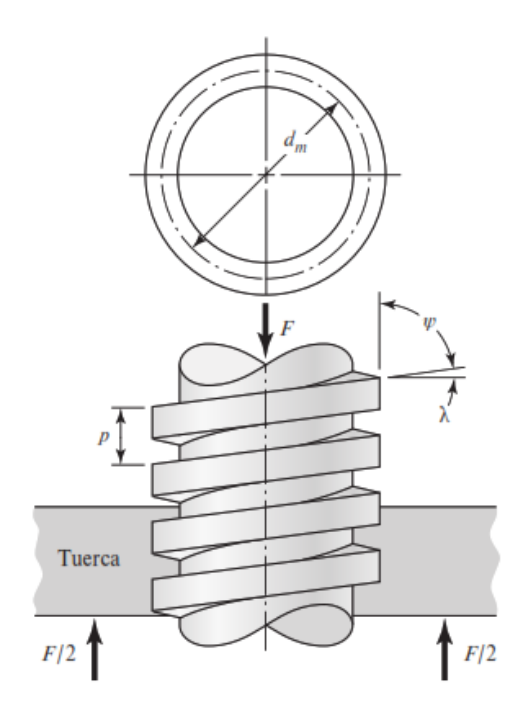

**Figura 42.** Partes de un tornillo de potencia.

Fuente: (Budynas & Nisbett, 2019).

Ahora bien, para dimensionar el diámetro de los tornillos de potencia (Fig. 42) a implementar, se los consideró como una columna con carga centrada, por ello, se utiliza la fórmula extendida de Euler para columnas [Ecuación (29)], tomada de (Budynas & Nisbett, 2019).

$$
P_{cr} = \frac{C \ast \pi^2 \ast E \ast I}{l^2} \tag{29}
$$

Donde:

 $P_{cr}$  = fuerza crítica de la columna [N].

 $E =$  módulo de elasticidad [Pa].

- $I =$  momento de inercia [m<sup>4</sup>] [revisar [Ecuación \(11\)\]](#page-67-0).
- $l =$ longitud de la columna [m].
- $C =$  constante que depende de los extremos (ver [ANEXO](#page-180-0) 3).

Al reemplazar la equivalencia del momento de inercia I en la Ecuación (29) se tiene:

$$
P_{cr} = \frac{C * \pi^2 * E * \frac{\pi * d^4}{64}}{l^2}
$$

Entonces, al despejar, el diámetro d de la columna (en este caso tornillo de potencia) se calcula utilizando la Ecuación (30).

60

$$
d = \left[\frac{P_{cr} * l^2 * 64}{C * \pi^3 * E}\right]^{\frac{1}{4}}
$$
(30)

Una vez que se ha seleccionado el tornillo de potencia, se procedió a determinar el torque requerido para elevar la carga, así como para bajarla, esto con el fin de elegir un motor que esté en la capacidad de proporcionar dicho torque. Aunque antes, es importante acotar, que un tornillo puede ser de rosca sencilla o de rosca múltiple (con más de una entrada o hélices).

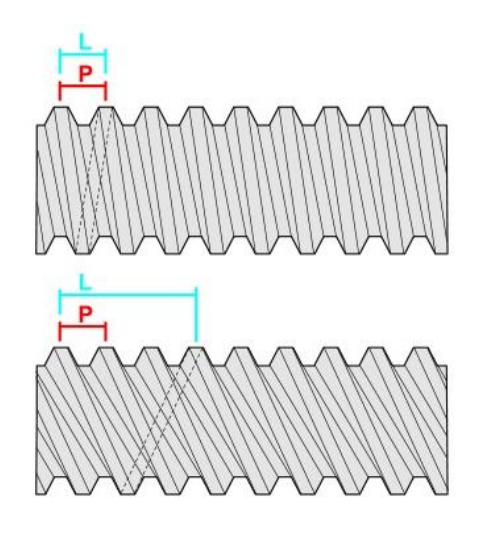

**Figura 43.** Paso y avance en un tornillo de rosca sencilla (superior) y en uno de rosca múltiple (inferior).

Fuente: (Thomson, 2021a).

Pérez (2006) señala que el avance y el paso de un tornillo están relacionados por la Ecuación (31).

$$
l = p * n \tag{31}
$$

Donde:

 $l =$  avance [m].

$$
p = \text{paso [m]}.
$$

 $n =$  número de entradas o hélices.

Por otro lado, cabe mencionar que los tornillos de potencia suelen emplear rosca Acme, pues, diversos autores mencionan que a pesar de no ser tan eficientes como los de rosca cuadrada, tienen la ventaja de ser más sencillos de mecanizar y permiten implementar tuercas divididas o de desembrague. En la Fig. 44 se ilustra el perfil de una rosca Acme.

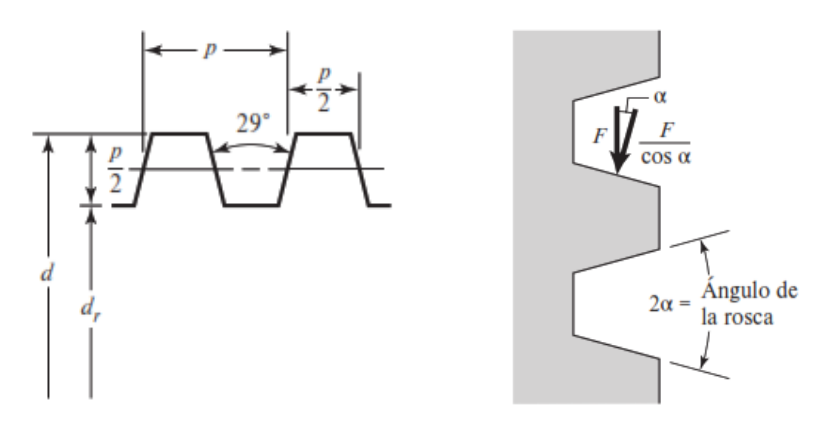

**Figura 44.** Perfil de rosca Acme. Fuente: (Budynas & Nisbett, 2019)

En este sentido, Budynas & Nisbett (2019) exponen la Ecuación (32) para elevar la carga en el eje z utilizando tornillos de potencia de rosca Acme.

$$
T_R = \frac{F * d_m}{2} * \left(\frac{l + \pi * f * d_m * \sec \alpha}{\pi * d_m - f * l * \sec \alpha}\right)
$$
(32)

Siendo:

 $T_R$  = torque necesario para elevar la carga [N\*m].

 $F = \text{carga a elevator [N]}.$ 

 $d_m =$  diámetro medio del tornillo (a partir de la Ecuación (33)) [m].

 $l =$  avance del tornillo [m].

 $f =$  coeficiente de fricción entre pares roscados (tabla 15).

 $\alpha$  = mitad del ángulo de la rosca = 14,5 ° para rosca Acme (observar Fig. 44).

El diámetro medio del tornillo se determina a partir de la Ecuación (33), donde d hace referencia al diámetro externo y p al paso.

$$
d_m = d - \frac{p}{2} \tag{33}
$$

Mientras que el coeficiente de fricción f se obtiene de la tabla 15.

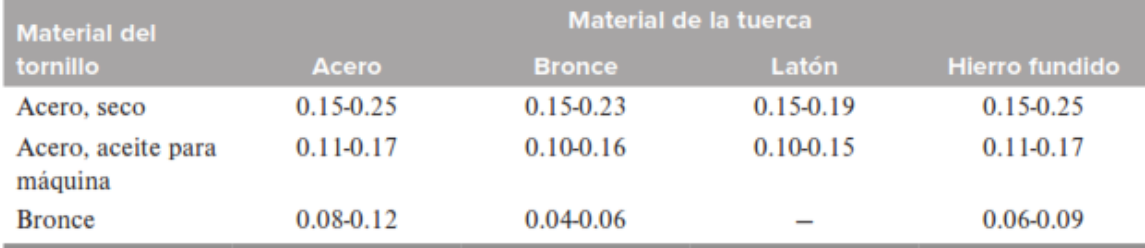

**Tabla 15.** Coeficientes de ficción f de pares roscados.

*Nota.* Obtenido de (Budynas & Nisbett, 2019).

Además, se consideró el par de torsión debido al collarín de empuje [Ecuación (34)].

$$
T_c = \frac{F * f_c * d_c}{2} \tag{34}
$$

Donde:

 $f_c$  = coeficiente de fricción del collarín.

 $d_c =$  diámetro medio del collarín [m].

El coeficiente  $f_c$  se lo obtiene de la tabla 16.

**Tabla 16.** Coeficientes de fricción de collarín de empuje.

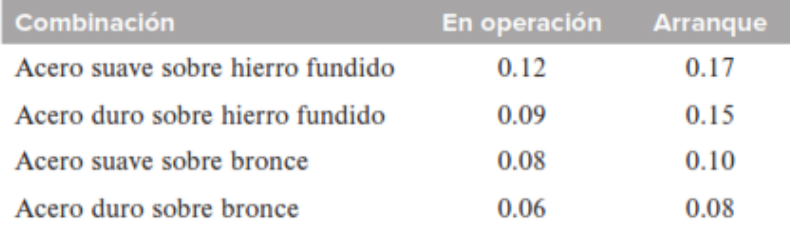

*Nota.* Obtenido de (Budynas & Nisbett, 2019).

Con lo cual, el torque total para subir la carga  $(T_{t,s})$  se determinó con ayuda de la Ecuación (35).

$$
T_{t,s} = T_R + T_c \tag{35}
$$

De manera análoga, el par de torsión requerido para bajar la plataforma de impresión se calculó utilizando la Ecuación (36).

$$
T_L = \frac{F * d_m}{2} * \left( \frac{\pi * f * d_m * \sec \alpha - l}{\pi * d_m + f * l * \sec \alpha} \right)
$$
(36)

Sin embargo, el torque total necesario para bajar la carga  $(T_{t,b})$  se obtuvo a través de la Ecuación (37).

$$
T_{t.b} = T_L + T_c \tag{37}
$$

Otro valor interesante a calcular es la eficiencia (e), el cual se pudo determinar mediante la Ecuación (38).

$$
e = \frac{F \ast l}{2\pi \ast T_R} \tag{38}
$$

Por otra parte, también se corroboró que los esfuerzos que se generen en el tornillo seleccionado estén por debajo de los esfuerzos de fluencia del material del que está hecho. Para ello se emplearon las Ecuaciones (39)-(40).

$$
\tau = \frac{16 \cdot T_{t,s}}{\pi \cdot d_r^3} \tag{39}
$$

Donde:

 $\tau$  = esfuerzo cortante en el cuerpo del tornillo [Pa].

 $d_r =$  diámetro de raíz [m].

$$
\sigma = \frac{4*F}{\pi*d_r^2} \tag{40}
$$

Siendo:

 $\sigma$  = esfuerzo axial normal en el cuerpo del tornillo [Pa].

El diámetro de raíz del tornillo se puede obtener de la Ecuación (41).

$$
d_r = d - p \tag{41}
$$

Pasando a otro aspecto, se continuó con la selección e implementación de los componentes eléctricos/electrónicos, pues estos se complementan con los componentes mecánicos, con el firmware y el software que controlan los diferentes parámetros de la máquina.

En lo que respecta a la placa base, esta fue seleccionada de entre tres alternativas (revisar epígrafe [5.2.7\)](#page-61-0) considerando que la escogida sea de código abierto, asequible en el mercado local y que presente facilidad de programar y cargar el firmware.

Seguidamente, en base a la revisión bibliográfica, quedó en evidencia que los motores utilizados en impresoras 3D son del tipo paso a paso, y su elección se realizó principalmente por el torque requerido para desplazar los elementos móviles de la máquina como ya se vio anteriormente. Estos actuadores requieren de drivers o controladores, los cuales se montan sobre la placa controladora. Se consideraron tres modelos de drivers (revisar epígraf[e 4.2.2.6.1\)](#page-45-0), para su elección los dos principales aspectos considerados fueron que sean compatibles con la placa base y que puedan manejar la corriente nominal del motor seleccionado.

Una vez seleccionado el modelo de los drivers se procedió a limitar la corriente que cada uno de estos suministrará a su respectivo motor, ya que, para evitar el sobrecalentamiento de los motores se impide que estos funcionen al 100% de su capacidad de corriente por bobina. En base a la hoja de características del controlador A4988 proporcionada por el fabricante *Allegro MicroSystems* se tiene la Ecuación (42).

$$
I_{TripMAX} = \frac{V_{Ref}}{8 * R_s} \tag{42}
$$

Donde:

 $I_{TribMAX}$  = corriente máxima que se proporciona al motor a pasos [A].  $V_{Ref}$  = voltaje de referencia (medido entre el potenciómetro y el pin de tierra GND) [V].  $R_s$  = resistencia de sensibilidad (puede ser de 0,05 – 0,1 – 0,2  $\Omega$  según el proveedor). A partir de la Ecuación (42) se despejó  $V_{Ref}$ , quedando:

$$
V_{Ref} = I_{TripMAX} * (8 * R_s)
$$
\n(43)

A partir de la Ecuación (43) se propone la corriente a la cual se desea que trabaje el motor y en base a ese valor se calcula  $V_{Ref}$ , y con el multímetro se mide y se gira el potenciómetro hasta obtener ese voltaje.

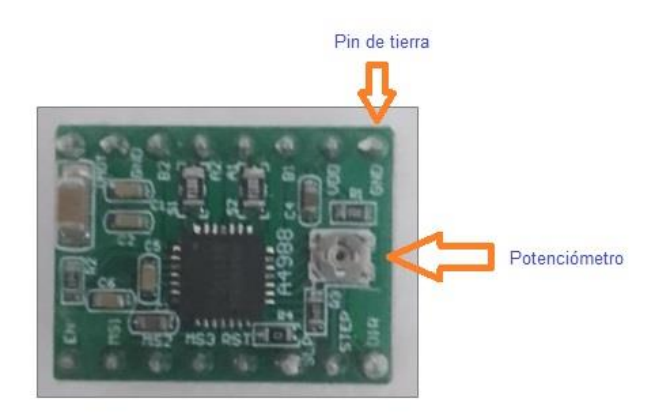

**Figura 45.** Driver A4988 y pines para medir Vref.

No obstante, para calibrar la corriente a suministrar por los drivers, fue necesario realizar la conexión entre la fuente de alimentación, la placa base, los drivers y los motores, además, se requirió cargar a la placa un programa [\(ANEXO](#page-181-0) 4) que permita mover el eje de los motores, así mismo, se conectó el multímetro (con la función de medición de corriente continua) en serie entre la salida del driver y una de las bobinas del motor a calibrar. Para una mejor comprensión observar la Fig. 46.

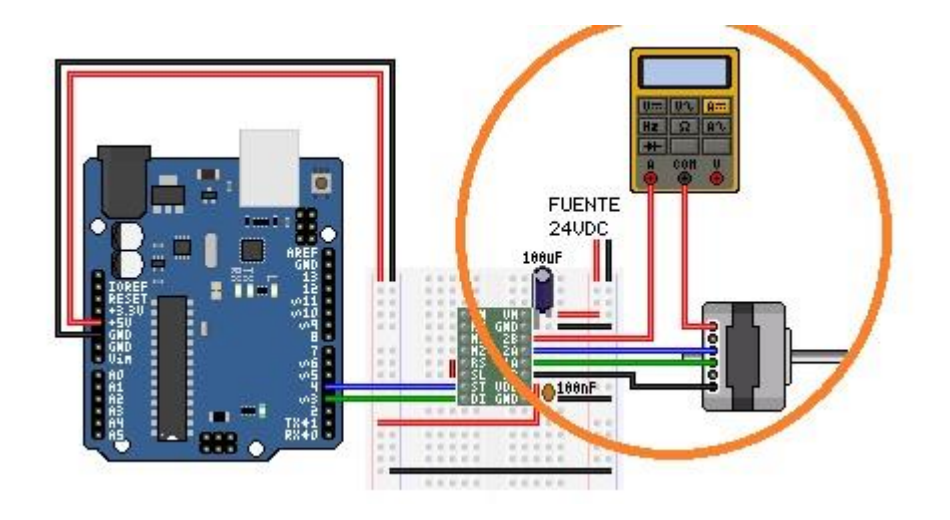

**Figura 46.** Conexión de multímetro para calibrar la corriente suministrada por driver. Fuente: (Calibrando un motor paso a paso, 2021).

*Nota.* Con la Fig. 46 solo se pretende ilustrar la forma adecuada de medir la corriente suministrada al motor, más no, la conexión del resto de componentes.

Pasando a otro aspecto, el cabezal de impresión fue seleccionado en base a matrices de priorización, este subsistema ya contó con todos los elementos necesarios para su acoplamiento a la máquina, por ejemplo, el elemento calefactor consta de una resistencia, y para el sensado de la temperatura utiliza un termistor con coeficiente de temperatura negativo (NTC), es decir, cuando la temperatura se incrementa su resistencia disminuye.

Por otra parte, como se vio en el apartado [4.2.2.5,](#page-41-0) la base de impresión se compone por el elemento calefactor y la superficie de impresión; el primero fue elegido con ayuda de matrices de priorización de entre tres opciones que permiten generar calor para lograr que el material impreso se adhiera correctamente y el segundo se lo seleccionó en base al primero. Existen resistencias de PCB disponibles en el mercado local, suelen traer 3 pines y se componen de dos resistencias (pistas de cobre en este caso), en la Fig. 47 se presenta un esquema de esta alternativa.

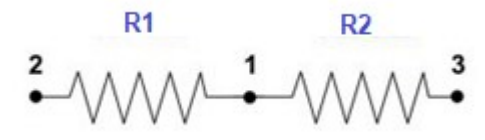

**Figura 47.** Esquema de placa PCB.

Fuente: (Diosdado, 2014).

Cuando el elemento calefactor se alimenta con 12 V, las resistencias (Fig. 47) se conectan en paralelo, es decir, los pines 2 y 3 se conectan al polo negativo, mientras que, el pin 1 se conecta al polo positivo, esta configuración se muestra en la Fig. 48.

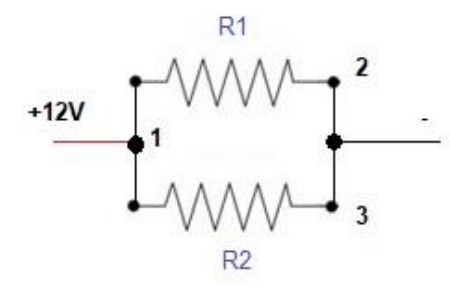

**Figura 48.** Conexión de elemento calefactor de la base de impresión a 12 V.

#### Fuente: Autor.

Al observar la Fig. 48 se evidencia que se tiene dos resistencias en paralelo, Alexander & Sadiku (2013) plantean la Ecuación (44) para calcular la resistencia equivalente.

$$
R_{eq} = \frac{R_1 * R_2}{R_1 + R_2} \tag{44}
$$

Ahora bien, mediante la ley de Ohm [Ecuación (45) tomada de (Alexander & Sadiku, 2013)] es posible determinar la corriente que demandará el elemento calefactor (PCB), dicho valor obtenido sirve para seleccionar en parte la fuente de alimentación, y a su vez para verificar que esté dentro del valor nominal que la placa puede manejar e incluso el fabricante de la PCB recomienda para evitar el daño del componente.

<span id="page-82-0"></span>
$$
v = i * R \tag{45}
$$

Siendo:  $v =$  voltaje [V].  $i =$  corriente [A].

 $R =$  resistencia [Ω].

Por otro lado, los sensores de posición permiten que la máquina tenga un punto de referencia (home) al momento de iniciar una impresión. Diversos autores mencionan que se pueden utilizar sensores del tipo electrónico como: ópticos, inductivos o capacitivos, así como electromecánicos (finales de carrera), siendo estos últimos muy utilizados en impresoras del proyecto RepRap. Cabe recordar que los motores paso a paso pueden operar de manera precisa mediante un control en lazo abierto, por lo cual, el papel principal de los sensores en este proyecto es dar a conocer una única posición específica de los elementos móviles, es decir cuando el extrusor se encuentra en las coordenadas X0Y0 y la base de impresión en Z0. En este sentido, los principales criterios considerados para su selección fue la disponibilidad en el mercado local, funcionalidad y el costo.

Otro componente indispensable es la fuente de alimentación, la cual debe convertir la tensión AC en DC y se encarga de suministrar la energía que requieren todos los componentes electrónicos de la impresora, como motores, resistencias calefactoras, placa electrónica, ventiladores. Para dimensionar la fuente a implementar se calculó la potencia que demandan cada uno de los componentes mencionados, para ello, se utilizaron las Ecuaciones [\(25\)](#page-72-0) y [\(45\),](#page-82-0) además, a partir de ellas se puede plantear la Ecuación (46).

<span id="page-83-0"></span>
$$
P = v * i \tag{46}
$$

Donde:

 $P =$  potencia [W].

 $v =$  tensión [V].

 $i =$  corriente [A].

Ahora bien, una vez que se tuvieron dimensionados y seleccionados los componentes de la parte mecánica y de la electrónica, se procedió a abarcar los softwares necesarios para el funcionamiento y control de la máquina.

En primer lugar, se investigó acerca del Firmware, para implementar uno ya desarrollado y modificarlo según las características de la impresora propuesta. Mejía (2021) asevera que el firmware es el programa (código fuente) que se carga en la placa base y actúa como "puente" entre el software y el hardware (observar Fig. 49), pues se encarga de interpretar el código G proporcionado por el software laminador para así controlar los motores a pasos, el elemento calefactor del cabezal de impresión, así como el de la base de impresión, ventiladores, pantalla (en caso de que se cuente con una).

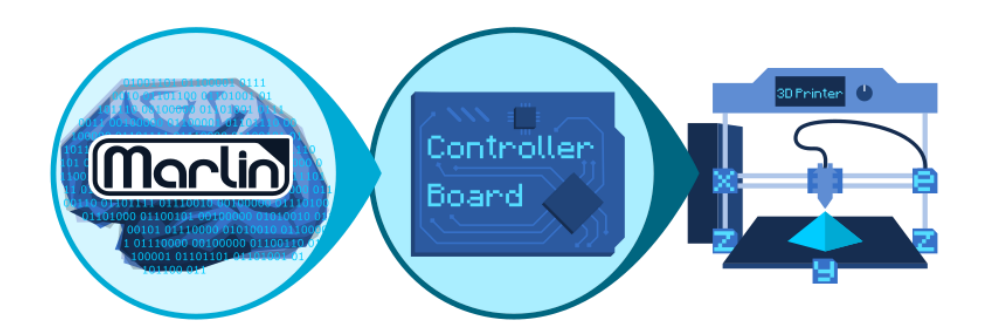

**Figura 49.** Representación de donde se ubica el firmware.

#### Fuente:(What Is Marlin?, 2023)

Debido a que existen firmwares de código abierto, se seleccionó uno teniendo en cuenta principalmente que este sea compatible con la tarjeta electrónica ya seleccionada, así como, que sea sencillo la modificación de las líneas de código para ajustarlo a los parámetros de la impresora 3D desarrollada.

Entre las configuraciones que fueron necesarias realizar en el firmware están: definir la tarjeta electrónica que se va a utilizar, el número de extrusores, la temperatura máxima que podrá alcanzar el extrusor y la cama caliente, el volumen máximo de impresión, el sistema de movimiento que se va a utilizar, las velocidades y aceleraciones de desplazamiento de los elementos móviles a lo largo de los tres ejes. Además, es necesario definir el número de pasos que tendrán que dar los motores para lograr un movimiento lineal de un milímetro, este parámetro se calcula mediante las Ecuaciones (47)-(49) tomadas de (*Triffid Hunter's Calibration Guide*, 2015).

$$
P_{p_{mm\_XY}} = \frac{pass\,port\,velta\,del\,motor * micropass\,del\,driver\,del\,motor}{pass\,de\,la}\, (47)
$$

Donde:

 $P_{v_{mm}XY}$  = pasos por mm para los ejes x-y.

$$
P_{p_{mm,Z}} = \frac{pass\,port\,velta\,del\,motor * micropass\,del\,driver\,del\,motor}{avance\,del\,tornillo\,de\,potencia} \tag{48}
$$

Siendo:

 $P_{p_{mm} Z}$  = pasos por mm para el eje z.

$$
P_{p_{mm}\text{-}extrusor} = \frac{\text{pass por vuelta del motor * micropass del driver del motor}}{\pi * \text{ Diametro de la rueda dentada}}
$$
(49)

Donde:

 $P_{p_{mm}}$  extrusor = pasos por mm para el extrusor.

Por otra parte, en lo que respecta al software, también resultó indispensable contar con un programa laminador o *Slicer*, Martínez (2020) indica que el slicer es el software que permite utilizar la impresora 3D, ya que, en él se carga el modelo tridimensional (generalmente en formato .STL) y se configura los parámetros de impresión como velocidades, densidad de relleno, temperatura del fusor y de la base de impresión, entre otros; esto con el fin de generar el gcode. También, señala que existen programas de control que permiten manipular la impresora de forma manual al tenerla conectada al ordenador, y además incorporan varios slicers.

#### **5.4. Construcción y ensamble de la impresora**

Para poder llevar a cabo la fabricación de la impresora 3D diseñada se hizo uso de procesos como corte, taladrado, limado, además, cabe resaltar que se utilizó el proceso de impresión 3D para obtener las piezas personalizadas que se modelaron, para ello se emplearon las impresoras existentes en el Laboratorio Integrado de Manufactura de la Universidad Nacional de Loja. De igual manera, se utilizó manufactura sustractiva, pues se usó la fresadora CNC del laboratorio ya mencionado, esto con el fin de obtener gran precisión en las piezas mecanizadas. Agregando a lo anterior, en el ensamble de los componentes que integran la máquina se emplearon uniones no permanentes (tornillos más tuercas).

Pasando a otro aspecto, los componentes electrónicos fueron conectados mediante el acoplamiento de pines (de ser el caso), o mediante cables que se fijan en las terminales de algunos elementos, así mismo, fue necesario utilizar la soldadura con estaño.

Cabe señalar que para llevar a cabo la construcción de la máquina fue de gran ayuda el modelado tridimensional de la misma, así como el de sus respectivos componentes(revisar [ANEXO](#page-211-0) 8). Así también, se recomienda revisar el [ANEXO](#page-185-0) 7, en el cual se presentan los planos de las piezas diseñadas y del ensamble general.

## **5.5. Pruebas funcionales**

Luego de haber implementado todos los sistemas que conforman la máquina, se procedió a corroborar su correcto funcionamiento, por lo cual, se imprimieron cuatro cubos de calibración utilizando filamento PLA, y mediante un calibrador vernier se tomaron las medidas en los tres ejes (x y z), seguidamente, se calculó el error absoluto y el error relativo existente entre la medida de la pieza fabricada con respecto a la medida ideal (medida indicada en el software de modelado 3D) esto aplicando las Ecuaciones (50)-(51) obtenidas de (Fernández, s. f.).

$$
\varepsilon_a = |x_i - x_r| \tag{50}
$$

Donde:

 $\varepsilon_a$  = error absoluto [m].

 $x_i$  = medida ideal [m].

 $x_r$  = medida real [m].

$$
\varepsilon_r = \frac{|x_i - x_r|}{x_i} \cdot 100\tag{51}
$$

Siendo:

 $\varepsilon_r$  = error relativo [%].

Además, se imprimió un soporte de motor a pasos, ya que dicha pieza posee agujeros, y se verificó que los diámetros de los mismos presenten una tolerancia aceptable.

Finalmente, se imprimió un cubo de calibración, pero utilizando ABS, esto con la finalidad de validar el funcionamiento de la máquina con este material, para ello fue necesario calefactar la base de impresión y elevar más la temperatura del hotend (con relación a cuando se imprimió con PLA).

## **6. Resultados**

En este capítulo se presentan los cálculos realizados, así como los valores definitivos que caracterizan a las diferentes piezas y subsistemas que integran la impresora 3D desarrollada. El modelado tridimensional y la máquina ya ensamblada se muestran en las Figs. 50-51 respectivamente.

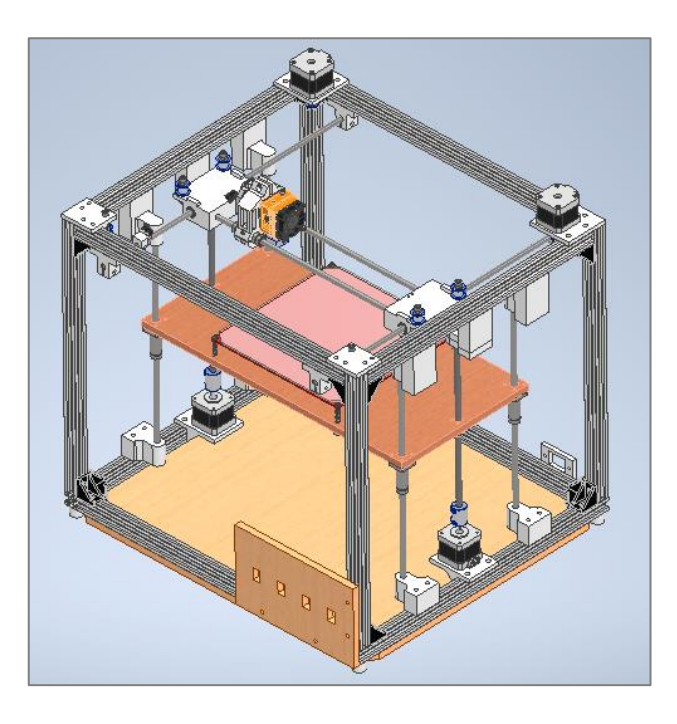

**Figura 50.** Modelado 3D de impresora desarrollada.

Fuente: Autor

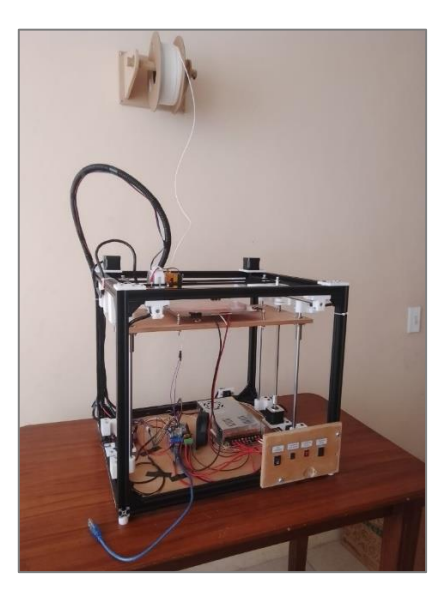

**Figura 51.** Impresora 3D ensamblada.

## **6.1. Estructura**

En base a la [tabla 14,](#page-59-0) se optó por implementar la estructura de tipo cubo (observar [Fig.](#page-62-0) 33). Ahora bien, para construir la misma, se investigaron los materiales disponibles que existen en mercado local y se seleccionó un perfil de aluminio 6063-T5 con ranura en "V" de 20 x 20 mm, este se muestra en la Fig. 52, resulta ideal para el presente proyecto debido a su ligereza y rigidez, además, cuenta con ranuras en sus cuatro lados, lo que en conjunto con tuercas en "T" cabeza de martillo y rectangulares métricas M5 y M6 permitieron la sujeción de piezas a lo largo de dichas ranuras.

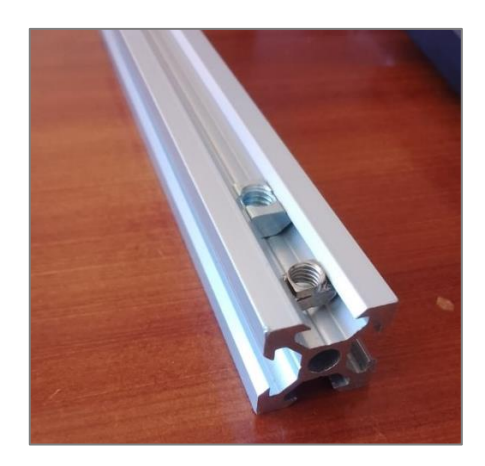

**Figura 52.** Perfil de aluminio con ranura en "v" de 20 x 20 mm.

Fuente: Autor.

Para conectar los perfiles se hizo uso de soportes que permiten unir dos perfiles y hacer que estos queden perpendiculares entre sí, además, se imprimieron cuatro soportes que sirven de bases para la máquina, esto se aprecia en la Fig. 53.

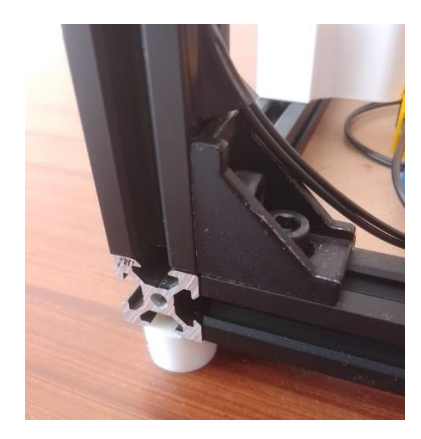

**Figura 53.** Unión de perfiles mediante soportes de esquina.

#### **6.2. Sistema extrusor**

Se eligió el cabezal de impresión MK8 (ver tabla 20 del [ANEXO](#page-175-0) 1), pues posee buenas prestaciones a un precio asequible, emplea el sistema de extrusión directo, en el apartado [4.2.2.2.2](#page-35-0) se detallan sus características técnicas. Para poder montarlo sobre los rodamientos lineales que se desplazan a lo largo del eje x se diseñó un soporte que fue impreso en PLA, esta pieza se observa en la Fig. 54.

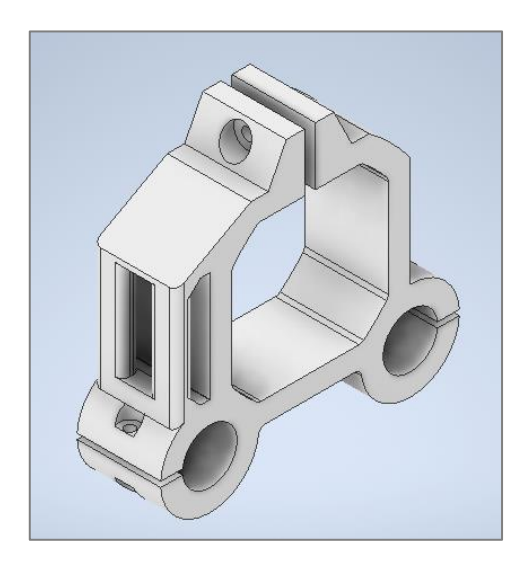

**Figura 54.** Soporte del extrusor.

Fuente: Autor.

Ahora bien, el soporte se sometió a simulación en el software Inventor, pero antes se estimó el coeficiente de seguridad a utilizar, que como se había mencionado se empleó el método de Pugsley. Mediante las tablas del [ANEXO](#page-179-0) 2, y considerando  $A = p$ ,  $B = r$ ,  $C =$ b,  $E = s$ ,  $D = s$ ; se tiene que  $n_{sx} = 2.75$  y  $n_{sy} = 1.3$ , entonces, al reemplazar en la [Ecuación \(2\):](#page-65-0)

$$
n_s = n_{sx} * n_{sy}
$$
  

$$
n_s = 2.75 * 1.3
$$
  

$$
n_s = 3.6
$$

El esfuerzo de diseño se calculó a través de la [Ecuación \(1\),](#page-64-0) en donde el esfuerzo permisible para el PLA es de 50 MPa (obtenido de [tabla 1\)](#page-28-0).

$$
\sigma_d = \frac{\sigma_{perm}}{n_s}
$$

$$
\sigma_d = \frac{50 \, MPa}{3,6}
$$

$$
\sigma_d = 13,89 \, MPa
$$

En las Figs. 55-56 se muestra el resultado de la simulación del soporte del extrusor, cabe señalar que este soporta aproximadamente 4,35 N (peso del extrusor MK8, obtenido mediante el pesaje del mismo en una balanza digital), se evidencia que el esfuerzo generado es de 0,095 MPa, dicho valor está muy por debajo del esfuerzo de diseño (13,89 MPa), con lo cual se cumple la relación de la [Ecuación \(3\).](#page-65-1) Por otro lado, se evidencia que la deformación es despreciable, pues, es de 0,000692 mm.

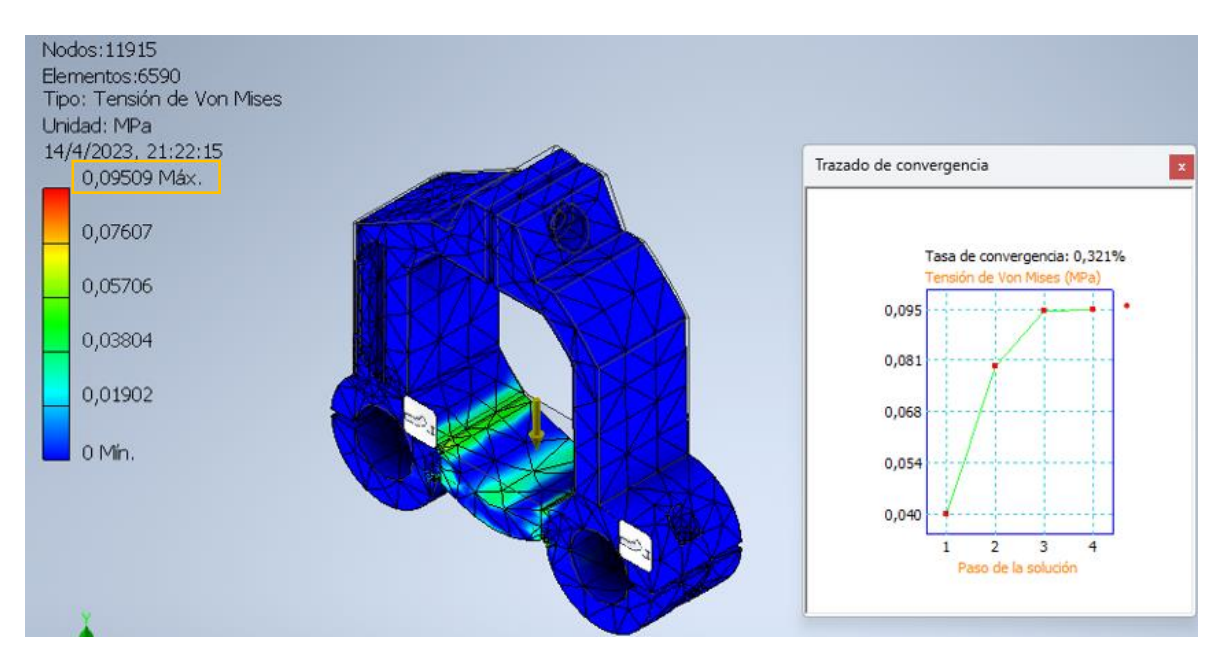

**Figura 55.** Esfuerzo de Von Mises generado en el soporte del extrusor.

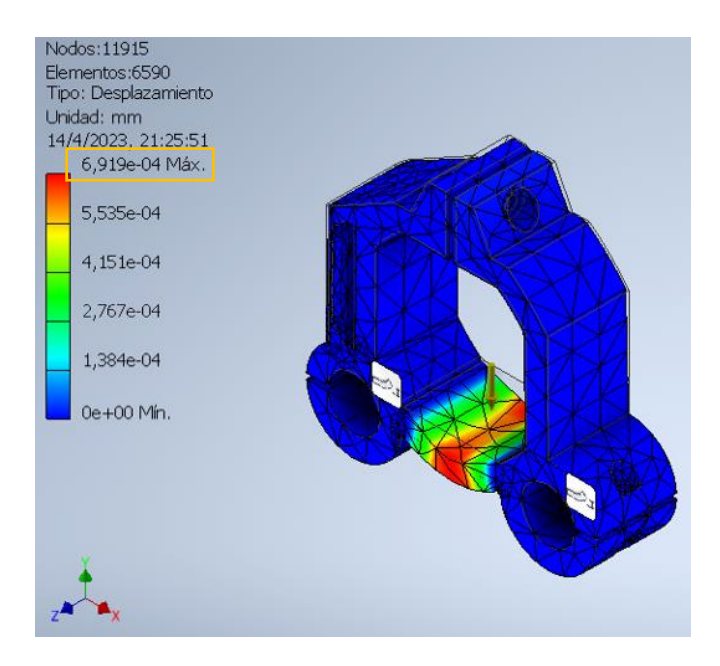

**Figura 56.** Deformación en el soporte del extrusor.

Los elementos del cabezal de impresión que requieren de electricidad son: el motor a pasos, el ventilador y la resistencia del hotend. Por ello se calculó la potencia de cada uno, estos valores resultaron necesarios para el dimensionamiento de la fuente de alimentación AC/DC.

• Potencia del motor del extrusor. – de la [tabla 5](#page-37-0) se tiene que el motor consume 1,5 A por fase y su resistencia por bobina es de 2,5  $\Omega$ , entonces de la [Ecuación \(25\)](#page-72-0) se calcula:

$$
P_{motor} = I^2 * R
$$

$$
P_{motor\_extrusor} = (1,5A)^2 * (2,5\Omega)
$$

$$
P_{motor\_extrusor} = 5,63 W
$$

• Potencia del ventilador del extrusor. – en la [tabla 5](#page-37-0) se muestra que el ventilador funciona a 12 V y consume 0,12 A, entonces de la [Ecuación \(46\)](#page-83-0) se tiene:

$$
P = v * i
$$
  
Peuntilador\_extrusor = 12V \* 0,12A  
Peuntiladorextrusor = 1,44 W

• Potencia del elemento calefactor del hotend. – el proveedor indica que el cartucho calefactor funciona a 12 V y consume 30 W (ver [tabla 5\)](#page-37-0), sin embargo, con ayuda del multímetro se midió la resistencia y se obtuvo un valor de 3,8 Ω, con lo cual la corriente es de 3,16 A, entonces al reemplazar en la [Ecuación \(25\)](#page-72-0) se determina:

$$
P_{resistencia\_hotend} = (3, 16A)^{2} * (3, 8\Omega)
$$
  

$$
P_{resistencia\_hotend} = 38 W
$$

#### **6.3. Sistema H-Bot**

Se optó por este sistema en base a una matriz de priorización [\(tabla 33](#page-175-1) - [ANEXO](#page-175-0) 1), sus características se muestran en el apartado [4.2.3.3,](#page-53-0) y en las Figs. [34-35](#page-63-0) se presentan los esquemas desarrollados. Como ya se vio, las impresoras que utilizan esta cinemática hacen uso de dos motores que se encuentran fijos en la estructura y mediante un sistema de correa dentada y poleas, desplazan el cabezal de impresión a lo largo del plano XY. A continuación, se desglosa este sistema en sus elementos constitutivos.

#### <span id="page-92-0"></span>*6.3.1. Dimensionamiento del eje X*

En la Fig. 57 se aprecian los componentes que integran el eje x.

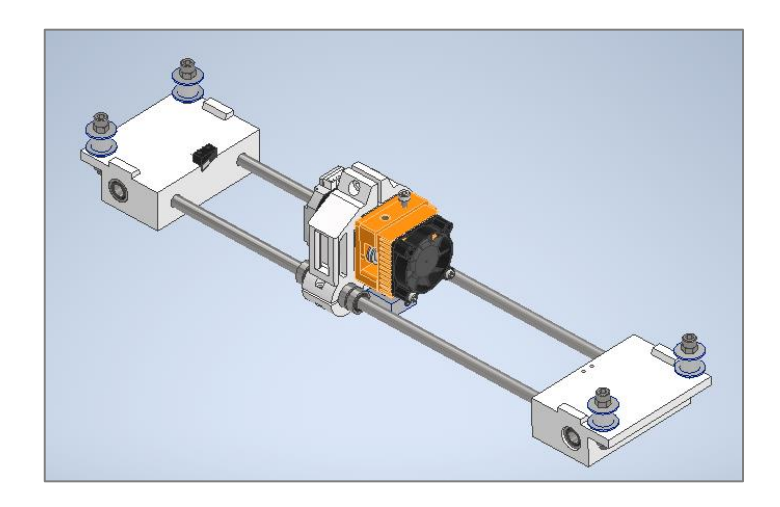

**Figura 57.** Eje x.

#### Fuente: Autor.

El eje x está constituido por dos ejes guías, los cuales soportan la carga debida al cabezal de impresión MK8, al soporte del extrusor, y a los rodamientos lineales. Como ya se ha mencionado el sistema de guiado fue seleccionado por matrices de priorización [\(tabla](#page-176-0)  [35](#page-176-0) del [ANEXO](#page-175-0) 1). El proveedor de los ejes disponibles en el medio no proporcionó información técnica del material de los mismos, solo comentó que se trata de acero cromado, por ello, para los cálculos realizados se tomaron en cuenta los valores de la [tabla 17.](#page-93-0)

<span id="page-93-0"></span>**Tabla 17.** Valores tomados para el acero cromado para el cálculo de los ejes guías.

| Propiedad            | Valor   | <b>Fuente</b>             |  |  |
|----------------------|---------|---------------------------|--|--|
| Módulo de Young E    | 190 Gpa | (Budynas & Nisbett, 2019) |  |  |
| Esfuerzo de fluencia | 206 MPa | (Aceros Ray, s. f.)       |  |  |

En la tabla 18 se muestra la masa de cada componente que se ubica en el eje x.

**Componente Cantidad Masa [g]** Sistema extrusor MK8 1 1 443 Rodamiento lineal  $LMBLUU$  2 28 Soporte del extrusor | 1 47 Tornillería (3 tornillos M3 x 16 mm + 3 tuercas hexagonales M3) 1 5

**Total** 523

<span id="page-93-1"></span>**Tabla 18.** Elementos que constituyen la carga del eje x.

Entonces, mediante la [Ecuación \(28\),](#page-73-0) se determina el peso que las guías del eje x deben soportar.

$$
W = m * g
$$
  

$$
W_{eje\ x} = 0,523 kg * 9,81 \frac{m}{s^2}
$$
  

$$
W_{eje\ x} = 5,13 N
$$

Sin embargo, cada eje guía del eje x soporta la mitad de toda la carga, es decir:

$$
W_{u. eje x} = 2,565 N
$$

Por otro lado, en base al diseño propuesto y considerando que como requisito se planteó un área de impresión de 20 cm x 20 cm, la longitud de cada eje guía x es de 305 mm, es decir:

$$
L_x=0.305\ m
$$

Se consideró a cada eje guía como una viga simplemente apoyada, en la [Fig.](#page-94-0) 58 se muestra su diagrama de cuerpo libre y mediante las [Ecuaciones \(4\)](#page-66-0)[-\(5\)](#page-66-1) se calculan las reacciones.

<span id="page-94-0"></span>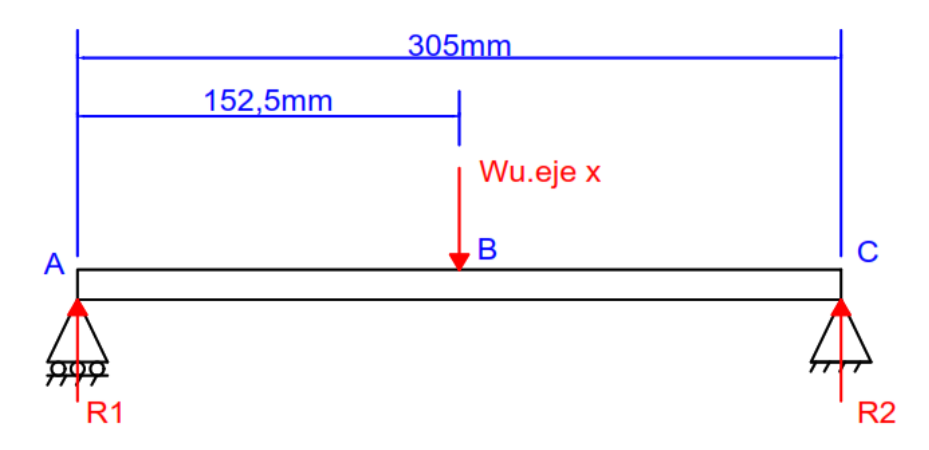

**Figura 58.** Diagrama de cuerpo libre de cada eje guía x.

$$
\sum M_A = 0
$$
  
-2,565N(0,1525m) + R<sub>2</sub>(0,305m) = 0  

$$
R_2 = 1,2825 N
$$

$$
\sum F_y = 0
$$

 $R_1 - 2,565N + 1,2825N = 0$  $R_1 = 1,2825 N$ 

El momento flector máximo se genera en el centro de la viga, y se lo calcula con la [Ecuación \(8\).](#page-66-2)

$$
M_{\text{max}} = \frac{F}{2} * \left(\frac{l}{2}\right)
$$
  

$$
M_{\text{max}} = \frac{2,565N}{2} * \left(\frac{0,305m}{2}\right)
$$
  

$$
M_{\text{max}} = 0,196 \text{ N} * m
$$

Antes de poder calcular el diámetro que tendrá cada eje guía x, fue necesario establecer un factor de seguridad, para ello, como ya se ha mencionado se utilizó el método

de Pugsley; con ayuda del [ANEXO](#page-179-0) 2 y considerando  $A = b$ ,  $B = b$ ,  $C = r$ ,  $D = s$ ,  $E = s$ se obtuvo que  $n_{sx} = 1.95$  y  $n_{sy} = 1.3$ , entonces, al reemplazar en la [Ecuación \(2\):](#page-65-0)

$$
n_s = 1,95 * 1,3
$$

$$
n_s = 2,54
$$

Ahora bien, al sustituir los respectivos valores en la [Ecuación \(9\)](#page-67-1) se calculó el diámetro mínimo que deberá tener cada eje guía x.

$$
D \ge \sqrt[3]{\frac{32 * n_s * M_f}{\pi * \sigma_y}}
$$
  

$$
D \ge \sqrt[3]{\frac{32 * (2.54) * (0.196N * m)}{\pi * (206 * 10^6 Pa)}}
$$
  

$$
D \ge 2.91 * 10^{-3} m
$$

## $D \geq 2.91$  mm

Al redondear, el diámetro sería de 3 mm, no obstante, comercialmente en el mercado local se dispone de ejes lisos cromados de 8 mm, por lo cual ambas guías del eje x serán de dicha medida.

Además, se corroboró que la deformación lateral de los ejes de 8 mm se encuentre dentro del límite permisible, para ello, mediante la [Ecuación \(10\)](#page-67-2) se tiene:

$$
y_{\text{max}} = -\frac{F * l^3}{48 * E * I}
$$

El momento de inercia se lo calcula a partir de la [Ecuación \(11\):](#page-67-0)

$$
I = \frac{\pi * d^4}{64}
$$

$$
I = \frac{\pi * (0.008m)^4}{64}
$$

$$
I = 2.011 * 10^{-10} m^4
$$

Así pues, la deformación máxima es:

$$
y_{\text{max}} = -\frac{2,565N*(0,305m)^3}{48*(190*10^9Pa)*(2,011*10^{-10}m^4)}
$$

$$
y_{\text{max}} = -3,97*10^{-5}m \approx -0,04 \text{ mm}
$$

Mientras que, la deformación permisible se obtiene de la [Ecuación \(12\):](#page-68-0)

$$
y_{perm} = -\frac{l}{360}
$$

$$
y_{perm} = -\frac{305mm}{360}
$$

$$
y_{perm} = -0.84 \, mm
$$

Se evidencia que la deformación máxima es menor a la permisible, por lo cual se asevera que el diámetro de 8 mm proporciona una rigidez adecuada.

Mediante el software MDSolids se verificó que los cálculos realizados sean correctos, en las [Figs.](#page-97-0) 5[9-60](#page-97-1) se muestran los resultados obtenidos.

<span id="page-97-0"></span>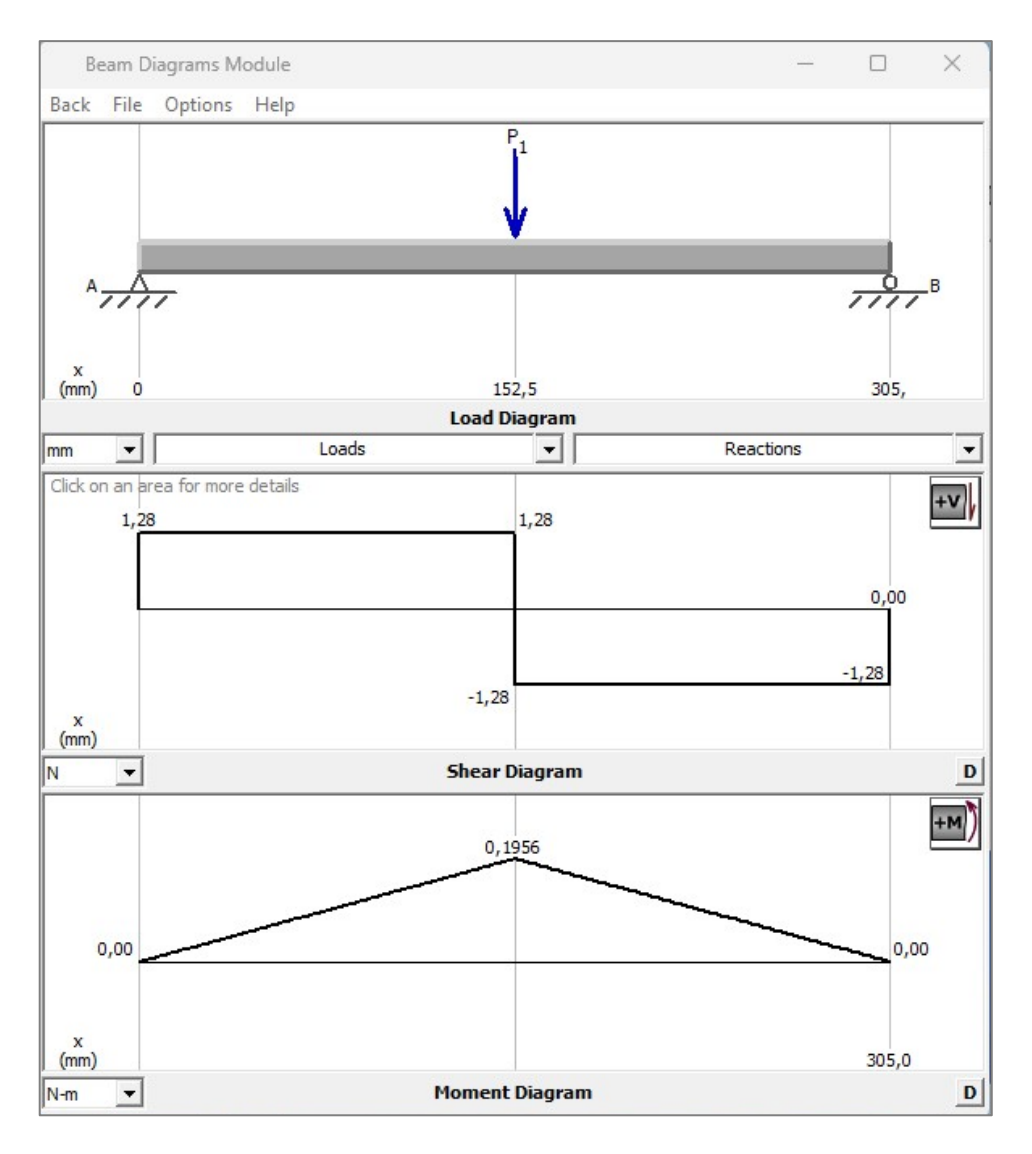

**Figura 59.** Diagramas de cargas, fuerza cortante y momento flector en el eje guía x.

Fuente: Autor.

<span id="page-97-1"></span>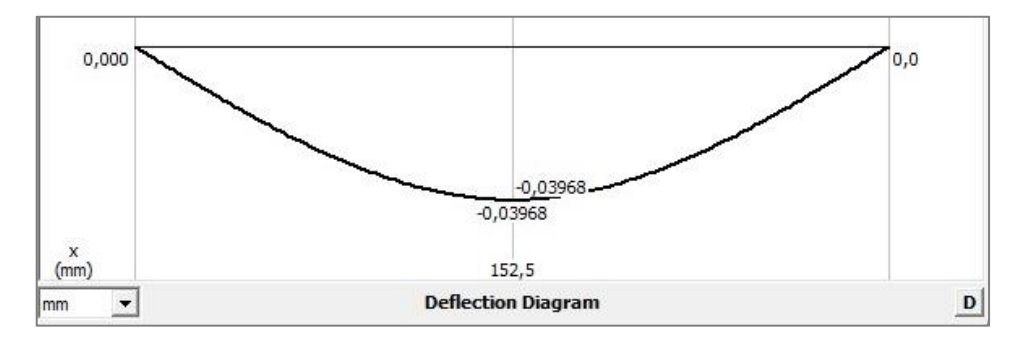

**Figura 60.** Diagrama de deflexión del eje guía x.

# **6.3.1.1. Rodamientos para los ejes guías del eje x.**

Los rodamientos lineales del eje x se seleccionaron principalmente en base al diámetro de los ejes guías, además, para brindar mayor estabilidad y asegurar un óptimo guiado del cabezal de impresión se optó por utilizar un rodamiento tipo tándem sobre cada eje guía x, la nomenclatura de los rodamientos seleccionados es LM8LUU, en la tabla 19 se indican algunas características de este elemento, en donde C significa capacidad de carga dinámica básica y Co capacidad de carga estática básica.

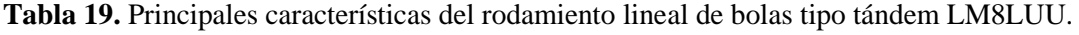

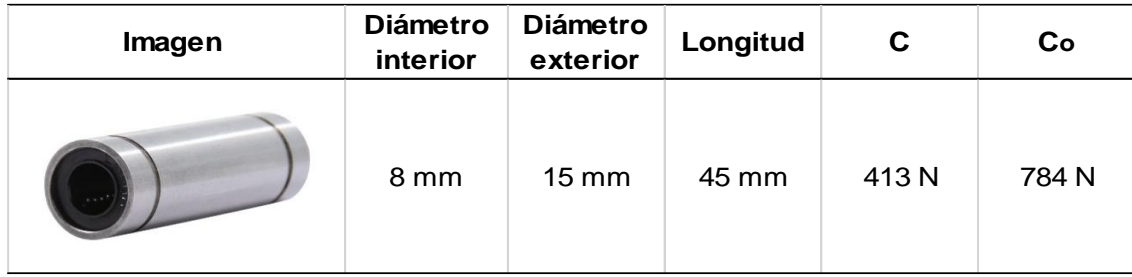

*Nota*. Los valores presentados fueron proporcionados por el proveedor.

Cada rodamiento va a soportar la mitad de la carga que se desplaza sobre el eje x, es decir, 2,565 N, este valor está muy por debajo tanto de C como de Co por lo cual el rodamiento seleccionado no se ve afectado en absoluto.

# **6.3.1.2. Soportes de los ejes guías del eje x**

Como se aprecia en la [Fig.](#page-92-0) 57 los ejes guías del eje x se apoyan sobre soportes impresos, los cuales a través de rodamientos lineales se montan sobre los ejes guías del eje y. El soporte izquierdo como el derecho son iguales, con la diferencia que sobre el izquierdo se ubica un final de carrera, así mismo, sobre estas piezas se colocan las poleas sin dientes (necesarias para el paso de la correa dentada). En la Fig. 61 se muestra el soporte de cada eje guía x.

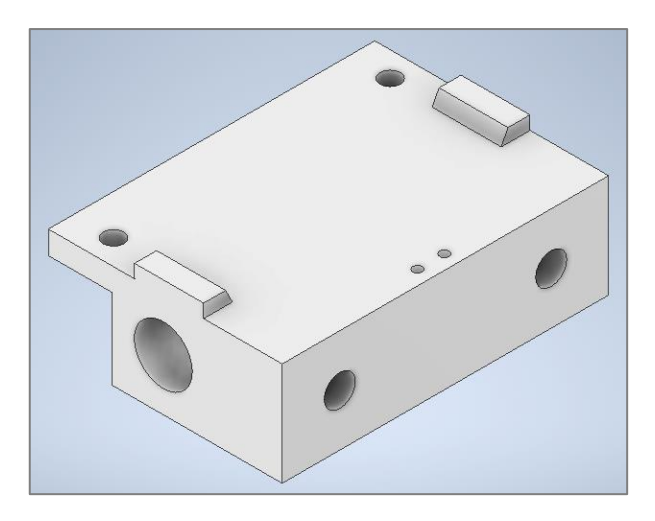

**Figura 61.** Soporte de eje guía x.

En las Figs. 62-63 se muestran los resultados obtenidos de la simulación, cabe señalar que la carga aplicada fue el valor de las reacciones R1 y R2 [\(Fig.](#page-94-0) 58). Se aprecia que el esfuerzo generado es de 0,0121 MPa, el cual es mucho menor al esfuerzo de diseño (13,89 MPa). Por otro lado, la deformación máxima es de 0,000104 mm, es decir, la deformación producida es insignificante.

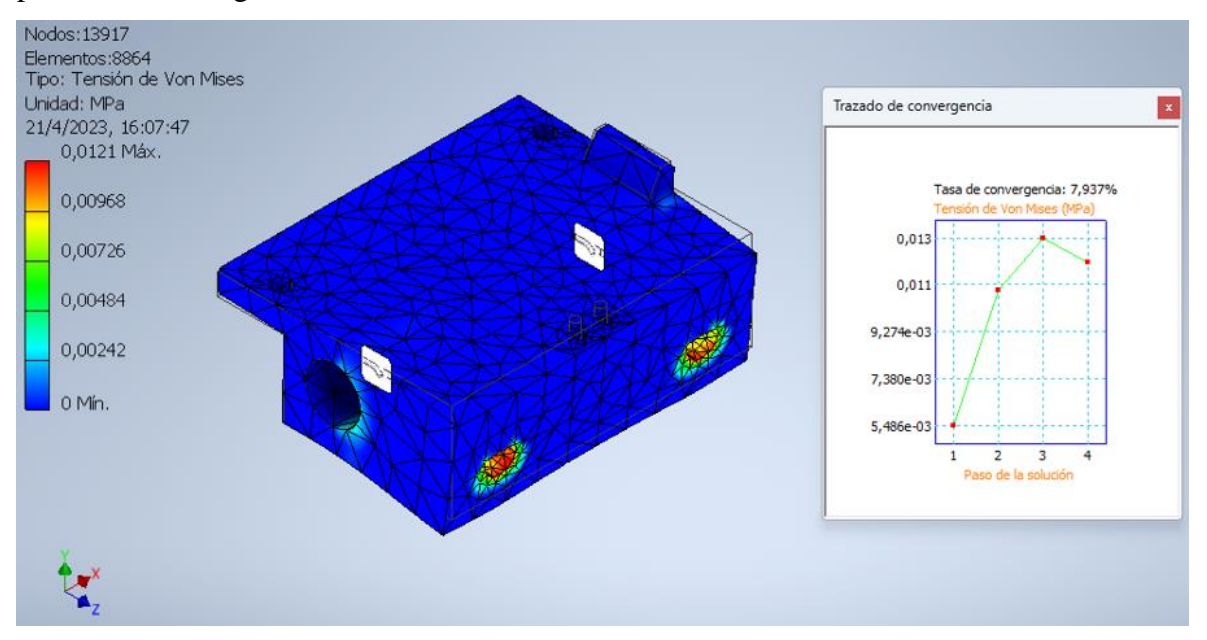

**Figura 62.** Esfuerzo de Von Mises generado en el soporte de los ejes guías x.

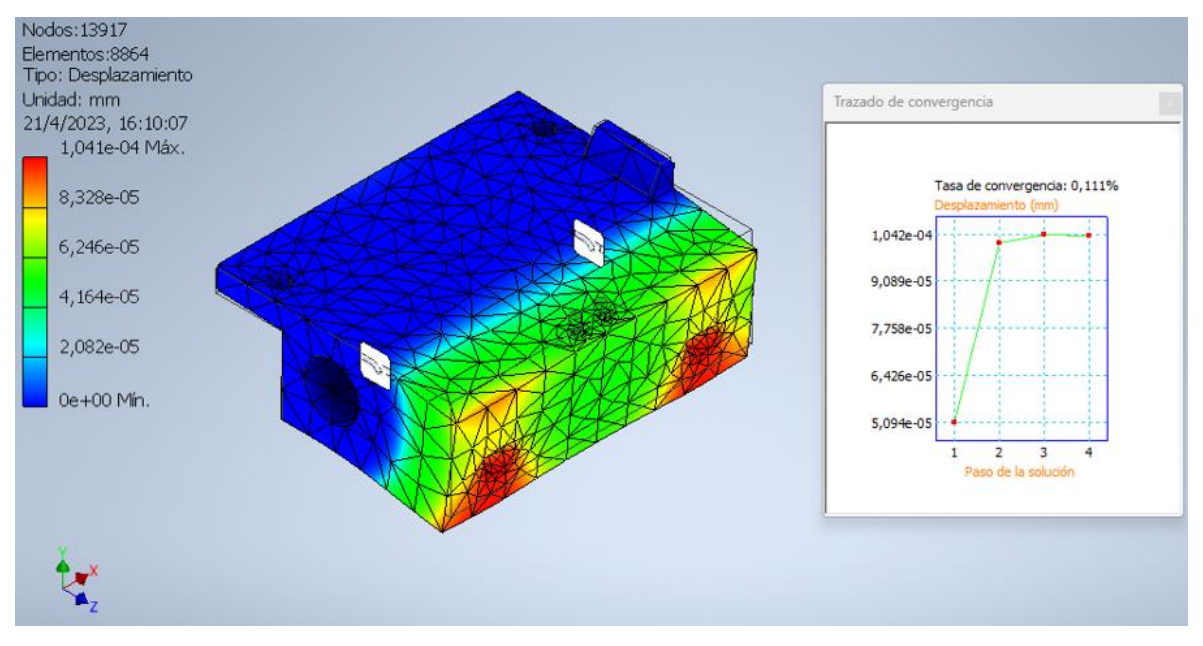

**Figura 63.** Deformación en el soporte de los ejes guías x.

# *6.3.2. Dimensionamiento del eje Y*

En la Fig. 64 se muestran los componentes que integran el eje y, para una mejor comprensión se recomienda visualizar la [Fig.](#page-63-0) 34.

<span id="page-100-0"></span>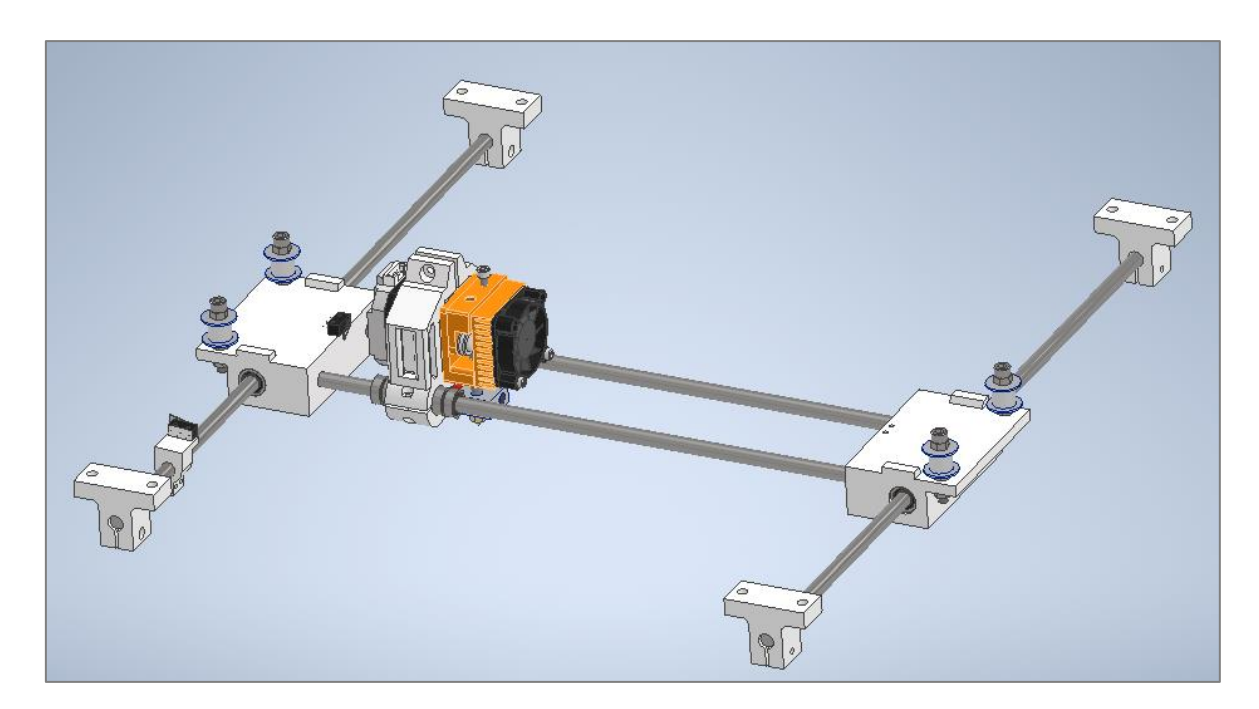

**Figura 64.** Eje y.

# Fuente: Autor.

El análisis de los ejes guías y es similar al ya realizado para los del eje x, sin embargo, el eje y soporta más carga, en la tabla 20 se listan los elementos adicionales a considerar.

| Componente                                                                            | <b>Cantidad</b> | Masa [g] |  |
|---------------------------------------------------------------------------------------|-----------------|----------|--|
| Eje guía del eje x                                                                    | 2               | 257      |  |
| Soportes laterales de los ejes<br>guías x                                             | 2               | 210      |  |
| Rodamientos lineales LM8UU                                                            | 4               | 56       |  |
| Polea lisa para correa GT2                                                            | 4               | 16       |  |
| Tornillería (4 tornillos M5 x 35<br>$mm + 12$ tuercas hexagonales<br>M <sub>5</sub> ) |                 | 36       |  |
| Total                                                                                 | 575             |          |  |

**Tabla 20.** Elementos adicionales que conforman la carga en el eje y.

Entonces, al sumar la masa de los elementos de las [tablas 18](#page-93-1) y 20, se obtuvo que la masa total a desplazar a lo largo del eje y es de 1,098 kg. Entonces, mediante la [Ecuación](#page-73-0)  [\(28\),](#page-73-0) se determinó el peso que las guías del eje y deben soportar.

$$
W = m * g
$$
  

$$
W_{eje y} = 1,098 kg * 9,81 \frac{m}{s^2}
$$
  

$$
W_{eje y} = 10,77 N
$$

No obstante, cada varilla lisa del eje y soportará la mitad del peso total, es decir:

$$
W_{u. eje y} = 5,386 N
$$

Así mismo, la longitud de cada eje guía y es de 420 mm, es decir:

$$
L_y=0.420\ m
$$

En la [Fig.](#page-102-0) 65 se muestra su diagrama de cuerpo libre y mediante las [Ecuaciones \(4\)](#page-66-0)[-](#page-66-1) [\(5\)](#page-66-1) se calculan las reacciones.

<span id="page-102-0"></span>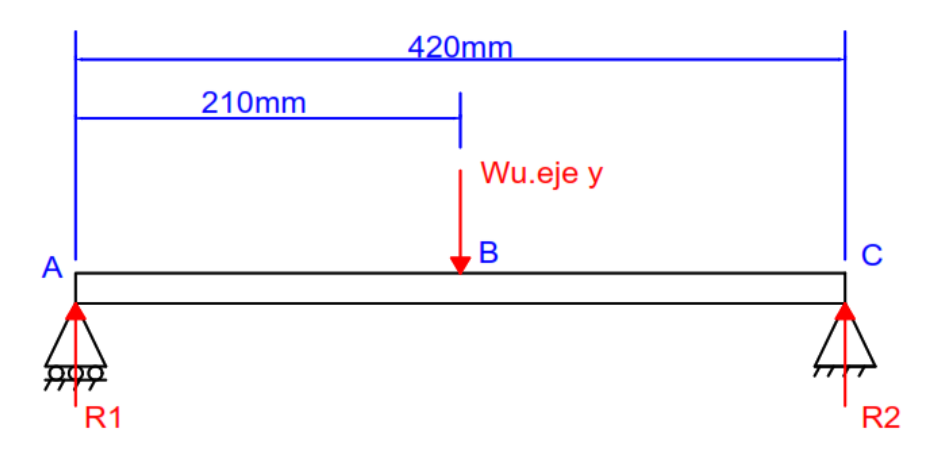

**Figura 65.** Diagrama de cuerpo libre de cada eje guía y.

$$
\sum M_A=0
$$

 $-5,386N(0,21m) + R_2(0,42m) = 0$  $R_2 = 2,693 N$ 

$$
\sum F_{\mathcal{Y}}=0
$$

 $R_1 - 5,386N + 2,693N = 0$  $R_1 = 2,693 N$ 

El momento flector máximo tiene un valor de:

$$
M_{\text{max}} = \frac{F}{2} * \left(\frac{l}{2}\right)
$$

$$
M_{\text{max}} = \frac{5,386N}{2} * \left(\frac{0,42m}{2}\right)
$$

$$
M_{\text{max}} = 0,566 N * m
$$

Ahora bien, se consideró el mismo factor de seguridad que para el cálculo ya realizado de los ejes guías x, entonces el diámetro mínimo de los ejes guía y es:

$$
D \ge \sqrt[3]{\frac{32 * n_s * M_f}{\pi * \sigma_y}}
$$
  

$$
D \ge \sqrt[3]{\frac{32 * (2,54) * (0,566N * m)}{\pi * (206 * 10^6 Pa)}}
$$
  

$$
D \ge 4,14 * 10^{-3} m
$$

Se seleccionó la medida inmediata superior disponible comercialmente, es decir, 8 mm. Se verificó que la deformación generada al utilizar este diámetro se encuentre por debajo del límite admisible

$$
y_{\text{max}} = -\frac{F * l^3}{48 * E * I}
$$
  

$$
y_{\text{max}} = -\frac{5,386N * (042m)^3}{48 * (190 * 10^9 Pa) * (2,011 * 10^{-10} m^4)}
$$
  

$$
y_{\text{max}} = -2,176 * 10^{-4} m \approx -0,22 \text{ mm}
$$

La deformación permisible es:

$$
y_{perm} = -\frac{l}{360}
$$

$$
y_{perm} = -\frac{420mm}{360}
$$

$$
y_{perm} = -1.17mm
$$

Se evidencia que la deformación máxima generada en cada eje guía y es menor a la deformación permisible, con lo cual al seleccionar ejes cromados de 8 mm se cumple con los requerimientos de resistencia y rigidez. En las [Figs.](#page-104-0) 6[6-67](#page-104-1) se muestran los resultados de cada eje guía y bajo las condiciones de carga respectivas, utilizando el software MDSolids.

<span id="page-104-0"></span>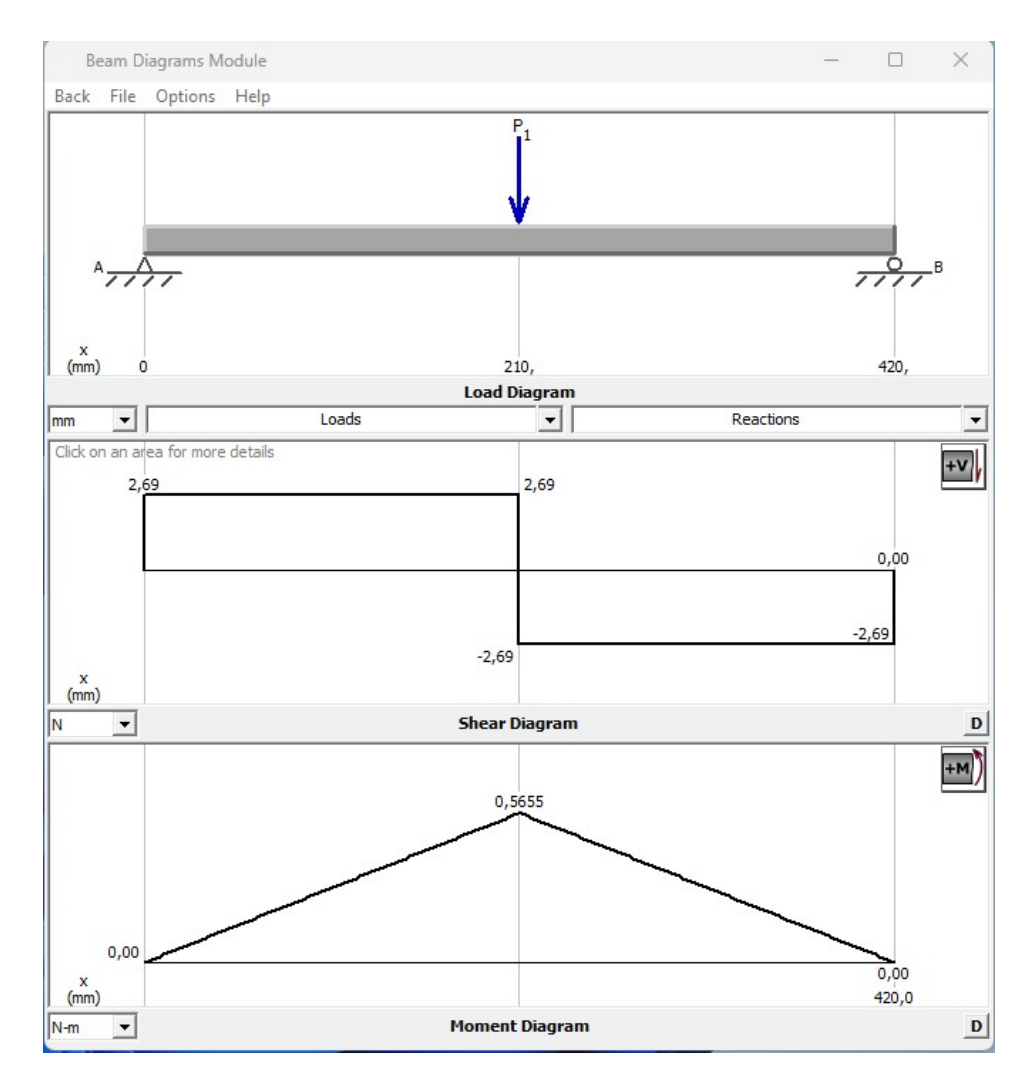

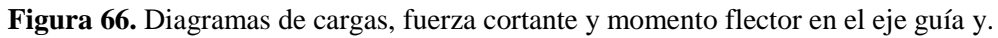

<span id="page-104-1"></span>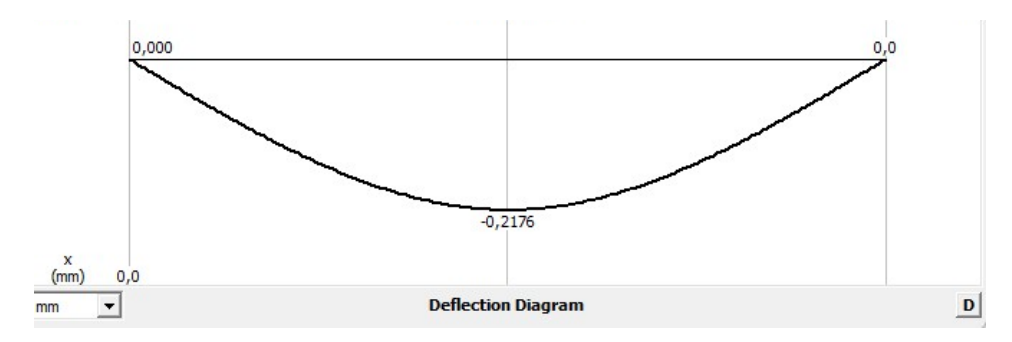

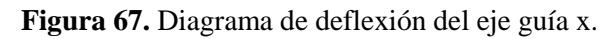

## **6.3.2.1. Rodamientos para los ejes guías del eje y.**

Al igual que en el caso del eje x, se seleccionan rodamientos lineales de bolas cuyo diámetro interior sea de 8 mm, para que así se acoplen a los ejes guías y, aunque en este caso se seleccionó el estándar, ya que en cada soporte impreso de los ejes guías x se montarán dos rodamientos, por lo cual no es necesario utilizar el tipo tándem. En la tabla 21 se observan las características del rodamiento LM8UU.

| Imagen | <b>Diámetro</b><br>interior | <b>Diámetro</b><br>exterior | Longitud | C   | Co  |
|--------|-----------------------------|-----------------------------|----------|-----|-----|
|        | 8 mm                        | $15 \text{ mm}$             | 24 mm    | 274 | 392 |

**Tabla 21.** Principales características del rodamiento lineal de bolas tipo tándem LM8UU.

*Nota*. Los valores presentados fueron proporcionados por el proveedor.

Cada rodamiento va a soportar un cuarto de la carga total sobre el eje y, es decir, 2,69 N, este valor se considera despreciable en comparación a la capacidad de carga dinámica y estática básica del rodamiento seleccionado.

## **6.3.2.2. Soportes de los ejes guías del eje y**

Como se aprecia en las [Figs.](#page-64-1) 35 [y 64](#page-100-0) los ejes guías del eje y se apoyan sobre soportes impresos, los cuales a su vez se fijan a la estructura mediante tornillos y tuercas en "T" cabeza de martillo. En la Fig. 68 se observan soportes de los ejes guías y.

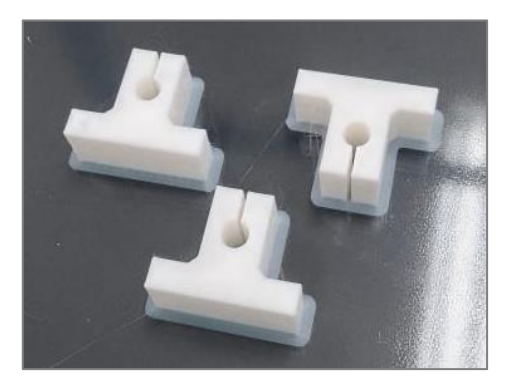

**Figura 68.** Soportes impresos en PLA de los ejes guías y.

Fuente: Autor.

En las [Figs.](#page-106-0) 6[9-70](#page-106-1) se muestran los resultados del análisis de resistencia y rigidez del soporte de los ejes guía y. Cabe remarcar que la carga aplicada en el soporte simulado es de 2,69 N, valor correspondiente a las reacciones de la [Fig.](#page-102-0) 65. Por otro lado, se evidencia que el esfuerzo de Von Mises es de 0,1528 MPa, con lo cual se asevera que la pieza resiste, ya que, el esfuerzo de diseño para las piezas que se imprimieron en PLA es de 13,89 MPa. Ahora bien, la deformación que se produce es de 0,0002354 mm, con lo cual no afecta a la calidad de impresión, considerando que cada capa de impresión suele ser de 0,2 mm.

<span id="page-106-0"></span>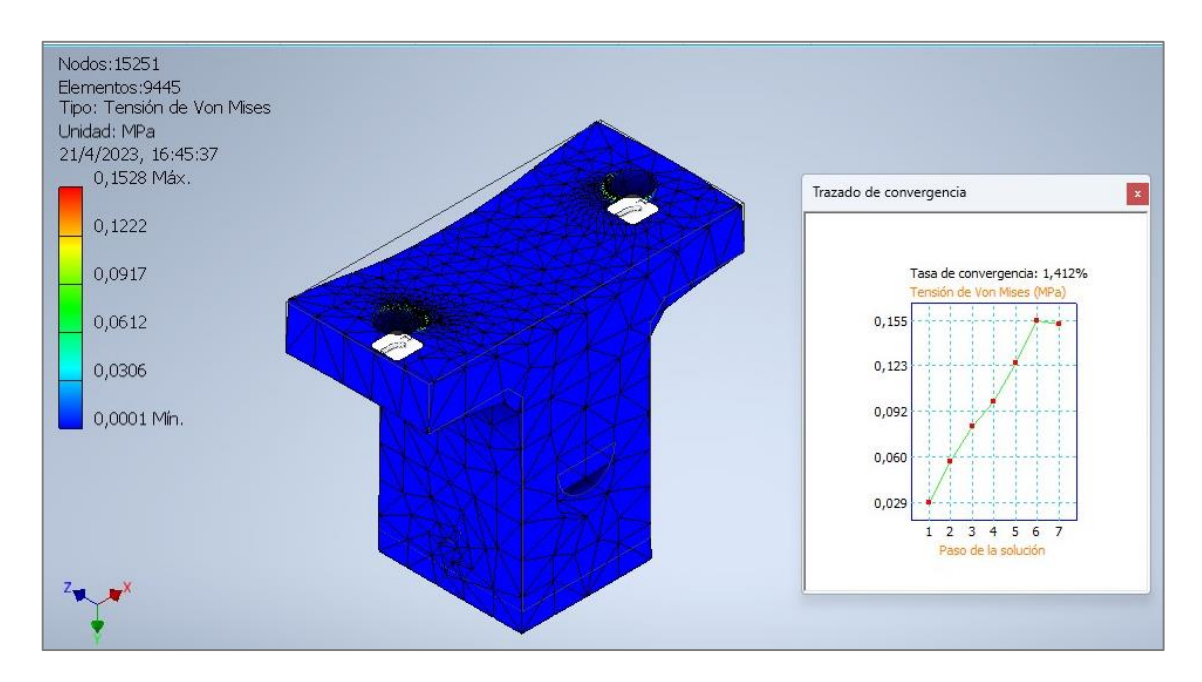

**Figura 69.** Esfuerzo de Von Mises generado en el soporte de los ejes guías y.

<span id="page-106-1"></span>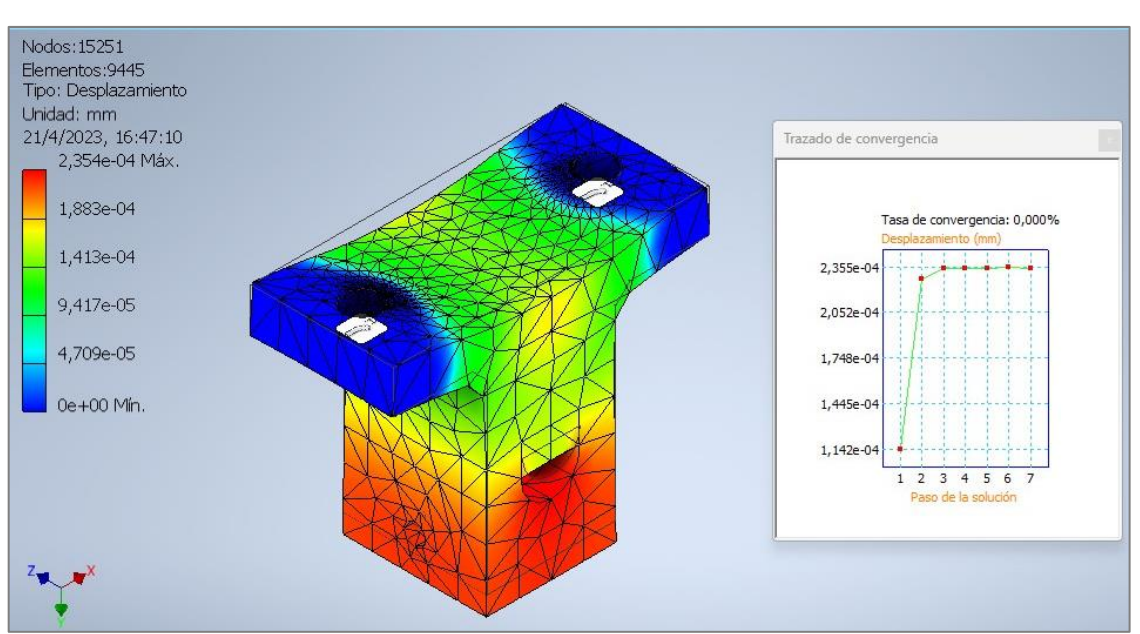

Fuente: Autor.

**Figura 70.** Deformación en el soporte de los ejes guías y.

#### *6.3.3. Banda dentada y poleas (dentadas y lisas)*

El sistema H-Bot está ligado intrínsecamente al sistema de transmisión por banda de sincronización con poleas. Comercialmente se encontraron correas dentadas GT2, las cuales son ampliamente utilizadas en impresoras 3D, pues poseen un paso de 2 mm, con lo cual se obtiene una excelente precisión en los movimientos realizados. Por lo antes mencionado se selecciona dicha banda, en la [Fig.](#page-107-0) 71 se muestra el perfil de la correa seleccionada.

La empresa *Natytec* expone las siguientes características:

- Material: Neopreno
- Paso: 2 mm
- Ancho: 6mm
- Temperatura de trabajo: -34°C A 85°C
- <span id="page-107-0"></span>• Tensión de trabajo: 27N

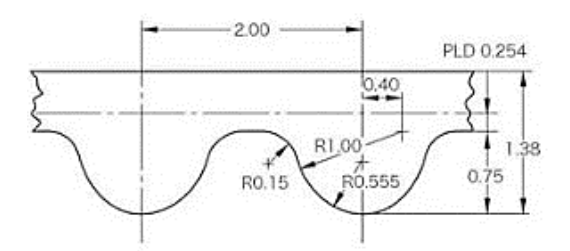

**Figura 71.** Perfil de la correa GT2.

Fuente: (DHM, 2020).

En vista de que se seleccionó ya la correa, las poleas dentadas deben complementar la misma, por ello se utilizaron poleas GT2 de 20 dientes de aluminio que poseen un diámetro de 12 mm, sin embargo, también fue necesario implementar poleas sin dientes, las cuales se montaron en los soportes de los ejes guías x, en la [Fig.](#page-108-0) 72 se muestra la configuración de los elementos mencionados.
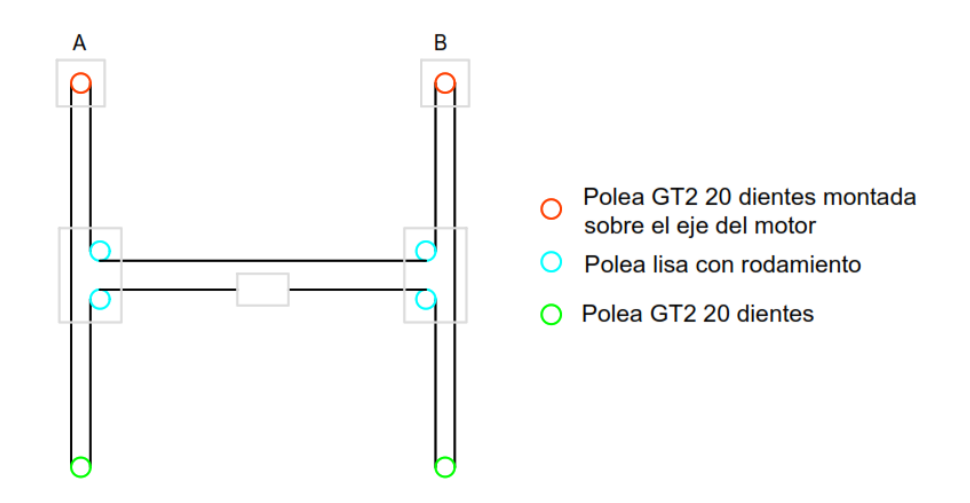

**Figura 72.** Distribución de la banda de sincronización y poleas para conformar el sistema H-Bot. Fuente: Autor.

### *6.3.4. Selección de motores para desplazar el extrusor en el plano XY.*

En la [Fig.](#page-69-0) 37 se observa el diagrama de cuerpo libre del extrusor sobre un eje guía, y para determinar la fuerza que se requiere para desplazar el cabezal de impresión a lo largo del eje x, así como del eje y se utilizó la [Ecuación \(18\).](#page-70-0) Por ende, para el caso del eje x se tiene:

$$
F_x = \left(\frac{m_{eje\ x} * v_{imp}^2}{2 * d_x}\right) + \left(m_{eje\ x} * g * \mu_f\right)
$$

Donde:

 $m_{eje\ x} = 0,523 \text{ kg}$  (de [tabla 18\)](#page-93-0).

 $v_{imp} = 0.1$  m/s (velocidad de impresión, de [tablas 1-2\)](#page-28-0).

 $d_x = 0.29$  m (distancia que podrá desplazarse el extrusor a lo largo del eje x).

 $\mu_f = 0.74$  (coeficiente de fricción estático entre acero – acero, obtenido de (Young & Zemansky, 2009)).

Entonces, fuerza que se requiere para mover el extrusor en el eje e x es:

$$
F_x = \left[ \frac{(0.523kg) * (0.1m/s)^2}{2 * (0.29m)} \right] + (0.523kg * 9.81m/s^2 * 0.74)
$$
  

$$
F_x = 3.81N
$$

Mientras que, para el caso del eje y, se tiene que la masa a desplazar es de  $m_{e i e v}$  =1,098 kg (al sumar las masas de los elementos de las [tablas 18](#page-93-0) [y 20\)](#page-101-0), y la distancia que podrán desplazarse los elementos móviles a lo largo del eje y es de  $d_y = 0.40$  m. Así pues, la fuerza que se requiere para desplazar el cabezal extrusor en el eje y es de:

$$
F_y = \left(\frac{m_{eje\ y} * v_{imp}^2}{2 * d_y}\right) + (m_{eje\ y} * g * \mu_f)
$$
  

$$
F_y = \left[\frac{(1,098kg) * (0,1m/s)^2}{2 * (0,40m)}\right] + (1,098kg * 9,81m/s^2 * 0,74)
$$
  

$$
F_y = 8 N
$$

Cabe recalcar que, en la cinemática del sistema de movimiento H-Bot cada motor debe estar en la capacidad de desplazar la carga (extrusor + ejes guías  $x +$  soportes impresos + poleas), e incluso cuando se requiere un movimiento de 45º (en diagonal) sólo actúa un motor mientras el otro permanece estático, entonces, se consideró  $F_v$  para el cálculo del torque y la potencia de los motores que desplazarán al cabezal de impresión en el plano XY. Así pues, a través de la [Ecuación \(19\)](#page-71-0) el torque necesario es:

$$
T_{xy}=F_y * r_p
$$

En donde  $r_p = 0.006$  *m* (radio de la polea GT2 20 dientes). Entonces:

$$
T_{xy} = 8 N * 0,006m
$$
  

$$
T_{xy} = 0,048 N * m
$$
  

$$
T_{xy} = 4,8 N * cm
$$

Sin embargo, la empresa española DIMA 3D que se dedica a la fabricación de impresoras 3D sugiere que, para ejes de carga media, el valor del torque de anclaje (holding torque) debe ser de aproximadamente 40 N\*cm. Dentro de la categoría "carga media" se encuentran los ejes que mueven carros de extrusor con motor montados y los ejes verticales de doble motor.

De esta manera, los motores seleccionados del sistema H-Bot son Nema 17 17HS4401S, pues este modelo se encuentra disponible en el mercado ecuatoriano a un precio asequible, en la tabla 22 se muestran las características del motor seleccionado.

<span id="page-109-0"></span>**Tabla 22.** Datos técnicos del motor paso a paso 17 HS4401S.

| <b>THUM 22.</b> DUOS REMOS GEI MORT DUSO U DUSO I / TISTTOTS. |             |          |                                                   |                         |                      |                        |                  |  |  |
|---------------------------------------------------------------|-------------|----------|---------------------------------------------------|-------------------------|----------------------|------------------------|------------------|--|--|
| <b>Modelo</b>                                                 | paso        | por fase | Angulo de   Corriente   Resistencia<br>por bobina | Inductancia<br>por fase | Torque de<br>anclaie | Torque de<br>retención | Masa             |  |  |
| 17HS4401S                                                     | $1.8^\circ$ | 1.7A     | $1.5 \Omega$                                      | $2.8 \text{ mH}$        | $43$ N $*$ cm        | 1.47 N*cm              | 270 <sub>a</sub> |  |  |

*Nota*. Los valores presentados fueron obtenidos de la empresa *Handson Technology.*

Además, se corroboró que el torque de giro  $(T_g)$  del motor sea mayor al torque requerido  $(T_{xy})$ , esto mediante la Ecuación (20):

$$
T_g = T_{anc} - (2 \times T_{ret})
$$
  

$$
T_g = 43 N \times cm - (2 \times 1,47N \times cm)
$$
  

$$
T_g = 40,06 N \times cm
$$

Con lo cual queda en evidencia que el torque de giro es mucho mayor al torque necesario para desplazar el extrusor a lo largo del plano xy, cumpliendo así con la expresión de la [Ecuación \(21\).](#page-71-1)

Por otro lado, la potencia necesaria para el movimiento se determina a partir de la [Ecuación \(22\),](#page-71-2) pero antes se calcula la velocidad angular  $(\omega)$  empleando la [Ecuación \(23\):](#page-72-0)

$$
\omega = \frac{v_{imp}}{r_p}
$$

$$
\omega = \frac{0.1 \, m/s}{0.006 \, m}
$$

$$
\omega = 16.67 \, rad/s
$$

Entonces, la potencia requerida es:

$$
P = T_{xy} * \omega
$$
  

$$
P = (0,048 N * m) * (16,67 rad/s)
$$
  

$$
P = 0,8 W
$$

La potencia del motor seleccionado se calcula mediante la [Ecuación](#page-72-1) (25):

$$
P_{motor} = I^2 * R
$$

$$
P_{motor} = (1,7 A)^2 * (1,5 \Omega)
$$

$$
P_{motor} = 4,34 W
$$

De esta manera, se aprecia que la potencia del motor es mucho mayor a la necesaria para generar el movimiento del cabezal de impresión, cumpliendo así con la relación de la [Ecuación \(24\).](#page-72-2)

# **6.3.4.1. Soportes de los motores del plano XY.**

Ahora bien, para fijar los motores a la estructura se diseñó un soporte y mediante impresión 3D se fabricaron dos (uno para cada motor del plano xy), en la Fig. 73 se observa la impresión de dichas piezas.

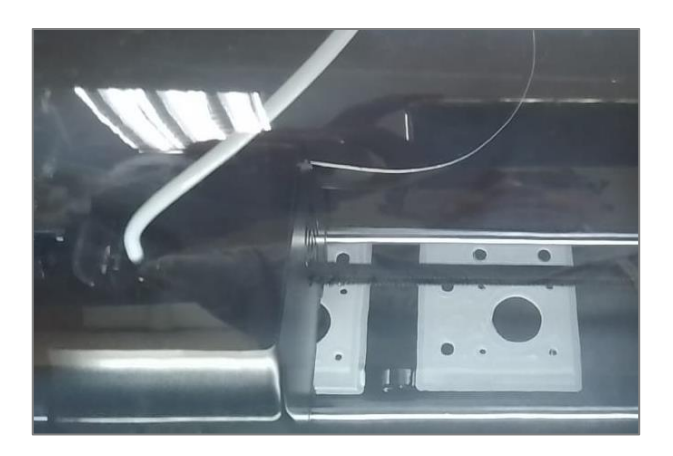

**Figura 73.** Impresión de los soportes de los motores encargados del movimiento en el plano XY.

### Fuente: Autor.

En las [Figs.](#page-112-0) 7[4-75](#page-112-1) se muestran los resultados de la simulación realizada en el soporte de los motores, se observa que se genera un esfuerzo de 0,267 MPa, el cual es mucho menor que el esfuerzo de diseño de las piezas impresas en PLA (13,89 MPa), además, el máximo desplazamiento es de 0,007 mm, esta deformación es despreciable. Cabe señalar que, la carga aplicada al soporte es el peso del motor, el cual posee una masa de 270 g (ver [tabla](#page-109-0)  [22\)](#page-109-0), esto equivale a un peso de 2,65 N.

<span id="page-112-0"></span>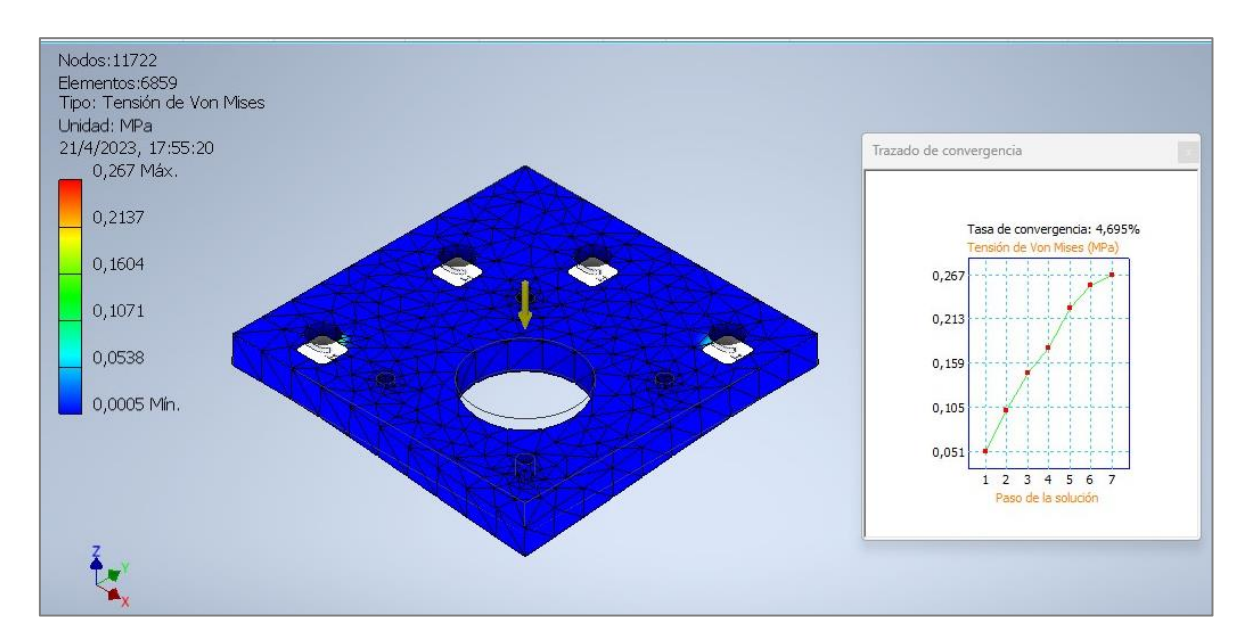

**Figura 74.** Esfuerzo de Von Mises generado en el soporte del motor.

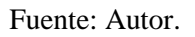

<span id="page-112-1"></span>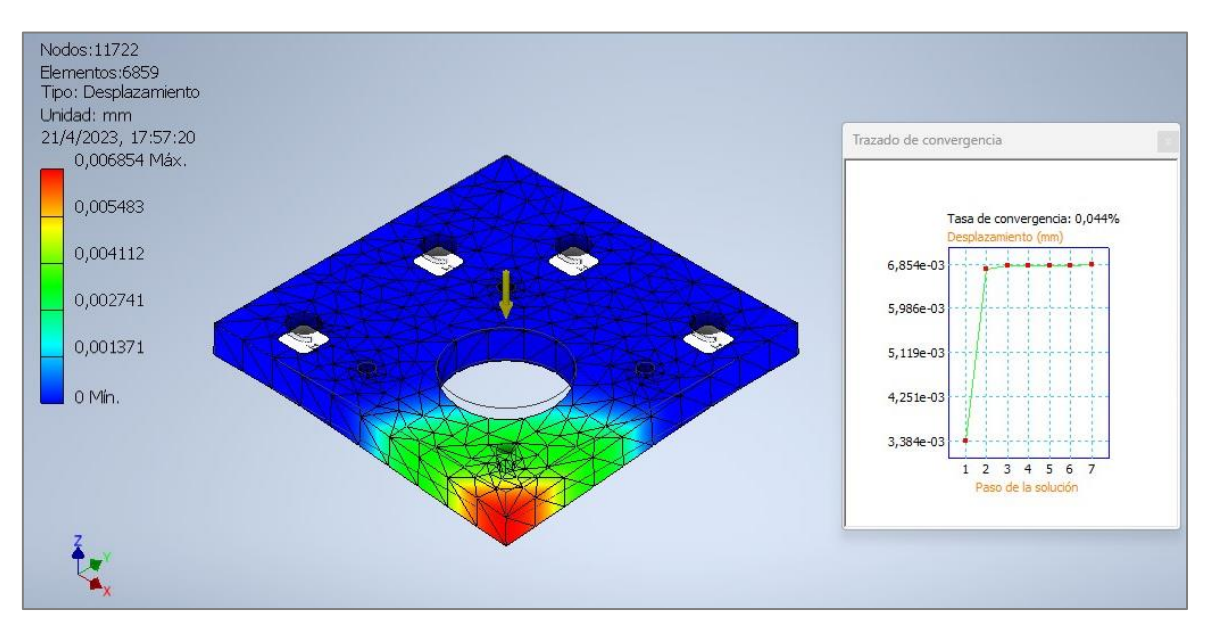

**Figura 75.** Deformación en el soporte del motor.

# **6.4. Dimensionamiento del eje z**

# *6.4.1. Base de impresión*

En la [Fig.](#page-113-0) 76 se muestra el ensamble de todos los componentes que integran la base de impresión.

<span id="page-113-0"></span>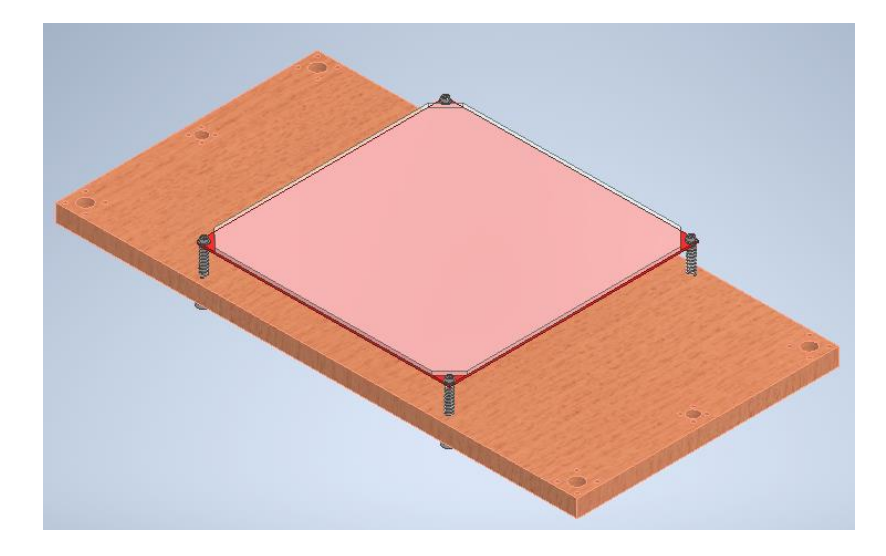

**Figura 76.** Base de impresión.

El elemento calefactor fue seleccionado en base a una matriz de priorización (ver [tabla 39](#page-177-0) del [ANEXO](#page-175-0) 1) y se seleccionó una resistencia PCB disponible comercialmente (la resistencia seleccionada se describe más adelante). Como superficie de impresión se optó por una pieza de vidrio templado de 3 mm de espesor, pues este material en conjunto con la resistencia PCB constituyen una excelente alternativa como base de impresión a un precio relativamente bajo.

Para nivelar la base de deposición se emplearon tornillos de rosca métrica M3, tuercas y resortes, de esta forma el operario puede regular la compresión de los resortes para lograr que el hotend del extrusor se desplace de manera perpendicular con respecto a toda la superficie de impresión.

Finalmente, se implementó una plataforma de madera (MDF de 10 mm de espesor) con la finalidad de acoplar la base de impresión con los tornillos de potencia y los rodamientos de los ejes guías z. Se eligió la madera debido a que es un material económico y ampliamente disponible en el medio, además, aísla térmicamente a los elementos que se ubiquen debajo del mismo. Cabe señalar que los agujeros de esta plataforma fueron realizados en la fresadora CNC del Laboratorio Integrado de Manufactura de la UNL.

### *6.4.2. Dimensionamiento de tornillos de potencia*

En la [Fig.](#page-74-0) 41 se muestra el esquema de todos los componentes que constituyen el eje z de la máquina, y se evidencia que se utilizó un sistema de doble tornillo de potencia, esto con el fin de brindar mayor estabilidad y asegurar el paralelismo entre la base de impresión y el plano xy por el que se desplaza el cabezal de impresión.

En primer lugar, se determina el peso máximo que se desplazará de forma vertical. Una componente de tal carga es el peso de pieza máxima que se podrá imprimir, entonces, al recordar que las dimensiones planteadas como requisitos son de 20 x 20 x 20 cm, el volumen máximo de impresión se calcula mediante la [Ecuación \(26\):](#page-73-0)

$$
V_{imp} = a^3
$$

$$
V_{imp} = (0,2m)^3
$$

$$
V_{imp} = 0,008 m^3
$$

Ahora bien, al considerar el material PLA (por ser más denso que el ABS) cuya densidad es de 1240 kg/m3 (de la [tabla 1\)](#page-28-0), la masa correspondiente a la pieza de impresión se determina mediante la [Ecuación](#page-73-1) (27):

$$
m_{imp} = \rho_{PLA} * V_{imp}
$$
  

$$
m_{imp} = (1240 \ kg/m^3) * (0,008 \ m^3)
$$
  

$$
m_{imp} = 9,92 \ kg
$$

Además, se tomó en cuenta la carga debida a la plataforma de madera y a la del vidrio, para ello se obtuvo el valor de su masa correspondiente mediante el software Inventor, pues en tal programa se modelaron las piezas mencionadas, entonces en la tabla 23 se muestran los elementos que representan la carga a desplazar a lo largo del eje z.

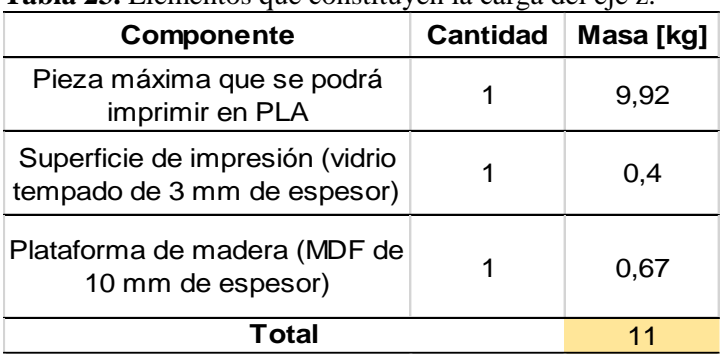

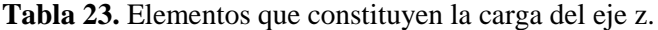

Así pues, el peso que los motores del eje z deben desplazar mediante el mecanismo tornillo de potencia con tuerca se calcula con la [Ecuación \(28\):](#page-73-2)

 $W = m * a$ 

$$
W_{eje\ z} = 11 kg * 9.81 \frac{m}{s^2}
$$

$$
W_{eje\ z} = 108 N
$$

No obstante, debido a que el eje z se compone de dos tornillos de potencia, cada motor deberá estar en la capacidad de desplazar la mitad de la carga en z, es decir, 54 N.

Seguidamente, para dimensionar el diámetro de los tornillos de potencia, se los consideró como columna con carga centrada, por ello al despejar la variable de diámetro de la ecuación extendida de Euler se tiene la [Ecuación \(30\):](#page-76-0)

$$
d_{torn\_z} = \left[\frac{P_{cr} * l_{torn\_z}^{2} * 64}{C * \pi^{3} * E}\right]^{\frac{1}{4}}
$$

Donde:

 $P_{cr}$  = carga crítica de la columna = 54 N.

 $l_{torn z}$  = longitud del tornillo de potencia = 0,29 m (por condiciones de diseño).

 $C = 1$  (ambos extremos se consideran articulados (ver [ANEXO](#page-180-0) 3), pues en la parte inferior se acopla al motor mediante un acople flexible y en la parte superior se utiliza un rodamiento).

 $E = 190$  GPa (de la [tabla 17,](#page-93-1) pues los proveedores mencionan que los tornillos generalmente son de acero inoxidable).

Entonces:

$$
d_{torn_z} = \left[\frac{54 N * (0.29 m)^2 * 64}{1 * \pi^3 * (190 * 10^9 Pa)}\right]^{\frac{1}{4}}
$$

$$
d_{torn_z} = 2.65 * 10^{-3} m
$$

$$
d_{torn_z} \approx 2.7 mm
$$

Comercialmente se encontraron tornillos de potencia de 8 mm y de 10 mm, por consiguiente, en la [tabla 24](#page-116-0) se indican las características del tornillo seleccionado.

<span id="page-116-0"></span>**Tabla 24.** Especificaciones técnicas del tornillo de potencia seleccionado.

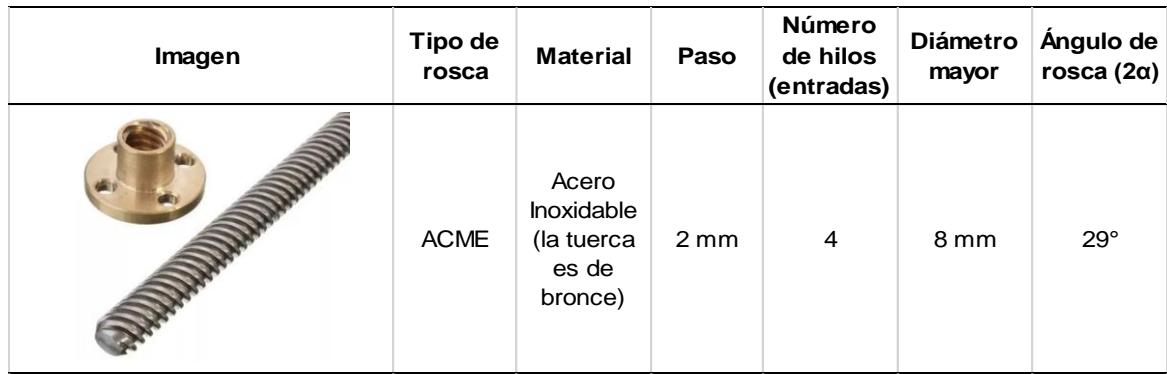

*Nota*. La información presentada fue obtenida de los proveedores *UNIT Electronics* e *icutech*. De igual manera, cabe mencionar que para el tornillo seleccionado también existe comercialmente una tuerca de bronce, la cual permite instalar la carga a desplazar.

Además, en vista de que el tornillo es de 4 hileras, mediante la [Ecuación \(31\)](#page-76-1) se calcula el avance  $(l)$ :

$$
l = p * n
$$

$$
l = 2 mm * 4
$$

$$
l = 8 mm
$$

Así mismo, el diámetro medio  $(d_m)$  y el diámetro de raíz  $(d_r)$  se calcularon a través de las [Ecuaciones \(33\)](#page-77-0)[-\(41\)](#page-79-0) respectivamente:

$$
d_m = d - \frac{p}{2}
$$
  

$$
d_m = 8 \text{ mm} - \frac{2 \text{ mm}}{2}
$$
  

$$
d_m = 7 \text{ mm}
$$
  

$$
d_r = d - p
$$
  

$$
d_r = 8 \text{ mm} - 2 \text{ mm}
$$
  

$$
d_r = 6 \text{ mm}
$$

#### **6.4.2.1. Torque requerido para elevar la carga en z**

<span id="page-116-1"></span>Mediante la [Ecuación \(32\)](#page-77-1) se calcula el torque necesario para desplazar la carga de forma vertical.

$$
T_R = \frac{F * d_m}{2} * \left(\frac{l + \pi * f * d_m * \sec \alpha}{\pi * d_m - f * l * \sec \alpha}\right)
$$

101

En donde  $f$  equivale a 0,19 (obtenido de [tabla 15\)](#page-78-0), entonces:

$$
T_R = \frac{54N * (0,007m)}{2} * \left(\frac{0,008m + \pi * (0,19) * (0,007m) * \sec 14,5^{\circ}}{\pi * (0,007m) - 0,19 * (0,008m) * \sec 14,5^{\circ}}\right)
$$
  

$$
T_R = 0,11 N * m
$$

Sin embargo, también hay que tener en cuenta el par de torsión debido al collarín de empuje  $T_c$  [\[Ecuación \(34\)\]](#page-78-1).

$$
T_c = \frac{F * f_c * d_c}{2}
$$

Siendo  $f_c$  el coeficiente fricción del collarín, cuyo valor es de 0,10 (obtenido de la [tabla 16\)](#page-78-2). Y  $d_c$  es el diámetro medio del collarín, que según el proveedor es de 16 mm.

Entonces:

$$
T_c = \frac{54N * (0,10) * (0,016m)}{2}
$$

$$
T_c = 0,0432 N * m
$$

Así pues, el torque total para subir la carga  $(T_{t,s})$  se obtuvo de la [Ecuación \(35\).](#page-78-3)

$$
T_{t.s} = 0.11 N * m + 0.0432 N * m
$$

$$
T_{t.s} = 0.1532 N * m
$$

$$
T_{t.s} = 15.32 N * cm
$$

# **6.4.2.2. Torque requerido para bajar la carga en z**

De manera análoga al apartado anterior, el torque para bajar la carga  $(T_L)$  se calcula a partir de la [Ecuación \(36\).](#page-78-4)

$$
T_L = \frac{F * d_m}{2} * \left(\frac{\pi * f * d_m * \sec \alpha - l}{\pi * d_m + f * l * \sec \alpha}\right)
$$
  

$$
T_L = \frac{54N * 0.007mm}{2} * \left(\frac{\pi * (0.19) * (0.007m) * \sec 14.5^{\circ} - 0.008m}{\pi * 0.007m + 0.19 * 0.008m * \sec 14.5^{\circ}}\right)
$$
  

$$
T_L = -0.03 N * m
$$

No obstante, el torque total necesario para bajar la carga en z se determina utilizando la [Ecuación \(37\).](#page-79-1)

$$
T_{t.b} = -0.030N * m + 0.043N * m
$$

$$
T_{t.b} = 0.013 N * m
$$

$$
T_{t.b} = 1.3 N * cm
$$

Ocurre algo interesante, ya que,  $T_L$  dio como resultado un valor negativo, lo que significa que el tornillo no es autobloqueante y la carga bajaría por sí misma, sin embargo, esto no sucede debido al par de torsión que se requiere para vencer la fricción del collarín.

# **6.4.2.3. Cálculo de la eficiencia**

A partir de la [Ecuación \(38\)](#page-79-2) se determina la eficiencia global del sistema:

$$
e = \frac{F * l}{2\pi * T_R}
$$

$$
e = \frac{54N * 0,008m}{2\pi * (0,11 N * m)}
$$

$$
e = 0,437 = 43,7\%
$$

# **6.4.2.4. Esfuerzos generados en el tornillo de potencia seleccionado**

Mediante la [Ecuación \(39\)](#page-79-3) se calcula el esfuerzo cortante en el cuerpo del tornillo.

$$
\tau = \frac{16 * T_{t.s}}{\pi * d_r^3}
$$

$$
\tau = \frac{16 * (0.1532 N * m)}{\pi * (0.006 m)^3}
$$

$$
\tau = 3.61 MPa
$$

Por otro lado, el esfuerzo axial normal se determina empleando la [Ecuación \(40\).](#page-79-4)

$$
\sigma = \frac{4 * F}{\pi * d_r^2}
$$

$$
\sigma = \frac{4 * 54N}{\pi * (0,006m)^2}
$$

# $\sigma = 1.91 MPa$

Se evidencia que tanto el esfuerzo cortante como el esfuerzo normal que se producen en el cuerpo del tornillo están muy por debajo del esfuerzo de fluencia del acero inoxidable (206 MPa).

# **6.4.2.5. Rodamientos para el extremo superior de los tornillos de potencia**

Como ya se ha mostrado, en el extremo superior de los tornillos de potencia se ubicarán rodamientos rígidos de bolas con la finalidad de brindar un apoyo al tornillo y asegurar que este se mantenga alineado. Como principal criterio de selección se tiene que se pueda acoplar al tornillo, es decir, que posea un diámetro interno de 8 mm. El fabricante de rodamientos FAG en su catálogo expone que el rodamiento que cumple con dicho diámetro es un rodamiento con denominación 608.

## *6.4.3. Ejes guías y rodamientos lineales del eje z*

Como se observa en el esquema de la [Fig.](#page-74-0) 41, se ha optado por implementar en cada costado de los tornillos de potencia dos ejes guías, con el objetivo de guiar la plataforma de impresión y equilibrar la carga en ambos tornillos de potencia. En vista de que estos ejes guías no se ven comprometidos a soportar esfuerzos considerables, se decidió implementar ejes guías de iguales características que los dimensionados para los ejes x e y, es decir, de 8 mm. Por otra parte, los rodamientos lineales seleccionados son del tipo rodamientos con brida, lo que permitió su fijación con la plataforma de madera. En la tabla 25 se muestran las características del rodamiento lineal LMK8LUU.

**Tabla 25.** Especificaciones técnicas del rodamiento LMK8LUU.

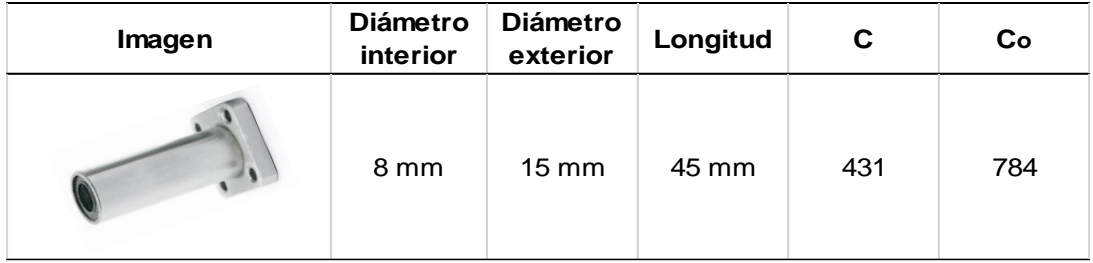

*Nota*. Los valores presentados fueron proporcionados por el proveedor.

## *6.4.4. Selección de motores para el eje z*

Cada motor que conforma el eje z debe estar en la capacidad de suministrar un torque de al menos 15,32 N\*cm (revisar epígrafe [6.4.2.1\)](#page-116-1), pues es el par necesario para elevar la carga, por ello, se seleccionó el mismo modelo de motor ya seleccionado para el sistema H-Bot (plano XY), es decir, el motor a pasos Nema 17 modelo 17 HS4401S (revisar [tabla 22\)](#page-109-0).

# **6.4.4.1. Soportes de los motores del eje z**

Al igual que para el caso de los motores que permiten mover el extrusor en el plano XY, para fijar los motores que se encargan de desplazar la base de impresión a la estructura, fue necesario diseñar e imprimir soportes, En la Fig. 77 se observa el montaje de uno de los motores del eje z a la estructura.

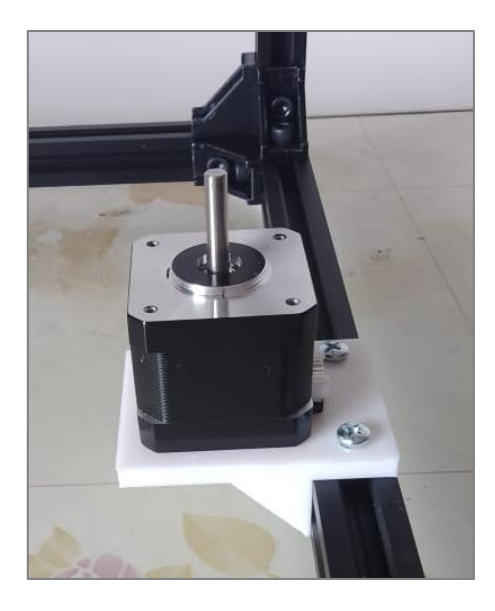

**Figura 77.** Motor del eje z fijado en la estructura mediante soporte impreso en PLA.

Fuente: Autor.

En la[s Figs.](#page-121-0) 7[8-79](#page-121-1) se muestran los resultados de la simulación realizada a los soportes de los motores del eje z, se aprecia que el esfuerzo máximo que se genera es de 2,751 MPa, el cual está debajo del esfuerzo de diseño de las piezas que se imprimieron en PLA (13,89 MPa). Por otro lado, la deformación máxima es de 0,089 mm, cuyo valor es aceptable.

<span id="page-121-0"></span>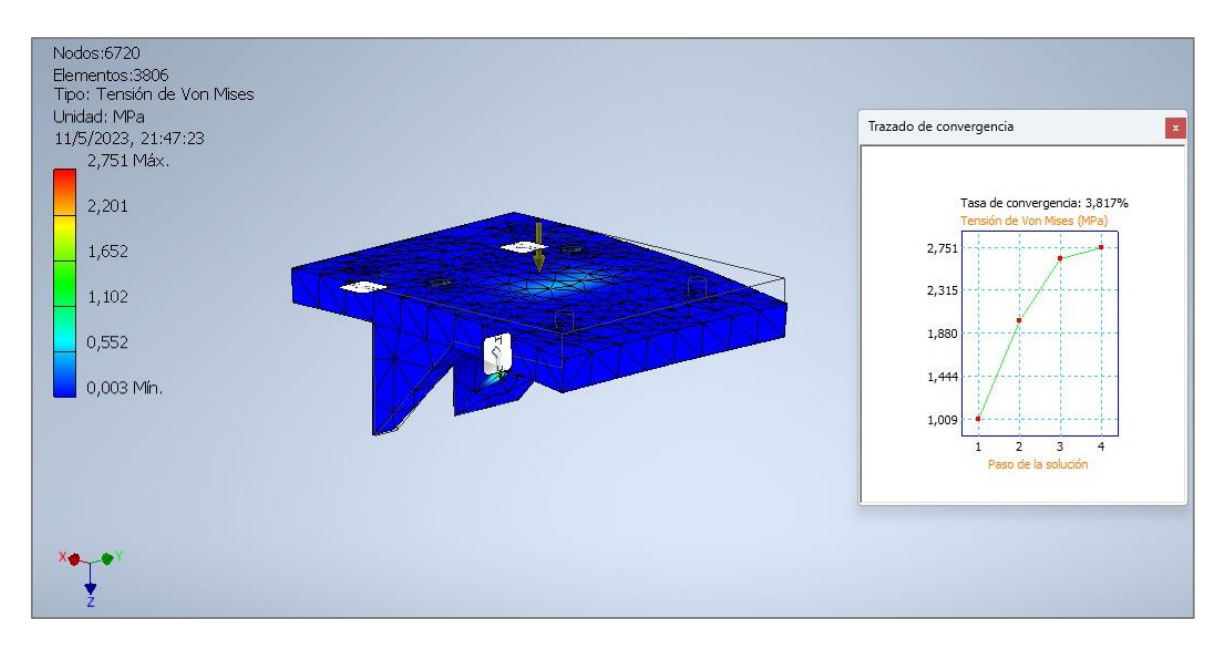

**Figura 78.** Esfuerzo de Von Mises generado en el soporte del motor del eje z.

<span id="page-121-1"></span>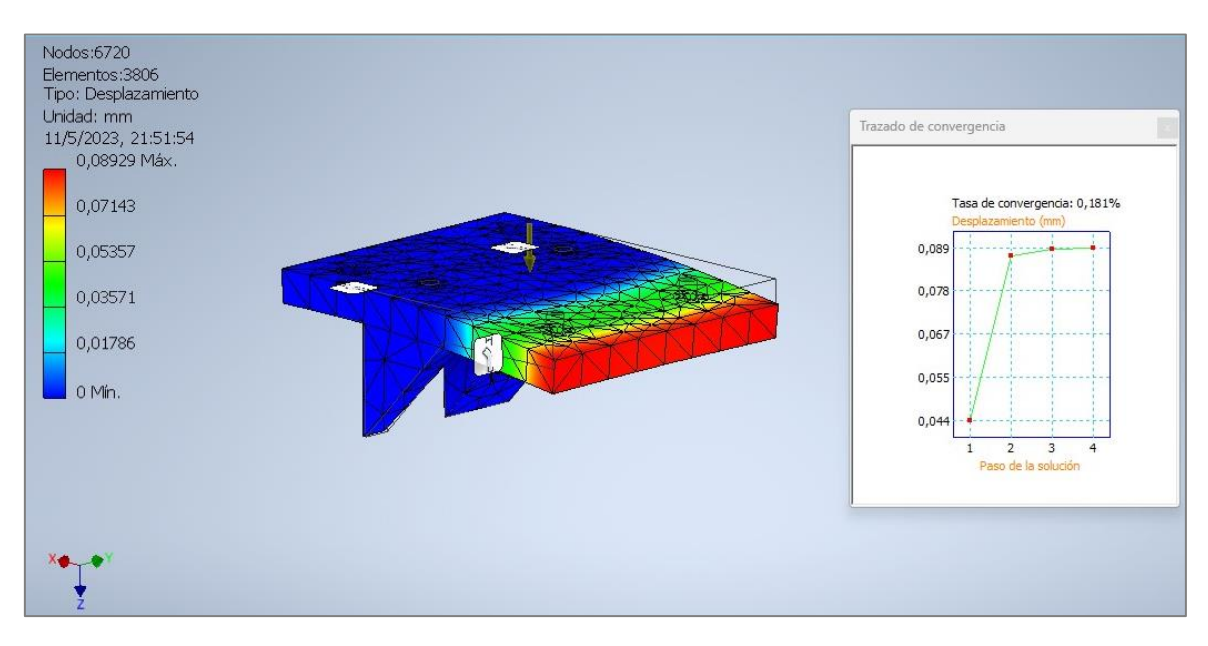

Fuente: Autor.

**Figura 79.** Deformación en el soporte del motor.

# **6.5. Componentes Eléctricos/Electrónicos**

# *6.5.1. Placa controladora*

Como ya se ha mencionado, los principales subsistemas/elementos que integran la máquina, fueron seleccionados mediante matrices de priorización, en este sentido, a partir de la [tabla 41](#page-178-0) del [ANEXO](#page-175-0) 1 se procedió a seleccionar la tarjeta Arduino Mega 2560, la cual se complementa con la shield Ramps 1.4, las especificaciones técnicas de estas placas se muestran en el apartado [4.2.2.6.1.](#page-45-0) Cabe remarcar que, la tarjeta Arduino cuenta con su entorno de programación (IDE), en donde se cargó el código fuente que define el funcionamiento de la impresora.

#### *6.5.2. Controladores de los motores paso a paso*

Para poder accionar los motores a pasos fue necesario seleccionar drivers, los cuales se montan sobre la Ramps 1.4. En el apartado [4.2.2.6.1](#page-45-0) se muestran tres modelos de controladores con sus respectivas características, de entre ellos se eligió el A4988, pues resulta ser el más económico y disponible en el mercado ecuatoriano, a pesar de su bajo precio, pueden soportar la corriente que los motores a implementar en el presente proyecto requieren; como ya se vio, la corriente máxima por bobina de los motores seleccionados es de 1,7 A, y el driver A4988 puede trabajar con corrientes máximas de 2 A al contar con ventilación adecuada.

Además, se realizó la limitación de corriente que cada driver entregará a su respectivo motor, en la tabla 26 se muestran los valores de tensión a los cuales fueron regulados los drivers, así como su respectivo valor de corriente obtenido.

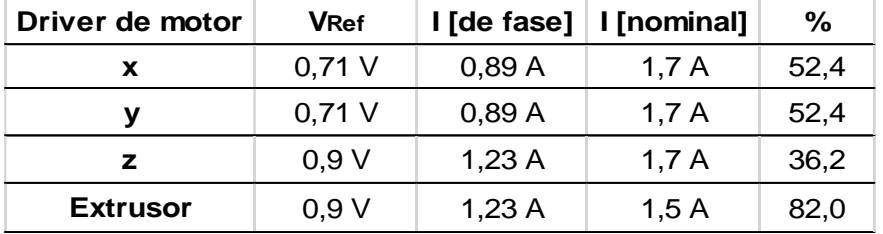

**Tabla 26.** Valores de limitación de corriente de cada driver.

Cabe señalar que los valores de la tabla 26 fueron calculados empleando las [Ecuaciones \(42\)](#page-80-0)[-\(43\).](#page-80-1) No obstante, la corriente real es menor a la indicada, pues, se midió la corriente por fase de cada motor, para ello fue necesario conectar la placa Arduino con la Ramps 1.4, los drivers, y los motores, además, se le cargó a la tarjeta el código que se muestra en el [ANEXO](#page-181-0) 4. Por ejemplo, para el caso de los motores del sistema H-Bot (plano XY) al regular el voltaje de referencia a 0,71 V la corriente teórica por fase debería ser de 0,89 A, sin embargo, la real (medida con el multímetro) es de 0,59 A como se aprecia en la [Fig.](#page-123-0) 80. Por otro lado, el driver del extrusor y el del eje z se regularon en 0,9 V, debido a que, el extrusor generalmente requiere de más potencia para jalar el filamento, mientras que, en el driver del eje z alimenta a los dos motores encargados de elevar la base de impresión.

<span id="page-123-0"></span>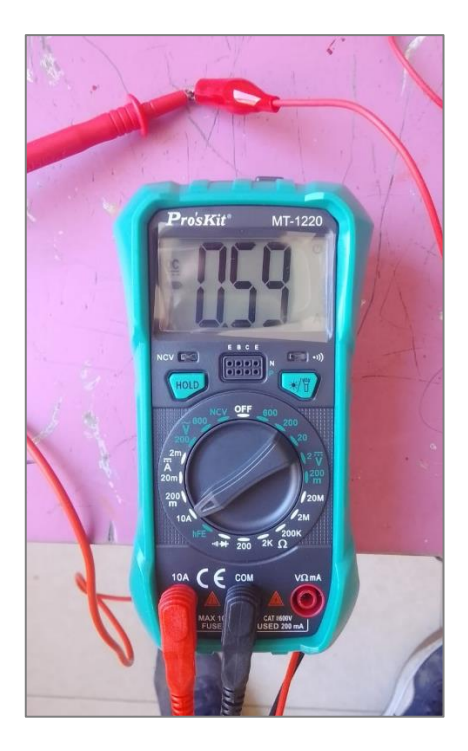

**Figura 80.** Corriente real por bobina de los motores del sistema H-Bot. Fuente: Autor.

# *6.5.3. Elemento calefactor de la base de impresión*

Al observar la [tabla 39](#page-177-0) del [ANEXO](#page-175-0) 1 queda en evidencia que la mejor alternativa para calefactar la base de impresión en el presente proyecto es mediante una resistencia PCB, por ello, se seleccionó la cama caliente MK2b [\(Fig.](#page-124-0) 81). Algunas especificaciones obtenidas de la hoja de características de esta PCB son:

- Permite la alimentación a 12 o 24 V.
- Grabado: 2 capas de cobre de 35 µm.
- Temperatura: puede alcanzar 110 °C.
- Dimensiones: 214 x 214 mm.
- Resistencia: Entre  $1 1,2 \Omega$  (para conexión a 12 V) y 3 3,4  $\Omega$  (para conexión a 24 V).
- Laminado: FR4 1,6 mm.

<span id="page-124-0"></span>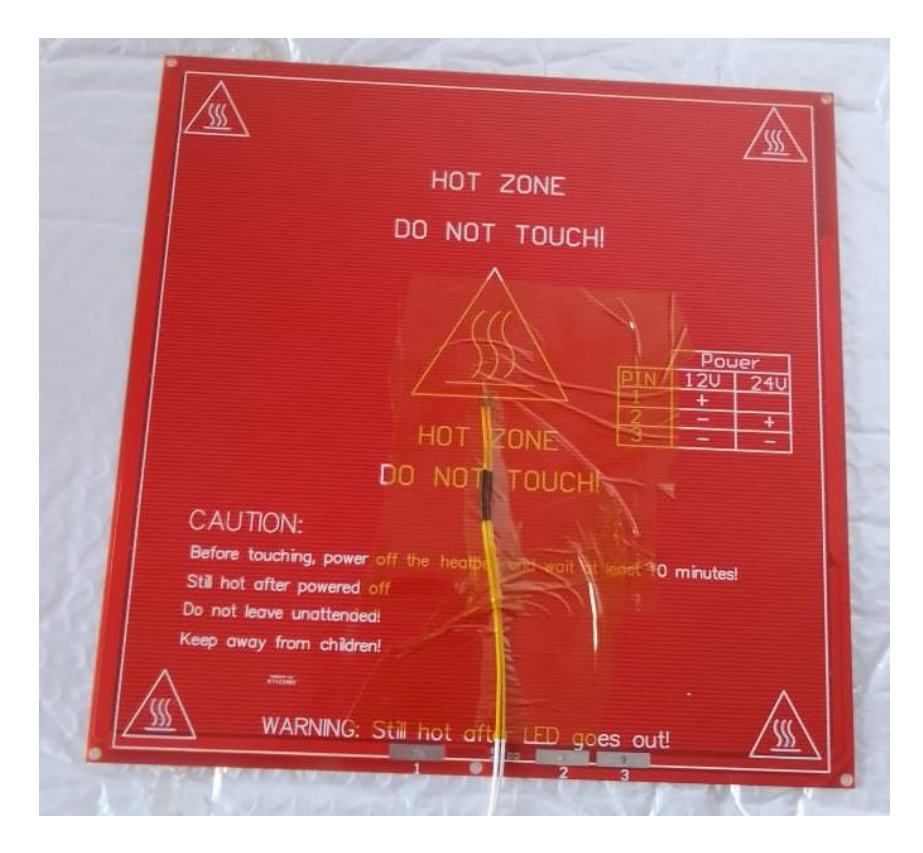

**Figura 81.** Cama caliente MK2b junto con termistor fijado con cinta kapton. Fuente: Autor.

Ahora bien, la fuente de alimentación a implementar es de 12 V, por ello, la conexión de la PCB MK2b realizada es como se muestra en el esquema de la [Fig.](#page-82-0) 48, en donde, mediante el multímetro se evidenció que el valor de R1 como de R2 es de 1,9 Ω, entonces al aplicar la [Ecuación \(44\)](#page-82-1) se tiene que la resistencia de la PCB es de:

$$
R_{eq} = \frac{(1,9\Omega) * (1,9\Omega)}{1,9\Omega + 1,9\Omega}
$$

$$
R_{eq} = 0,95 \Omega
$$

En la [Fig.](#page-125-0) 82 se observa que la resistencia de la cama caliente para la configuración de 12 V es de 1 $Ω$ .

<span id="page-125-0"></span>![](_page_125_Picture_0.jpeg)

**Figura 82.** Medición de resistencia de la PCB MK2b.

Entonces, la corriente que demanda el elemento calefactor se determina mediante la [Ecuación \(45\).](#page-82-2)

$$
i = \frac{v}{R_{eq}}
$$

$$
i = \frac{12V}{10}
$$

$$
i = 12 A
$$

Así mismo, la potencia requerida por este componente se calcula mediante la [Ecuación \(46\).](#page-83-0)

$$
P = 12 V * 12 A
$$

$$
P = 144 W
$$

En vista de que la corriente para la placa PCB MK2b es de 12 A, y considerando que la Ramps 1.4 puede manejar como máximo una corriente de 11 A, se optó por implementar un relé, de esta forma, mediante la señal generada por el mosfet de la Ramps 1.4 se activa el relé y este permite el flujo de corriente directo desde la fuente de alimentación hacia la placa PCB. El relé debe tener como características que su bobina se active con una tensión de 12 Vdc y sus contactos puedan soportar una corriente de al menos 15 A, sin embargo, comercialmente fue sencillo adquirir un relé de 40 A, por ello se empleó uno de tal valor.

# **6.5.3.1. Sensor de temperatura para la base de impresión**

El sistema extrusor seleccionado (MK8) trae incorporado un termistor de 100 kΩ NTC con encapsulado de vidrio, el fabricante Epcos señala que puede medir temperaturas de hasta 250 °C, destaca su rápida respuesta y pequeñas dimensiones. Por tales prestaciones se decidió implementar el mismo termistor para el sensado de la temperatura de la base de impresión. En la Fig. 83 se muestra tal termistor.

![](_page_126_Figure_2.jpeg)

**Figura 83.** Termistor de 100k NTC. Fuente: (RepRapWorld, s. f.).

# *6.5.4. Sensores de posición*

<span id="page-126-0"></span>Los sensores de posición implementados son finales de carrera, puesto que, son relativamente económicos, fáciles de conseguir en el mercado local y son compatibles con la Ramps 1.4. Como ya se mencionó, estos sensores son básicamente interruptores que le proporcionan información al firmware de cuando se ha alcanzado el punto mínimo de dimensiones de los ejes de la máquina, es decir, el home. En la Fig. 84 se muestra el esquema de conexión de los pines del final de carrera con los pines de la Ramps 1.4.

![](_page_126_Figure_6.jpeg)

**Figura 84.** Esquema de conexión de final de carrera.

Fuente: (Cuevas, 2021).

Cabe señalar que para el montaje de los finales de carrera se hizo uso de las piezas impresas.

#### *6.5.5. Ventilador*

Se implementó un ventilador con el fin de mejorar la disipación de calor de los componentes electrónicos, específicamente, de las placas y los drivers. El ventilador utilizado es de 12 V y consume una corriente de 0,11 A, es decir, requiere una potencia de 1,32 W.

#### *6.5.6. Fuente de alimentación*

Para poder dimensionar la fuente de alimentación que se encargará de suministrar la energía a todos los componentes electrónicos, se tuvo en consideración la potencia requerida por cada uno de ellos. En los apartados correspondientes a cada componente ya se especificó su potencia nominal, por esto, en la tabla 27 se indican los elementos con su respectiva potencia.

| Componente                   | Potencia [W] |
|------------------------------|--------------|
| Motor del extrusor           | 5,63         |
| Ventilador del extrusor      | 1,44         |
| Resistencia del hotend       | 38           |
| Motor A sistema H-Bot        | 4,34         |
| Motor B sistema H-Bot        | 4,34         |
| Motores (2) del eje z        | 8,68         |
| PCB MK2b                     | 144          |
| Ventilador de la electrónica | 1,32         |
| <b>Total</b>                 | 207,75       |

**Tabla 27.** Componentes electrónicos con su respectiva potencia.

Cabe señalar que como requisito se tuvo que la alimentación debe ser de 12 V puesto que ese nivel de voltaje es adecuado para la operación de la tarjeta Arduino en conjunto con la Ramps 1.4, así como para los demás elementos. Entonces, la fuente a seleccionar debería poder suministrar como mínimo el siguiente valor de corriente:

$$
i = \frac{P}{v}
$$

$$
i = \frac{208 \text{ W}}{12 \text{ V}}
$$

## $i = 17,33 A$

Sin embargo, diversos autores recomiendan emplear una fuente de 25 A cuando se utiliza un elemento calefactor MK2b (el seleccionado en este proyecto), por tal motivo, y considerando cierto margen de seguridad se procedió a seleccionar una fuente de alimentación conmutada cuyas especificaciones se indican en la tabla 28. **Tabla 28.** Características de la fuente de alimentación seleccionada.

![](_page_128_Picture_148.jpeg)

# **6.6. Firmware**

En la actualidad existen diversos firmwares capaces de controlar una impresora 3D, sin embargo, se decidió implementar el firmware Marlin debido a que es de código abierto, muy popular no solo en las impresoras del proyecto RepRap, sino también en impresoras 3D comerciales como las de la empresa Ultimaker, Creality 3D, entre otras. Marlin se ejecuta muy bien en tarjetas de 8 bits y se complementa de forma excelente con la electrónica seleccionada en el presente proyecto. Además, entre sus características se tiene que: posee un paquete completo de comandos de código G (más de 150), permite implementarse en impresoras de cinemática delta, cartesiana, SCARA, Core xy/H-bot, brinda soporte para utilizar pantalla controladora LCD, etc.

La versión de Marlin que se empleó fue la 1.1.0. Más adelante se muestran las configuraciones realizas en el código fuente de Marlin, para adaptarlo a las características de la impresora 3D desarrollada, sin embargo, en primera instancia fue necesario calcular los pasos por mm de cada motor, dicho de otro modo, el número de pulsos que es necesario dar a los motores con la finalidad de obtener un desplazamiento lineal de 1 mm. Cabe recordar que los motores seleccionados son de 1,8° por paso, lo que equivale a 200 pasos por vuelta. Además, los drivers utilizados (A4988) pueden dividir un paso en 16 micropasos, entonces, para los motores del sistema H-Bot (plano xy) se calculan los pasos por milímetro mediante la [Ecuación \(47\):](#page-84-0)

 $P_{p_{mm}XY} =$ pasos por vuelta del motor ∗ micropasos del driver del motor paso de la banda ∗ número de dientes de la polea

$$
P_{p_{mm-}XY} = \frac{200 \times 16}{2 \times 20}
$$

$$
P_{p_{mm-}XY} = 80
$$

Para los motores del eje z se emplea la [Ecuación \(48\):](#page-84-1)

$$
P_{p_{mm,Z}} = \frac{pass\,port\,vuelta\,del\,motor\, * micropass\,del\,driver\,del\,motor}{avance\,del\,tornillo\,de potencia}
$$

$$
P_{p_{mm}.Z} = \frac{200 \times 16}{8}
$$

$$
P_{p_{mm}.Z} = 400
$$

Para el motor del sistema extrusor se utiliza la [Ecuación \(49\):](#page-85-0)

 $P_{p_{mm\_extrusor}} =$ pasos por vuelta del motor ∗ micropasos del driver del motor  $\pi *$  Diámetro de la rueda dentada

$$
P_{p_{mm\_extrusor}} = \frac{200 \times 16}{\pi \times 10,3}
$$

$$
P_{p_{mm\_extrusor}} = 99
$$

Ahora bien, se detallan los pasos realizados para configurar y cargar el Marlin a la placa Arduino Mega. En el [ANEXO](#page-183-0) 5 se presenta el enlace para descargar los archivos del código fuente del Marlin utilizado para el control de la impresora 3D. En primer lugar, se abre el fichero "Marlin.ino", una vez desplegado el código fuente en el entorno de programación de Arduino (IDE), se procede a la pestaña "Configuration.h", pues es allí donde se realizan los ajusten principales referentes a los componentes de la máquina, así como sus características básicas. Así pues, el primer parámetro a configurar es la velocidad de comunicación serial [\(Fig.](#page-130-0) 85).

```
63 // This determines the communication speed of the printer
64 // : [2400, 9600, 19200, 38400, 57600, 115200, 250000]
65 #define BAUDRATE 250000
```
**Figura 85.** Velocidad de comunicación serial establecida.

#### Fuente: Autor.

Luego, se define el tipo de placa base utilizada (Fig. 86), cabe señalar que el número 43 corresponde a la shield Ramps 1.4 con alimentación a extrusor, ventilador y cama caliente.

```
70 // The following define selects which electronics board you have.
71 // Please choose the name from boards.h that matches your setup
72 #ifndef MOTHERBOARD
73#define MOTHERBOARD 43
74 #endif
```
**Figura 86.** Definición de tarjeta electrónica utilizada.

#### Fuente: Autor.

Seguidamente, se especifica el número de extrusores que posee la máquina (en este caso 1), así como la fuente de alimentación, esto se aprecia en la Fig. 87, cabe mencionar que generalmente se suele definir la fuente ATX.

```
84 // This defines the number of extruders
                        85 \mid / / : [1, 2, 3, 4]86 #define EXTRUDERS 1
94 //// The following define selects which power supply you have. Please choose the one that matches your setup
95 1/1 = ATX96 // 2 = X-Box 360 203Watts (the blue wire connected to PS_ON and the red wire to VCC)
97 // : {1:'ATX', 2:'X-Box 360'}
98
99 #define POWER_SUPPLY 1
```
**Figura 87.** Definición del número de extrusores y el tipo de fuente de alimentación.

Fuente: Autor.

Ahora, se define los sensores de temperatura utilizados, en este caso se escoge la opción 1, pues hace referencia a un sensor genérico de 100kΩ.

> 148 #define TEMP SENSOR 0 1 149 #define TEMP SENSOR 1 0 150 #define TEMP SENSOR 2 0 151 #define TEMP SENSOR 3 0 152 #define TEMP SENSOR BED 1  $100$

**Figura 88.** Especificación de sensores de temperatura.

Fuente: Autor.

Después, se precisan los valores de temperatura mínimos y máximos dentro de los cuales podrían funcionar tanto el hotend como la base de impresión. La medida de 5 °C ayuda por ejemplo para que cuando un termistor se desconecte (circuito abierto) la impresora se detenga, ya que la temperatura medida sería 0 °C. Mientras que las temperaturas máximas actúan como medidas de seguridad para proteger los elementos calefactores (observar Fig. 89).

```
163 // The minimal temperature defines the temperature below which the heater will not be enabled It is used
164 // to check that the wiring to the thermistor is not broken.
165 // Otherwise this would lead to the heater being powered on all the time.
166 #define HEATER 0 MINTEMP 5
167 #define HEATER_1_MINTEMP 0
168 #define HEATER_2_MINTEMP 0
169 #define HEATER_3_MINTEMP 0
170 #define BED MINTEMP 5
171
172 // When temperature exceeds max temp, your heater will be switched off.
173 // This feature exists to protect your hotend from overheating accidentally, but *NOT* from thermistor short/failure!
174 // You should use MINTEMP for thermistor short/failure protection.
175 #define HEATER_0_MAXTEMP 245
176 #define HEATER_1_MAXTEMP 275
177 #define HEATER_2_MAXTEMP 275
178 #define HEATER 3 MAXTEMP 275
179 #define BED MAXTEMP 110
```
**Figura 89.** Definición de temperaturas mínimas y máximas de trabajo.

Fuente: Autor.

Ahora, se procede a definir el tipo de sistema de movimiento (cinemática), en el presente trabajo se optó por emplear el sistema H-Bot, sin embargo, se define Core XY (Fig. 90) ya que son similares y sus ecuaciones de movimiento aplican para ambos sistemas.

```
308 // Uncomment this option to enable CoreXY kinematics
309 #define COREXY
```
**Figura 90.** Especificación del sistema de movimiento a utilizar.

Fuente: Autor.

Seguidamente, se configura la lógica de los sensores de posición, cabe señalar que sólo se utilizan tres finales de carrera, los cuales, permiten establecer el home de la máquina, es decir, las dimensiones mínimas (X0, Y0, Z0), además, como ya se mencionó la conexión realizada fue de NC hacia el pin de tierra y el común hacia el pin de la señal (ver [Figs.](#page-126-0) 84 y [91\)](#page-132-0).

```
333 // Mechanical endstop with COM to ground and NC to Signal uses "false" here (most common setup).
334 const bool X MIN ENDSTOP INVERTING = false; // set to true to invert the logic of the endstop.
335 const bool Y MIN ENDSTOP INVERTING = false: // set to true to invert the logic of the endstop.
336 const bool Z MIN ENDSTOP INVERTING = false; // set to true to invert the logic of the endstop.
337 const bool X MAX ENDSTOP INVERTING = true; // set to true to invert the logic of the endstop.
338 const bool Y MAX ENDSTOP INVERTING = true; // set to true to invert the logic of the endstop.
339 const bool Z_MAX_ENDSTOP_INVERTING = true; // set to true to invert the logic of the endstop.
```
**Figura 91.** Ajuste de la lógica de los finales de carrera.

#### Fuente: Autor.

Por otra parte, Marlin permite modificar el sentido de giro de los motores a pasos mediante la modificación de su código fuente, no obstante, resulta sencillo hacerlo a través del cambio del orden de alimentación de las bobinas, es decir, al cambiar la conexión del motor en la Ramps 1.4.

Luego, se define el volumen máximo de impresión, lo cual limita hasta cierto punto el movimiento de los motores luego de encontrarse en el origen (home).

```
397 // Travel limits after homing (units are in mm)
398 #define X MIN POS 0
399 #define Y MIN POS 0
400 #define Z MIN POS 0
401 #define X MAX POS 200
402 #define Y MAX POS 200
403 #define Z MAX POS 200
```
**Figura 92.** Definición del volumen máximo de impresión.

#### Fuente: Autor.

Después, se define el número de pasos por mm para cada motor (valores calculados anteriormente), así mismo, se establece las velocidades máximas, las aceleraciones máximas y por defecto, para movimientos en donde se extruye filamento, así como, cuando solo se desplaza el cabezal sin imprimir [\(Fig.](#page-132-1) 93). Cabe mencionar que, los valores de velocidades y aceleraciones se modificaron en base a las primeras pruebas de impresión realizadas.

```
590 #define DEFAULT AXIS STEPS PER UNIT
                                        {80,80,400,99} // default steps per unit for Ultimaker
                                         (400, 400, 3, 25) // (mm/sec)
591 \neq define DEFAULT MAX FEEDRATE
592 #define DEFAULT MAX ACCELERATION
                                        \{1500, 1500, 100, 1500\}// X, Y, Z, E maximum start speed for accelerated moves.
593
594 #define DEFAULT_ACCELERATION
                                        1000
                                                 // X, Y, Z and E acceleration in mm/s^2 for printing moves
595 #define DEFAULT_RETRACT_ACCELERATION 2000
                                                // E acceleration in mm/s^2 for retracts
                                               // X, Y, Z acceleration in mm/s^2 for travel (non printing) moves
596 #define DEFAULT_TRAVEL_ACCELERATION 1500
```
**Figura 93.** Especificación de pasos por mm, velocidades y aceleraciones de los motores.

#### Fuente: Autor.

Finalmente, se establece los valores de temperatura a los cuales llegará el hotend y la cama caliente cuando se emplee el precalentamiento, tanto para cuando se utilice filamento de material PLA o el ABS. Aunque, cabe recalcar que estos valores no son los definitivos con los que se imprimen las piezas, ya que, esto se modifica en los perfiles de impresión del software de control/laminador.

```
642 // Preheat Constants
643 #define PLA PREHEAT HOTEND TEMP 180
644 #define PLA PREHEAT HPB TEMP 50
645 #define PLA PREHEAT FAN SPEED 0
646
647 #define ABS PREHEAT HOTEND TEMP 210
648 #define ABS PREHEAT HPB TEMP 70
649 #define ABS PREHEAT FAN SPEED 0 //
```
**Figura 94.** Temperaturas de precalentamiento del fusor y de la base de impresión.

#### Fuente: Autor.

Así pues, ya es posible cargar el firmware Marlin a la placa Arduino, para ello, conectada la tarjeta se verifica que el código no genere errores y se pulsa en *subir*.

# **6.7. Software para el manejo y funcionamiento de la impresora**

Para el control de la máquina se hizo uso del programa Repetier Host versión 2.0.5, pues, posee excelentes prestaciones como una interfaz que permite controlar a través de mandos manuales los diferentes mecanismos de la impresora, lo cual resultó de gran ayuda para corroborar el adecuado funcionamiento de los motores, termistores, finales de carrera y elementos calefactores, antes de realizar una impresión. Además, incorpora tres programas laminadores (Slicers): CuraEngine, Slic3r y Slic3r Prusa Edition. En este proyecto se utilizó el laminador Slic3r. A continuación, se presentan las configuraciones realizadas una vez que se haya instalado el software Repetier, para dejarlo funcional.

En primer lugar, se conecta la placa base (Arduino Mega) con la computadora a través del cable USB, se entiende que ya se cargó el firmware Marlin. Entonces, en el software Repetier Host se da clic sobre el botón *configurar impresora*, de esta forma se despliega una ventana (observar [Fig.](#page-134-0) 95) y en la parte superior de esta se coloca el nombre de la impresora.

En la primera pestaña se establece la forma de conexión con la impresora, el puerto que corresponde a la tarjeta, se selecciona la velocidad de transmisión que se estableció en el Marlin y el protocolo de transferencia, el cual se puede dejar como *auto detectar,* para que, en base al firmware, el programa elija.

<span id="page-134-0"></span>![](_page_134_Picture_47.jpeg)

**Figura 95.** Configuración de impresora, pestaña: conexión.

Ahora bien, en la pestaña *Impresora* [\(Fig.](#page-135-0) 96) en primera instancia se selecciona el tipo de firmware utilizado (que en este caso es Marlin), sin embargo, se puede dejar en la opción *auto detectar*, además, se establece la velocidad para los movimientos en donde no se extruye filamento, la velocidad para el eje z, así como, la velocidad para extrusión y retracción de filamento cuando se emplee el control manual, también se definen las temperaturas de precalentamiento del hotend y de la cama de impresión, esto cuando se emplea el control manual.

<span id="page-135-0"></span>![](_page_135_Picture_37.jpeg)

**Figura 96.** Configuración de impresora, pestaña: impresora.

Seguidamente, se definen los parámetros del extrusor, como temperatura máxima, diámetro de la boquilla, se especifica si existe ventilador de capa (en el presente proyecto no), además, se establece la temperatura máxima de la base de impresión, observar Fig. 97.

![](_page_135_Picture_38.jpeg)

**Figura 97.** Configuración de impresora, pestaña: extrusor.

Fuente: Autor.

Por último, se especifican las dimensiones de la impresora (volumen de impresión).

![](_page_136_Picture_58.jpeg)

**Figura 98.** Configuración de impresora, pestaña: extrusor.

#### Fuente: Autor.

Por otra parte, como ya se mencionó, el programa Repetier Host incorpora laminadores, los cuales permiten rebanar en capas al objeto que se desea imprimir, para así, obtener el código G. En el presente trabajo se optó por utilizar el laminador Slic3r, y en el [ANEXO](#page-184-0) 6 se presentan los enlaces que permiten acceder a las configuraciones de impresión a usar cuando se desee imprimir PLA y ABS. En tales perfiles de impresión se especifican los valores de parámetros como altura de capa, densidad de relleno, patrón de relleno, velocidades de impresión, temperaturas del hotend y de la base de impresión, entre otros.

A continuación, se muestra el proceso que se realizó para ajustar los perfiles de impresión. En la [Fig.](#page-137-0) 99 se aprecia la interfaz del software Repetier Host.

<span id="page-137-0"></span>![](_page_137_Figure_0.jpeg)

**Figura 99.** Interfaz del programa Repetier Host V.2.0.3.

Ahora bien, en la pestaña *Slicer,* se da clic en *configuración*, de esta forma se despliega una ventana correspondiente al laminador Slic3r, allí se procede a ubicar el cursor en la pestaña *Settings* y se evidencia que es necesario ajustar tres perfiles: uno correspondiente a los ajustes de impresión, otro al perfil del filamento y por último el perfil de la impresora (observar [Fig.](#page-138-0) 100).

<span id="page-138-0"></span>![](_page_138_Picture_72.jpeg)

**Figura 100.** Perfiles a configurar en el laminador Slic3r.

Entonces en primer lugar, se configura el perfil de impresión, así pues, al dar clic en *Print Settings* se despliega una pestaña para ajustar los diferentes parámetros de impresión, en la [Fig.](#page-139-0) 101 se indican los ajustes correspondientes a *capas y perímetros (layers and perimeters)* en donde se aprecia que la altura de la primera capa es de 0,3 mm y para las demás es de 0,2 mm, este parámetro afecta el espesor de cada capa, lo cual a su vez repercute en la calidad final del objeto y en el tiempo de fabricación. Además, se aprecia que el espesor de las paredes exteriores (*Vertical shells – perimeters*) es de 3, es decir, 3 capas acompañarán al perfil exterior de la pieza. Así mismo, el parámetro *Horizontal shells-Solid layers* Top = 4 y Bottom = 4 indica el número de capas sólidas que tendrá el objeto en la parte superior e inferior respectivamente.

<span id="page-139-0"></span>![](_page_139_Picture_32.jpeg)

**Figura 101.** Ajustes de "Capas y perímetros" del perfil de impresión.

Seguidamente, en la pestaña *Infill* [\(Fig.](#page-140-0) 102), se establece la densidad de relleno y el patrón del mismo, cabe señalar que a mayor porcentaje de relleno la pieza será más resistente y rígida, sin embargo, el tiempo de impresión será mayor y el consumo de material también.

<span id="page-140-0"></span>![](_page_140_Picture_64.jpeg)

**Figura 102.** Configuración del relleno.

Luego, en la pestaña *Skirt and brim* [\(Fig.](#page-140-1) 103) se puede configurar capas adicionales que ayudan a que la pieza se adhiera de mejor manera a la superficie de impresión, por un lado, la opción *skirt* permite depositar filamento (a cierta distancia) alrededor de la pieza. Por otra parte, la opción *brim* es de gran utilidad ya que genera capas concéntricas al objeto, con lo cual aumenta el área de contacto entre la pieza y la superficie, de esta forma es menos propenso que se deforme la pieza fabricada.

<span id="page-140-1"></span>

| Slic3r                                       |                                           |              |             |
|----------------------------------------------|-------------------------------------------|--------------|-------------|
| Plater Object Settings View Window<br>File   | Help                                      |              |             |
| Plater Controller Print Settings *           | <b>Filament Settings Printer Settings</b> |              |             |
| H <sup>o</sup><br>$\checkmark$<br>Perfil PLA | <b>Skirt</b>                              |              |             |
| Layers and perimeters                        | Loops (minimum):                          |              | ÷           |
| Infill<br>Skirt and brim                     | Distance from object:                     | 5            | mm          |
| Support material                             | Skirt height:                             |              | ÷<br>layers |
| Speed<br>ω                                   | Minimum extrusion length:                 | $\mathbf{0}$ | mm          |
| Multiple extruders                           |                                           |              |             |
| Advanced<br>Output options                   | <b>Brim</b>                               |              |             |
| <b>Notes</b><br><b>Shortcuts</b>             | <b>Exterior brim width:</b>               | 3            | mm          |
|                                              | Interior brim width:                      | $\Omega$     | mm          |
|                                              | <b>Brim connections width:</b>            | 0            | mm          |
|                                              |                                           |              |             |

**Figura 103.** Ajustes del tipo de adhesión de la pieza a la superficie.

Fuente: Autor.

Finalmente, en lo que respecta al perfil de impresión, en la pestaña *Speed* se especifican los valores de velocidad a la que se va a desplazar el extrusor, tanto para los movimientos en que imprime (cuando extruye filamento) como cuando no imprime. En la Fig. 104 se muestran los valores a utilizar en este trabajo con los cuales se obtuvo una buena relación calidad-tiempo.

![](_page_141_Picture_67.jpeg)

**Figura 104.** Ajustes de velocidades en el perfil de impresión.

## Fuente: Autor.

Ahora bien, en lo que respecta al perfil del filamento, en la [Fig.](#page-142-0) 105 se muestran los valores a utilizar cuando se imprime piezas de PLA, como se evidencia, la temperatura del hotend va a ser de 205°, mientras que, como este material no requiere que la base de impresión se caliente, se optó por desactivarla, sin embargo, para piezas grandes se sugiere calefactar la base en función de lo que recomiende el fabricante del filamento a utilizar (generalmente 55°).

<span id="page-142-0"></span>![](_page_142_Picture_55.jpeg)

**Figura 105.** Perfil del filamento cuando se utilice PLA.

Por último, se configura el perfil de la impresora, en donde se especifica básicamente el número de extrusores, el diámetro de la boquilla, si la máquina cuenta con una base calefactable (observar Fig. 106).

![](_page_142_Picture_56.jpeg)

**Figura 106.** Ajustes del perfil de la impresora.

Fuente: Autor.

De esta forma, al pulsar sobre el ícono conectar en la interfaz del software Repetier Host [\(Fig.](#page-137-0) 99) se establece la comunicación entre la tarjeta base la máquina y el programa, para así controlar manualmente la impresora o bien para ya cargarle un fichero .STL e imprimir un objeto.

# **6.8. Construcción y ensamble de la impresora 3D**

#### *6.8.1. Ensamble estructural-mecánico*

Luego de haber realizado todos los cálculos pertinentes, la selección de los diferentes componentes que integran la impresora, y el modelado tridimensional de la misma para corroborar las medidas y ubicación de los elementos, con el fin de obtener el volumen de impresión planteado como requisito de diseño (20 x 20 x 20 cm), se procedió a la fabricación de la máquina.

Primeramente, se ensambló la estructura, puesto que, en ella se acoplan los demás elementos y subsistemas. La estructura de la máquina se aprecia en la Fig. 107, y se compone de perfiles de aluminio, soportes metálicos y soportes impresos, como ya se mencionó en el [apartado 6.1,](#page-88-0) para la unión de los soportes se empleó tuercas cabeza en "T" de métricas M5 y M6 (visualizar [Figs.](#page-88-1) 5[2-53\)](#page-88-2).

![](_page_143_Picture_4.jpeg)

**Figura 107.** Estructura de la impresora 3D. Fuente: Autor.

Luego se procedió a implementar el sistema H-Bot, es decir, el eje x e y de la máquina. Así pues, se inició por el montaje del eje x, que es por el cual se va a desplazar netamente el cabezal de impresión, en l[a Fig.](#page-144-0) 108 se muestra el extrusor junto con su soporte impreso y dos rodamientos LM8LUU, cabe señalar que en cada eje guía x se montó un rodamiento.
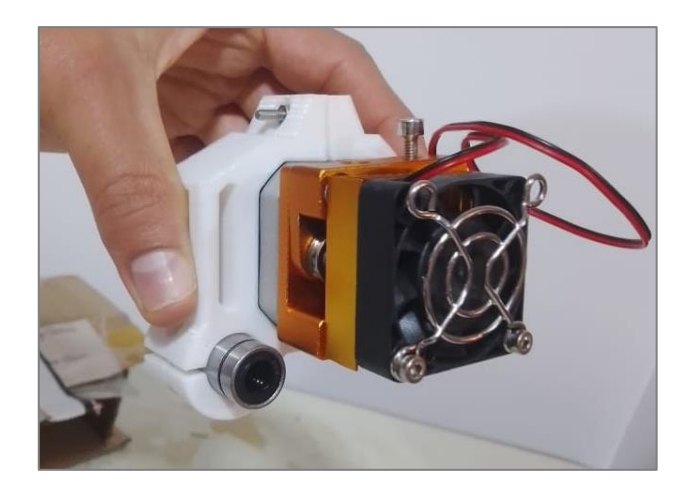

**Figura 108.** Cabezal de impresión listo para montar sobre los ejes guías x.

Por otro lado, el eje y se compone de dos ejes guías, sobre los cuales se montan dos piezas impresas que se encargan de: brindar soporte a los ejes guías x, permitir ubicar las poleas lisas para el paso de la banda dentada GT2, permitir fijar en uno de ellos el final de carrera correspondiente al eje x. Cabe señalar que en cada soporte impreso que se desplaza a lo largo del eje y, se insertó dos rodamientos LM8UU. En la Fig. 109 se observa el montaje de los ejes guías y a la estructura.

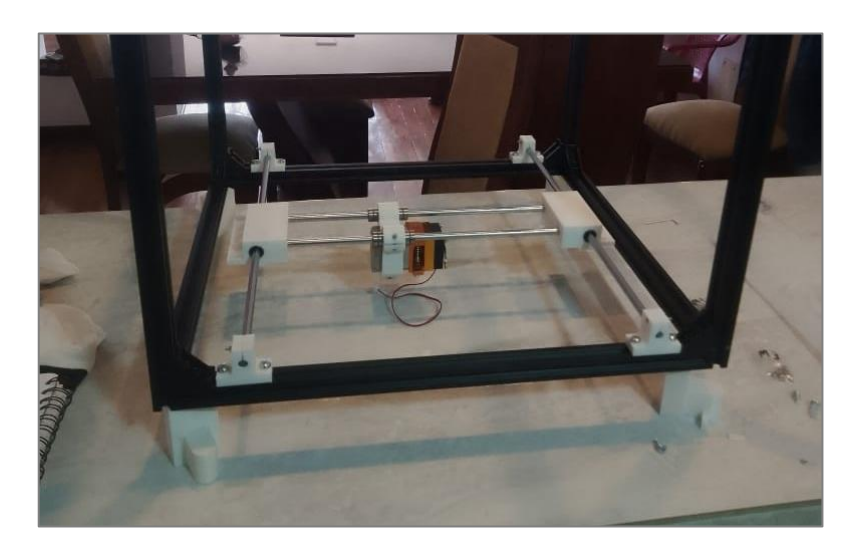

**Figura 109.** Ensamble de los ejes guías del eje y.

# Fuente: Autor.

No obstante, al observar la [Fig.](#page-108-0) 72 se aprecia que también es necesario fijar a la estructura las poleas dentadas, tanto las del motor como las de paso, esto se realizó mediante piezas impresas (observar [Fig.](#page-145-0) 110).

<span id="page-145-0"></span>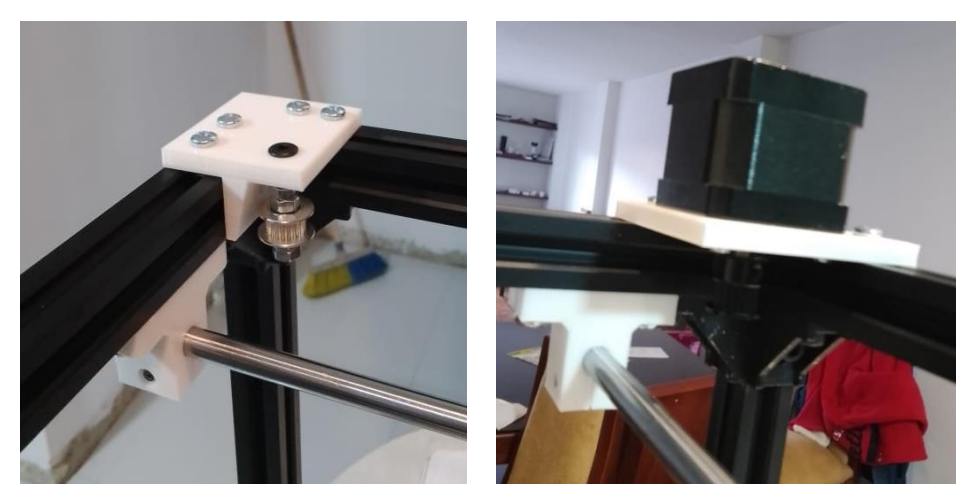

**Figura 110.** Montaje de motor (con su respectiva polea dentada) y polea dentada a la estructura.

Ahora bien, en la Fig. 111 se aprecia el sistema H-Bot implementado, en donde, ya se colocó la correa dentada.

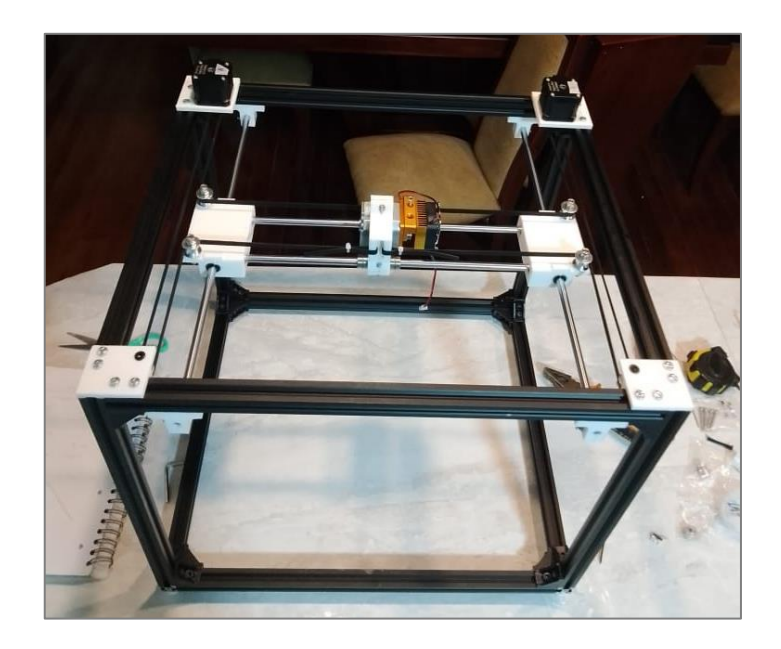

**Figura 111.** Sistema H-Bot implementado.

Fuente: Autor.

Una vez que ya se cubrió el plano XY, se continuó con el ensamblaje de los componentes que constituyen el eje z [\(Fig.](#page-146-0) 112). Como ya se mencionó anteriormente, para desplazar verticalmente la plataforma de impresión se emplean dos tornillos de potencia de 8 mm rosca Acme, estos se acoplan a los motores a pasos mediante acoples flexibles (5 a 8 mm), además, en la parte superior de los tornillos se montan rodamientos rígidos de bolas

<span id="page-146-0"></span>608zz. Así mismo, sobre los ejes guías de z se acoplan rodamientos con brida, los cuales permiten fijarse a la plataforma de impresión y brindar estabilidad en el guiado de la misma.

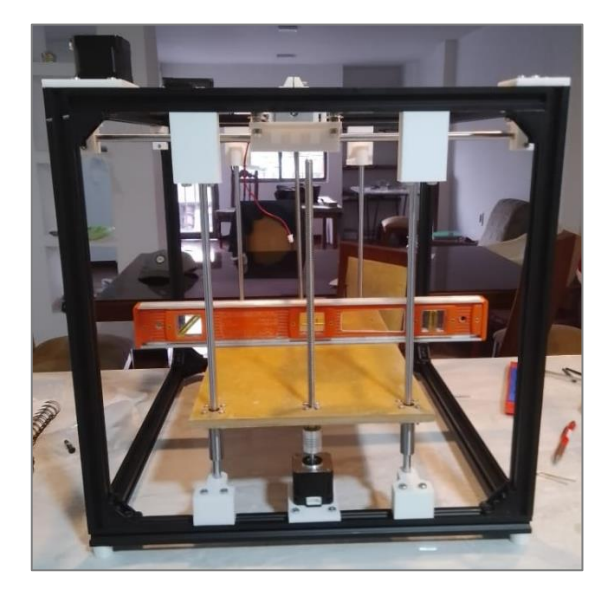

**Figura 112.** Montaje del eje z de la máquina.

Fuente: Autor.

En la [Fig.](#page-146-1) 113 se aprecia el montaje completo de los elementos del eje z, incluyendo la base de impresión. Cabe remarcar que la base impresión se acopla a la plataforma de madera mediante tornillos (M3), tuercas y resortes, para así nivelar manualmente la superficie sobre la que se depositará el filamento.

<span id="page-146-1"></span>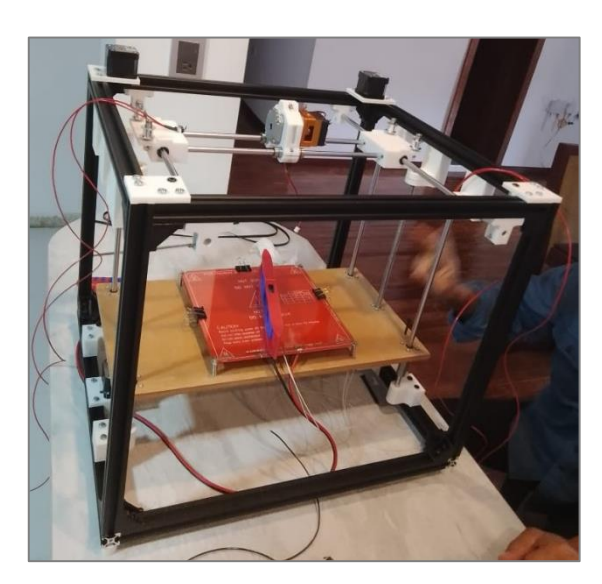

**Figura 113.** Montaje de la base de impresión para completar el eje z.

Fuente: Autor.

Con el fin de no cargarle más peso a la estructura, se diseñó un soporte para el rollo de filamento, el cual se lo fabricó con madera (MDF de 10 mm). Este componente se instaló en una pared cercana a la impresora (Fig. 114).

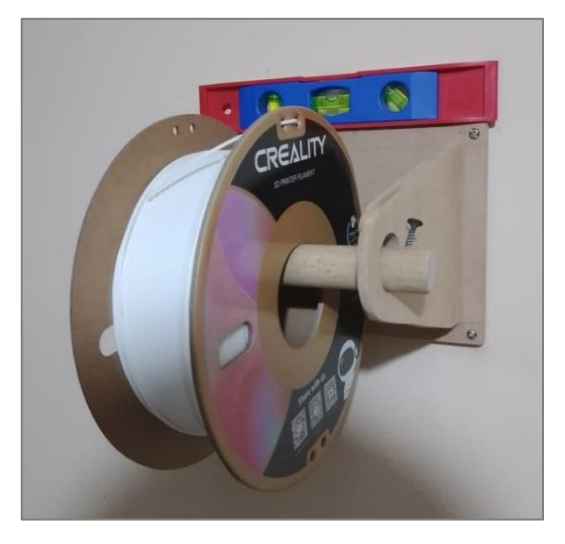

**Figura 114.** Soporte de filamento.

Fuente: Autor.

## *6.8.2. Conexión Eléctrica/Electrónica*

Para el ensamble de los componentes electrónicos a implementar en el presente proyecto se tomó como referencia el esquema de la [Fig.](#page-148-0) 115. Además, en [el Anexo 11](#page-218-0) se aprecia el diagrama eléctrico de la impresora, el cual complementa la compresión de las conexiones realizadas.

<span id="page-148-0"></span>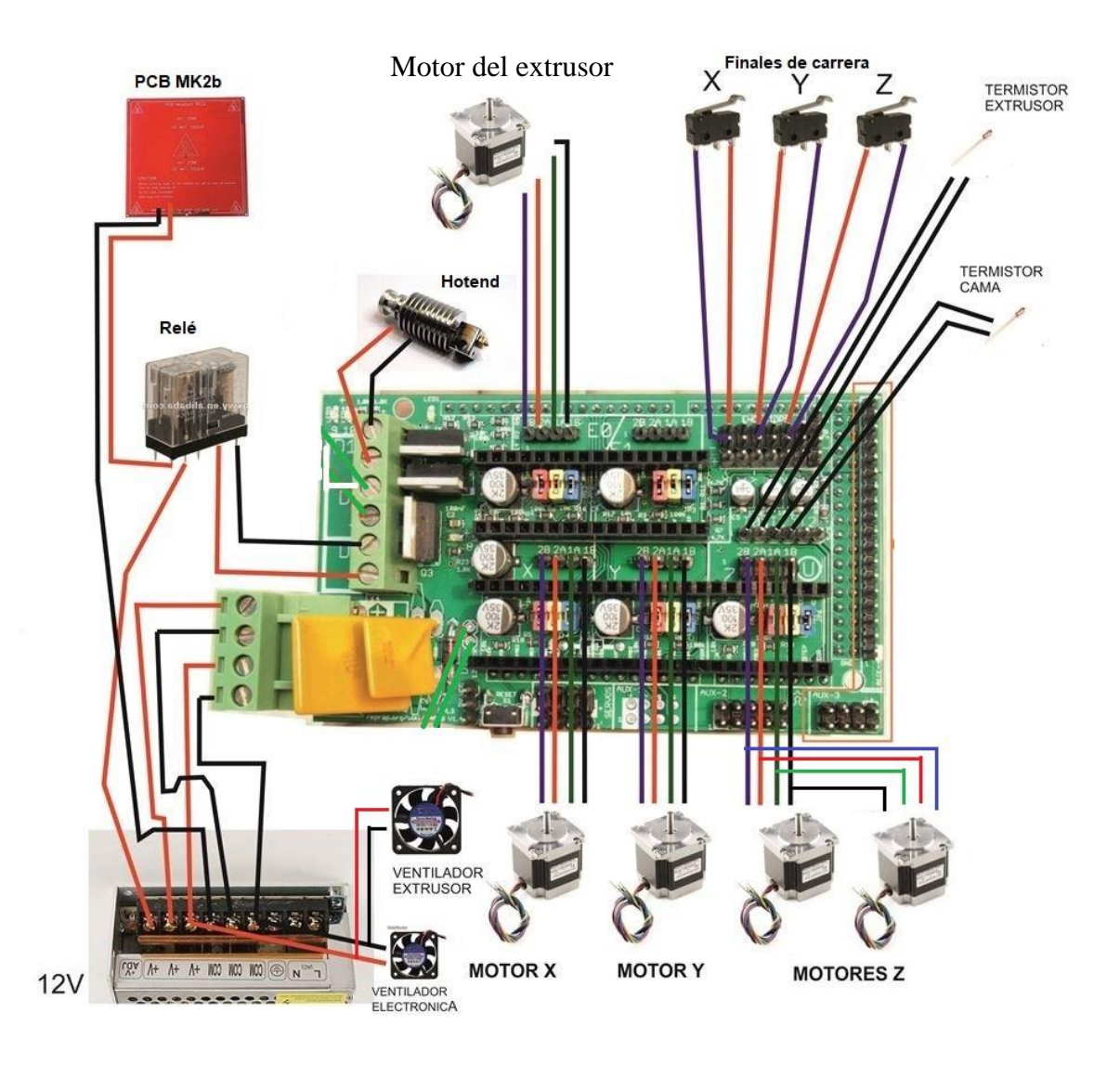

**Figura 115.** Diagrama general de conexión de componentes electrónicos.

Fuente: Modificación realizada del esquema presentado por (Armada, 2015).

En primer lugar, se montó la placa Ramps 1.4 sobre la tarjeta Arduino Mega 2560, como se muestra en la [Fig.](#page-149-0) 116.

<span id="page-149-0"></span>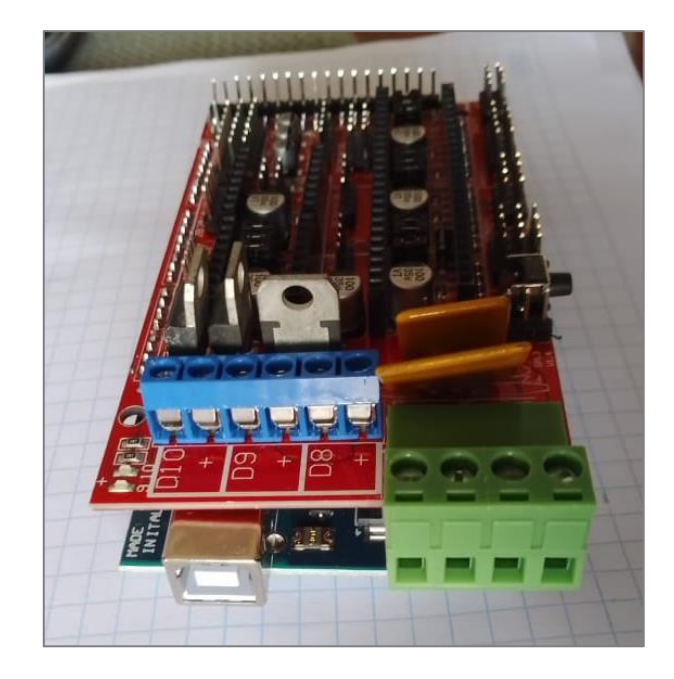

**Figura 116.** Montaje Arduino Mega 2560 con Ramps 1.4.

Luego, antes de ensamblar los drivers, fue necesario colocar jumpers (Fig. 117) para puentear los pines MS1, MS2 y MS3 de los drivers, esto con el fin de conseguir dividir cada paso en 1/16, así pues, los motores en lugar de requerir 200 pasos para lograr girar una vuelta ahora necesitan 3200 pasos.

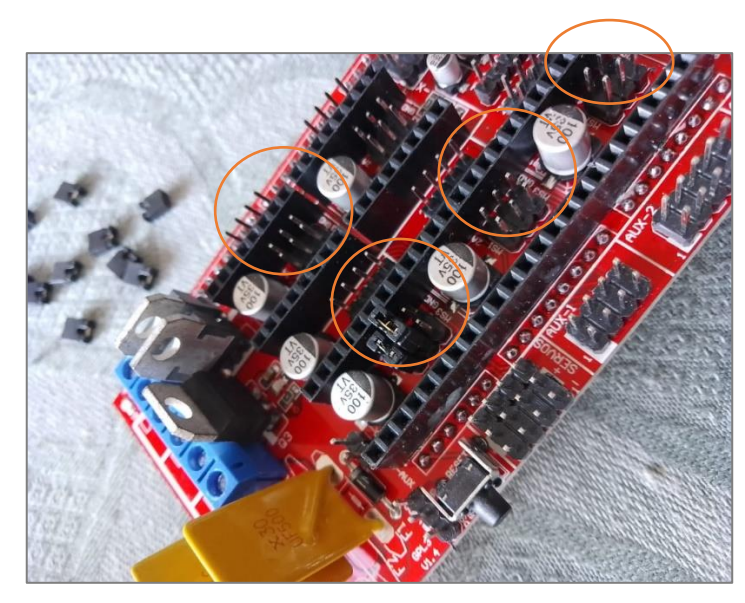

**Figura 117.** Colocación de jumpers para conseguir dividir cada paso en 1/16.

Fuente: Autor.

Seguidamente, se insertaron los drivers A4988 para controlar su respectivo motor (en el caso del eje z, el driver alimenta 2 motores). Cabe señalar que la Ramps 1.4 cuenta con la señalización para reconocer los pines, en este caso el driver "X" controla al motor A del sistema H-Bot, mientras que el driver "y" al motor B (observar [Fig.](#page-54-0) 30 para identificar los motores).

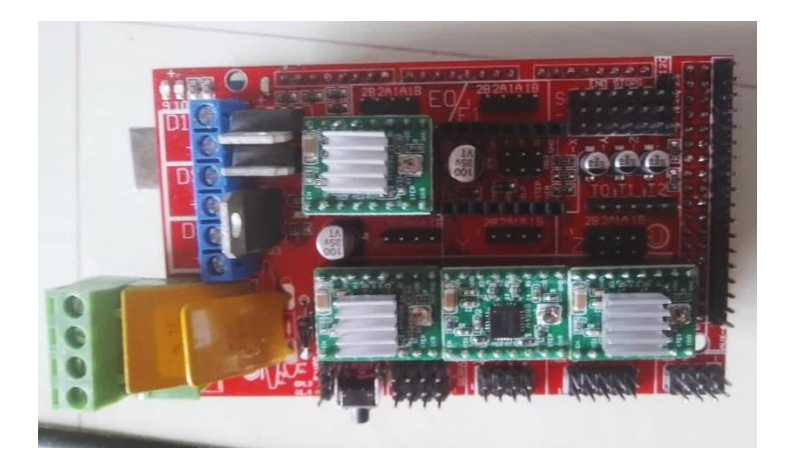

**Figura 118.** Conexión de los drivers a la placa base.

Fuente: Autor.

Ahora bien, se procedió a realizar la conexión de los motores a la Ramps 1.4, cabe recordar que los motores seleccionados son bipolares, por ello, se necesita un par de cables por bobina. En la [Fig.](#page-151-0) 119 se muestra la forma de conectar los motores, cabe señalar que, si el motor gira en sentido opuesto al que se requiere, para solucionarlo basta con voltear el conector en la placa.

<span id="page-151-0"></span>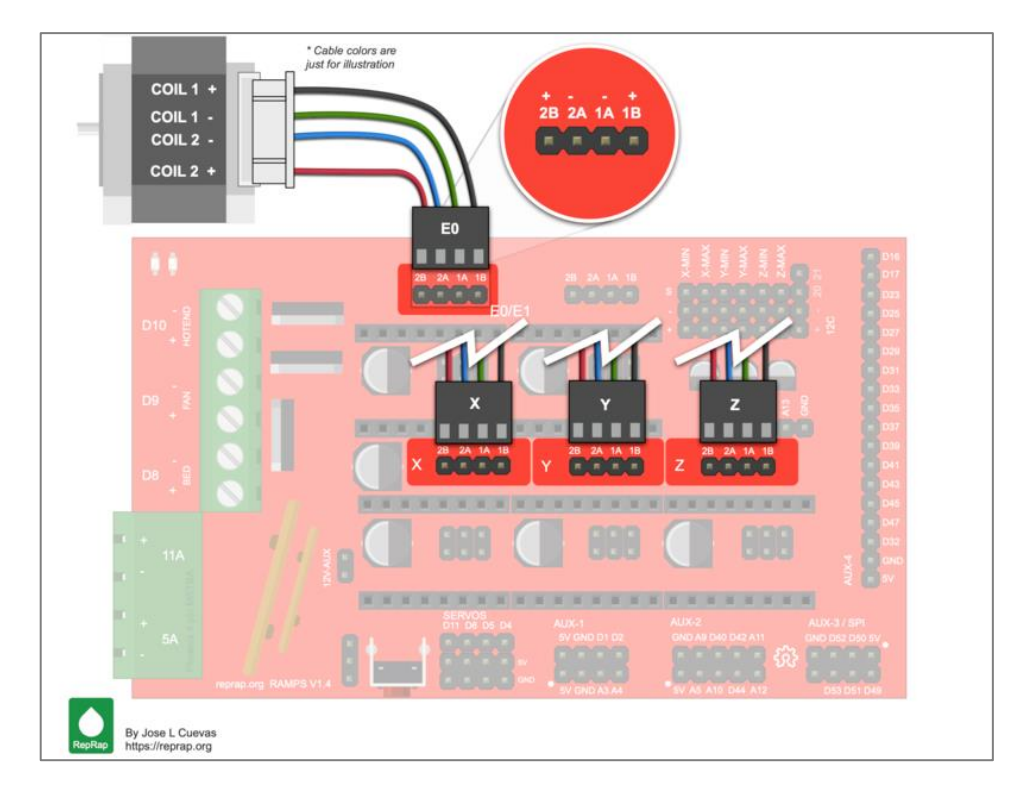

**Figura 119.** Esquema de conexión de motores a pasos en la Ramps 1.4.

## Fuente: (Cuevas, 2022)

Después, se realizó la conexión de los finales de carrera, en la [Fig.](#page-126-0) 84 se indica la forma de conexión, en donde se muestra que los pines C (común) y NC (normalmente cerrado) se conectan a los pines S (señal) y GND (tierra) de la Ramps 1.4. Solamente se conectaron tres finales de carrera en X-min, Y-min y Z-min, los cuales proporcionan el home de la máquina (Fig. 120).

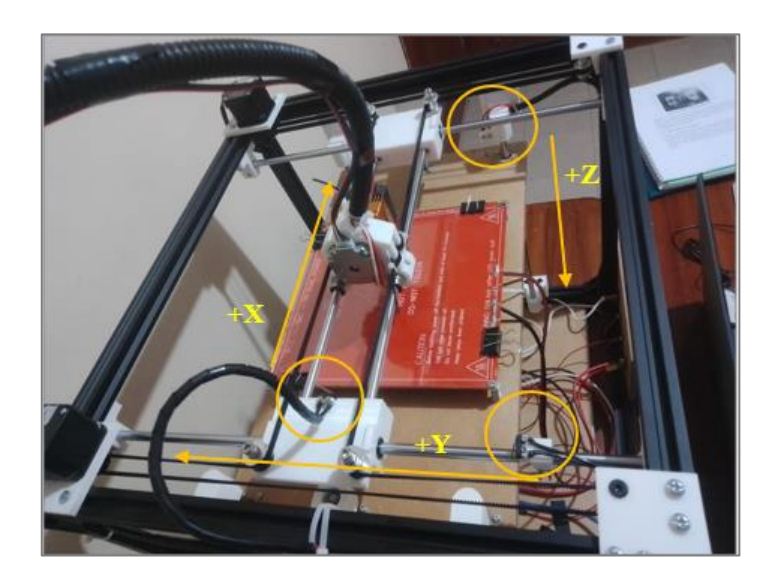

**Figura 120.** Ubicación de finales de carrera.

Fuente: Autor.

Luego se procedió a conectar el cartucho calefactor (resistencia) del hotend al terminal D10 de la Ramps 1.4, al tratarse de una resistencia, esta no tiene polaridad. Por otro lado, el termistor que mide la temperatura del bloque calefactor se conecta al terminal T0, en la Fig. 121 se muestra el esquema de conexión.

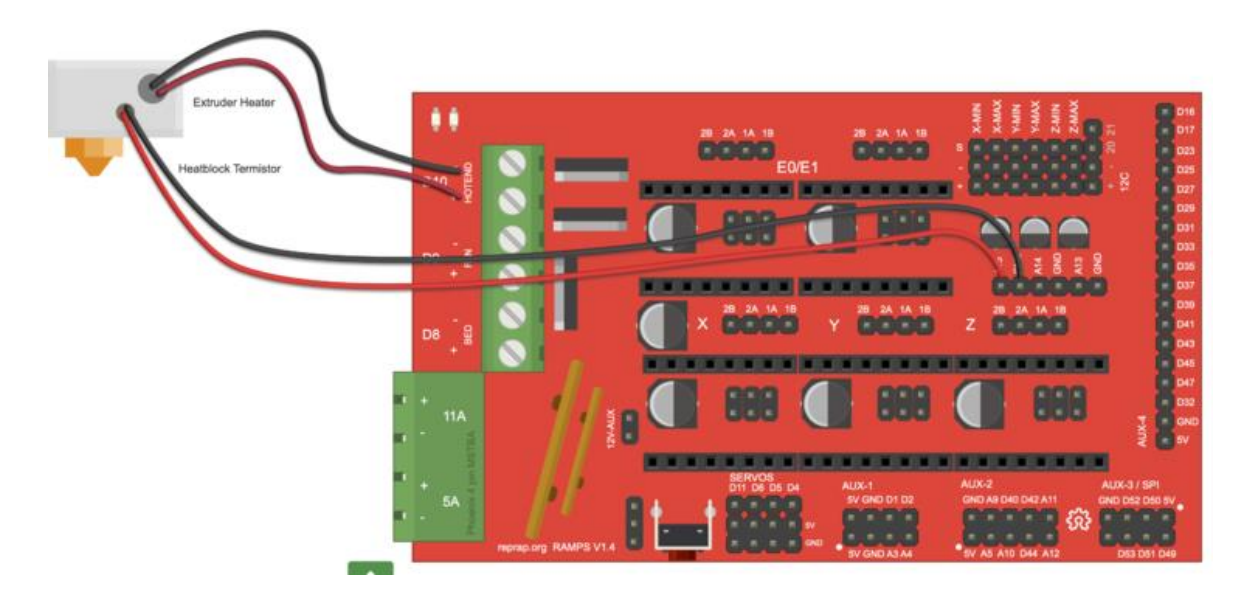

**Figura 121.** Esquema de conexión del elemento calefactor y termistor del extrusor a la placa Ramps 1.4.

### Fuente: (Cuevas, 2022)

Seguidamente, se realizó la conexión de la cama caliente MK2b, para ello, se empleó un relé, cuya bobina se conecta al terminal D8 de la Ramps 1.4, entonces, la placa base activa el relé y este a su vez permite el paso de corriente hacia la resistencia PCB (MK2b), cuya alimentación se toma directamente desde la fuente conmutada. El termistor que mide la temperatura de la superficie de impresión se conecta al terminal T1.

Además, se emplearon dos ventiladores, uno ya viene incorporado en el cabezal de impresión Mk8 para evitar que el filamento se funda antes de tiempo, y el otro se lo implementó para refrigerar las placas electrónicas junto con los drivers. Cabe señalar que ambos ventiladores están alimentados directamente desde la fuente, y se activan de forma manual mediante interruptores.

Así mismo, se conectaron dos interruptores: uno controla el encendido de la fuente de alimentación, y el otro la alimentación de la cama caliente, en la [Fig.](#page-153-0) 122 se muestran los interruptores instalados.

<span id="page-153-0"></span>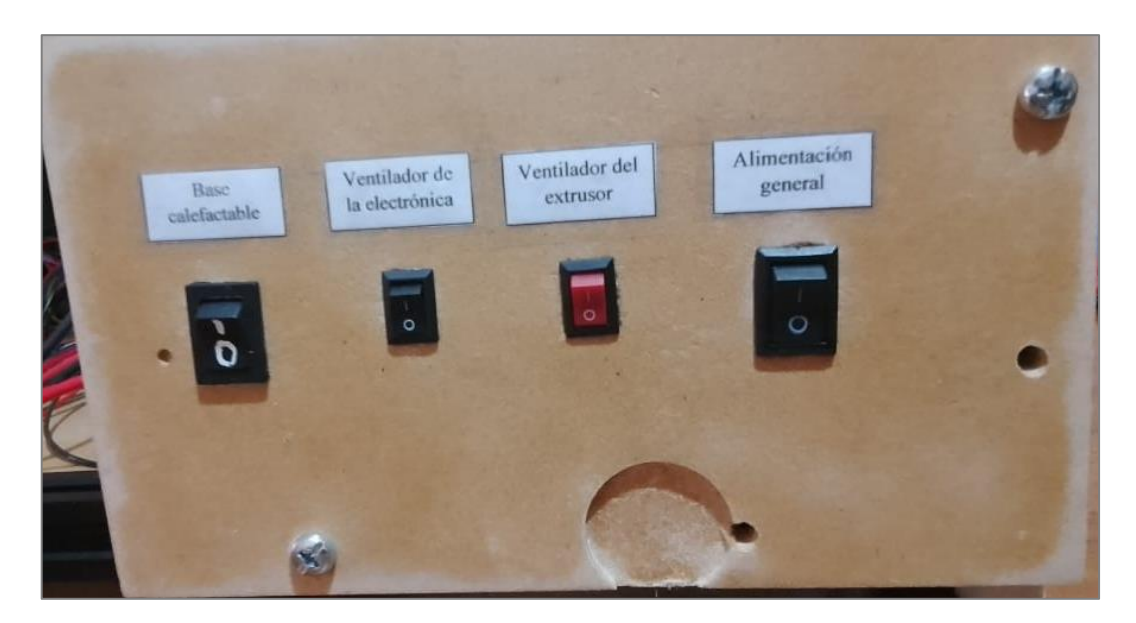

**Figura 122.** Interruptores con su respectiva señalización del elemento a controlar.

En la Fig. 123 se aprecia la conexión de los componentes electrónicos de la máquina.

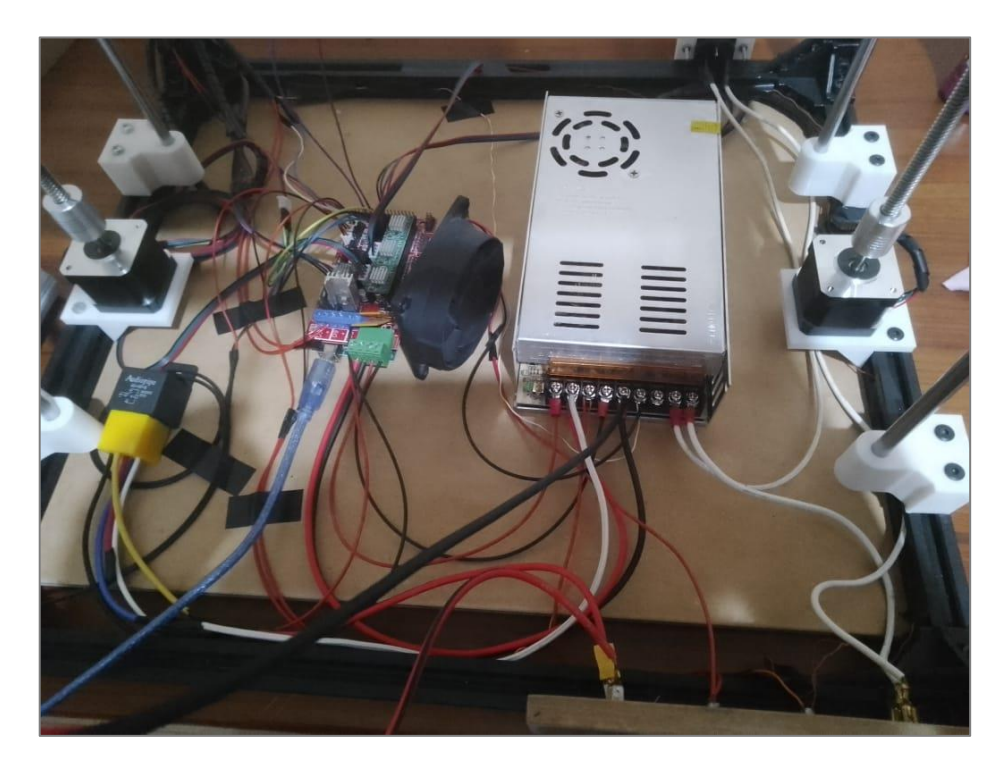

**Figura 123.** Conexión de los componentes electrónicos de la impresora 3D.

Fuente: Autor.

## **6.9. Pruebas funcionales**

Para validar el funcionamiento de la máquina desarrollada, se imprimieron varias piezas, entre ellas 4 cubos de calibración de 20 x 20 x 20 mm con filamento PLA, cada uno de ellos tuvo un tiempo aproximado de impresión de 29 min, en la Fig. 124 se muestra uno de ellos cuando aún estaba en la base de impresión y los cuatro listos para verificar sus dimensiones.

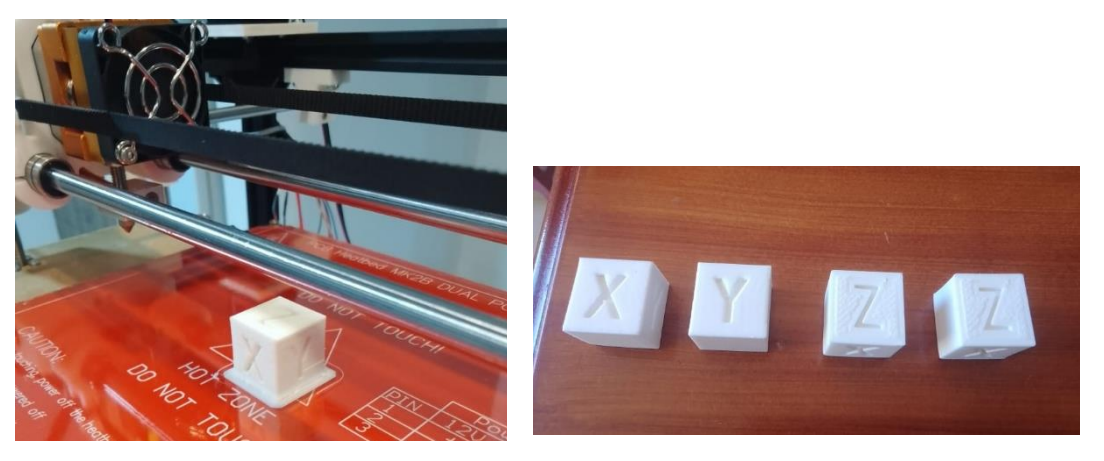

**Figura 124.** Cubos de calibración impresos en PLA.

Fuente: Autor.

En la Fig. 125 se observa la medición de uno de los lados de un cubo, en donde se aprecia que la medida es de aproximadamente 20 mm.

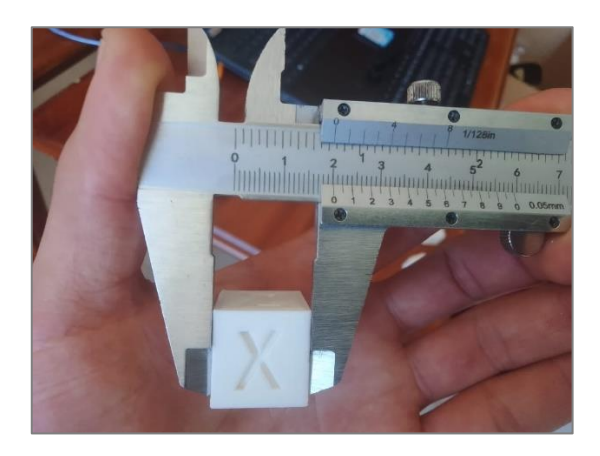

**Figura 125.** Medición de cubo de calibración.

Fuente: Autor.

En la [tabla 29](#page-155-0) se muestran las medidas tomadas de los cubos impresos, y se evidencia que el mayor error obtenido de las piezas fabricadas con respecto a la medida real se presentó en el eje z, pues es de 1,44 %, y la tolerancia máxima es  $\pm$  0,4 mm.

|                         | Medida<br>ideal | Cubo 1 | Cubo 2 | Cubo 3 |       | Cubo 4 Promedio | Error absoluto<br>[mm] | Error<br>relativo [%] |
|-------------------------|-----------------|--------|--------|--------|-------|-----------------|------------------------|-----------------------|
| Longitud en<br>$x$ [mm] | 20              | 19.95  | 20,05  | 20,20  | 20.1  | 20,08           | 0,08                   | 0,38                  |
| Longitud en<br>y [mm]   | 20              | 20.05  | 20.20  | 20,15  | 20.15 | 20.14           | 0.14                   | 0.69                  |
| Longitud en<br>$z$ [mm] | 20              | 20.10  | 20,30  | 20,40  | 20.35 | 20,29           | 0,29                   | 1.44                  |

<span id="page-155-0"></span>**Tabla 29.** Variación de medidas en los cubos de calibración impresos.

En la Fig. 126 se muestra como varían las medidas en los diferentes ejes de los cubos impresos, y se evidencia que la mayor desviación se genera en la medida del eje z.

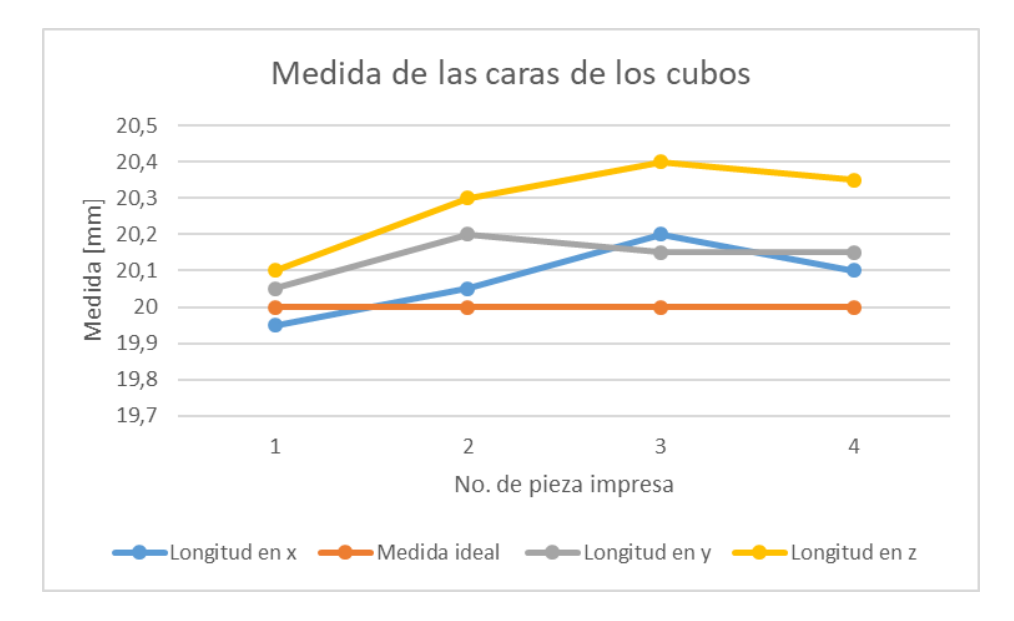

**Figura 126.** Representación de las medidas de los cubos con respectos a la medida real.

Fuente. Autor.

Además, se imprimió un soporte de motor del sistema H-Bot [\(Fig.](#page-156-0) 127), esto con la finalidad de verificar las dimensiones de los agujeros que presenta tal pieza.

<span id="page-156-0"></span>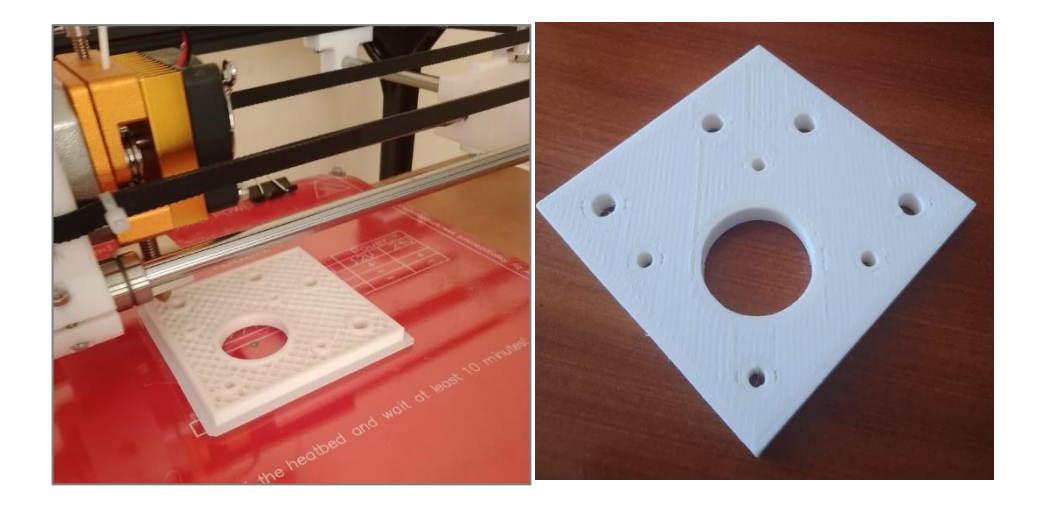

**Figura 127.** Soporte de motor impreso en PLA.

En la tabla 30 se muestran las medidas tomadas de los agujeros del soporte del motor, y se evidencia que el mayor error relativo que se presentó fue del 12,14 %, sin embargo, esto se debe a que el agujero de menor diámetro es de apenas 3,5 mm (medida ideal). Así mismo, se puede aseverar que la tolerancia máxima es de  $\pm$  0,6 mm.

**Tabla 30.** Variación de medidas en los agujeros del soporte del motor impreso.

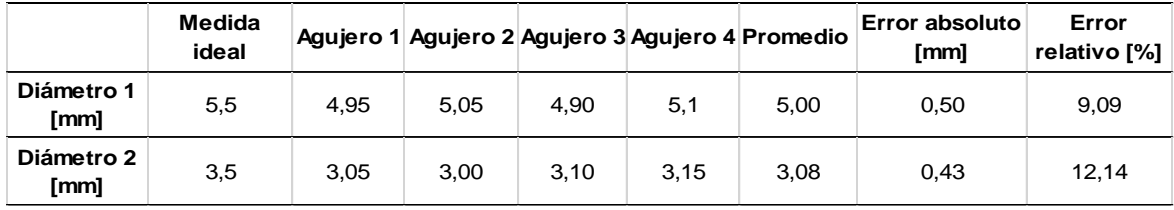

En las [Figs.](#page-157-0) 12[8-129](#page-157-1) se evidencia como varían las medidas de los agujeros de mayor y menor diámetro con respecto a la medida ideal, y se puede aseverar que, al imprimir cilindros, estos presentan una disminución en su diámetro.

<span id="page-157-0"></span>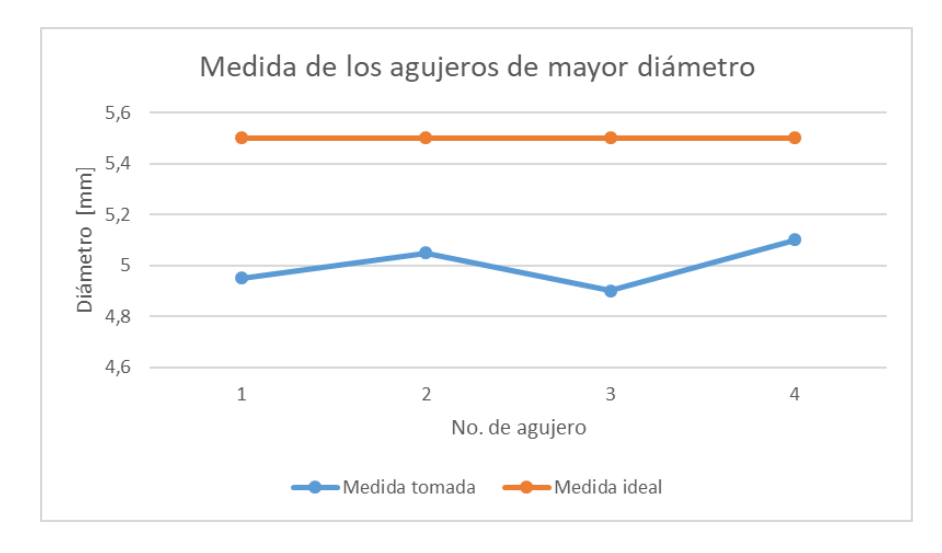

**Figura 128.** Variación de las medidas de los agujeros de mayor diámetro.

Fuente: Autor.

<span id="page-157-1"></span>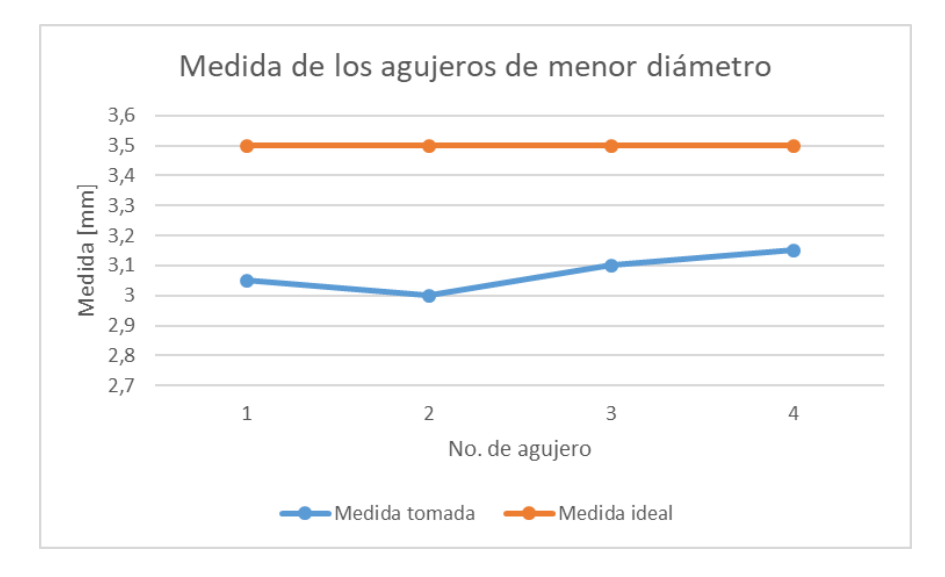

**Figura 129.** Variación de las medidas de los agujeros de los agujeros de menor diámetro.

En la [Fig.](#page-158-0) 130 se indica una pieza impresa con la finalidad de verificar la ortogonalidad entre los ejes de la misma.

<span id="page-158-0"></span>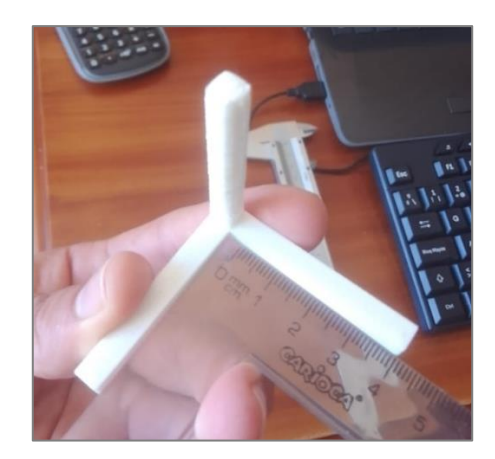

**Figura 130.** Verificación de ortogonalidad en pieza impresa.

Además, en vista de que se requería una pieza para fijar el enchufe de la fuente de alimentación, se diseñó e imprimió la pieza mostrada en la Fig. 131.

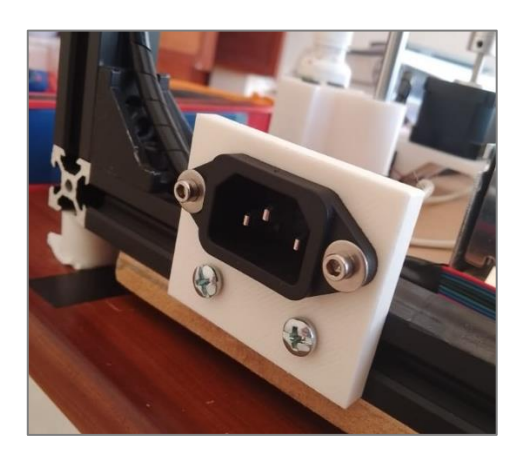

**Figura 131.** Soporte de enchufe impreso en PLA con la impresora desarrollada.

Fuente: Autor.

Finalmente, para validar el funcionamiento de la máquina utilizando material ABS, se imprimió un cubo de calibración, para ello fue necesario que el hotend alcance una temperatura de 225 °C y la base de impresión 70 °C. En la [Fig.](#page-159-0) 132 se muestra tal pieza en ABS y en la [Fig.](#page-159-1) 133 se evidencia que los termistores registraron tales valores de temperatura mencionados.

<span id="page-159-0"></span>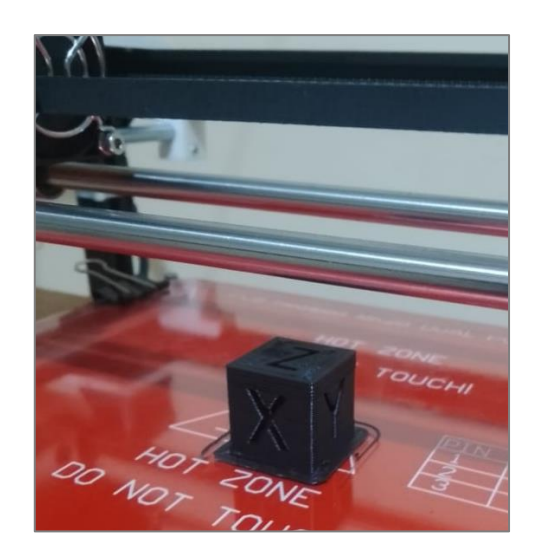

**Figura 132.** Cubo de calibración impreso en ABS.

<span id="page-159-1"></span>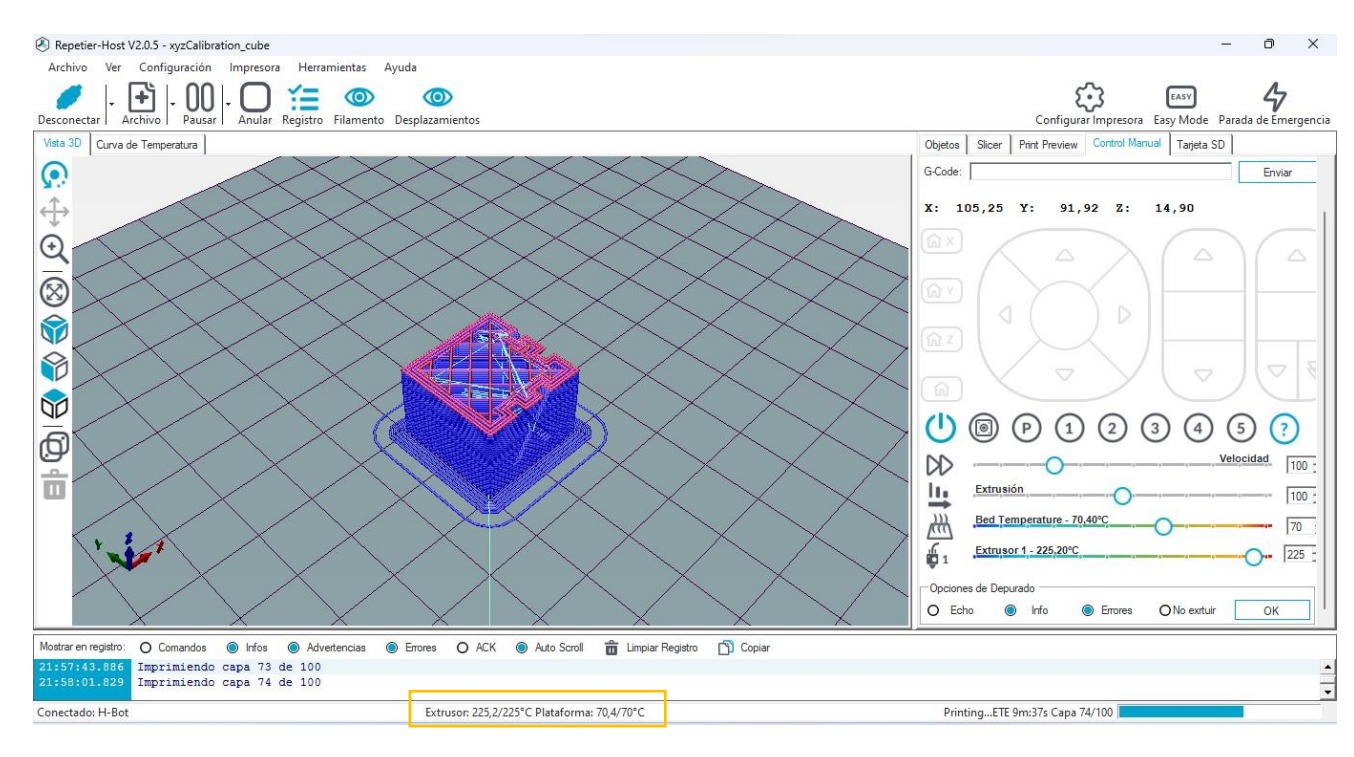

Fuente: Autor.

**Figura 133.** Interfaz del programa Repetier Host mientras se imprime cubo en ABS.

Cabe mencionar que en el [ANEXO](#page-213-0) 10 se presenta el procedimiento a seguir para operar la máquina y fabricar un objeto 3D.

# **6.10. Costo del proyecto**

En el [ANEXO](#page-212-0) 9 se detallan los componentes que integran la impresora 3D desarrollada, sean estos de carácter mecánico, eléctrico, electrónico. Se evidencia que la inversión en el proyecto fue de \$550, sin embargo, no se consideró el costo de las piezas impresas, ya que, estas fueron fabricadas en el Laboratorio Integrado de Manufactura de la UNL, así mismo, tampoco se consideró el costo del mecanizado de las piezas de madera.

### **6.11. Características de la impresora 3D construida**

En la tabla 31 se muestran las especificaciones que definen la máquina desarrollada en el presente proyecto.

**Tabla 31.** Especificaciones técnicas de la impresora 3D desarrollada.

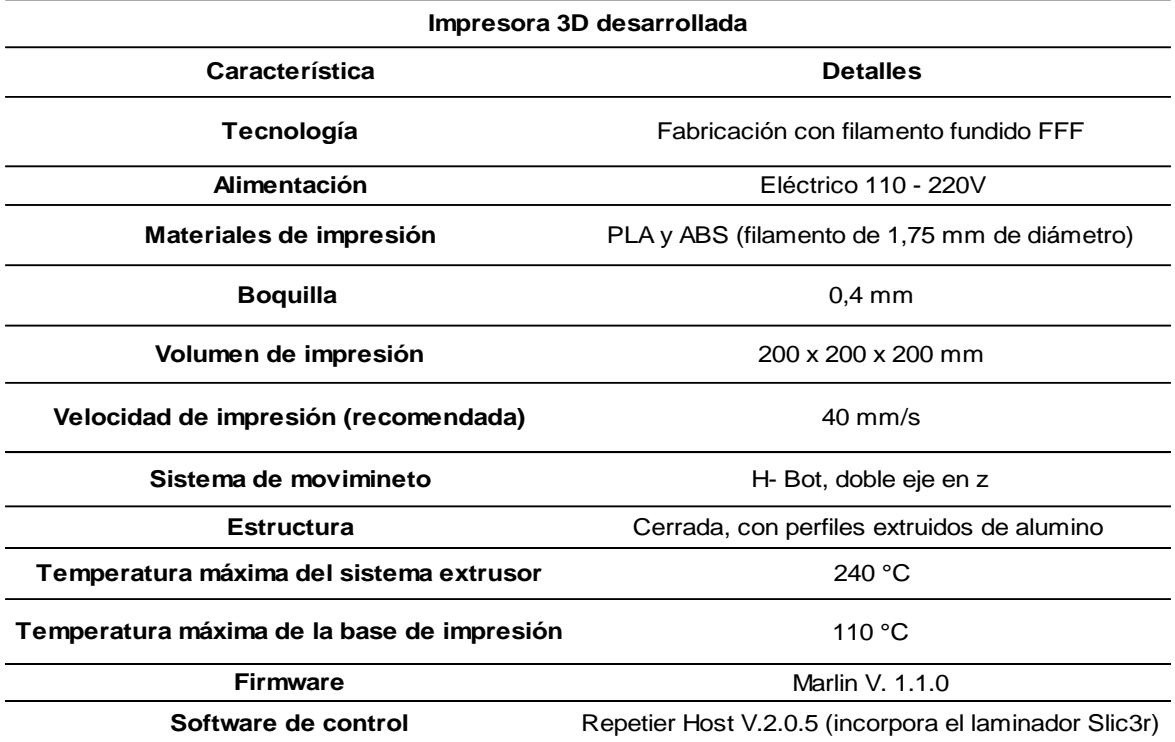

### **7. Discusión**

La hipótesis planteada en el anteproyecto fue que con el diseño realizado se podría implementar una impresora 3D basada en software libre y materiales de bajo costo disponibles en el mercado ecuatoriano. Efectivamente, se puede aseverar que tal hipótesis se cumplió, puesto que como se detalla en los resultados, se hizo uso de Arduino (hardware como software), Marlin (firmware), ambos de código abierto, por otro lado, para el control y generación del código G se utilizó el programa Repetier Host, el cual, a pesar de no ser de código abierto, se puede descargar y utilizar de forma gratuita.

En lo que respecta a la parte tangible de la máquina, se utilizaron materiales disponibles localmente, aunque cabe señalar que estos son importados al país por comerciantes locales. Así mismo, quedó en evidencia el gran papel de la impresión 3D, pues, mediante este proceso de fabricación aditiva fue posible obtener un gran número de piezas que componen la máquina desarrollada.

En primera instancia, se analizaron las posibles alternativas de los diferentes subsistemas que integran una impresora 3D, y para su elección se emplearon matrices de priorización considerando ciertos criterios, luego, se profundizó en el dimensionamiento de cada componente.

Se corrobora la funcionalidad de la máquina desarrollada mediante la impresión de piezas tanto en PLA como en ABS, los cuales representan los materiales más usados en impresión 3D mediante tecnología FFF (fabricación con filamento fundido). Cabe remarcar que el extrusor como la base de impresión pueden llegar a temperaturas de 240 °C y 110° respectivamente. Ahora bien, el resultado de este proyecto fue satisfactorio, por ejemplo (Aycardi Salgado & Tuirán Moreno, 2018) construyeron una impresora de cinemática Core XY de gran formato, con un volumen de impresión de  $0,16 \text{ m}^3$ , valor mayor al  $0,008 \text{ m}^3$  que ofrece la máquina del presente proyecto, sin embargo, los autores mencionados solo se propusieron imprimir con PLA. Por otro lado, (Chancusi & Navarrete, 2014) fabricaron una impresora que puede imprimir con ABS y que posee el mismo volumen máximo de impresión que la máquina desarrollada en este trabajo (20x20x20cm), no obstante, en tal proyecto el costo de implementación de la impresora fue de \$2 745, valor muy elevado en relación al de este proyecto (aproximadamente \$550). Así mismo, (Flores, 2022) realizó el diseño de una impresora con el mismo sistema de movimiento que el utilizado en este proyecto (sistema H-Bot), sin embargo, tal autor no llevó a cabo la construcción.

Por otro lado, cabe señalar que en el Ecuador existen impresoras 3D con un costo desde \$400, las cuales poseen un volumen de impresión similar al de la máquina desarrollada en el presente trabajo, sin embargo, existe la diferencia en que tales máquinas son de estructura tipo pórtico, lo cual puede limitar la velocidad de impresión para obtener una buena calidad en las piezas fabricadas, mientras que, la impresora 3D desarrollada es de estructura tipo cubo, con ello además de poder imprimir a una mayor velocidad, existe la posibilidad de aislar de forma térmica la cámara de impresión, lo cual brindaría la posibilidad de imprimir piezas de dimensiones considerables utilizando material ABS.

### **8. Conclusiones**

- Se diseñó e implementó una impresora 3D que emplea tecnología FFF, basada en recursos tanto de hardware como software de código abierto, utiliza el sistema de movimiento H-Bot, obteniendo un volumen de impresión de 200 x 200 x 200 mm<sup>3</sup>, además, cuenta con doble eje z y una base de impresión calefactada, lo cual permite imprimir con filamentos termoplásticos PLA y ABS.
- La resolución teórica de la máquina es de 0,0125 mm para los ejes x-y y de 0,0025 mm para el eje z (estos valores corresponden al inverso de los pasos por mm calculados en el apartado 6.6), sin embargo, la resolución real en el plano x-y viene condicionada por el diámetro de la boquilla del sistema extrusor, para este caso es de 0,4 mm, mientras que para el eje z sería de 0,2 mm (valor recomendado para obtener una buena relación calidad - tiempo en el proceso de impresión). Así mismo, la velocidad recomendada de impresión en base a las pruebas realizadas es de 40 mm/s.
- El dimensionamiento del sistema mecánico y estructura de la máquina se basó en la selección de alternativas de entre diversos componentes que se suelen emplear en impresoras 3D, así mismo, resultó de gran ayuda el modelar la impresora propuesta en el software Inventor, pues se anticiparon errores antes de la construcción; se realizaron iteraciones hasta lograr que todos los componentes se acoplen adecuadamente.
- El sistema de control de la impresora 3D se basa en placas electrónicas de hardware libre en conjunto con programas de código abierto, los cuales permiten manejar la máquina sin tener que pagar o estar restringidos por algún tipo de licencia.
- Para validar la funcionalidad de la impresora 3D construida se imprimieron piezas de diferentes geométricas, de igual manera, se verificó que la máquina esté en capacidad de imprimir utilizando material ABS, ya que, requiere obligatoriamente calefactar la base, y es más propenso a deformarse durante el proceso de impresión. Cabe remarcar que la tolerancia máxima promedio que se produjo fue de  $\pm$  0,5 mm y se generó cuando se imprimió piezas que poseen orificios.

## **9. Recomendaciones**

- Una posible mejora que se le puede dar a la impresora desarrollada es la adición de una interfaz gráfica, es decir, una pantalla LCD con lector de tarjetas SD. Al implementar tal componente, se podría imprimir sin la necesidad de que la placa base (Arduino Mega + Ramps 1.4) esté conectada al ordenador durante el proceso de impresión.
- Como ya se mencionó, la disponibilidad de almohadillas de silicona (resistencias) prácticamente es nula en el mercado ecuatoriano, sin embargo, si se cuenta con la posibilidad de realizar importaciones, se podría implementar una resistencia de silicona que opere a 120 V, de esta forma, la potencia de la fuente a seleccionar disminuiría notablemente, además, tales resistencias se calientan más rápido en relación a la PCB Mk2b utilizada en el presente trabajo.
- Una modificación que se podría aplicar es brindar aislamiento térmico a la cámara de impresión y desarrollar un sistema que controle la temperatura de tal ambiente. Esto repercutiría favorablemente cuando se lleve a cabo la fabricación de piezas de tamaño considerable utilizando filamento ABS, evitando que el objeto impreso se deforme.
- Se recomienda que los agujeros de la plataforma de madera que se encarga de brindar soporte a la base de impresión y a la vez de acoplar la misma a los tornillos de potencia y guías del eje z, se realicen mediante una fresadora CNC.

#### **10. Bibliografía**

- 3D Systems. (2017, febrero 2). *Estereolitografía* [Comercial]. 3D Systems. https://es.3dsystems.com/stereolithography
- 3Dnatives. (2017). *Impresora 3D Micro Delta Rework: Precio, características, videos…*. Comparador. https://www.3dnatives.com/3D-compare/es/impresoras-3d/microdelta-rework/
- 3Dprint.com. (2015, enero 7). *Polar 3D Launches Unique Polar Coordinate-Based FFF 3D Printer at CES 2015*. 3DPrint.Com | The Voice of 3D Printing / Additive Manufacturing. https://3dprint.com/35656/polar-3d-printer-ces-2015/
- Abax3D. (2021, enero 8). Extrusor impresora 3D: Componentes, tipos y limpieza. *Abax Innovation Technologies*. https://abax3dtech.com/2021/01/08/extrusor-impresora-3d-componentes-tipos-y-limpieza/
- Alexander, C. K., & Sadiku, M. N. O. (2013). *Fundamentos de circuitos eléctricos* (Quinta). McGraw-Hill Education.
- Alfonso, M. (2019, noviembre 21). Las partes de una impresora 3D ¿Qué componentes elegir? *Bitfab*. https://bitfab.io/es/blog/partes-impresora-3d/
- Arduino. (s. f.). *Mega 2560 Rev3 | Arduino Documentation*. ARDUINO.CC. https://docs.arduino.cc/hardware/mega-2560

Arduino. (2018, febrero 5). *What is Arduino?* https://www.arduino.cc/en/Guide/Introduction

Arduino. (2021). *Arduino Mega 2560 Rev3*. Arduino Online Shop. https://storeusa.arduino.cc/products/arduino-mega-2560-rev3

- Armada, D. (2015). *Desarrollo de impresora 3D open-source: Propuesta e implementación de nuevas dimensiones y mejoras estructurales* [Universidad de La Coruña]. https://ruc.udc.es/dspace/handle/2183/16535
- Aycardi Salgado, L. C., & Tuirán Moreno, H. J. (2018). *Diseño y construcción de una impresora 3d de gran formato con tecnología de fabricación con filamento fundido (FFF) tipo CORE-XY basada en arduino* [Universidad de Córdoba]. https://repositorio.unicordoba.edu.co/handle/ucordoba/661
- Balsa, A. (2015). *Genealogy / Archeology of the Greg's Wade's Geared Extruder—RepRap*. RepRap. https://reprap.org/wiki/Genealogy\_/\_Archeology\_of\_the\_Greg%27s\_Wade%27s\_ Geared\_Extruder
- Berchon, M. (2016). *La impresión 3D: Guía definitiva para makers, diseñadores, estudiantes, profesionales, artistas y manitas en general*. Editorial Gustavo Gili. https://www.overdrive.com/search?q=DA83817A-F893-4FF6-9CBD-ECF75E7F78D1
- Betancourt, D. (2018, noviembre 24). *Cómo hacer una matriz de priorización* [Ingenio Empresa]. https://www.ingenioempresa.com/matriz-de-priorizacion/
- Bowyer, A. (2013, septiembre 23). *Adrian Prusa Notes—RepRap*. https://reprap.org/wiki/Adrians\_Prusa\_Notes#Heated\_Bed
- Budynas, R. G., & Nisbett, J. K. (2019). *Diseño en ingeniería mecánica de Shigley* (Décima). McGraw-Hill Interamericana.
- Bustos, J. (2017). FDM-FFF o modelado por deposición fundida. *Todo-3d.com*. https://todo-3d.com/fdm-fff-modelado-deposicion-fundida/
- *Calibrando un motor paso a paso*. (2021, mayo 12). Arduino. https://forum.arduino.cc/t/calibrando-un-motor-paso-a-paso/860951
- Chancusi, S., & Navarrete, P. (2014). *Diseño y construcción de una impresora 3D autoreplicable controlada inalámbricamente para el prototipado de piezas plásticas de bajo costo, mediante software libre.* [Universidad de las Fuerzas Armadas]. http://repositorio.espe.edu.ec/jspui/handle/21000/8176
- Collado, V. (2016). *Mejora del sistema de extrusión de una impresora 3D BCN3D Sigma* [Bachelor thesis, Universitat Politècnica de Catalunya]. https://upcommons.upc.edu/handle/2117/98538
- Contreras, L. (2019a, junio 6). *El filamento de ABS en la impresión 3D*. 3Dnatives. https://www.3dnatives.com/es/filamento-de-abs-impresion-3d-06062019/
- Contreras, L. (2019b, agosto 18). *Guía completa: El filamento PLA en la impresión 3D*. 3Dnatives. https://www.3dnatives.com/es/guia-filamento-pla-en-la-impresion-3d-190820192/
- Contreras, L. (2023, mayo 11). *Tipos de impresoras 3D FDM: Delta, Cartesiana, Polar y Brazo robótico*. 3Dnatives. https://www.3dnatives.com/es/tipos-impresoras-3d-fdm-190620172/
- Cuevas, J. (2021, abril 5). *Mechanical Endstop—RepRap*. RepRap. https://reprap.org/wiki/Mechanical\_Endstop
- Cuevas, J. (2022, diciembre 11). *RAMPS 1.4—RepRap*. RepRap. https://reprap.org/wiki/RAMPS\_1.4
- DHM. (2020). *Correa dentada 2GT goma H 6mm*. https://www.dhm-online.com/es/correagt2/420-correa-dentada-2gt-goma-h-6mm.html
- Dinastía Tecnológica. (s. f.). *Extrusora MK8 para Impresora 3D PLA y ABS 1,75mm*. Dinastía Tecnológica. https://dinastiatecnologica.com/producto/extrusora-paraimpresora-3d-pla-y-abs-175mm/
- Diosdado, R. (2014, junio 1). *La cama caliente*. Zona Maker. https://www.zonamaker.com/impresion-3d/crea-impresora/11-cama-caliente-creaimp
- Douglas, K. (2021, julio 27). *3D Printer Heated Bed – The Advantages*. All3DP. https://all3dp.com/2/3d-printer-heated-bed-advantages/

ERASMUS3D+. (2017). *Guía técnica de impresión 3D*.

Fernández, J. (s. f.). *Errores Absolutos y Relativos*. FiscaLab. https://www.fisicalab.com/apartado/errores-absoluto-relativos

Filastruder. (s. f.). *Duet 2 Wifi*. Filastruder. https://www.filastruder.com/products/duet-wifi

- Flores, B. G. de R. (2022). *Diseño de una impresora 3D* [Universidad de Valladolid]. https://uvadoc.uva.es/handle/10324/53084
- Formlabs. (s. f.). *Introducción a la fabricación digital*. Formlabs. https://formlabs.com/latam/blog/fundamentos-fabricacion-digital/
- Formlabs. (2021). *Guía sobre la creación rápida de prototipos para el desarrollo de productos*.
- Formlabs. (2022). *Additive Manufacturing: Industry Trends and Outlook*. Formlabs. https://formlabs.com/blog/additive-manufacturing/
- Formlabs. (2023). *Fabricación aditiva vs. Fabricación sustractiva*. Formlabs. https://formlabs.com/latam/blog/fabricacion-aditiva-vs-fabricacion-sustractiva/
- GEEETECH. (2015). *Assembled MK8 extruder*. Geeetech.Com. https://www.geeetech.com/assembled-mk8-extruder-p-857.html
- Gómez, S. (2020). *Impresión 3D*. Marcombo.
- Hamrock, B., Jacobson, B., & Schmid, S. (2000). *Elementos de máquinas* (Primera). McGraw Hill.
- HiSoUR. (s. f.). Modelado y fabricación digital. *HiSoUR Arte Cultura Historia*. https://www.hisour.com/es/digital-modeling-and-fabrication-40693/
- HTA3D. (2021). *TMC2208—Controlador para motor paso a paso Silencioso—Driver UART*. HTA3D. https://www.hta3d.com/es/tmc2208-controlador-para-motor-pasoa-paso-silencioso-driver
- Impresoras3d. (2021, septiembre 7). *Guía Extrusores para Impresora 3D*. Impresoras3d.com. https://www.impresoras3d.com/la-guia-definitiva-extrusorespara-impresoras-3d/
- Jorquera, A. (2016). *Fabricación digital: Introducción al modelado e impresión 3D*. Ministerio de Educación, Cultura y Deporte.
- Liang, O. (2018, diciembre 11). *Tips for Printing TPU/NinjaFlex Better with Ultimaker 2+ 3D Printer*. Oscar Liang. https://oscarliang.com/ptfe-tube-tpu-3d-print/
- Lorenzo, J. (2018, mayo 3). *Todos los Tipos de Impresoras 3D. Cuál necesitas y cómo funcionan.* Of3lia. https://of3lia.com/tipos-de-impresoras-3d/
- Lorenzo, J. (2019, enero 29). *Guía sobre Extrusores y Hotends de Impresora 3D*. https://of3lia.com/guia-extrusor-y-hotend-impresora-3d/
- Macron Dynamics. (2011). *H-Bot Gantry Demonstration*. Macron Dynamics. https://www.macrondynamics.com/videos/hbot-gantry
- Makerbase. (2020, agosto 25). *MKS\_GEN\_L\_V1*. GitHub. https://github.com/makerbasemks/MKS-GEN\_L/wiki/MKS\_GEN\_L\_V1
- Martínez, A. (2020, abril 23). ¿Que software necesito para imprimir en 3D? *Capa Sobre Capa*. https://capasobrecapa.com/software-impresion-3d/
- Martínez, G. (2019, junio 11). *DESCRIPCIÓN Y AJUSTE DE DRIVERS TMC2208 | GAMS3D*. https://www.gams3d.com/2019/06/11/descripcion-y-ajuste-driverstmc2208/
- MecatrónicaLATAM. (2021, abril 24). *Motor paso a paso*. Mecatrónica LATAM. https://www.mecatronicalatam.com/es/tutoriales/motor/motores-electricos/motorde-corriente-continua/motor-paso-a-paso/
- Mejía, E. (2021, agosto 19). FIRMWARE DE LA IMPRESORA 3D: QUÉ ELEGIR Y CÓMO CAMBIARLO. *IDEA 1.61*. https://idea161.org/2021/08/19/firmware-de-laimpresora-3d-que-elegir-y-como-cambiarlo/

Moyer, I. (2012). *CoreXY | Cartesian Motion Platform*. http://corexy.com/theory.html

- Noticias Salamanca. (2023, enero 28). Los 10 mejores CONTROLADORES DE IMPRESORA 3D para comprar. *Noticias Salamanca*. https://noticiassalamanca.com/ofertas/mejores-controladores-de-impresora-3dcomprar/
- NTN-SNR. (2017). *Rodamientos lineales de bolas*. https://www.ntnsnr.com/es/documents/ball%20bushings
- O´Connell, J. (2022, abril 18). *3D Printer Bed: How to Choose Your Build Plate/Surface*. All3DP. https://all3dp.com/2/3d-printer-bed-how-to-choose-the-right-build-plate/
- Odremán R, J. G. (2014). Impresión 3D en la Industria: Un acercamiento a la tecnología y su influencia en la Industria Petrolera. *Universidad, Ciencia y Tecnología*, *18*(73), 166-180.
- Pérez. (2006, julio 11). *Avance*. Mecapedia. http://www.mecapedia.uji.es/pages/avance.html
- Perfiles CNC. (2021, abril 8). *Creality Ender 3 V2*. Perfiles CNC. https://perfilescnc.com/?product=creality-ender-3-v2
- Pololu. (s. f.). *A4988 Stepper Motor Driver Carrier*. Pololu Robotics and Electronics. https://www.pololu.com/product/1182
- Powerplanet. (s. f.). *Creality Impresora 3D Creality3D Ender 6*. Powerplanet. https://www.powerplanetonline.com/es/impresora-creality3d-ender-6
- Prusa, J. (2021, febrero 20). *PCB Heatbed—RepRap*. RepRap. https://reprap.org/wiki/PCB\_Heatbed
- Pytel, A., & Singer, F. (2005). *Resistencia de Materiales* (4.ª ed.). Alfaomega. https://civilarq.com/libro/resistencia-de-materiales-pytel-singer-4ta-edicion-libropdf-solucionario/
- ¿Qué tipos de movimiento existen en impresión 3D FDM? (2020, abril 23). *Capa Sobre Capa*. https://capasobrecapa.com/tipos-movimiento-fdm/
- Redwood, B., Schöffer, F., & Garret, B. (2017). *The 3D Printing Handbook: Technologies, design and applications* (Primera). 3D Hubs.

RepRap. (2016). *MKS GEN V1.1*. https://reprap.org/wiki/MKS\_GEN\_V1.1

RepRap. (2019, febrero 24). *Prusa i3—RepRap*. https://reprap.org/wiki/Prusa\_i3

- RepRapWorld. (s. f.). *Epcos Thermistor 100K - NTC | 3D printing experts | ReprapWorld*. https://reprap.world/extruder/temperature-sensors/b57540g0104j-epcos-thermistor-100k-ntc/
- RICOH. (s. f.). *Sinterización por láser selectiva*. Ricoh 3D. https://rapidfab.ricoheurope.com/es/tecnologias/sls/
- Robotics. (s. f.). *PLACA DE CONTROL IMPRESORA 3D RAMPS 1.4 MEJORADA*. Robotics - Electrónica y robótica. https://roboticsec.com/producto/placa-de-controlimpresora-3d-ramps-1-4-mejorada/
- Romo. (2019, enero). *La Tecnología de Impresión 3D más famosa del mundo: FDM*. Linkedin. https://es.linkedin.com/pulse/la-tecnolog%C3%ADa-deimpresi%C3%B3n-3d-m%C3%A1s-famosa-del-mundo-fdm-sebas-romo
- Rubilar, A. (2019, julio 11). *Características de las Impresoras 3D*. Universidad de la Empresa. https://ude.edu.uy/caracteristicas-de-las-impresoras-3d/
- Russell, J. (2018, noviembre 20). *Arduino Mega Pololu Shield—RepRap*. RepRap. https://reprap.org/wiki/Arduino\_Mega\_Pololu\_Shield
- Servitec3D. (2021, junio 18). Extrusor 3D: ¿Qué es y Cómo Funciona? *Servitec3D*. https://servitec3d.com/blog/extrusor-impresora-3d/

Stříteský, O. (2020). *Principios básicos de impresión 3D con Josef Prusa* (Primera).

- Superimpresoras3D. (2021). *El mejor ABS para imprimir en 3D*. Super Impresoras 3D. https://www.superimpresoras3d.com/abs/
- TECmikro. (2022). *Motor NEMA 17*. TECmikro Ecuador. https://tecmikro.com/motores/412-motor-nema-17.html
- Texas Instruments. (2014). *DRV8825 data sheet, product information and support*. Texas Instruments. https://www.ti.com/product/DRV8825#tech-docs
- Thomson. (2021a). *¿Qué diferencia hay entre el paso y el avance cuando nos referimos a un husillo?* https://www.thomsonlinear.com/es/soporte/consejos/cual-es-ladiferencia-entre-el-paso-y-el-avance-cuando-nos-referimos-a-un-husillo
- Thomson. (2021b). *Rodamientos lineales con bujes de bolas*. https://www.thomsonlinear.com/es/productos/rodamientos-lineales
- TP3D. (2020). *Vidrio vs PEI ¿Cuál es la mejor opción para impresoras 3D? – TP3D Impresion 3D*. https://novedades.tp3d.com.ar/camas-de-impresoras-3d-vidrio-vspei/
- Trapero, D. (2017, diciembre 13). ¿Por qué seguir usando ABS en impresión 3D? *Bitfab*. https://bitfab.io/es/blog/por-que-usar-abs-en-impresion-3d/
- Trapero, D. (2019, mayo 28). Guía para elegir el extrusor de mi impresora 3D. *Bitfab*. https://bitfab.io/es/blog/extrusor-impresora-3d/
- *Triffid Hunter's Calibration Guide*. (2015, julio 29). RepRap. https://reprap.org/wiki/Triffid\_Hunter%27s\_Calibration\_Guide/es
- Trullas. (2016). *Resistencias de Silicona*. https://alberttrullas.com/bandas-calefactorasflexibles.html
- Velasco, E. G., & Revelo, D. A. (2019). Impresión 3D: La nueva revolución industrial. *I+ T+ C- Investigación, Tecnología y Ciencia*, *1*(13), Article 13.
- *What is Marlin?* (2023). Marlin Firmware. https://marlinfw.org/docs/basics/introduction.html
- Young, H., & Zemansky, R. (2009). *Física Universitaria* (Decimosegunda, Vol. 1). Pearson Educación. https://www.casadellibro.com/libro-fisica-universitaria-vol-1-12 ed/9786074422887/1338959

# **11. Anexos**

**Anexo 1.** Tablas de ponderación de los criterios y calificación de las alternativas para la selección de los componentes/sistemas de la impresora 3D.

**Tabla 32.** Ponderación de los criterios para la selección del sistema de movimiento de la impresora.

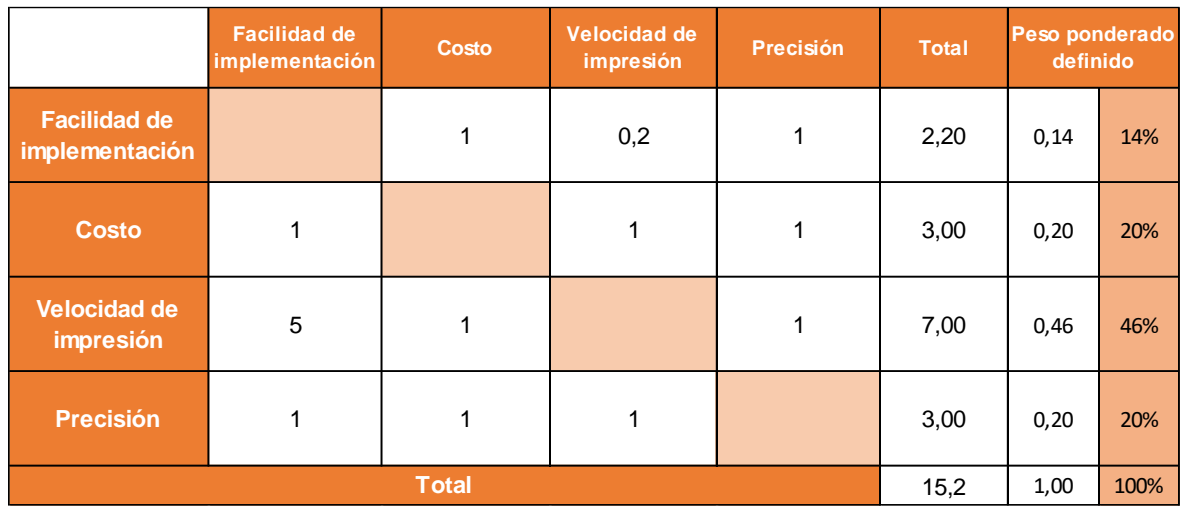

**Tabla 33.** Calificación de alternativas del sistema de movimiento.

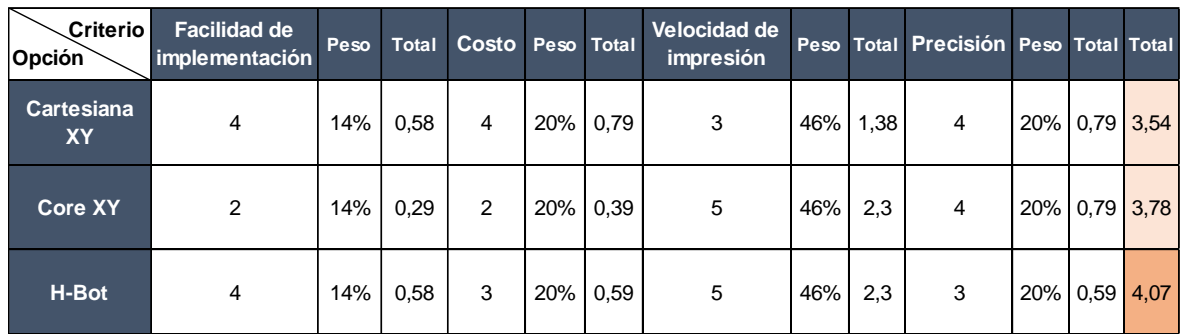

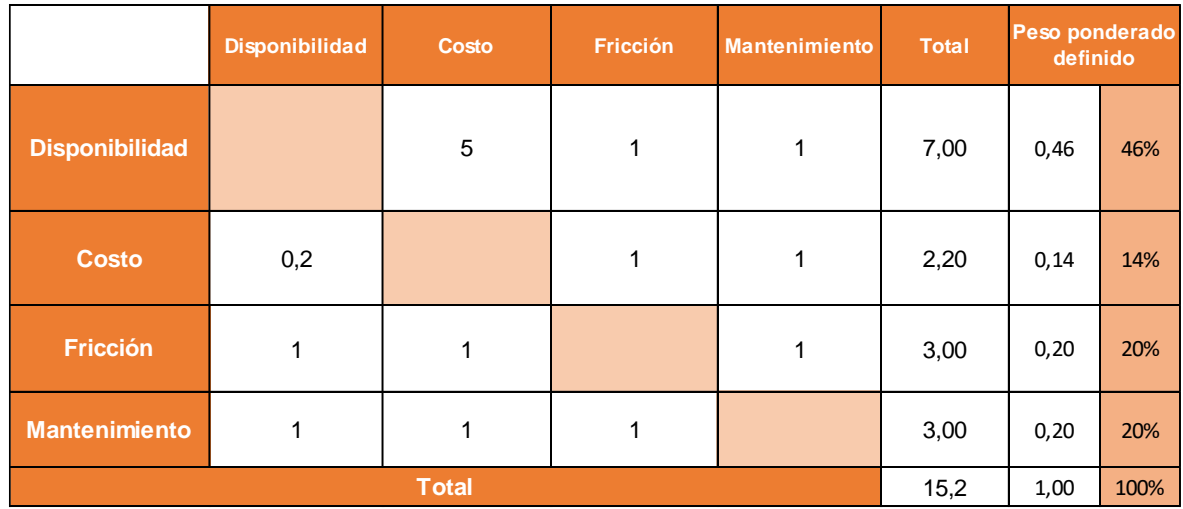

**Tabla 34.** Ponderación de los criterios para la selección del sistema de guiado lineal.

**Tabla 35.** Calificación de alternativas del sistema de guiado lineal.

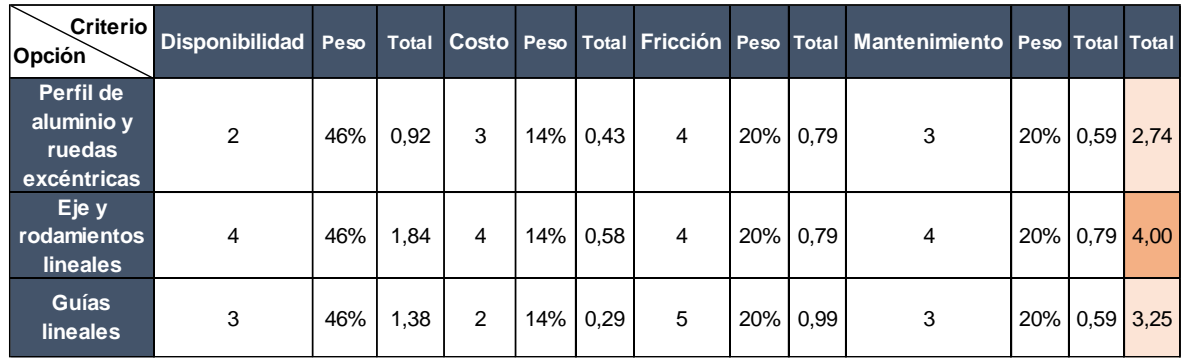

**Tabla 36.** Ponderación de los criterios para la selección del cabezal de impresión.

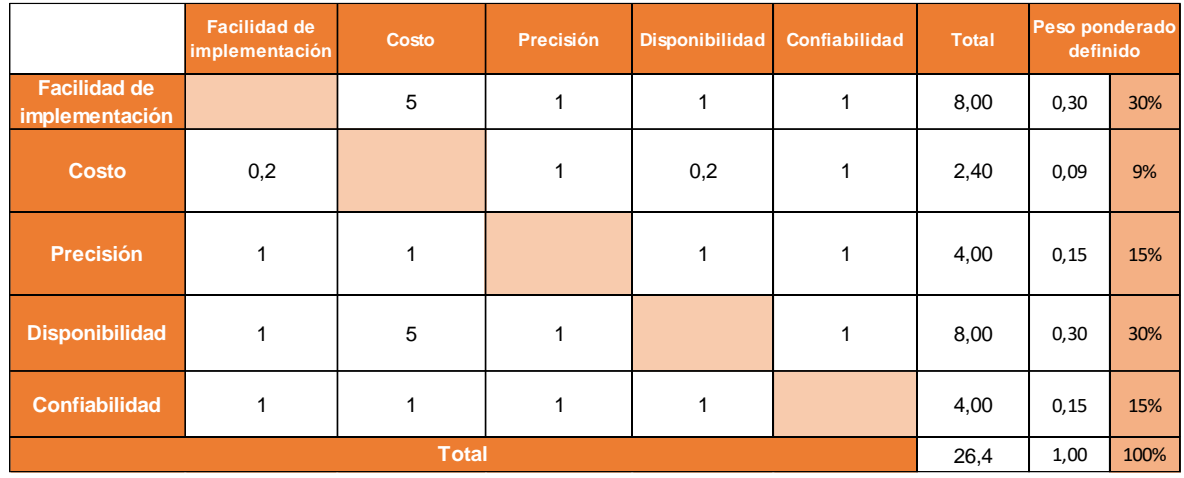

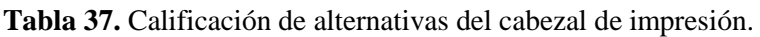

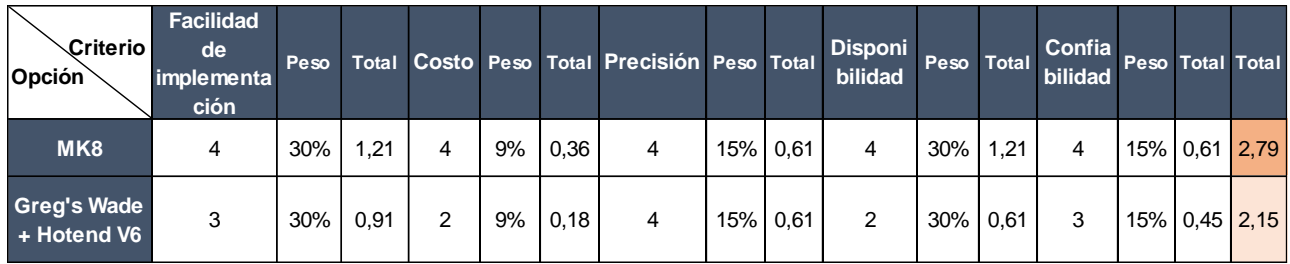

**Tabla 38.** Ponderación de los criterios para la selección del elemento calefactor de la base de impresión.

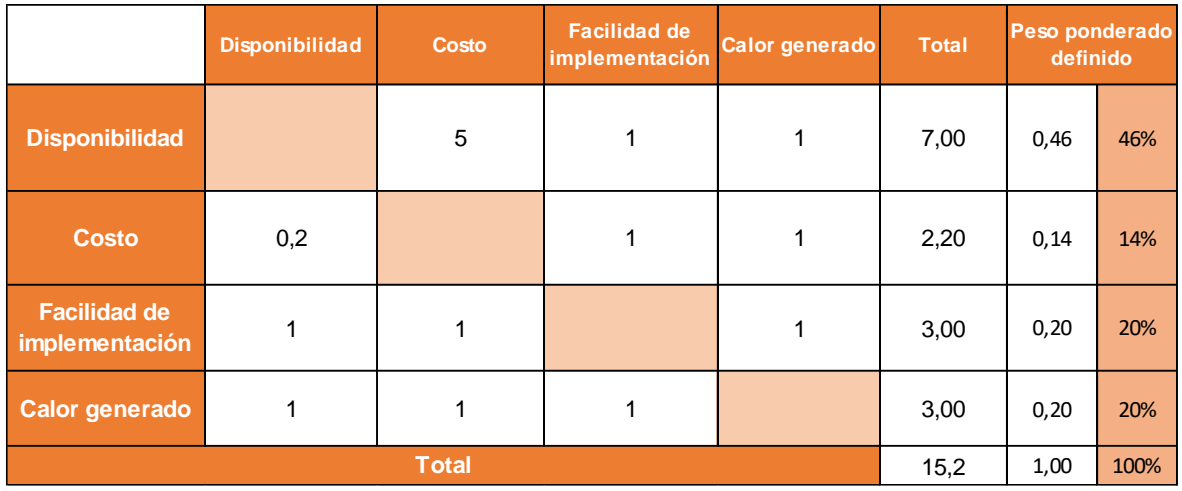

**Tabla 39.** Calificación de las alternativas del elemento calefactor.

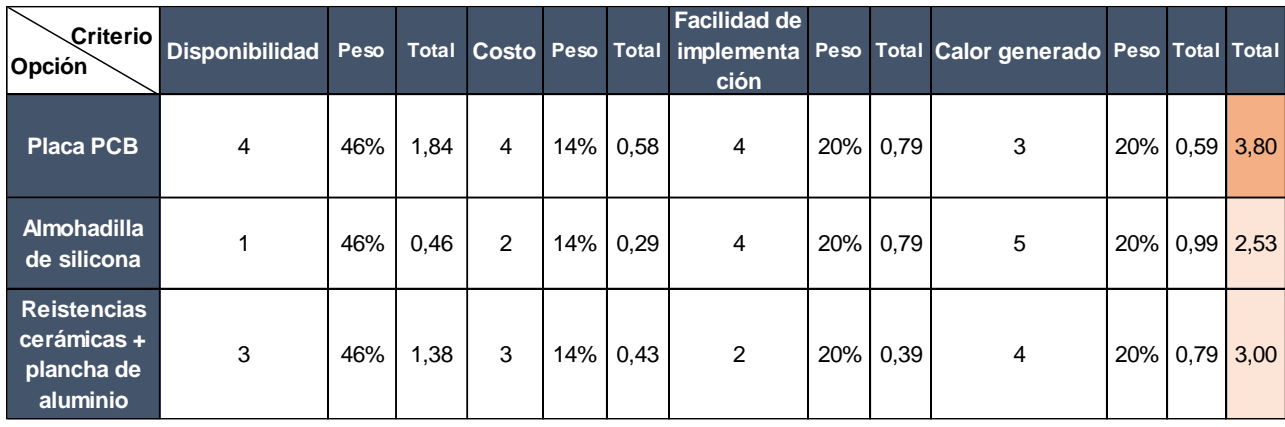

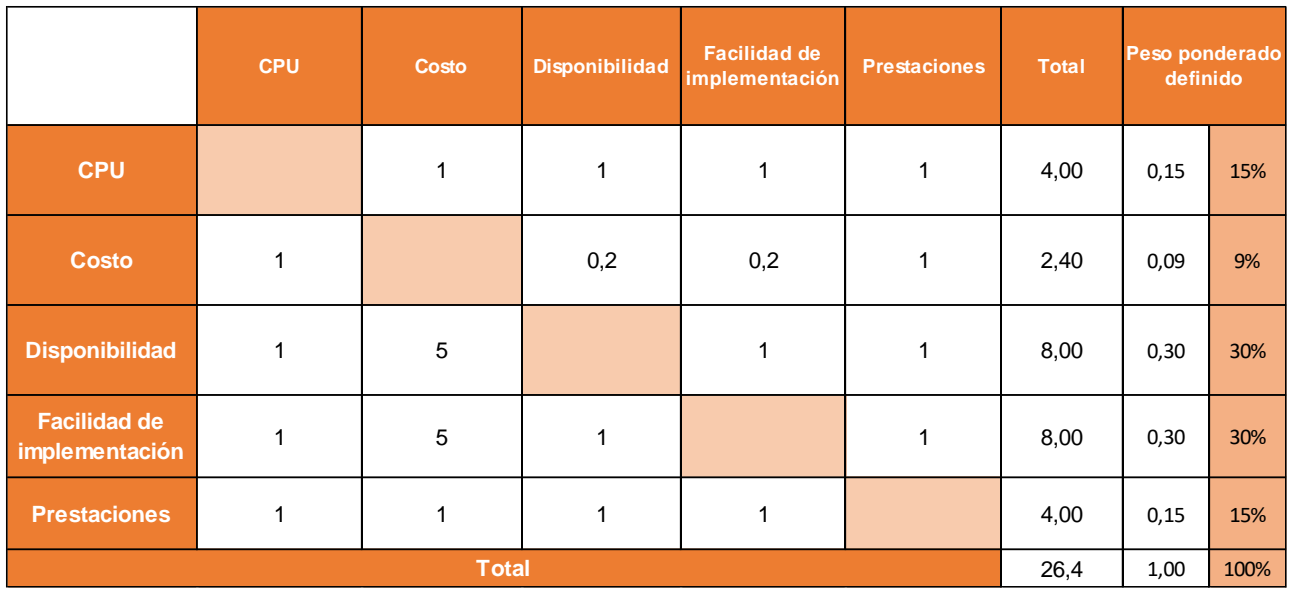

**Tabla 40.** Ponderación de los criterios para la selección de la placa controladora.

**Tabla 41.** Calificación de las alternativas de la placa base.

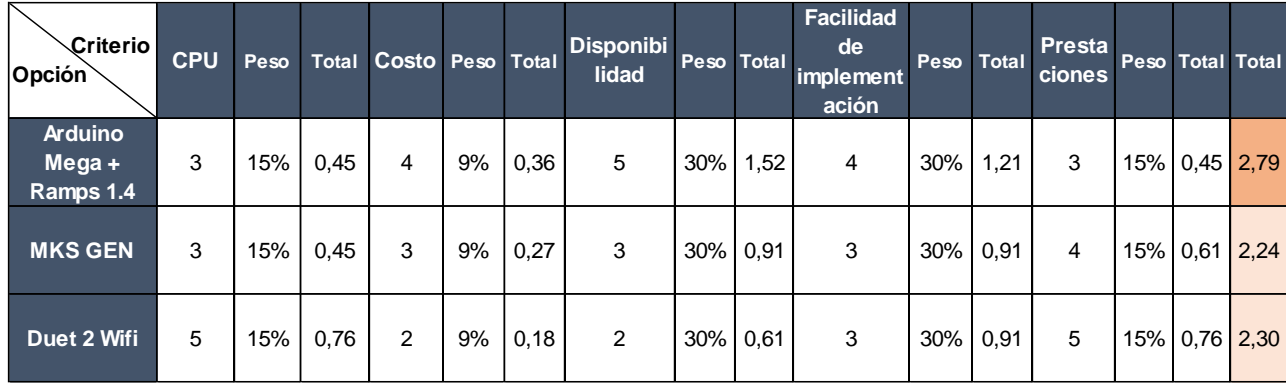

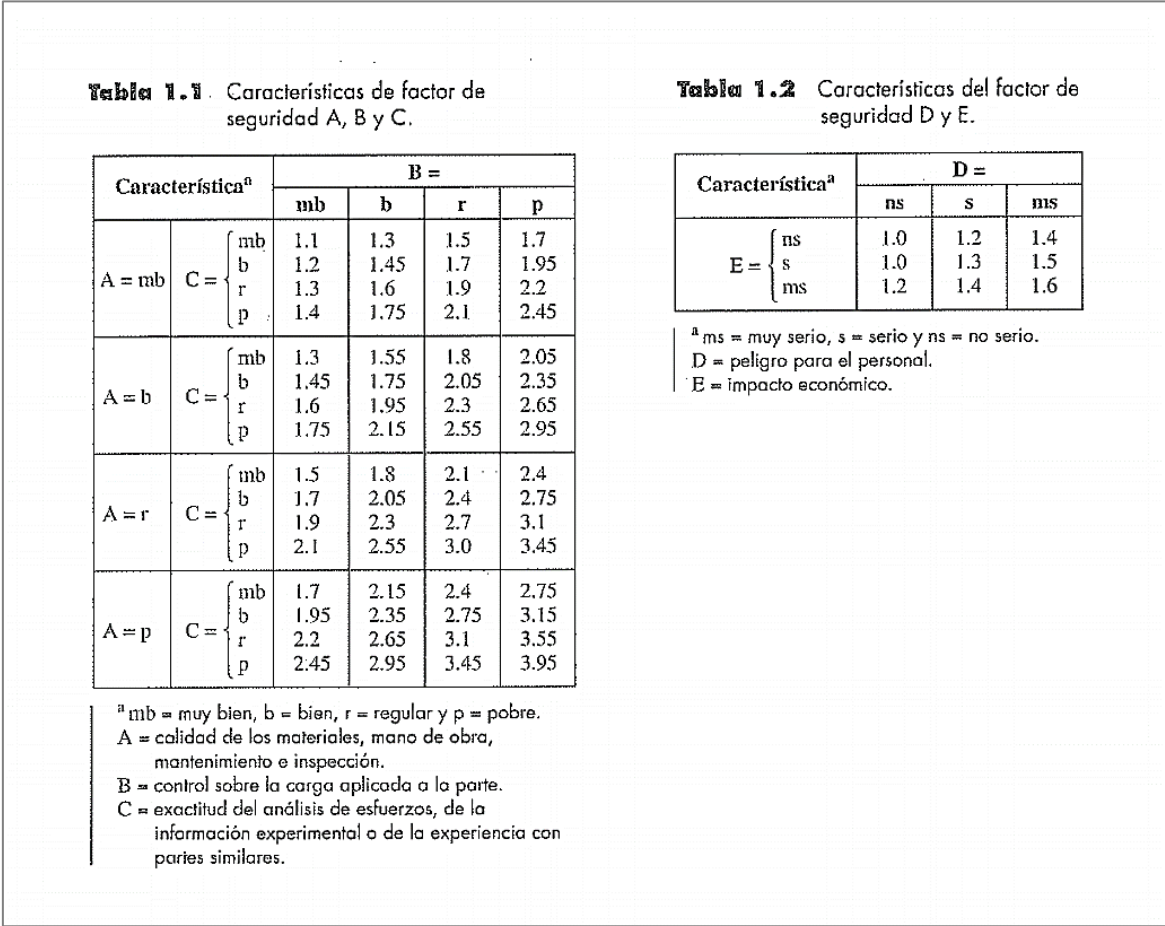

**Anexo 2.** Tablas para estimar el factor de seguridad mediante el método de Pugsley.

Fuente: (Hamrock et al., 2000)
**Anexo 3.** Diferentes condiciones de extremo en columnas, las cuales se relacionan con la constante C.

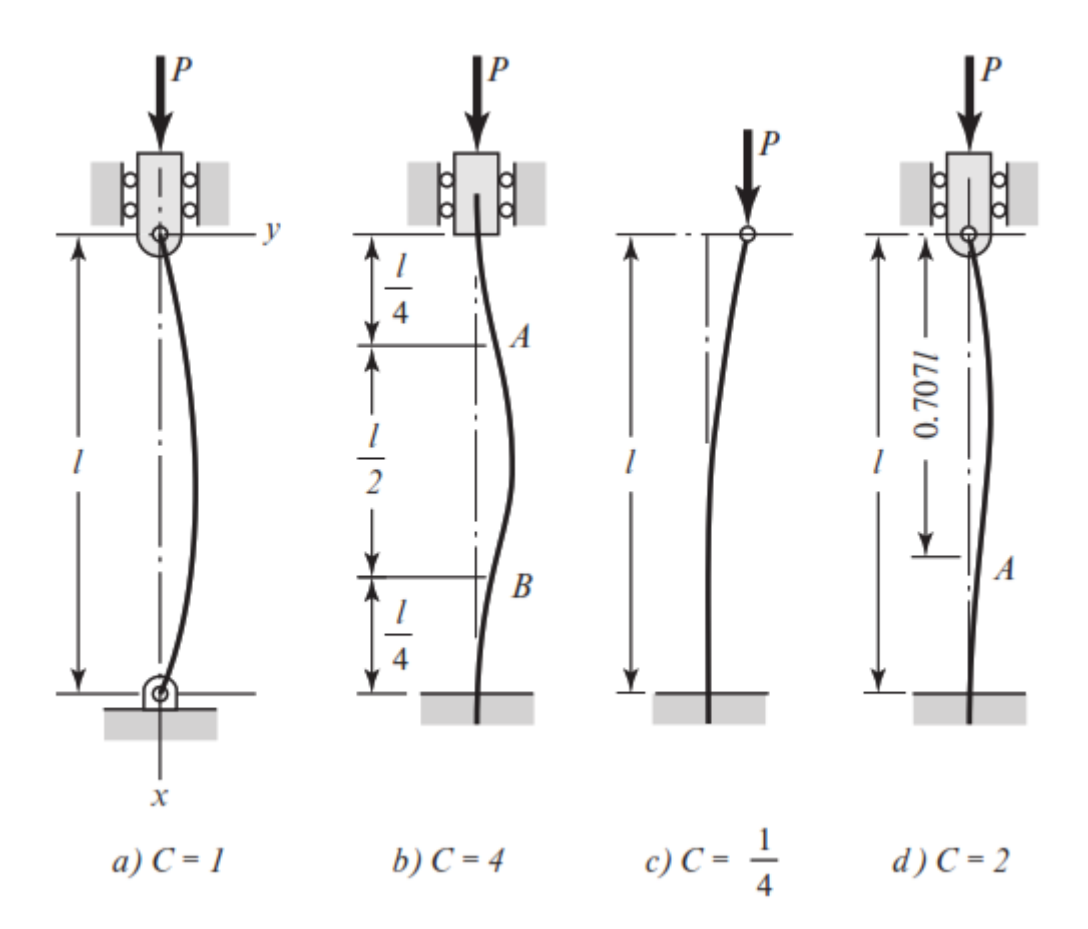

**Figura 134.** Columnas con diferentes condiciones de extremo.

Fuente: (Hamrock et al., 2000).

Donde:

- a). ambos extremos están pivoteados o articulados.
- b). ambos extremos se encuentran empotrados.
- c). un extremo empotrado y el otro libre.
- d). un extremo empotrado y el otro articulado.

**Anexo 4.** Código para probar el funcionamiento de los motores a pasos, así como, la limitación de corriente de los mismos.

```
// Prueba Shield Ramps, Driver, Motores de Pasos y Arduino MEGA
// By: www.dinastiatecnologica.com
\frac{1}{2}#define x paso A0 // Define el Pin de STEP para Motor de eje X
#define x dire A1 // Define el Pin de DIR para Motor de eje X
#define x habi 38 // Define el Pin de ENABLE para Motor de eje X
#define y paso A6
#define y dire A7
#define y habi A2
#define z paso 46
#define z dire 48
#define z habi A8
#define E0 paso 26
#define E0 dire 28
#define E0 habi 24
#define E1 paso 36
#define E1 dire 34
#define E1 habi 30
int retardo = 700; // Menor numero el giro es mas rapido
int tiempo = 1600; // durante cuanto timpo da el giro el motor (vueltas)
void setup() {pinMode(x paso, OUTPUT); pinMode(x dire, OUTPUT); pinMode(x habi, OUTPUT);
\frac{1}{2}pinMode(y_paso, OUTPUT); pinMode(y_dire, OUTPUT); pinMode(y_habi, OUTPUT);
pinMode(z paso, OUTPUT); pinMode(z dire, OUTPUT); pinMode(z habi, OUTPUT);
pinMode(E0 paso, OUTPUT); pinMode(E0 dire, OUTPUT); pinMode(E0 habi, OUTPUT);
pinMode (E1 paso, OUTPUT); pinMode (E1 dire, OUTPUT); pinMode (E1 habi, OUTPUT);
void loop() {
 giro (x_paso, x_dire, x_habi);
 giro (y paso, y dire, y habi);
 giro (z paso, z dire, z habi);
 giro (EO paso, EO dire, EO habi);
 giro (E1 paso, E1 dire, E1 habi);
void giro (int paso, int dire, int habi) {
  digitalWrite(habi_, LOW); // Habilita el Driver
  digitalWrite(dire_, LOW); // direccion de giro 1
  for(int i=0;i<tiempo;i++){ // da pasos por un tiempo
  digitalWrite(paso_, HIGH);
  delayMicroseconds(retardo);
  digitalWrite(paso, LOW);
  delayMicroseconds(retardo);
  \rightarrowdigitalWrite(dire, HIGH); // direccion de giro 2
 for (int i=0; i<tiempo; i++) { // da pasos por un tiempo
   digitalWrite(paso, HIGH);
```

```
delayMicroseconds(retardo);
 digitalWrite(paso_, LOW);
 \overline{\phantom{a}} delayMicroseconds (retardo);
\, }
digitalWrite(habi_, HIGH); // quita la habilitacion del Driver
```
**Anexo 5.** Marlin implementado en la impresora 3D desarrollada.

A través del siguiente enlace se puede acceder los archivos del Marlin con las configuraciones realizadas que se implementó en la impresora 3D desarrollada:

[https://drive.google.com/drive/folders/1W\\_r5d9QGDtfXTUzMBXCVFREdMWwGqozi?u](https://drive.google.com/drive/folders/1W_r5d9QGDtfXTUzMBXCVFREdMWwGqozi?usp=sharing) [sp=sharing](https://drive.google.com/drive/folders/1W_r5d9QGDtfXTUzMBXCVFREdMWwGqozi?usp=sharing)

**Anexo 6.** Perfiles de impresión y configuraciones del filamento para imprimir en PLA y ABS.

Mediante el siguiente enlace se accede a los perfiles (de impresión y de filamento) necesarios para imprimir con material PLA:

[https://drive.google.com/drive/folders/1SDA2FU5f41gJGHIIcDkmp3gbVQCVIAEp?usp=](https://drive.google.com/drive/folders/1SDA2FU5f41gJGHIIcDkmp3gbVQCVIAEp?usp=sharing) [sharing](https://drive.google.com/drive/folders/1SDA2FU5f41gJGHIIcDkmp3gbVQCVIAEp?usp=sharing)

Mediante el siguiente enlace se accede a los perfiles necesarios para imprimir con material ABS:

[https://drive.google.com/drive/folders/1lGe3jXdbqQd62fr61znC00Rc\\_awd6gqt?usp=shari](https://drive.google.com/drive/folders/1lGe3jXdbqQd62fr61znC00Rc_awd6gqt?usp=sharing) [ng](https://drive.google.com/drive/folders/1lGe3jXdbqQd62fr61znC00Rc_awd6gqt?usp=sharing)

Enlace para acceder al perfil de ajustes de la impresora:

[https://drive.google.com/drive/folders/1fNg1BQZF7fWFllP0EsdGzNYFXbo2NMz4?usp=](https://drive.google.com/drive/folders/1fNg1BQZF7fWFllP0EsdGzNYFXbo2NMz4?usp=sharing) [sharing](https://drive.google.com/drive/folders/1fNg1BQZF7fWFllP0EsdGzNYFXbo2NMz4?usp=sharing)

**Anexo 7.** Planos

**Ensamble general de la impresora**

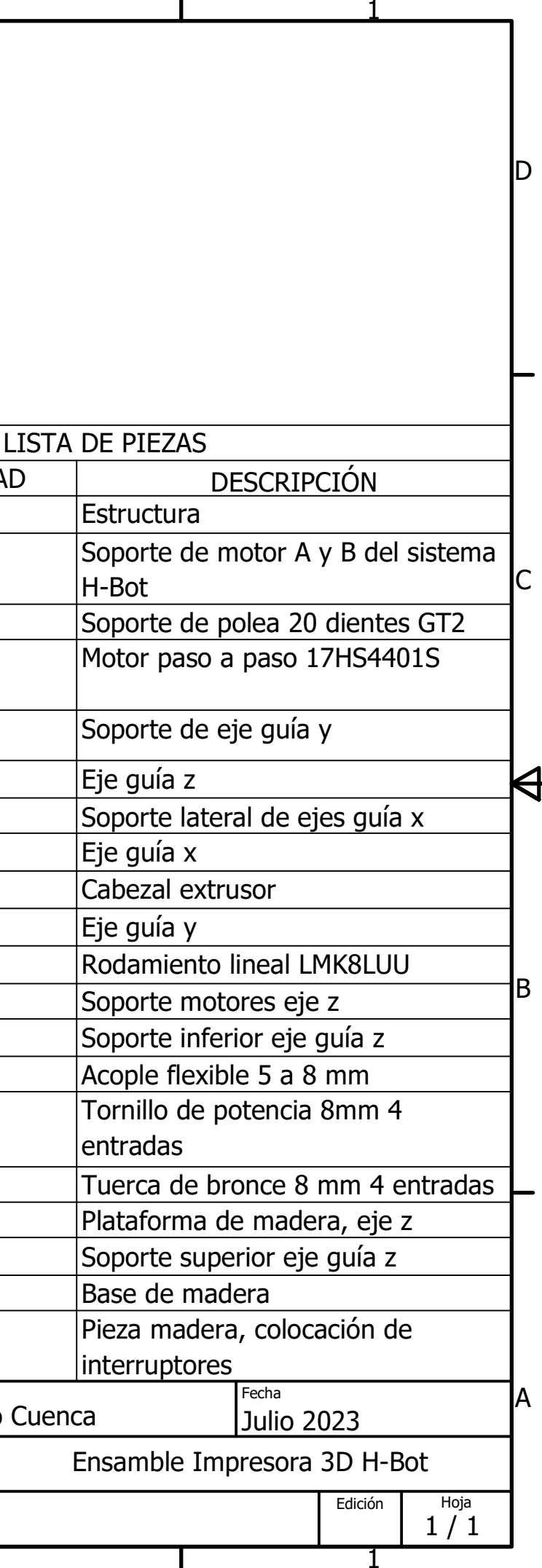

D

 $\overline{1}$ 

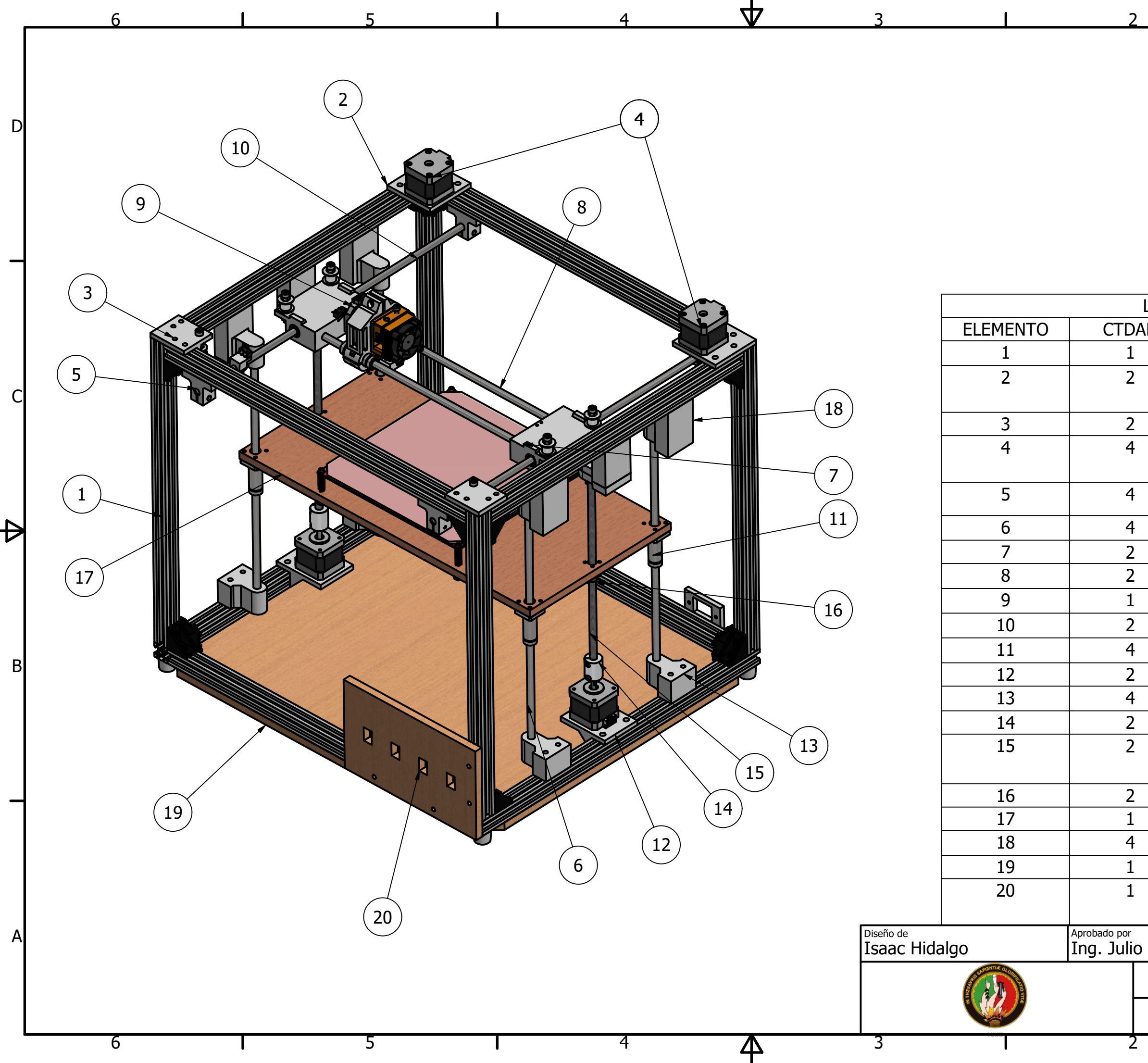

**Piezas impresas en PLA**

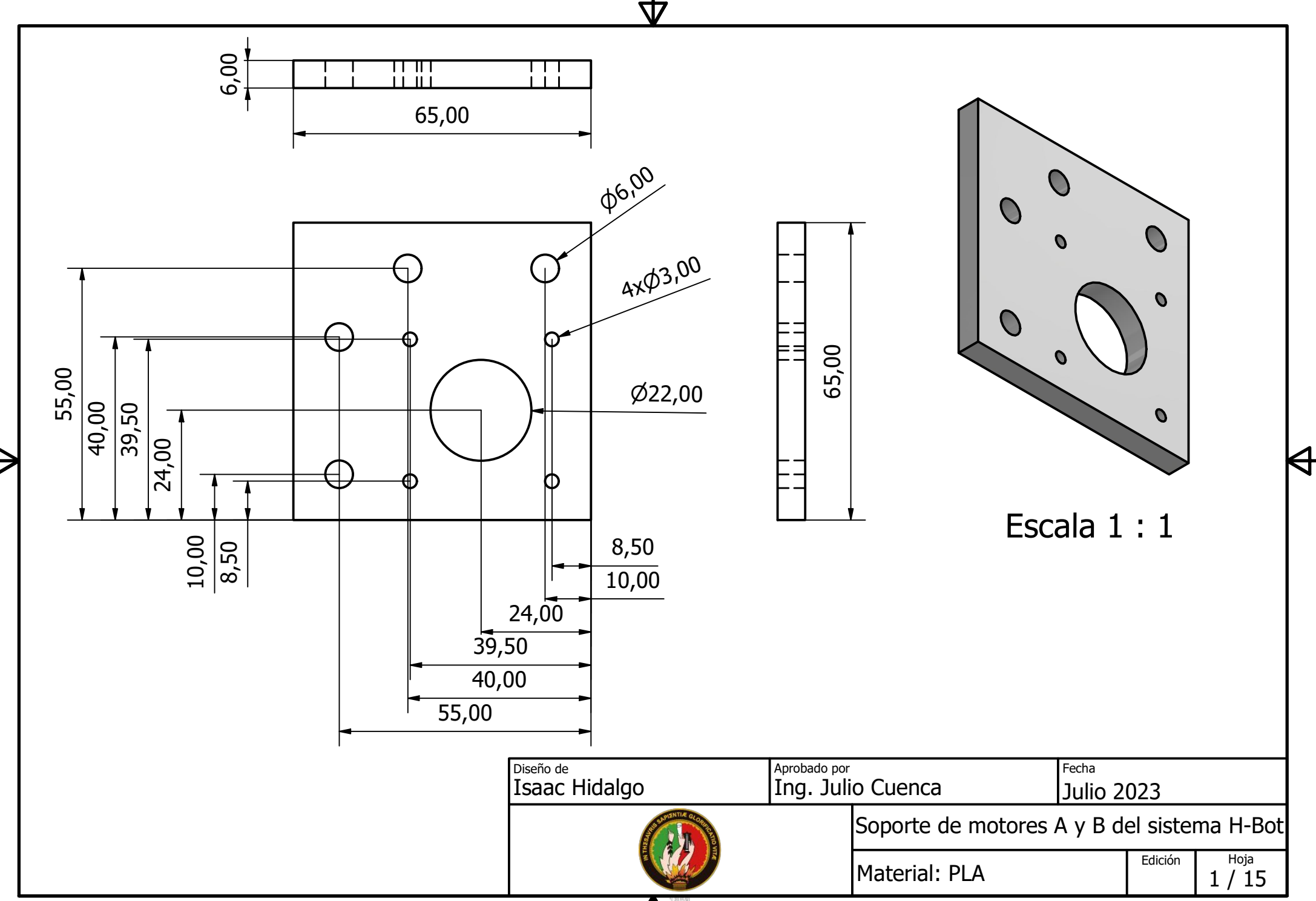

Д

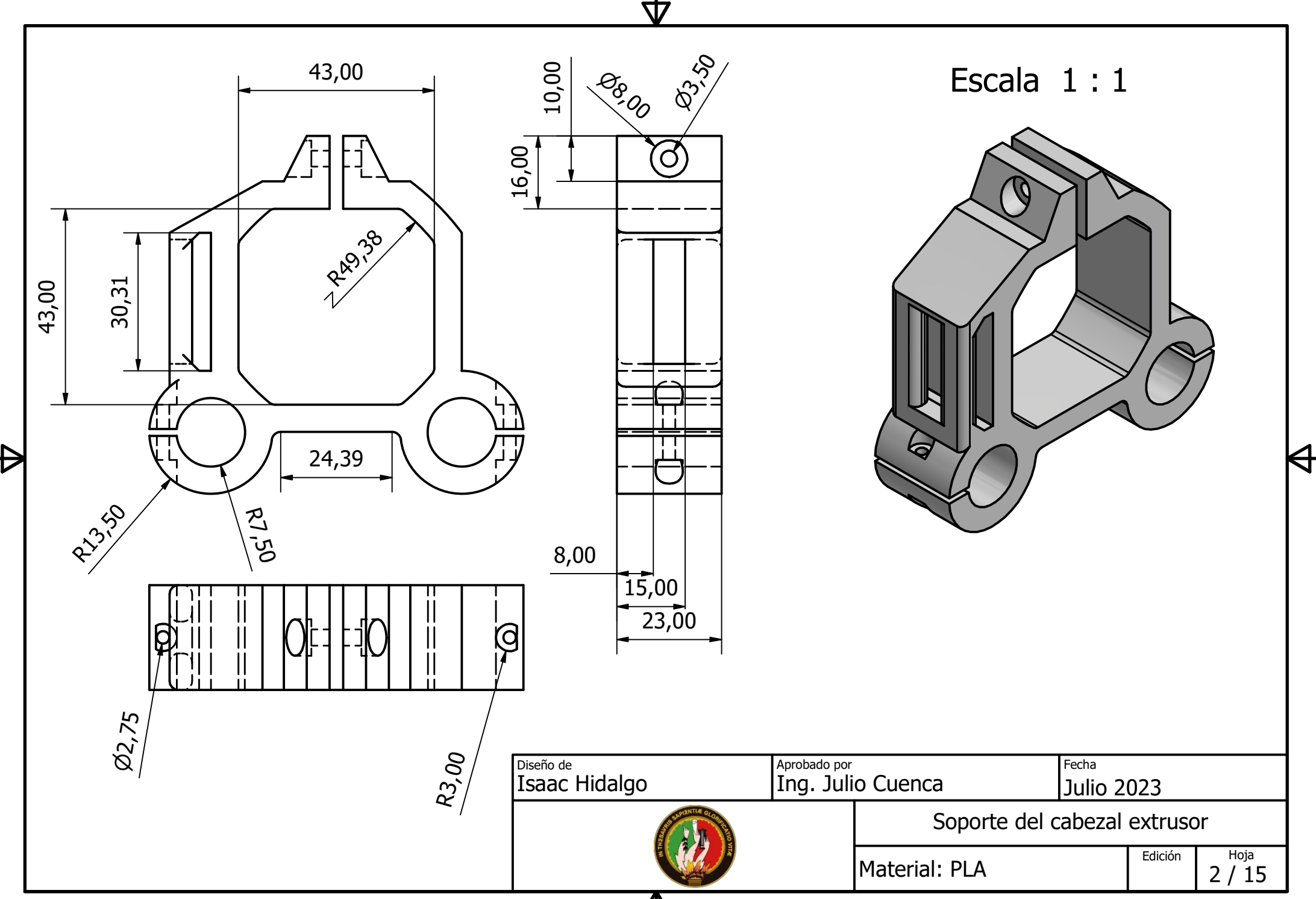

Д

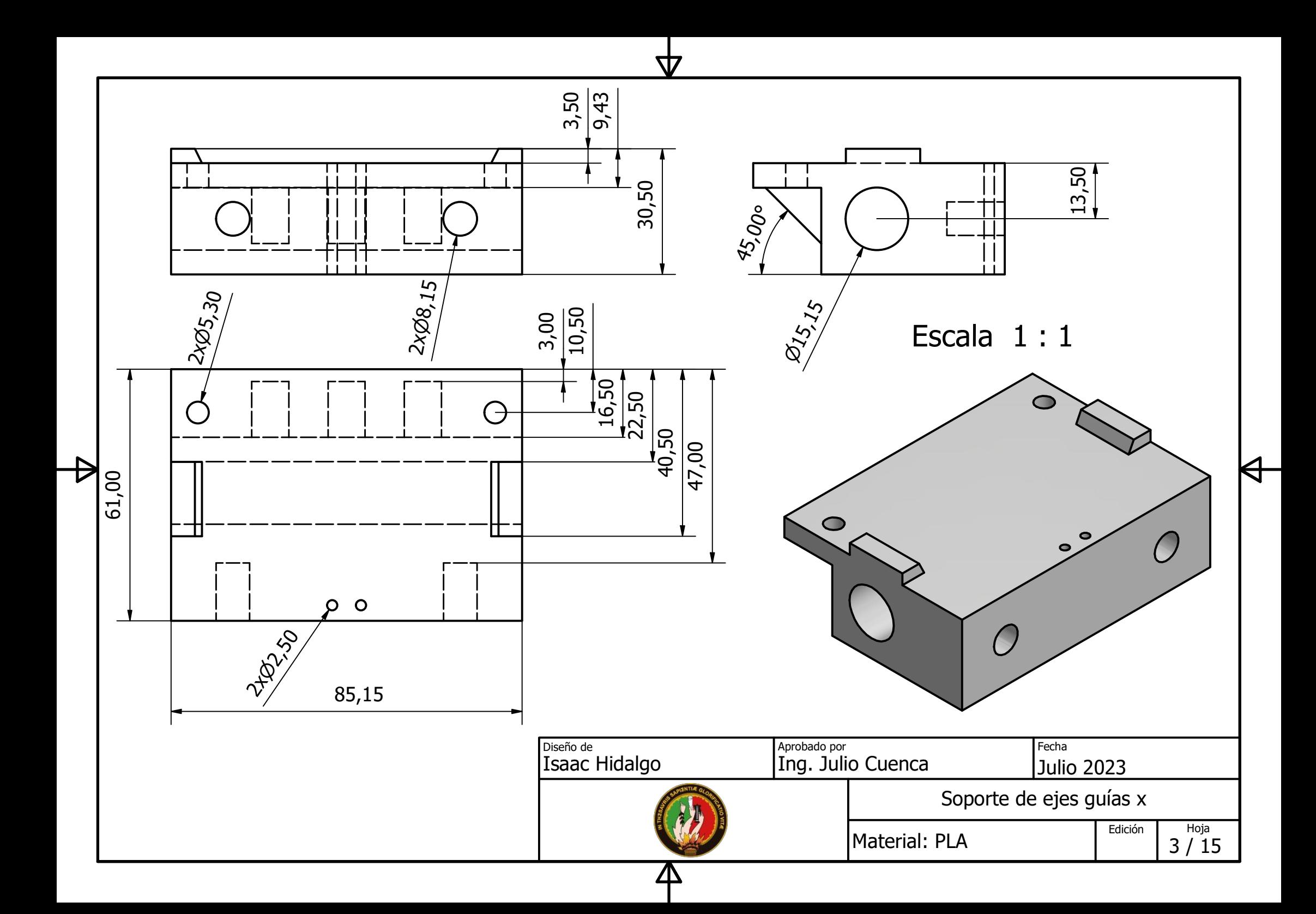

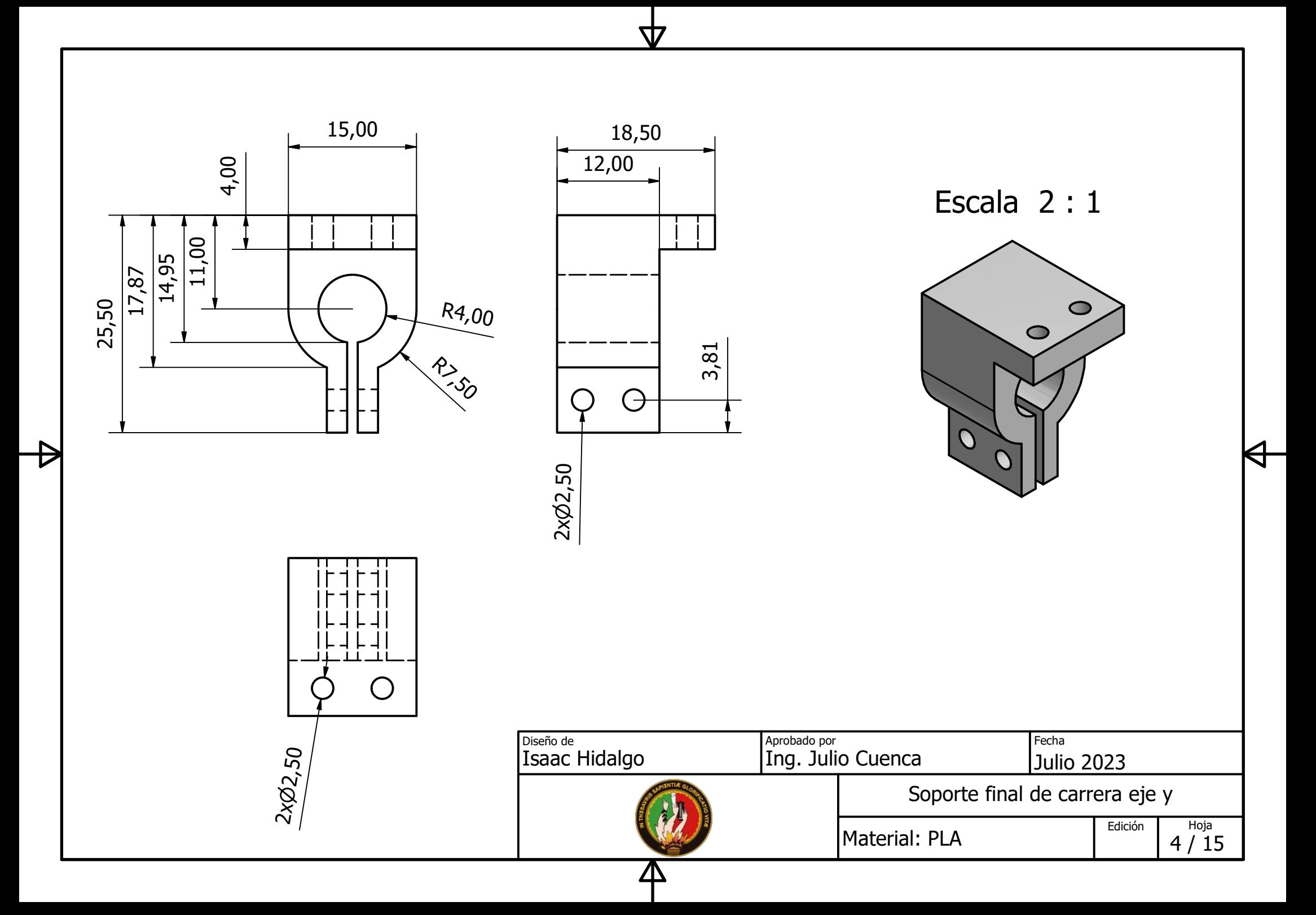

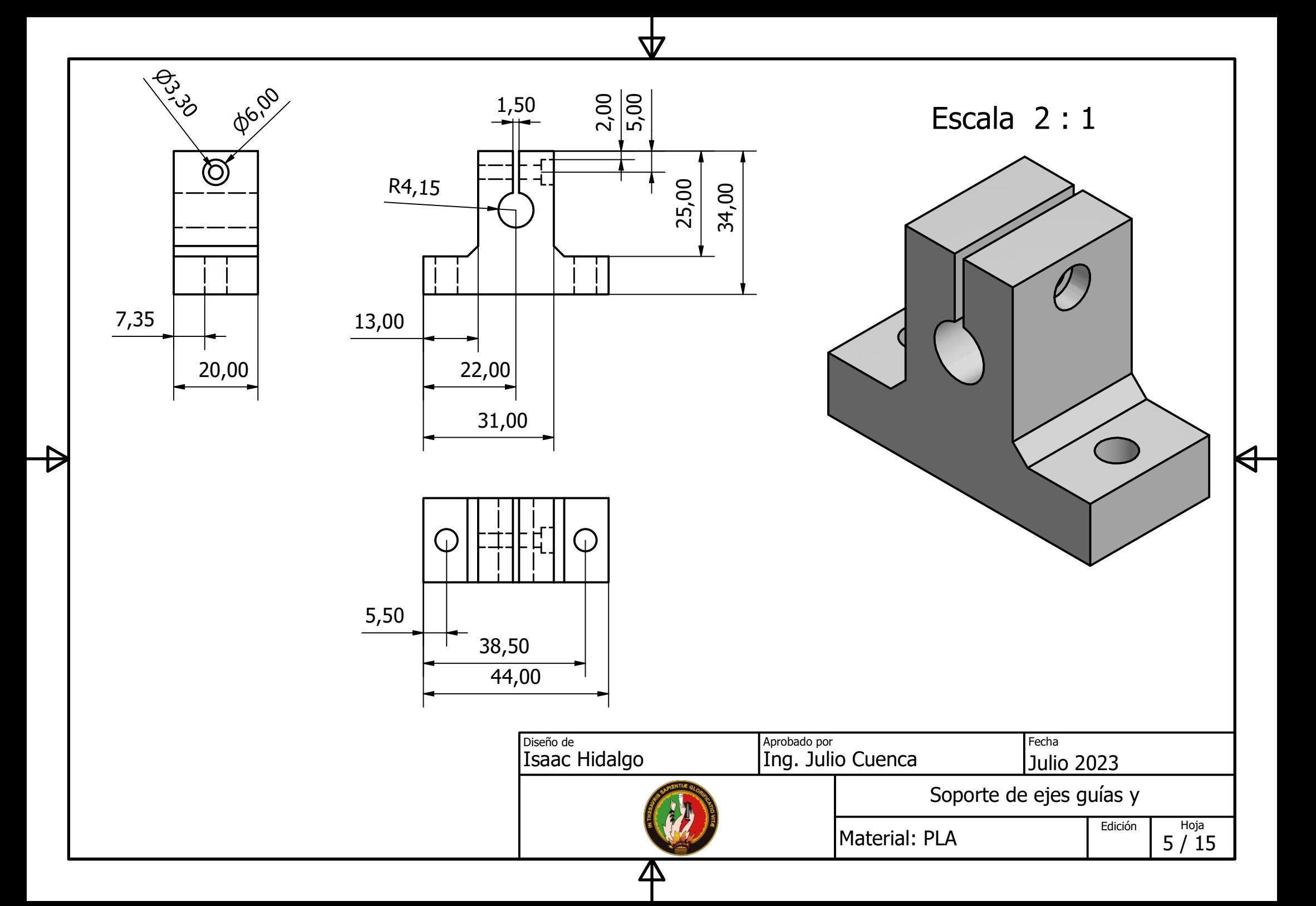

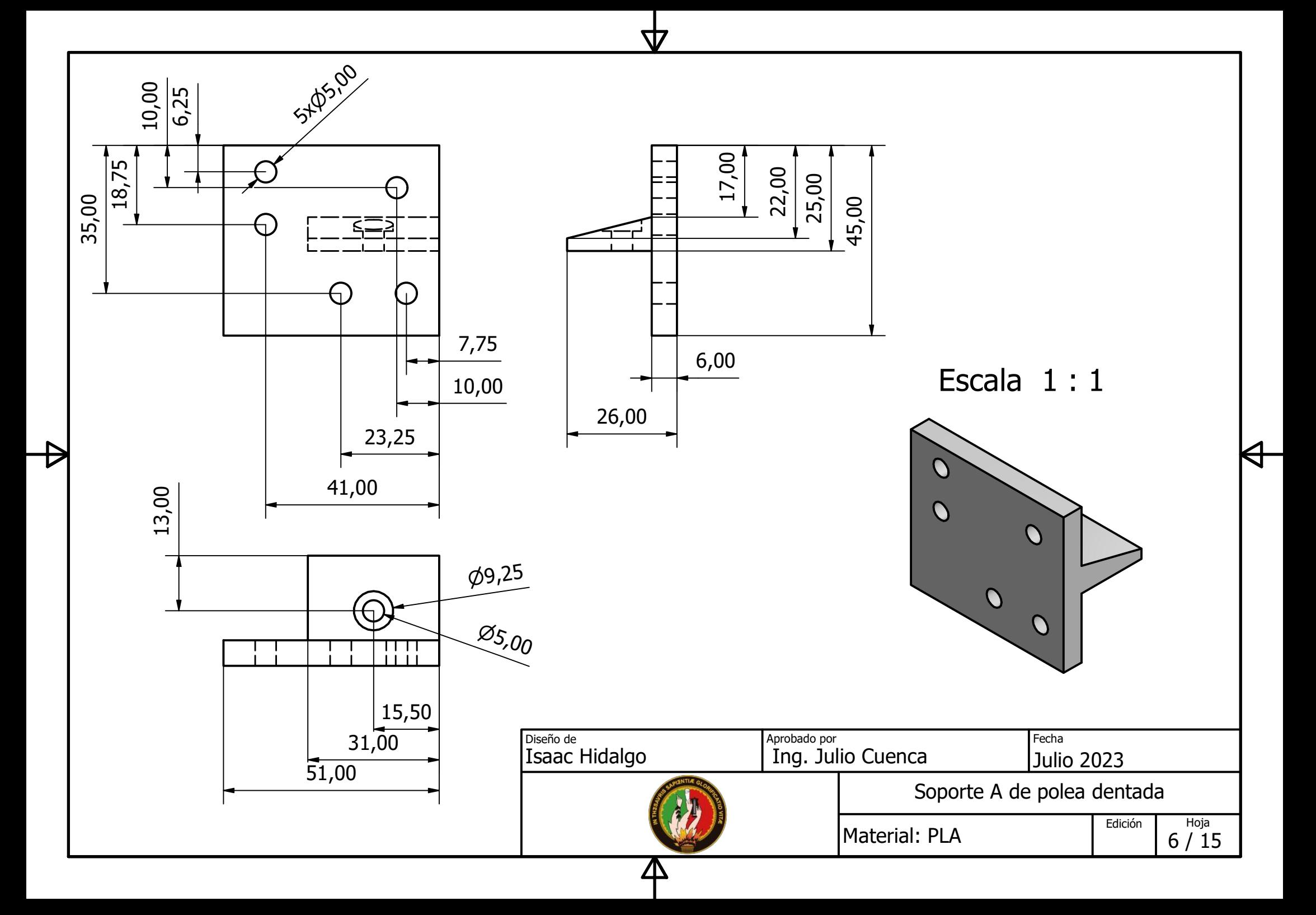

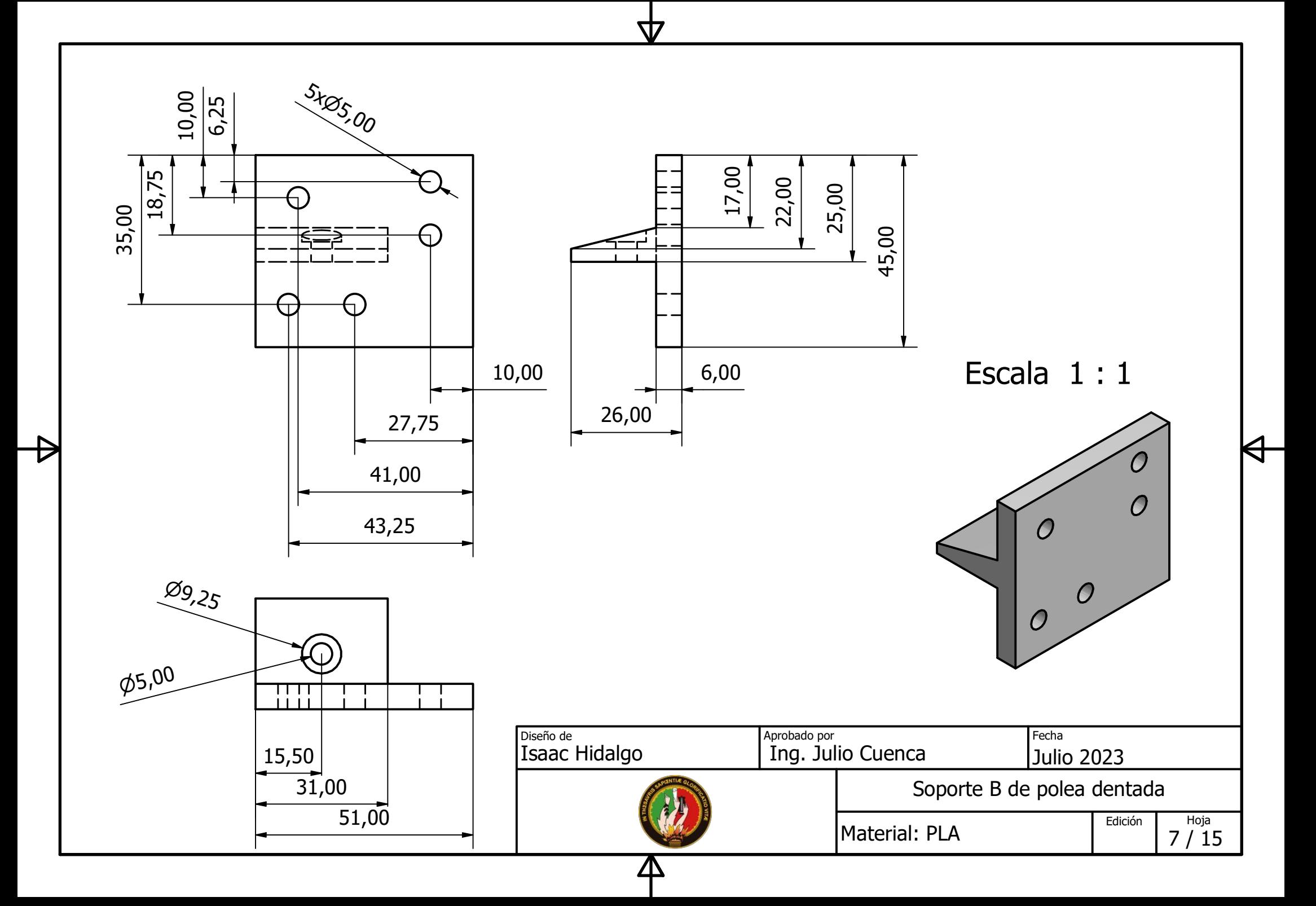

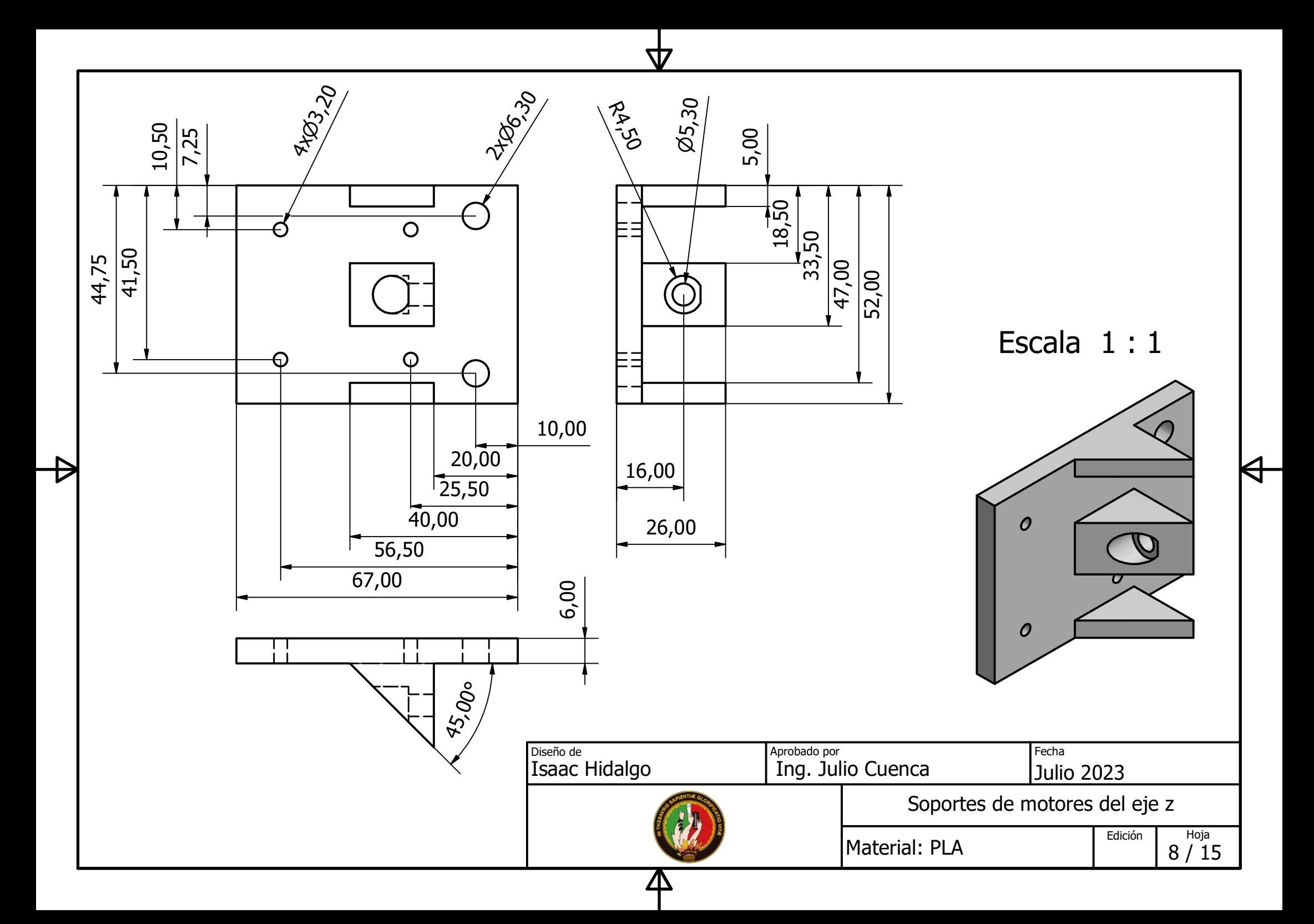

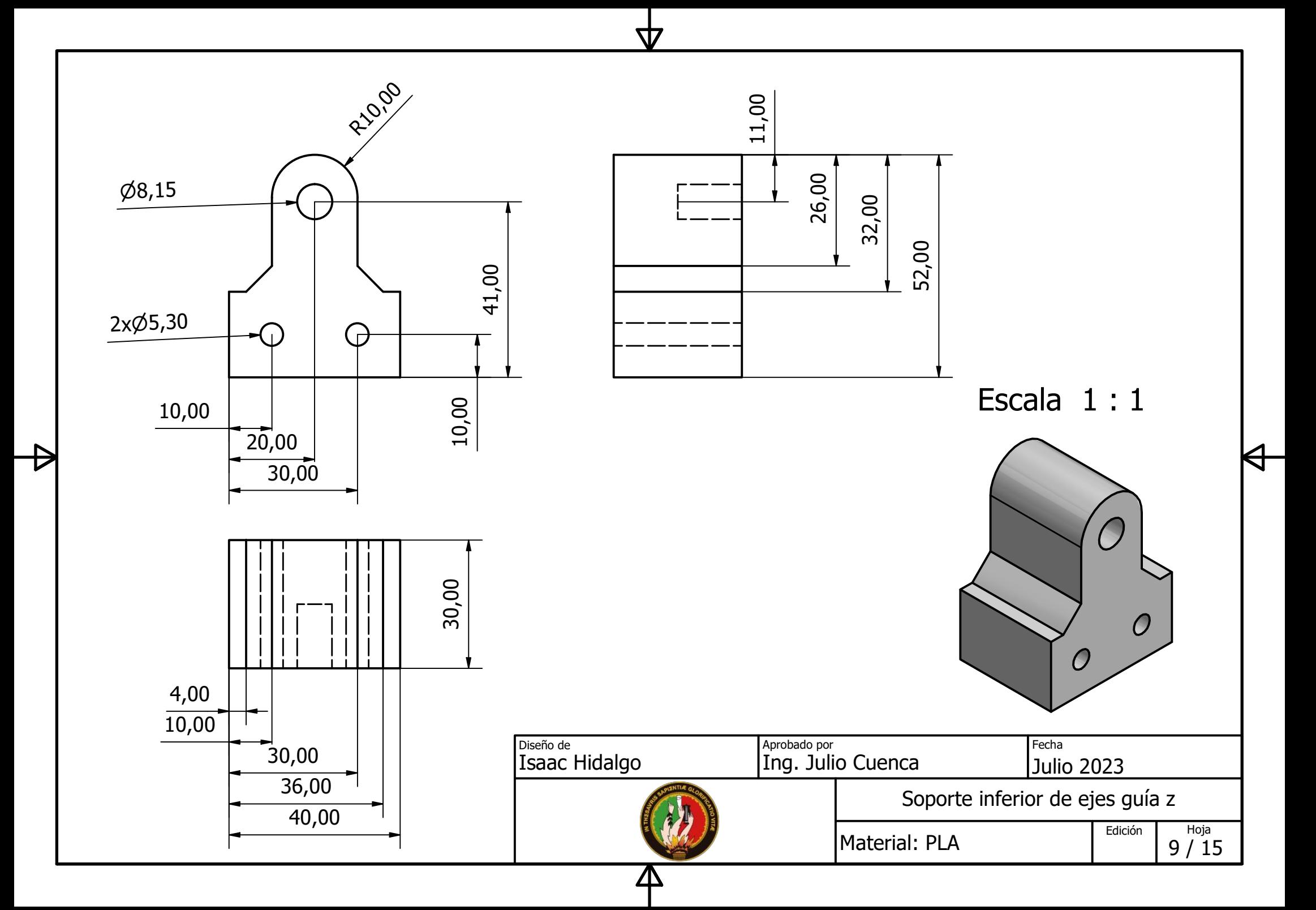

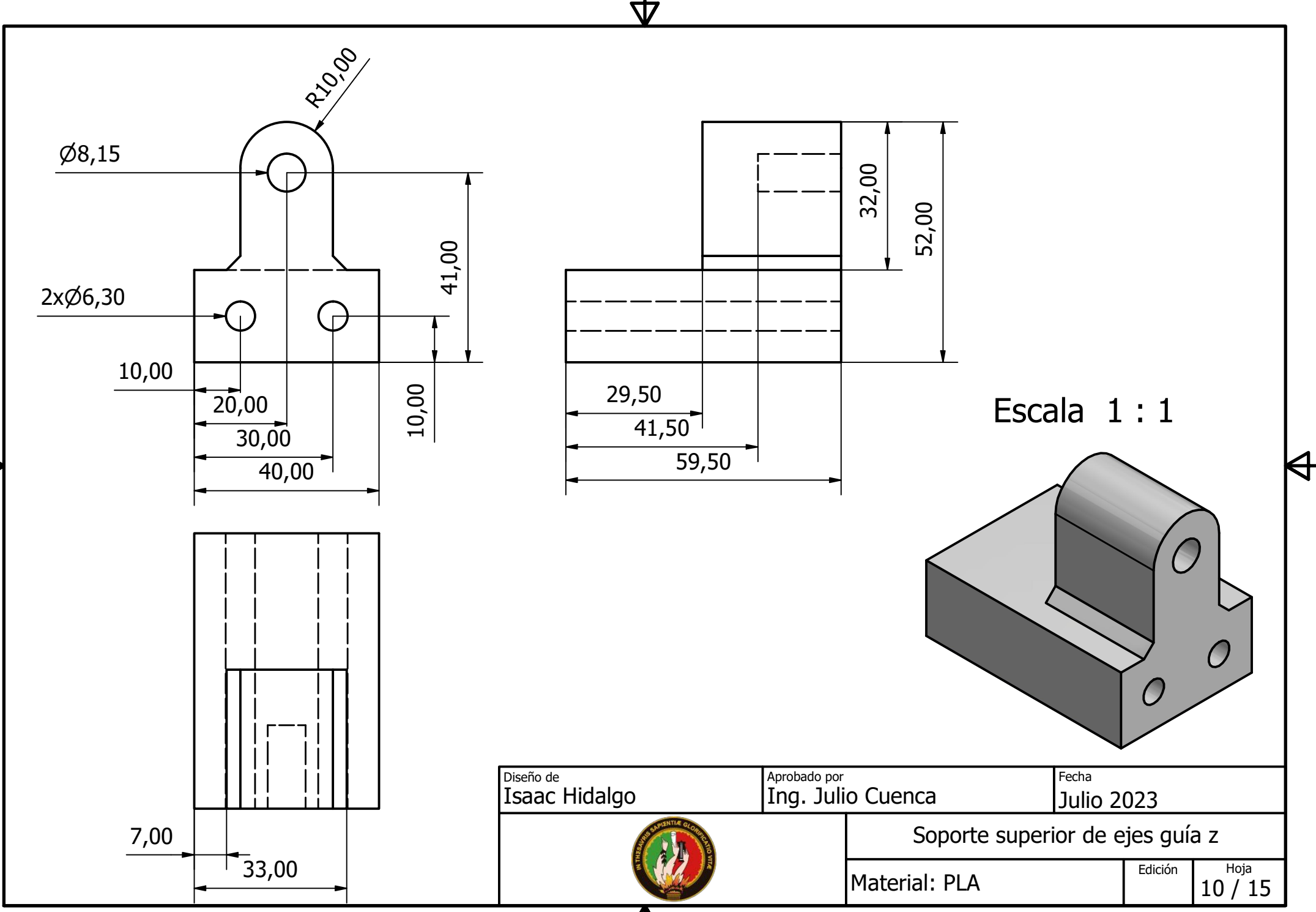

 $\boldsymbol{\Delta}$ 

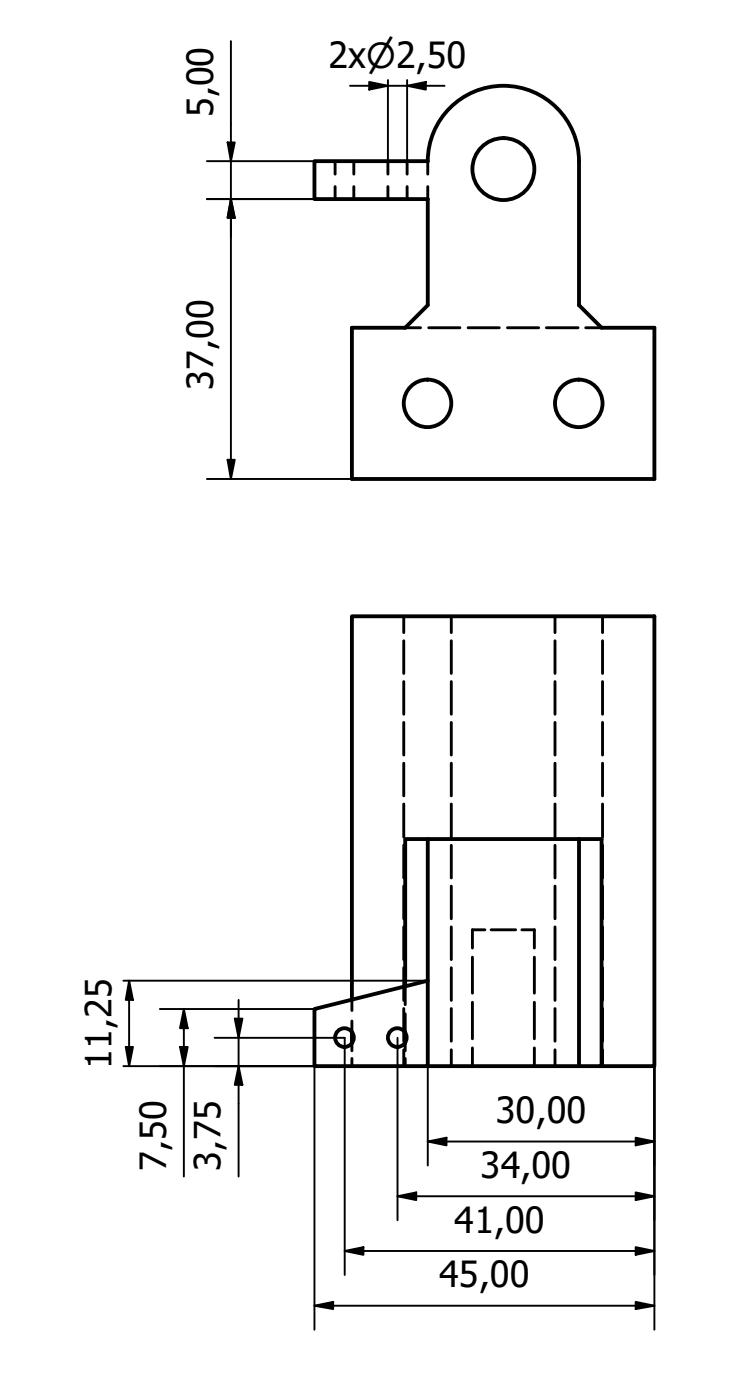

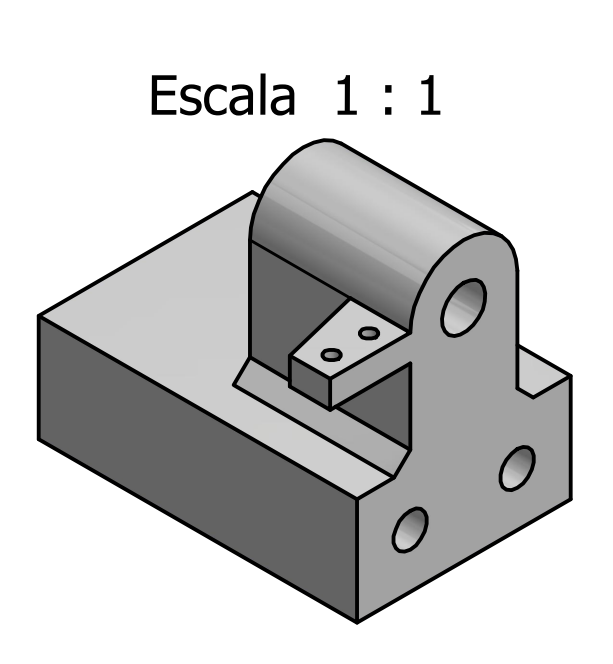

Nota: Esta pieza difiere únicamente de la pieza "soporte superior de ejes guía z" en que posee un soporte para fijar el final de carrera del eje z, sin embargo, las demás dimensiones son iguales (observar hoja 10/15).

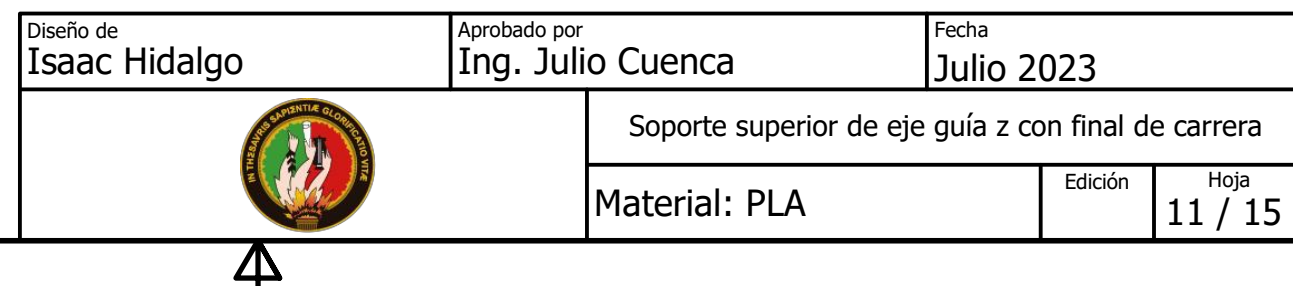

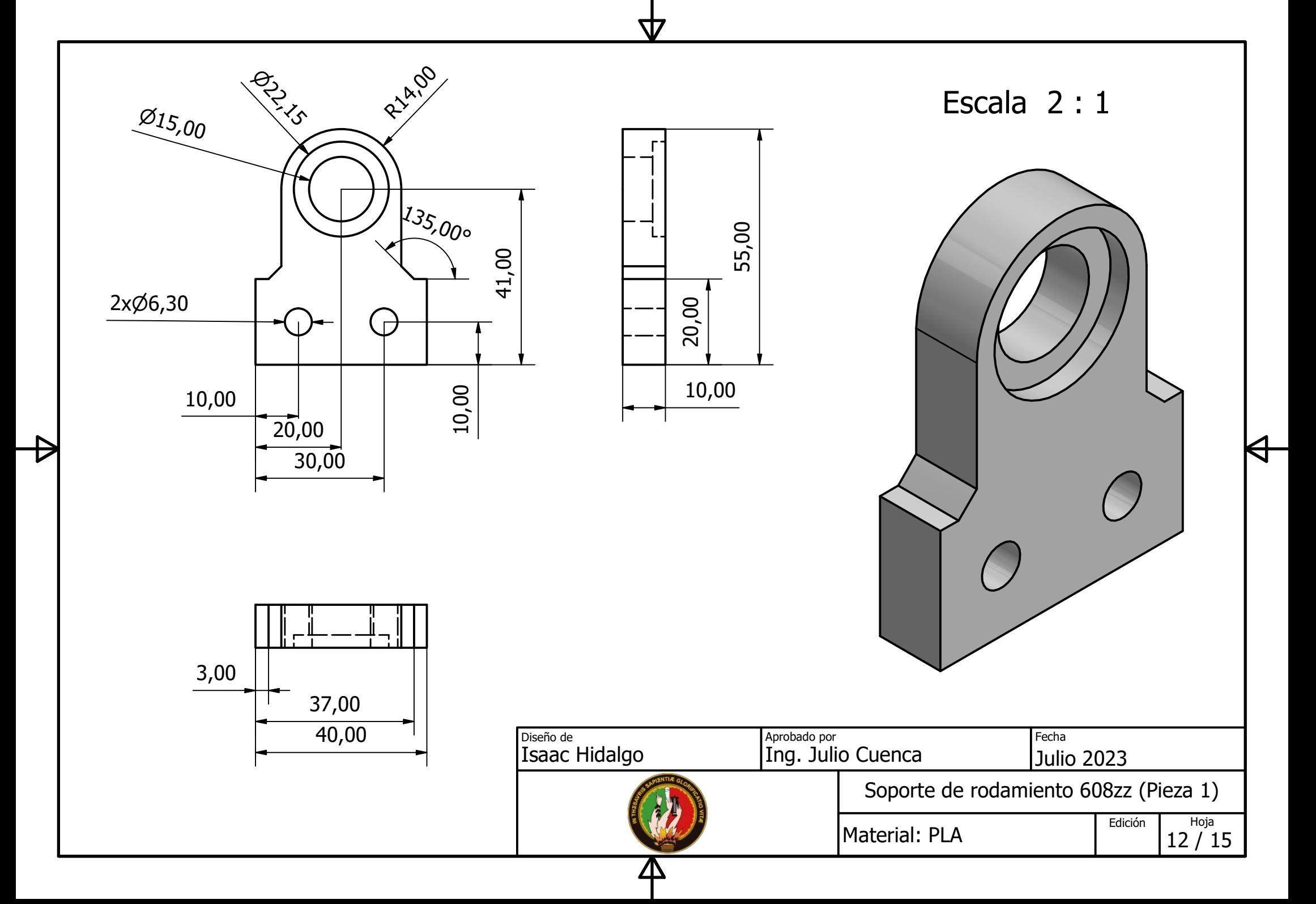

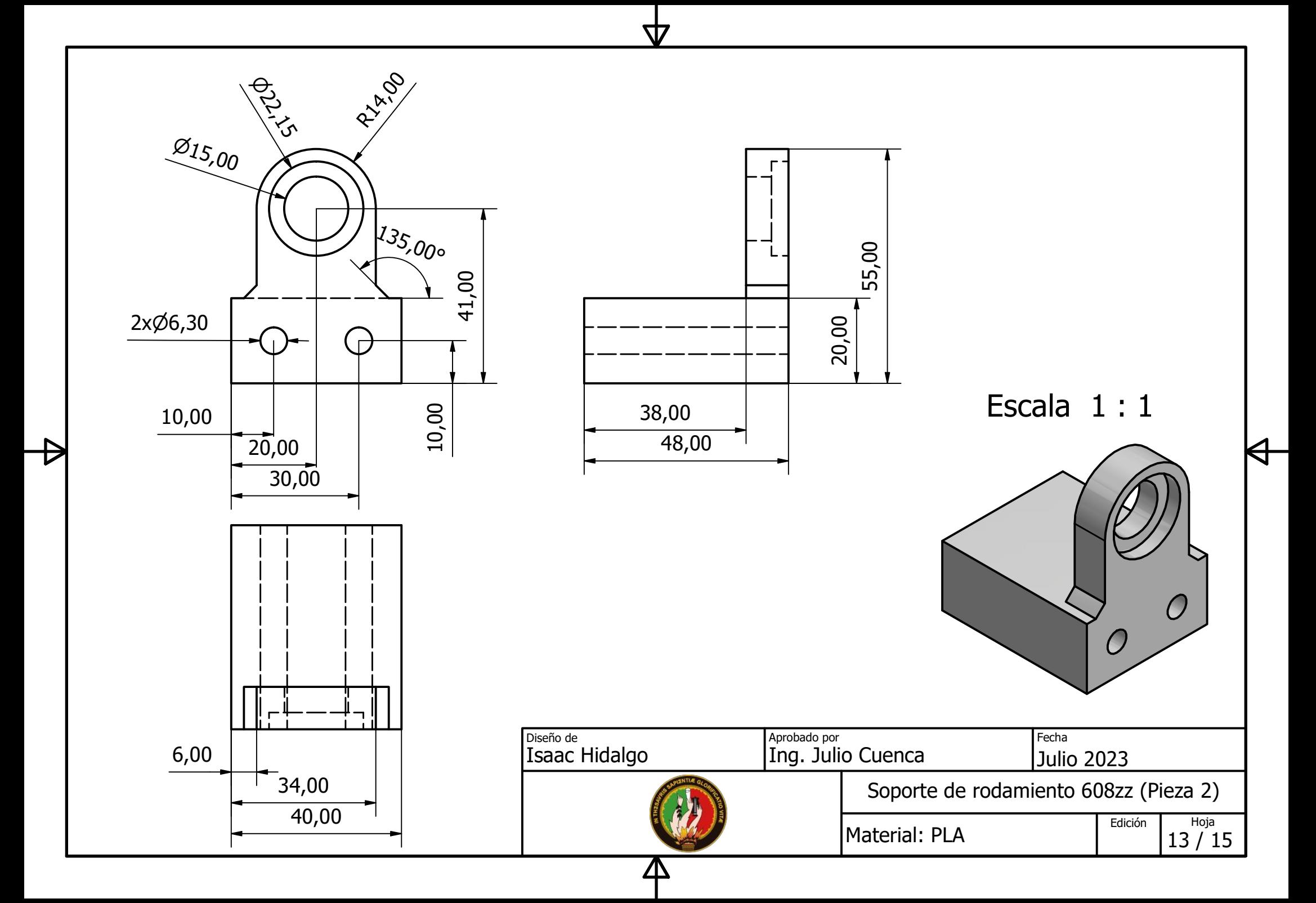

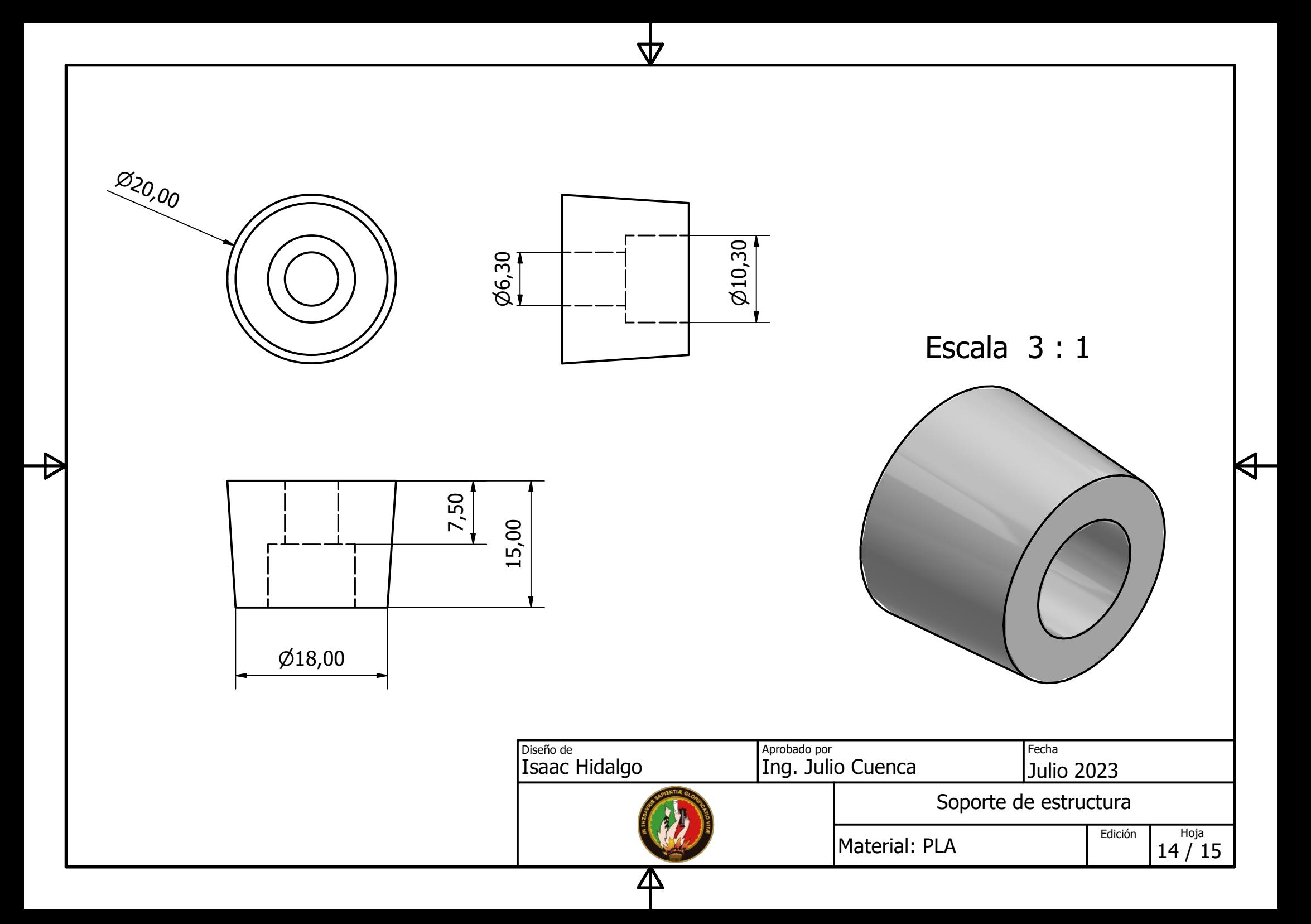

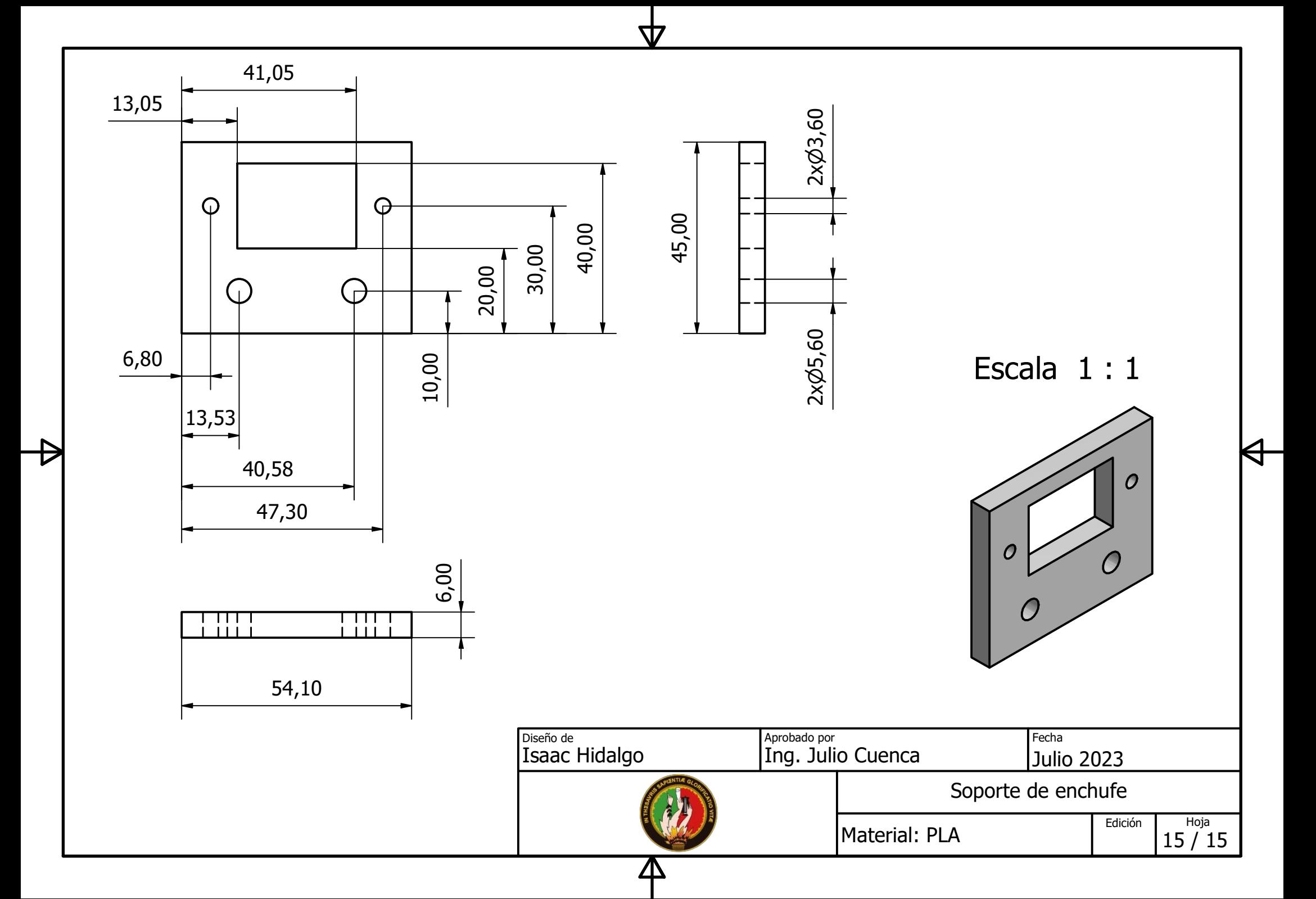

**Piezas de madera (MDF)**

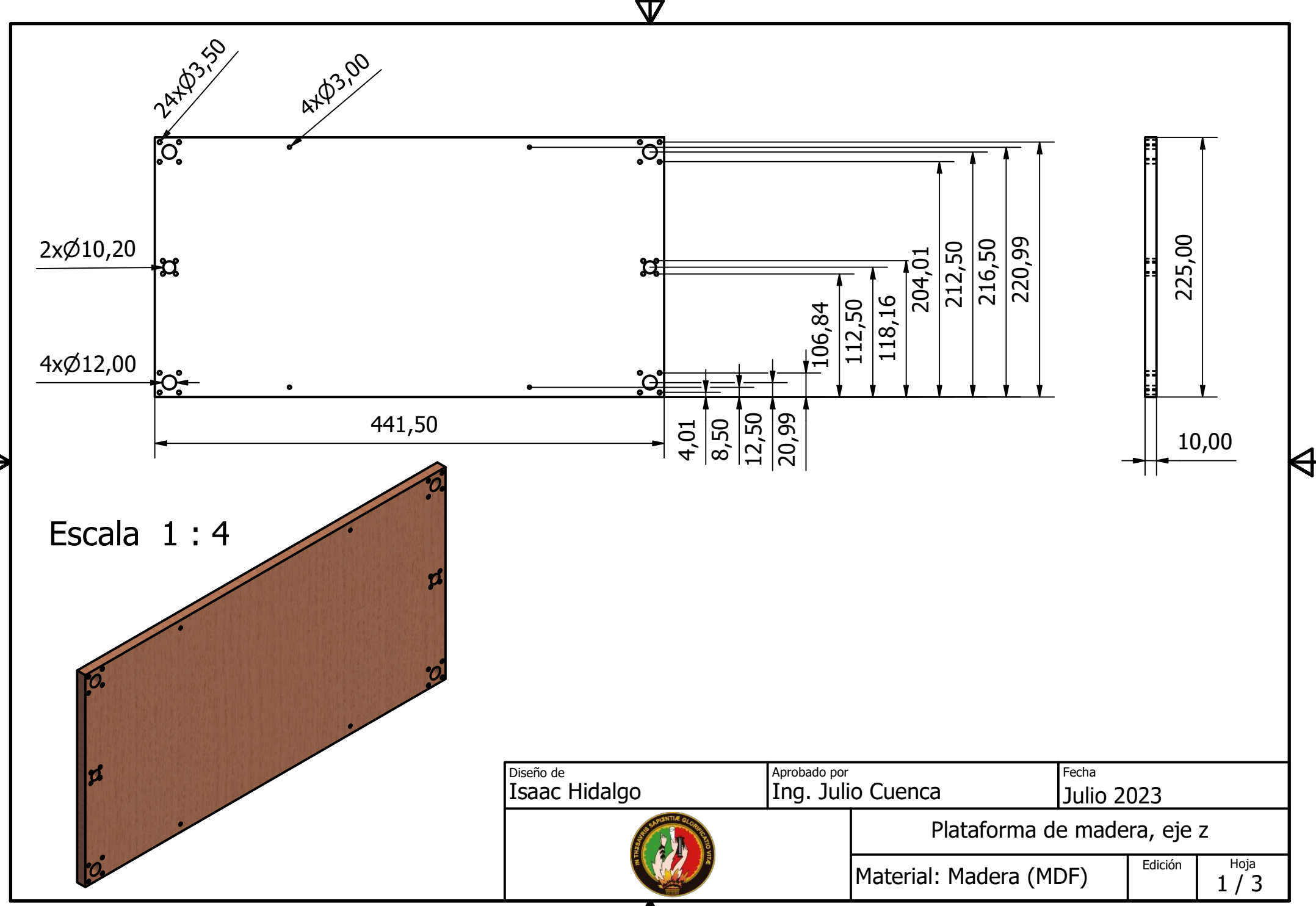

<u>Д\</u>

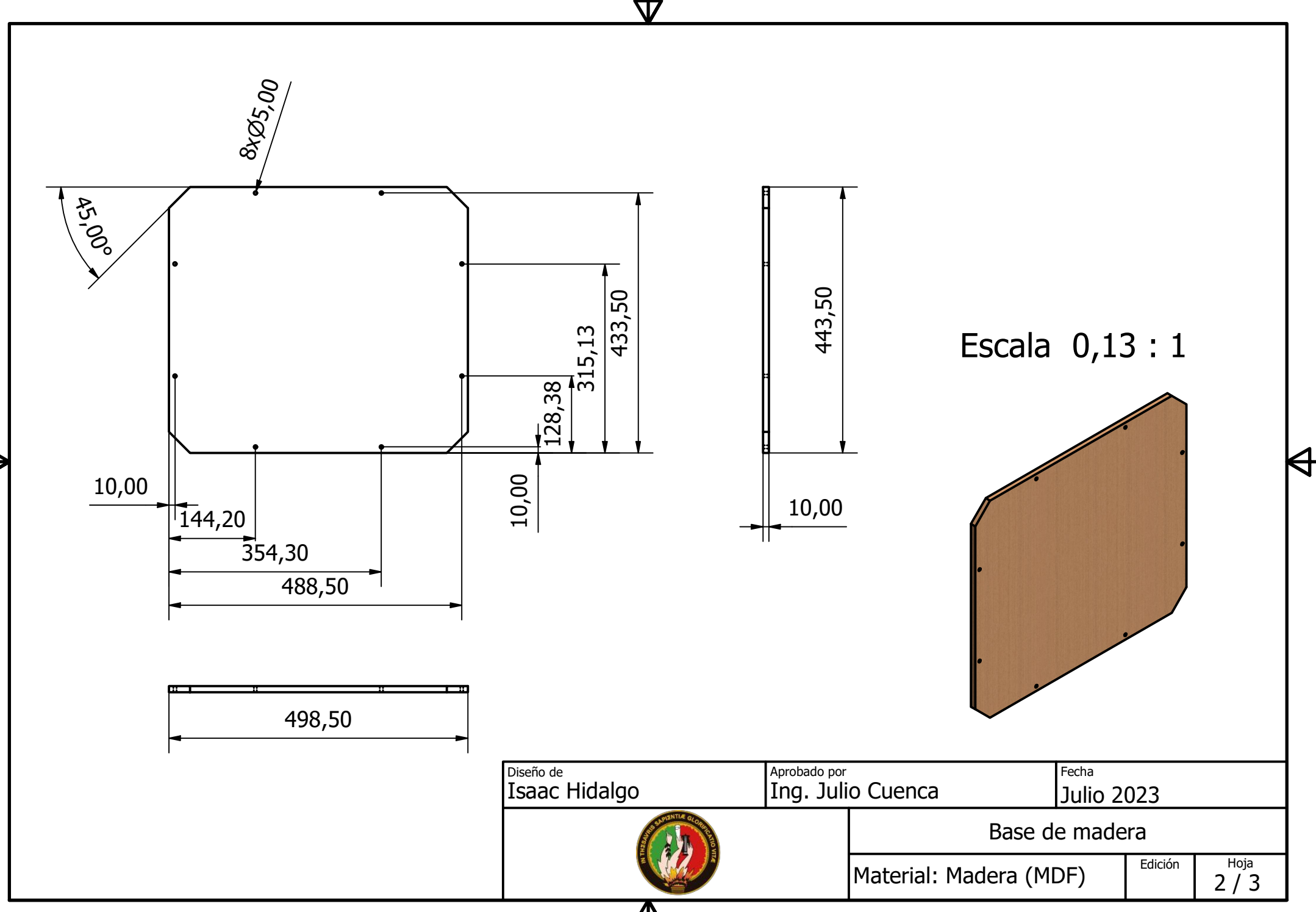

Д

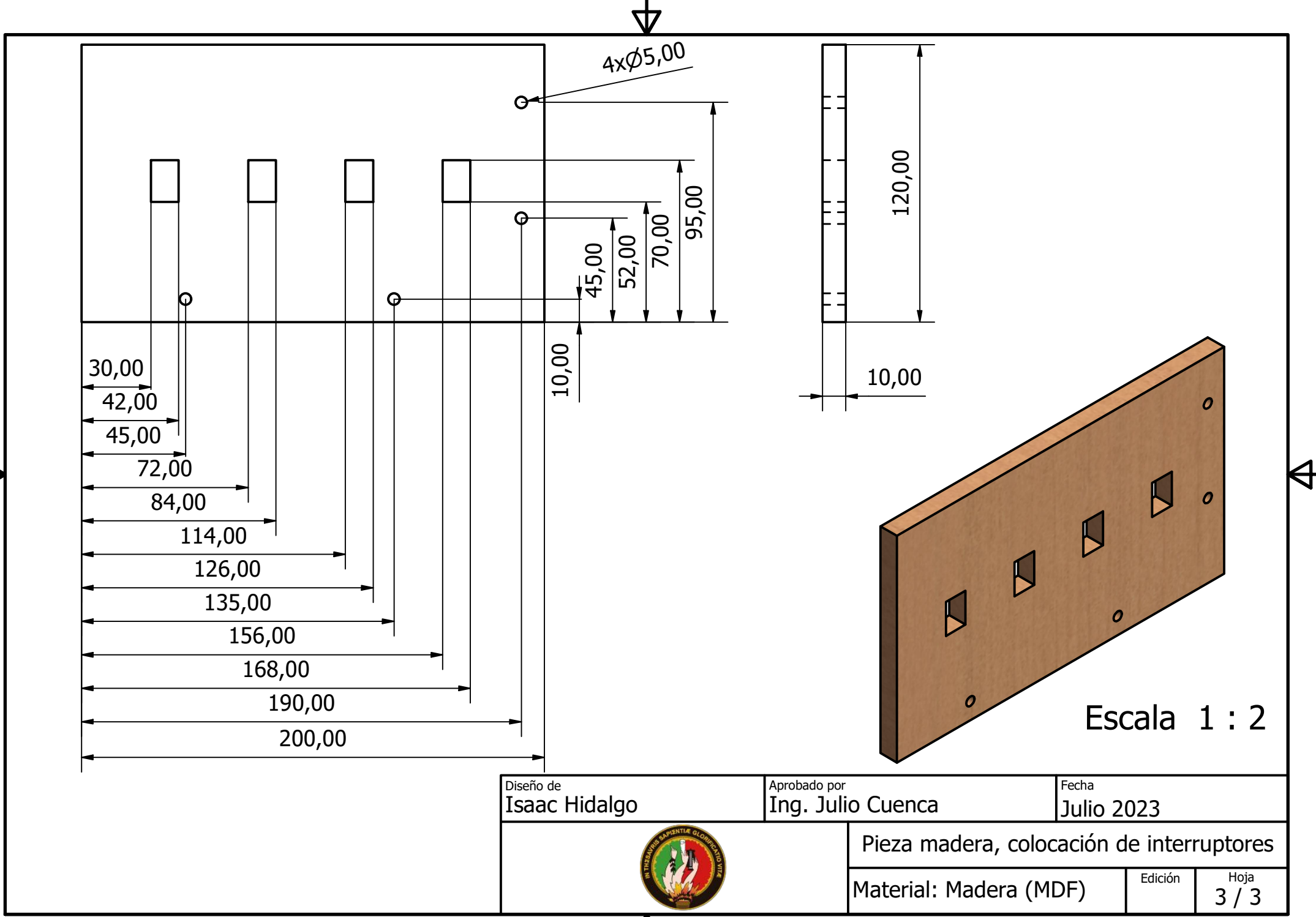

<u>Л\</u>

**Soporte de rollo de filamento** 

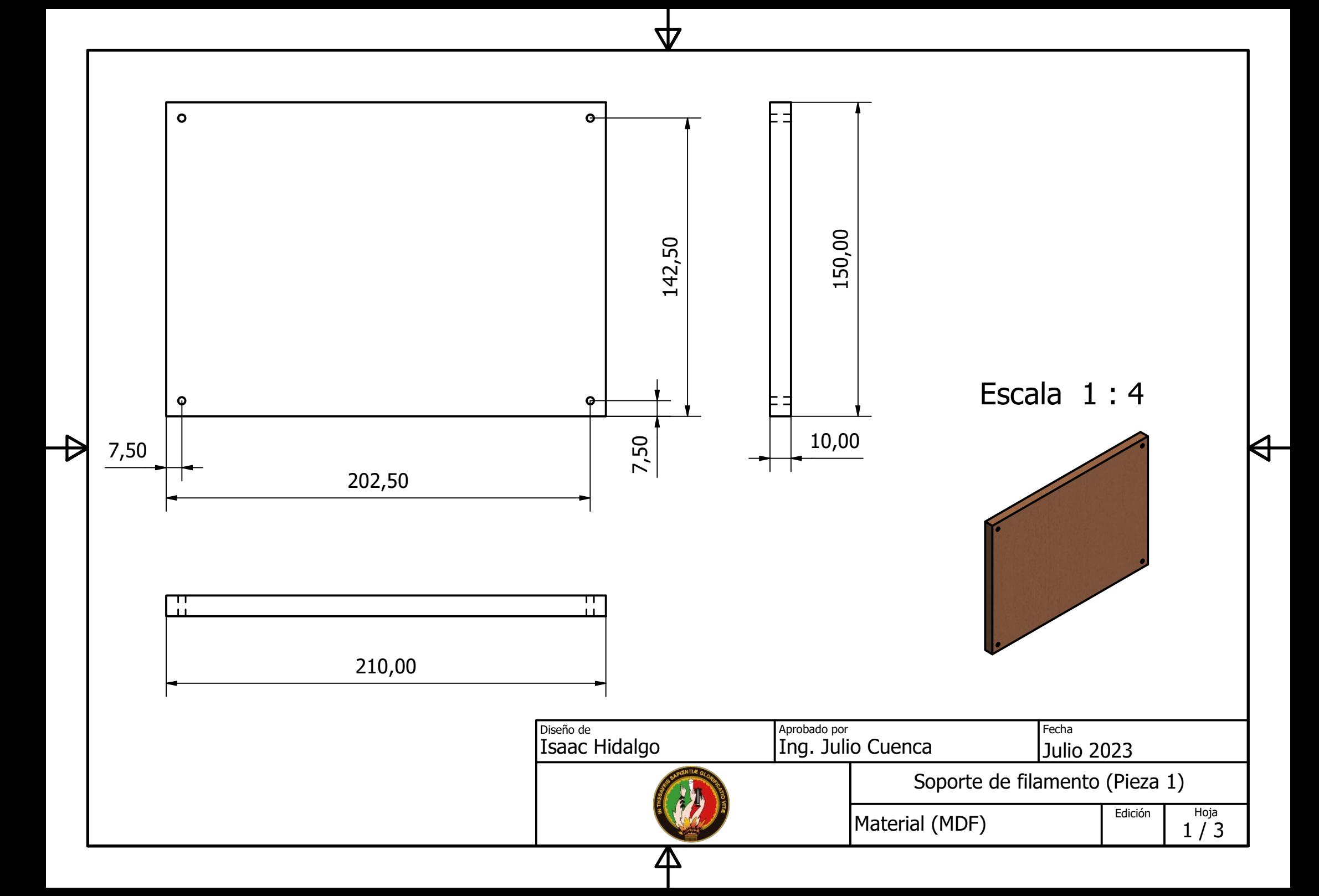

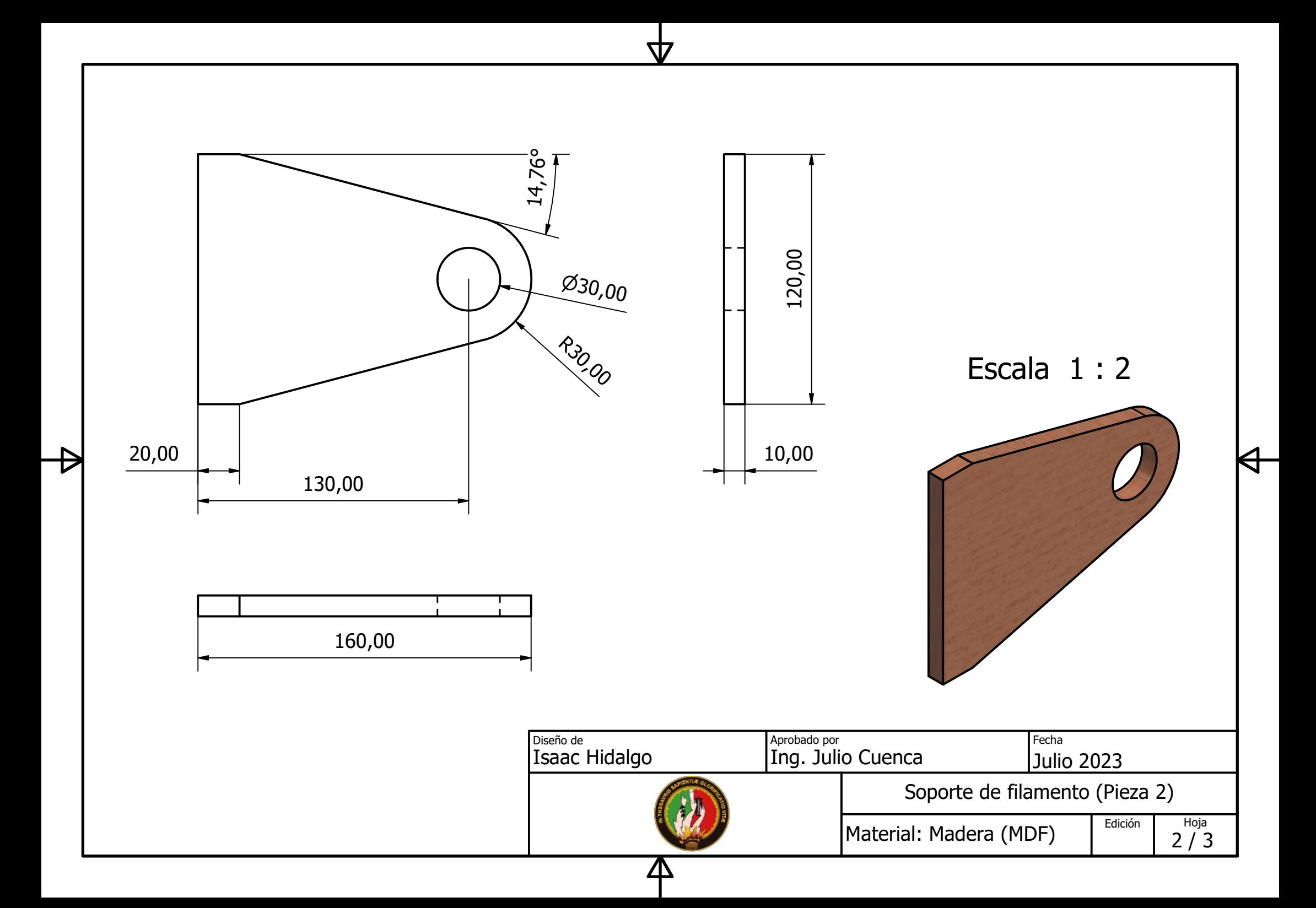

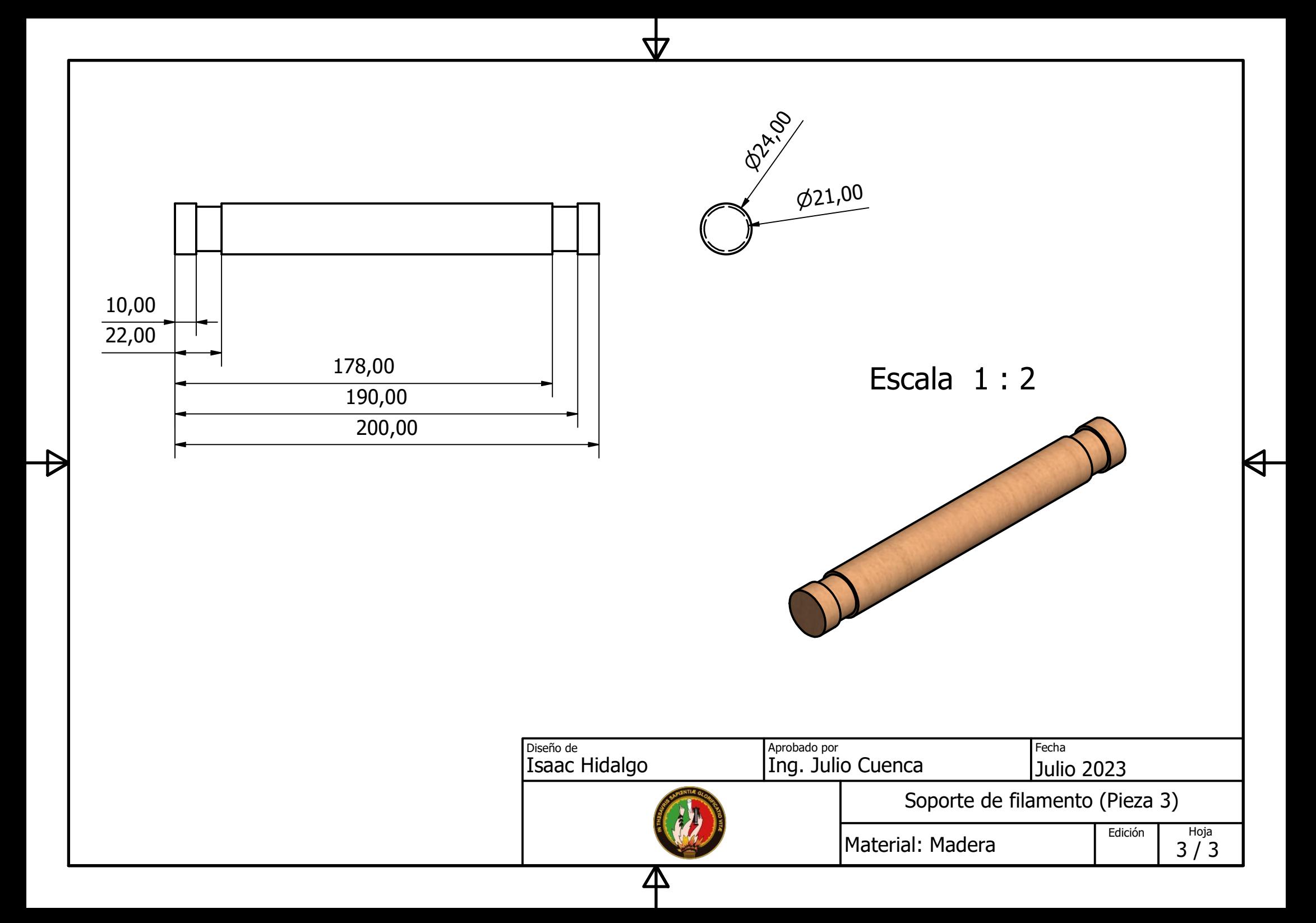

**Anexo 8.** Archivos de ensamble de impresora 3D con sus respectivas piezas.

A través del siguiente enlace se puede acceder a los archivos del ensamble de la impresora 3D, con sus respectivos ficheros de los elementos que conforman la misma. Cabe remarcar que el modelado tridimensional se lo realizó empleando el software Autodesk Inventor Professional 2021:

[https://drive.google.com/drive/folders/1ty74nuy-ugJPJFUZ9dqJcgtCtJ-](https://drive.google.com/drive/folders/1ty74nuy-ugJPJFUZ9dqJcgtCtJ-Wkgb0?usp=sharing)

[Wkgb0?usp=sharing](https://drive.google.com/drive/folders/1ty74nuy-ugJPJFUZ9dqJcgtCtJ-Wkgb0?usp=sharing)

**Anexo 9.** Costo del proyecto.

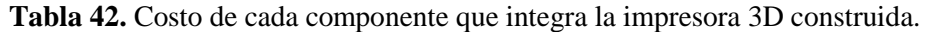

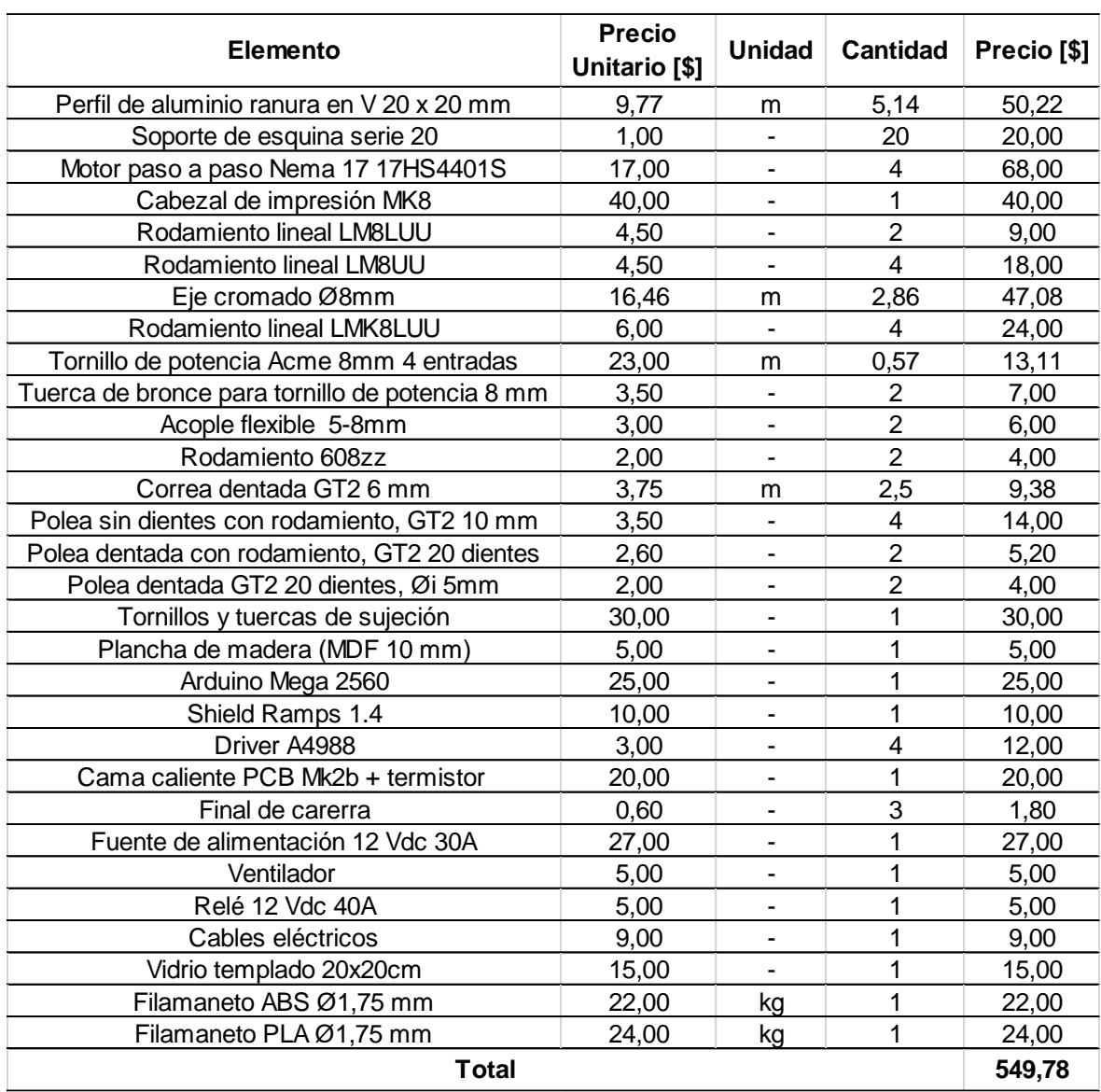

**Anexo 10.** Manual de uso de la impresora 3D.

El primer paso para fabricar una pieza mediante impresión 3D es tener el modelado tridimensional de tal objeto, esto se puede realizar utilizando un programa CAD como Inventor, SolidWorks, FreeCAD, entre otros. Cabe señalar que existen sitios web en donde se publican ficheros 3D (también es posible descargar uno de ellos para imprimir).

Seguidamente, se procede a generar el fichero .STL de la pieza a construir, esto se puede hacer mediante el software en el que se realizó el modelado tridimensional (Fig. 135).

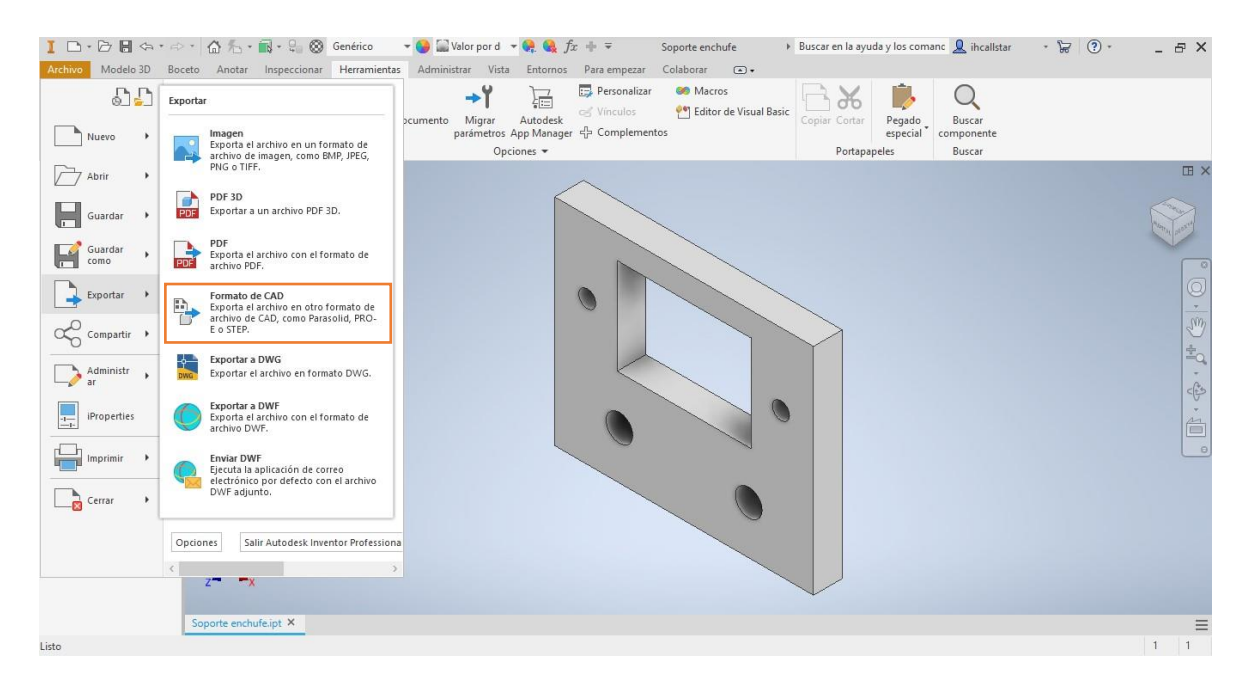

**Figura 135.** Generación de fichero .STL de pieza a fabricar.

Fuente: Autor.

Ahora bien, se enciende la impresora y se conecta la tarjeta Arduino al ordenador. Luego, en el programa Repetier Host se da clic en *Conectar*, de esta forma se establece el enlace entre el software y la máquina (observar [Fig.](#page-214-0) 136).

<span id="page-214-0"></span>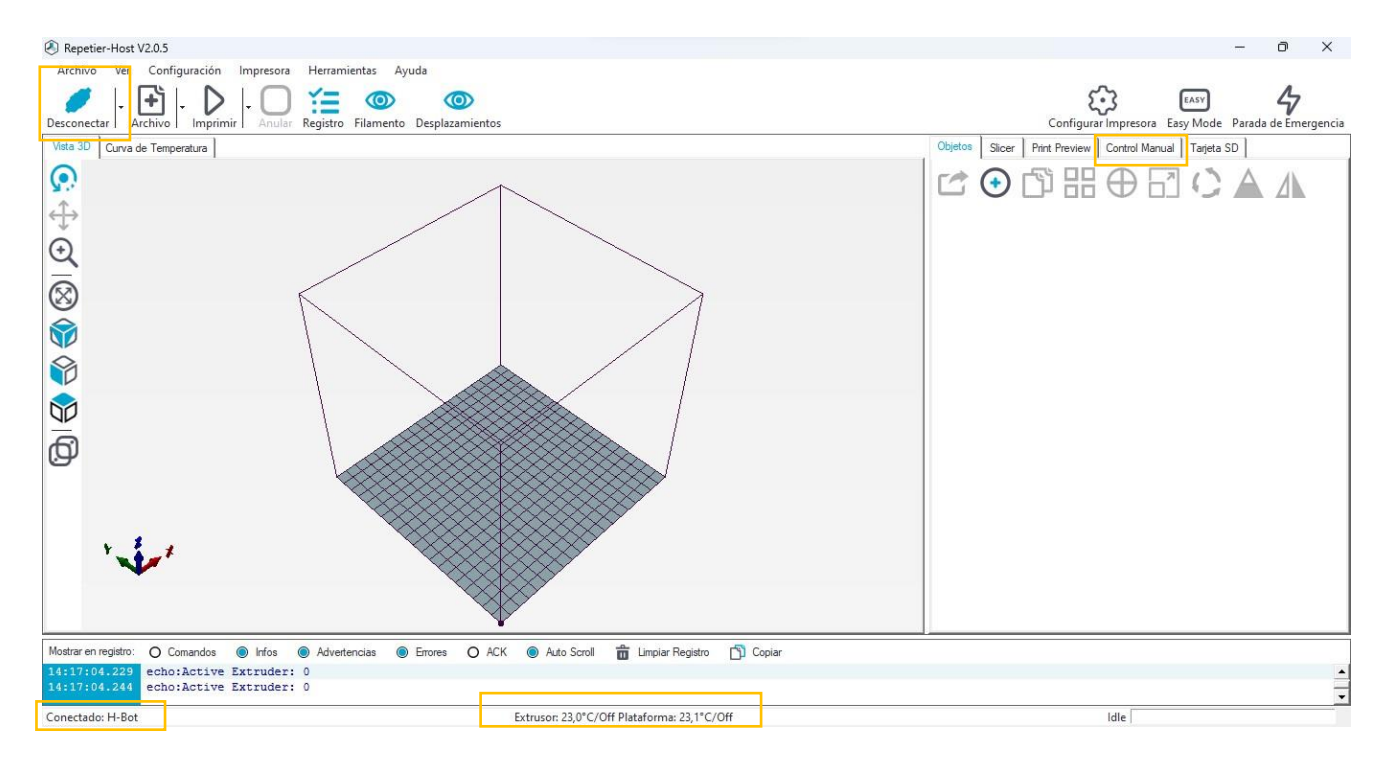

**Figura 136.** Interfaz del programa Repetier Host luego de conectar la impresora.

## Fuente: Autor.

Luego, se da clic en *Control Manual*, En donde se despliegan una serie de mandos que permiten controlar manualmente la máquina [\(Fig.](#page-215-0) 137); por ejemplo se puede desplazar el extrusor a lo largo del plano XY, se puede activar el extrusor para extruir filamento, activar la cama caliente para que se calefacte la base de impresión, además, es posible desplazar la plataforma de impresión de impresión de forma vertical, entonces, aplicando esta última función se procede a nivelar la superficie de vidrio, para esto se acerca dicha superficie a aproximadamente 0,1 mm de la boquilla del hotend, para esto se utiliza una hoja de papel [\(Fig.](#page-215-1) 138), este proceso se repite en las cuatro esquinas del área de impresión. Una vez que se tenga nivelada la cama, se procede a ajustar el tornillo montado en la plataforma de madera para que este active el final de carrera del eje z, para así tener como referencia el home en tal eje (Z=0). Para dejar lista la cama, se recomienda rosear una capa de laca para cabello sobre la superficie de vidrio, esto con el fin de mejorar la adhesión de la pieza.

<span id="page-215-0"></span>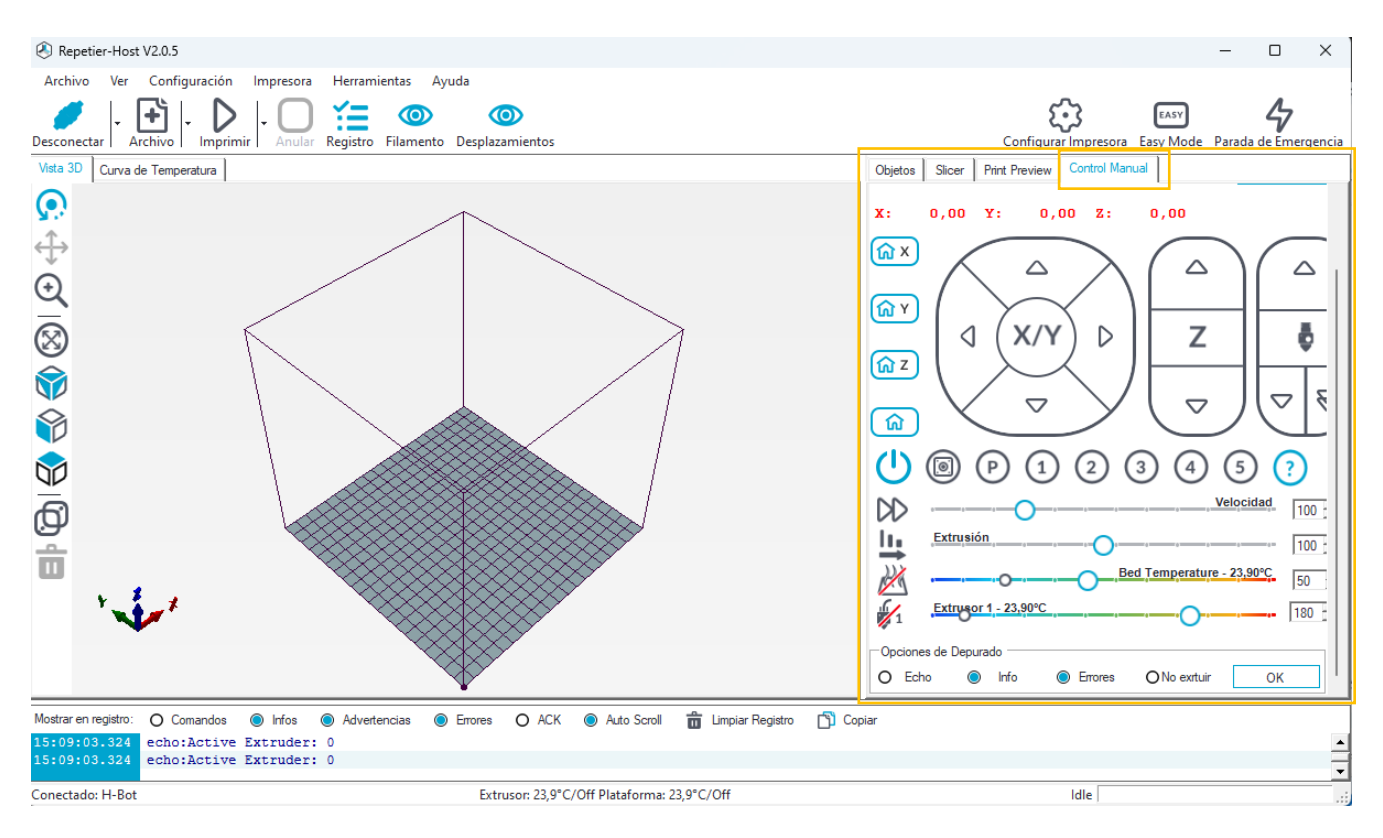

<span id="page-215-1"></span>**Figura 137.** Control manual de la máquina mediante el software Repetier Host.

Fuente: Autor.

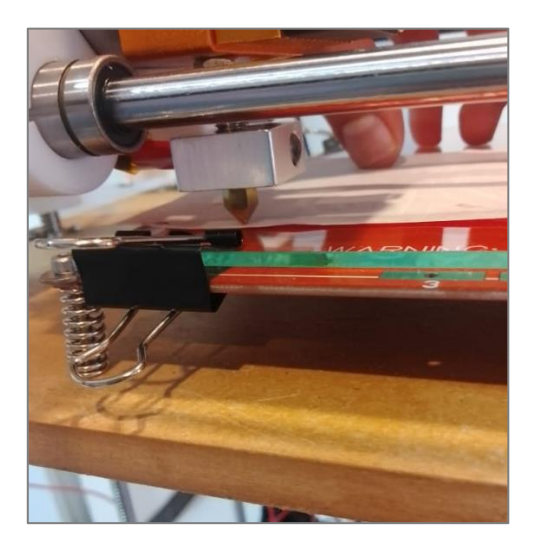

**Figura 138.** Nivelación de la cama de impresión.

Fuente: Autor.

A continuación, se procede a cargar el fichero en software Repetier Host, para ello basta con arrastrar el archivo .STL y soltarlo en el volumen de trabajo o también al dar clic en el ícono *Archivo* y seleccionando el fichero. Luego de ubicar la pieza a imprimir, se pasa a la pestaña *Slicer* [\(Fig.](#page-216-0) 139), en donde se puede elegir el programa laminador a utilizar, en este proyecto se empleó el *Slic3r*, y al cliquear sobre *Configuration* se puede modificar o
cargar los perfiles de impresión, los cuales contienen los parámetros como velocidad de impresión, temperatura del extrusor, de la cama, densidad de relleno, entre otros. Cabe remarcar que en el [ANEXO](#page-184-0) 6 se presentan los perfiles utilizados en este proyecto.

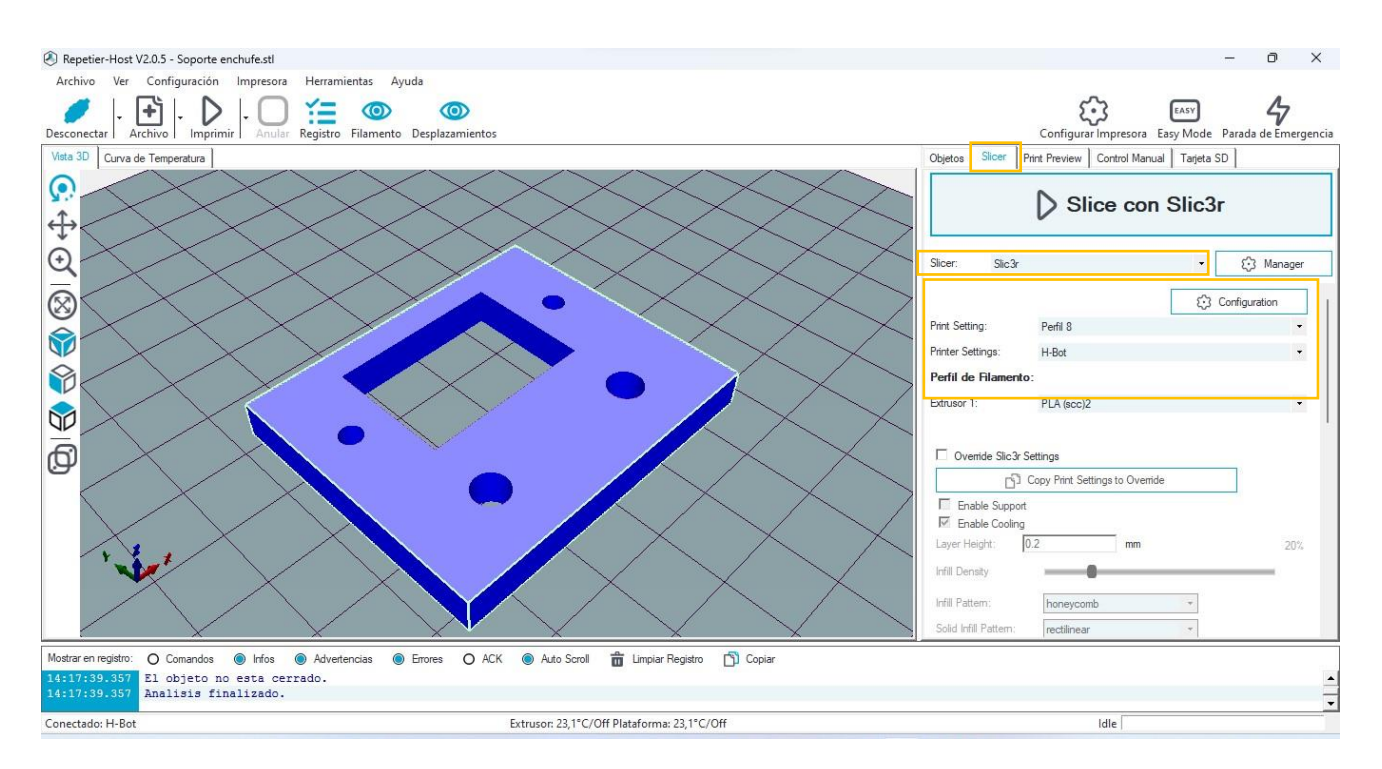

**Figura 139.** Objeto ubicado en el espacio de trabajo.

## Fuente: Autor.

Entonces, al dar clic en *Slice con Slic3r* se genera el código G que se enviará a la placa base para que el Marlin lo interprete y la máquina pueda imprimir la pieza. Además, antes de que inicie la impresión, se puede visualizar la trayectoria que seguirá el cabezal de impresión, el tiempo aproximado que durará el proceso, el filamento requerido y la velocidad aproximada a que se imprimirá cada región de la pieza [\(Fig.](#page-218-0) 140).

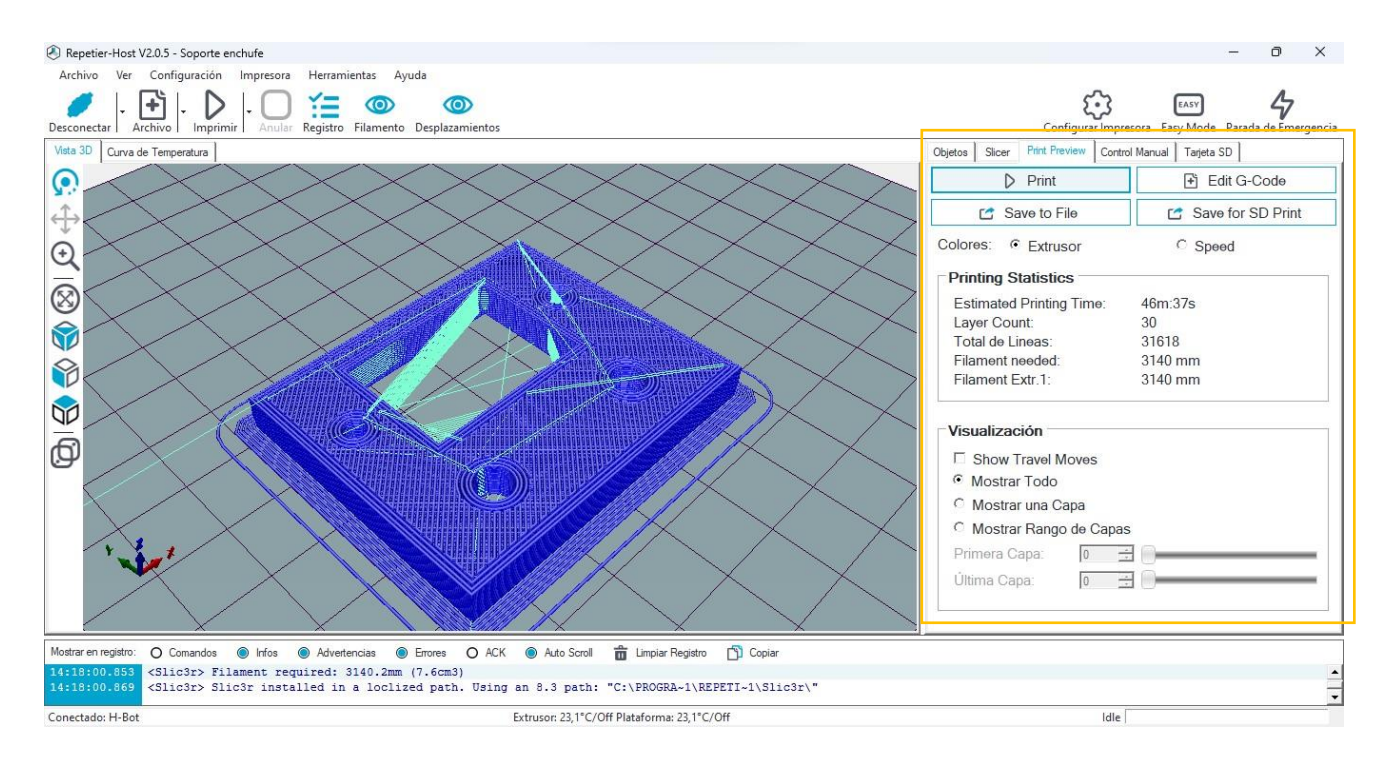

**Figura 140.** Laminado del objeto mediante Slic3r.

Fuente: Autor.

Así pues, para dar inicio a la impresión se da clic en el ícono *Print*. Cabe mencionar que al momento de iniciar la impresión se deben encender manualmente los ventiladores (de la electrónica como el del extrusor). La interfaz del programa Repetier Host será similar a la que se muestra en la [Fig.](#page-159-0) 133.

Una vez que se termine la impresión, hay que esperar determinado tiempo para que la superficie se enfríe (en este caso se imprimió PLA, no fue necesario calefactar la base) y poder así retirar la pieza. Finalmente, se post-procesa el objeto fabricado, en donde se retiran los soportes (en caso de que hayan sido necesarios), se lija la superficie o bien se pinta, esto con el fin de obtener las dimensiones y el aspecto requeridos. En la [Fig.](#page-158-0) 131 se aprecia la pieza fabricada.

<span id="page-218-0"></span>**Anexo 11.** Diagrama eléctrico de la impresora 3D.

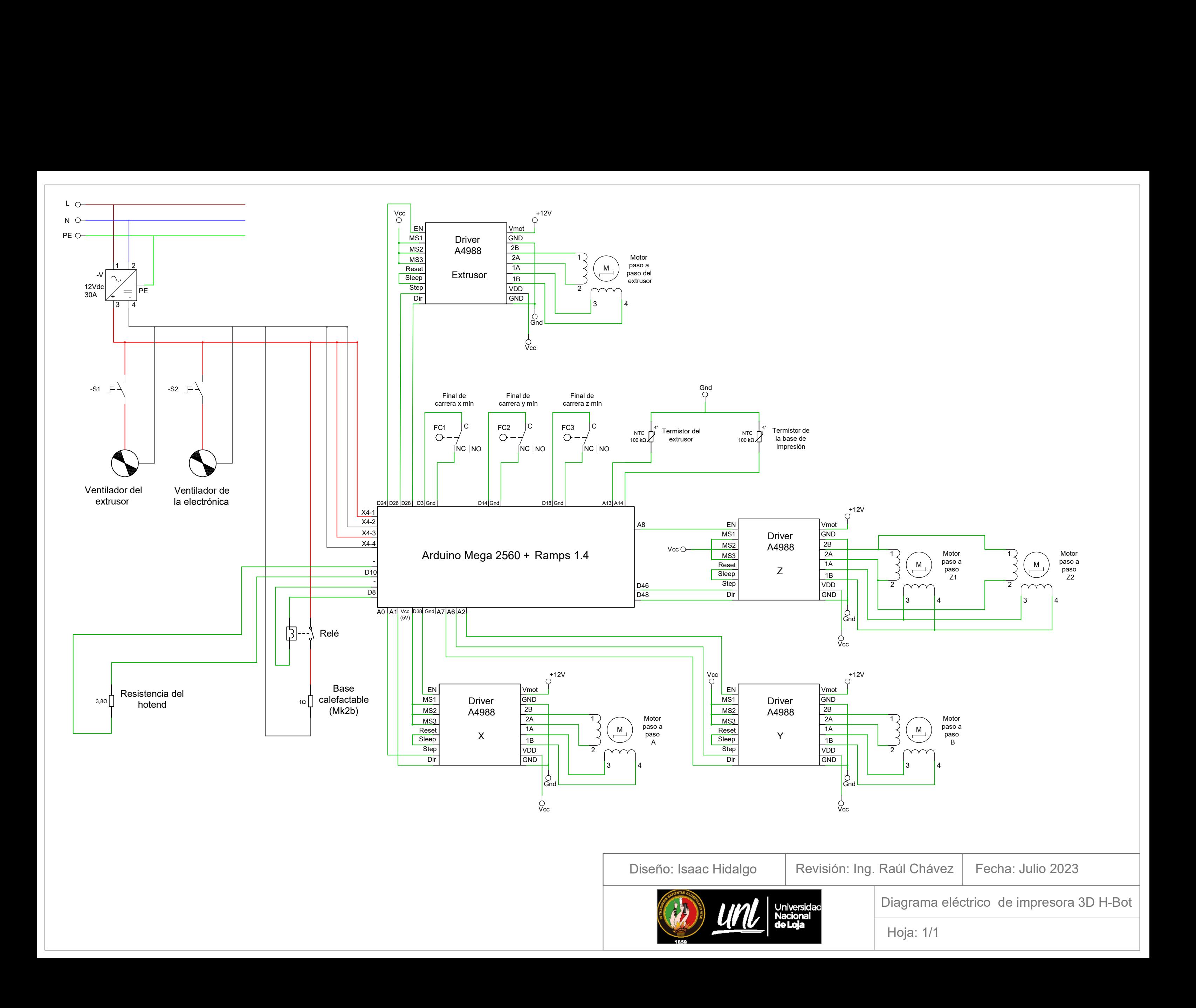

**Anexo 12.** Manual de mantenimiento.

A continuación, se expone una serie de actividades a realizar con el fin de prolongar la vida útil de la impresora 3D y a su vez de garantizar el adecuado funcionamiento de la máquina:

- Corroborar que la banda dentada esté tensionada, ya que, con el tiempo de uso se suele aflojar.
- Luego de cada impresión retirar el material sobrante de la superficie de vidrio, y limpiar la misma con un paño y alcohol.
- Verificar que los ejes guías se encuentren limpios y aceitados.
- Verificar la conexión entre los diferentes componentes eléctricos/electrónicos, así como el buen estado de los conductores. Además, realizar una inspección visual de la placa base, y en caso de que presente suciedad, limpiar la misma con un limpiador de contactos.
- Limpiar y colocar grasa en los tornillos de potencia de forma periódica, esto con el fin de evitar un desgaste prematuro.

## Anexo 13. Certificado de traducción del resumen

Loja, 24 de octubre de 2023

Mg.

Eliana del Cisne Hidalgo Torres

Docente de la Secretaria de Educación Superior, Ciencia y Tecnología 8SENESCYT)

En mi calidad de Licenciada en Pedagogía de Idioma Inglés con capacidades que pueden ser probadas a través de la certificación de conocimiento del Inglés, nivel B2, he realizado la traducción del resumen del trabajo de titulación denominado: Diseño y construcción de una

impresora 3D para elaborar prototipos de piezas plásticas, perteneciente al señor Isaac Marcelo Hidalgo Coronel con C.I. 1104325111.

Es en cuanto puedo certificar en honor a la verdad, facultando al interesado, al señor: Isaac Marcelo Hidalgo Coronel, hacer uso legal del presente según estime conveniente.

Atentamente.

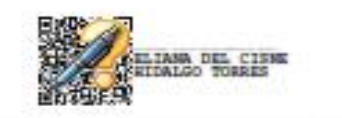

Mg. Eliana del Cisne Hidalgo Torres **Docente SENESCYT** Nro. registro Senescyt 1031-15-1364736